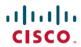

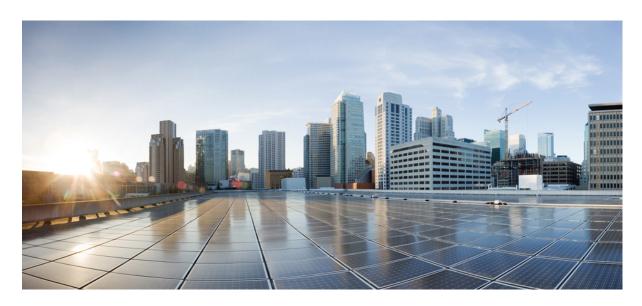

### **Multicast Command Reference for Cisco 8000 Series Routers**

**First Published:** 2020-03-15

### **Americas Headquarters**

Cisco Systems, Inc. 170 West Tasman Drive San Jose, CA 95134-1706 USA http://www.cisco.com Tel: 408 526-4000

800 553-NETS (6387) Fax: 408 527-0883 © 2021 Cisco Systems, Inc. All rights reserved.

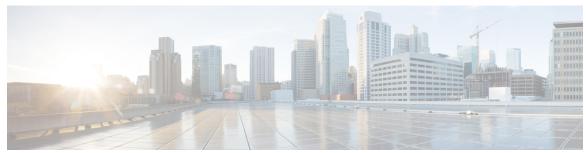

### CONTENTS

### PREFACE

### Preface ix

Preface ix

Changes to This Document ix

Communications, Services, and Additional Information ix

### CHAPTER 1

### **IGMP Commands** 1

access-group (IGMP) 2

clear igmp counters 3

clear igmp group 5

clear igmp reset 7

explicit-tracking 8

join-group 10

maximum groups 12

maximum groups-per-interface 15

nsf lifetime (IGMP) 19

query-interval 21

query-max-response-time 23

query-timeout 25

robustness-count 27

router 28

router igmp 30

show igmp groups 31

show igmp nsf 33

show igmp nsr 35

show igmp ssm map 37

show igmp summary 3

```
show igmp traffic 41
show igmp vrf vrf_name groups 44
ssm map 45
static-group 46
version 48
vrf (igmp) 50
```

### CHAPTER 2 Multicast Source Discovery Protocol Commands 51

```
cache-sa-state 52
cache-sa holdtime 54
clear msdp peer 55
clear msdp sa-cache
clear msdp stats 57
connect-source 58
default-peer 60
description (peer) 61
maximum external-sa 62
maximum peer-external-sa
mesh-group (peer) 65
global maximum external-sa 66
originator-id 67
password (peer) 68
peer (MSDP) 70
remote-as (multicast) 71
sa-filter 72
show msdp globals 74
show msdp nsr 76
show msdp peer 77
show msdp rpf 79
show msdp sa-cache 81
show msdp statistics peer
show msdp summary 87
shutdown (MSDP) 89
```

show msdp vrf context 90

### ttl-threshold (MSDP) 92

### CHAPTER 3 **Multicast PIM Commands** 93 accept-register 95

auto-rp candidate-rp 96

bsr candidate-bsr 98

bsr candidate-rp 100

clear pim counters 102

clear pim topology 105

dr-priority 107

global maximum 108

global maximum bsr crp-cache threshold 109

global maximum group-mappings bsr threshold 111

hello-interval (PIM) 113

interface (PIM) 115

join-prune-interval 117

join-prune-mtu 118

maximum register-states

maximum route-interfaces 120

maximum routes 121

mofrr rib 122

neighbor-check-on-recv enable 124

neighbor-check-on-send enable 125

neighbor-filter 126

nsf lifetime (PIM) 127

old-register-checksum 128

router pim 129

rp-address 130

rpf topology route-policy 132

rpf-redirect 133

rpf-redirect bundle 134

rp-static-deny 136

rpf-vector 137

rpf-vector use-standard-encoding

```
show auto-rp candidate-rp
show pim global summary 141
show pim nsr 143
show pim rpf-redirect 145
show pim rpf-redirect route
                           146
show pim segment-database
show pim context 149
show pim context table 152
show pim group-map 154
show pim interface 156
show pim join-prune statistic
show pim mstatic 161
show pim neighbor
show pim nsf 166
show pim range-list
                    168
show pim rpf 170
show pim rpf hash 172
show pim rpf route-policy statistics 174
show pim rpf route-policy test 176
show pim rpf summary 178
show pim summary
show pim topology
show pim topology detail 188
show pim topology entry-flag 191
show pim topology interface-flag 193
show pim topology summary 195
show pim traffic 197
show pim tunnel info 199
show pim vrf vrf_name rpf 201
show pim vrf vrf name topology
spt-threshold infinity 203
     204
ssm
```

CHAPTER 4 Multicast Routing Forwarding Commands 207

```
accounting per-prefix
address-family (multicast) 211
clear mfib counter 214
clear mfib database
clear mfib platform 216
disable (multicast)
enable (multicast)
forwarding-latency 222
hw-module route-stats
hw-module multicast route-scale
                                225
interface-inheritance disable
interface all enable 228
interface (multicast)
log-traps 232
maximum disable 233
migration route-policy
multicast-routing 235
multipath 236
nsf (multicast)
                238
oom-handling
rate-per-route
route-policy 242
shared-tree-prune delay
                        243
show mfib connections
                        244
show mfib counter 246
show mfib encap-info
show mfib interface 249
show mfib nsf 251
show mfib platform route
show mfib route 257
show mfib table-info
show mrib client 266
show mrib mpls forwarding
                            269
show mrib mpls route 271
```

```
show mrib nsf 272
show mrib nsr end 274
show mrib route-collapse 276
show mrib route 278
show mrib route outgoing-interface 280
show mrib table-info 282
show mrib tlc 284
show mrib vrf vrf_name route 285
source-tree-prune-delay 286
static-rpf 287
suppress-pim-data-signaling 289
suppress-shared-tree-join 290
unicast-reachability 291
vrf (multicast) 292
```

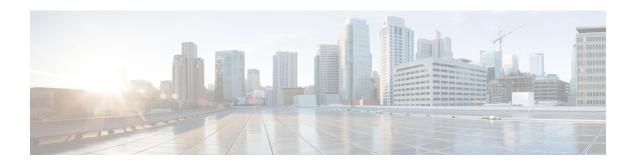

### **Preface**

• Preface, on page ix

### **Preface**

The Preface contains these topics:

### **Changes to This Document**

This table lists the technical changes made to this document since it was first released.

Table 1: Changes to This Document

| Date       | Summary                                                  |
|------------|----------------------------------------------------------|
| May 2021   | Republished for Release 7.3.15                           |
| March 2020 | Initial release of this document for the Release 7.0.12. |

### **Communications, Services, and Additional Information**

- To receive timely, relevant information from Cisco, sign up at Cisco Profile Manager.
- To get the business impact you're looking for with the technologies that matter, visit Cisco Services.
- To submit a service request, visit Cisco Support.
- To discover and browse secure, validated enterprise-class apps, products, solutions and services, visit Cisco Marketplace.
- To obtain general networking, training, and certification titles, visit Cisco Press.
- To find warranty information for a specific product or product family, access Cisco Warranty Finder.

### **Cisco Bug Search Tool**

Cisco Bug Search Tool (BST) is a web-based tool that acts as a gateway to the Cisco bug tracking system that maintains a comprehensive list of defects and vulnerabilities in Cisco products and software. BST provides you with detailed defect information about your products and software.

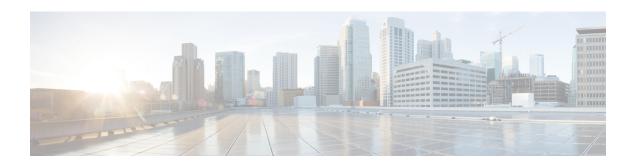

### **IGMP Commands**

- access-group (IGMP), on page 2
- clear igmp counters, on page 3
- clear igmp group, on page 5
- clear igmp reset, on page 7
- explicit-tracking, on page 8
- join-group, on page 10
- maximum groups, on page 12
- maximum groups-per-interface, on page 15
- nsf lifetime (IGMP), on page 19
- query-interval, on page 21
- query-max-response-time, on page 23
- query-timeout, on page 25
- robustness-count, on page 27
- router, on page 28
- router igmp, on page 30
- show igmp groups, on page 31
- show igmp nsf, on page 33
- show igmp nsr, on page 35
- show igmp ssm map, on page 37
- show igmp summary, on page 38
- show igmp traffic, on page 41
- show igmp vrf vrf name groups, on page 44
- ssm map, on page 45
- static-group, on page 46
- version, on page 48
- vrf (igmp), on page 50

### access-group (IGMP)

To set limits on an interface for multicast-group join requests by hosts, use the access-group command in the appropriate configuration mode. To return to the default behavior, use the **no** form of this command.

access-group access-list no access-group access-list

### **Syntax Description**

access-list Number or name of a standard IP access list. Range is 1 to 99.

### **Command Default**

No default behavior or values

#### **Command Modes**

IGMP interface configuration

### **Command History**

| Release        | Modification                 |
|----------------|------------------------------|
| Release 7.0.12 | This command was introduced. |

### **Usage Guidelines**

If this command is not specified in router Internet Group Management Protocol (IGMP) configuration mode, the interface accepts all multicast join requests by hosts.

### Task ID

| Task ID   | Operations     |
|-----------|----------------|
| multicast | read,<br>write |

### **Examples**

In the following example, hosts serviced by HundredGigE 0/0/0/24 can join only group 225.2.2.2:

```
Router# configure
```

```
Router(config)# ipv4 access-list mygroup permit 225.2.2.2 0.0.0.0
```

Router(config)# router igmp

Router (config-igmp) # interface HundredGigE 0/0/0/24 Router(config-igmp-default-if)# access-group mygroup

| Command          | Description                                                                                                    |
|------------------|----------------------------------------------------------------------------------------------------|
| ipv4 access-list | Defines a standard IP access list. For information, see <i>IP Addresses and Services Command Reference for Cisco 8000 Series Routers</i> |

### clear igmp counters

To clear IGMP traffic statistics, use the **clear igmp counters** command in EXEC mode.

clear igmp [{ipv4 vrf vrf-name | vrf vrf-name}] counters

### **Syntax Description**

ipv4 (Optional) Specifies IPv4 addressing. IPv4 is the default for Internet Group Management Protocol (IGMP) groups.

**vrf** *vrf-name* (Optional) Specifies a VPN routing and forwarding (VRF) instance.

### **Command Default**

No default behavior or values

### **Command Modes**

**EXEC** 

### **Command History**

| Release        | Modification                 |
|----------------|------------------------------|
| Release 7.0.12 | This command was introduced. |

### **Usage Guidelines**

After IGMP statistics are cleared, statistics begin incrementing again.

### Task ID

### Task ID Operations

multicast execute

### **Examples**

The following example shows sample output before and after clearing IGMP traffic statistics:

### Router# show igmp traffic

IGMP Traffic Counters

Elapsed time since counters cleared: 00:00:19

|                                   | Received | Sent |
|-----------------------------------|----------|------|
| Valid IGMP Packets                | 0        | 12   |
| Queries                           | 0        | 3    |
| Reports                           | 0        | 9    |
| Leaves                            | 0        | 0    |
| Mtrace packets                    | 0        | 0    |
| DVMRP packets                     | 0        | 0    |
| PIM packets                       | 0        | 0    |
|                                   |          |      |
| Errors:                           |          |      |
| Malformed Packets                 |          | 0    |
| Bad Checksums                     |          | 0    |
| Socket Errors                     |          | 0    |
| Bad Scope Errors                  |          | 0    |
| Auxiliary Data Len Errors 0       |          |      |
| Subnet Errors                     |          | 0    |
| Packets dropped due to invalid so | cket     | 0    |
| Packets which couldn't be accesse | d        | 0    |
| Other packets drops               |          | 0    |

#### Router# clear igmp counters

### Router# show igmp traffic

IGMP Traffic Counters

Elapsed time since counters cleared: 00:00:12

|                                   | Received | Sent |
|-----------------------------------|----------|------|
| Valid IGMP Packets                | 0        | 1    |
| Queries                           | 0        | 1    |
| Reports                           | 0        | 0    |
| Leaves                            | 0        | 0    |
| Mtrace packets                    | 0        | 0    |
| DVMRP packets                     | 0        | 0    |
| PIM packets                       | 0        | 0    |
| Errors: Malformed Packets         |          | 0    |
| Bad Checksums                     |          | 0    |
| Socket Errors                     |          | 0    |
| Bad Scope Errors                  |          | 0    |
| Auxiliary Data Len Errors         |          | 0    |
| Subnet Errors                     |          | 0    |
| Packets dropped due to invalid so |          | 0    |
| Packets which couldn't be accesse | d        | 0    |
| Other packets drops               |          | 0    |

| Command                       | Description                                                                          |
|-------------------------------|--------------------------------------------------------------------------------------|
| show igmp traffic, on page 41 | Displays all the Internet Group Management Protocol (IGMP) traffic-related counters. |

### clear igmp group

To clear Internet Group Management Protocol (IGMP) groups on one or all interfaces, use the **clear igmp group** command in EXEC mode.

**clear igmp** [{**ipv4 vrf** vrf-name | **vrf** vrf-name}] **group** [{**ip**-address | type interface-path-id}]

### **Syntax Description**

| ipv4                                                                             | (Optional) Specifies IPv4 addressing. IPv4 is the default for IGMP groups.                       |                                                                                                    |  |  |
|----------------------------------------------------------------------------------|--------------------------------------------------------------------------------------------------|----------------------------------------------------------------------------------------------------|--|--|
| vrf vrf-name                                                                     | (Optional)                                                                                       | (Optional) Specifies a VPN routing and forwarding (VRF) instance.                                          |  |  |
| ip-address                                                                       | (Optional)                                                                                       | (Optional) IP hostname or group address.                                                                   |  |  |
| type                                                                             | (Optional) Interface type. For more information, use the question mark (?) online help function. |                                                                                                    |  |  |
| interface-path-id                                                                | (Optional) Physical interface or virtual interface.                                              |                                                                                                    |  |  |
|                                                                                  | Note                                                                                             | Use the <b>show interfaces</b> command to see a list of all interfaces currently configured on the router. |  |  |
| For more information about the syntax for the router, use the que help function. |                                                                                                  | information about the syntax for the router, use the question mark (?) online ion.                         |  |  |

### **Command Default**

If no group address is specified, all IGMP groups are cleared.

### **Command Modes**

**EXEC** 

### **Command History**

| Release        | Modification                 |
|----------------|------------------------------|
| Release 7.0.12 | This command was introduced. |

### **Usage Guidelines**

To clear all IGMP groups, use the **clear igmp group** command without using an argument. To clear a particular group, use the *ip-address* or *type interface-path-id* arguments.

The following groups cannot be cleared:

- 224.0.0.2
- 224.0.0.13
- 224.0.0.22
- 224.0.0.40

### Task ID

## Task ID Operations multicast execute

### **Examples**

The following example uses the **show igmp group** command to display the IGMP Connected Group Membership, the **clear igmp group** command to clear address 239.1.1.1, and the **show igmp groups** command again to display the updated list.

### Router# show igmp groups HundredGigE 0/0/0/24

| IGMP Connected | Group Membership    |        |         |               |
|----------------|---------------------|--------|---------|---------------|
| Group Address  | Interface           | Uptime | Expires | Last Reporter |
| 224.0.0.2      | HundredGigE0/0/0/24 | 3w6d   | never   | 10.114.8.44   |
| 224.0.0.5      | HundredGigE0/0/0/24 | 3w6d   | never   | 10.114.8.44   |
| 224.0.0.6      | HundredGigE0/0/0/24 | 3w6d   | never   | 10.114.8.44   |
| 224.0.0.13     | HundredGigE0/0/0/24 | 3w6d   | never   | 10.114.8.44   |
| 224.0.0.22     | HundredGigE0/0/0/24 | 3w6d   | never   | 10.114.8.44   |

### Router# clear igmp groups HundredGigE0/0/0/24

### Router# show igmp groups HundredGigE0/0/0/24

| IGMP Connected | d Group Membership  |        |         |               |
|----------------|---------------------|--------|---------|---------------|
| Group Address  | Interface           | Uptime | Expires | Last Reporter |
| 224.0.0.2      | HundredGigE0/0/0/24 | 3w6d   | never   | 10.114.8.44   |
| 224.0.0.5      | HundredGigE0/0/0/24 | 3w6d   | never   | 10.114.8.44   |
| 224.0.0.6      | HundredGigE0/0/0/24 | 3w6d   | never   | 10.114.8.44   |
| 224.0.0.13     | HundredGigE0/0/0/24 | 3w6d   | never   | 10.114.8.44   |
| 224.0.0.22     | HundredGigE0/0/0/24 | 3w6d   | never   | 10.114.8.44   |

| Command                      | Description                                                                                                    |
|------------------------------|----------------------------------------------------------------------------------------------------|
| show igmp groups, on page 31 | Displays the multicast groups that are directly connected to the router and that were learned through Internet Group Management Protocol (IGMP). |

### clear igmp reset

To clear all Internet Group Management Protocol (IGMP) membership entries and reset connection in the Multicast Routing Information Base (MRIB), use the **clear igmp reset** command in EXEC mode.

clear igmp [{ipv4 vrf vrf-name | vrf vrf-name}] reset

### **Syntax Description**

| ipv4         | (Optional) Specifies IPv4 addressing. IPv4 is the default for IGMP groups. |
|--------------|----------------------------------------------------------------------------|
| vrf vrf-name | (Optional) Specifies a VPN routing and forwarding (VRF) instance.          |

### **Command Default**

No default behavior or values

### **Command Modes**

**EXEC** 

### **Command History**

| Release        | Modification                 |
|----------------|------------------------------|
| Release 7.0.12 | This command was introduced. |

### **Usage Guidelines**

Every IGMP group membership that IGMP learns is downloaded to the MRIB database.

The **clear igmp reset** command is used to clear all information from the IGMP topology table and reset the MRIB connection.

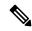

Note

This command is reserved to force synchronization of IGMP and MRIB entries when communication between the two components is malfunctioning.

### Task ID

## Task ID Operations multicast execute

### **Examples**

The following example shows how to clear the group memberships in MRIB:

Router# clear igmp reset

| Command                      | Description                                                                                                |  |
|------------------------------|----------------------------------------------------------------------------------------------------|--|
| show igmp groups, on page 31 | Displays the multicast groups that are directly connected to the router and that were learned through IGMP |  |
| show mrib route              | Displays all route entries in the MRIB table.                                                              |  |

### explicit-tracking

To configure explicit host tracking under Internet Group Management Protocol (IGMP) Version 3, use the **explicit-tracking** command in the appropriate configuration mode. To disable explicit host tracking, use the **no** form of this command.

**explicit-tracking** [{access-list | **disable**}] **no explicit-tracking** 

### **Syntax Description**

access-list (Optional) Access list that specifies the group range for host tracking.

disable

(Optional) Disables explicit host tracking on a specific interface. This option is available only in interface configuration mode.

#### **Command Default**

If this command is not specified in IGMP configuration mode, then explicit host tracking is disabled.

#### **Command Modes**

IGMP VRF configuration

IGMP interface configuration

### **Command History**

| Release        | Modification                 |
|----------------|------------------------------|
| Release 7.0.12 | This command was introduced. |

### **Usage Guidelines**

By default, IGMP supports Version 3, unless a Version 2 or Version 1 IGMP host message is detected in the network. For backward compatibility, IGMP downgrades to run at the IGMP version level that is installed.

This feature allows the router to achieve minimal leave latencies when hosts leave a multicast group or channel. To monitor IGMP membership of hosts, use the **show igmp groups** command in EXEC mode.

In router configuration mode, the **explicit-tracking** command enables explicit host tracking for all interfaces. To disable explicit tracking for all interfaces, use the **no** form of the command from IGMP configuration mode. To disable the feature on specific interfaces, use the **explicit-tracking** command in interface configuration mode with the **disable** keyword, as shown in the following example.

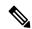

Note

If you configure this command in IGMP VRF configuration mode, parameters are inherited by all new and existing interfaces. However, you can override these parameters on individual interfaces from IGMP interface configuration mode.

#### Task ID

# multicast read, write

### **Examples**

The following example shows how to enable explicit host tracking for the access list named router1 on all interfaces and how to disable explicit host tracking for a specific GigabitEthernet interface:

Router# configure
Router(config)# router igmp
Router(config-igmp)# explicit-tracking router1
Router(config-igmp)# interface hundredGigE 0/0/0/24
Router(config-igmp-default-if)# explicit-tracking disable

| Command                      | Description                                                                                                    |
|------------------------------|----------------------------------------------------------------------------------------------------|
| show igmp groups, on page 31 | Displays the multicast groups that are directly connected to the router and that were learned through Internet Group Management Protocol (IGMP). |

### join-group

To have the router join a multicast group, use the **join-group** command in the appropriate configuration mode. To return to the default behavior, use the **no** form of this command.

join-group group-address [source-address]
no join-group group-address [source-address]

### **Syntax Description**

group-address

Address of the multicast group. This is a multicast IP address group in IPv4 format

• IP address as defined in the Domain Name System (DNS) hosts table or with the domain IPv4 host in the format *A.B.C.D*.

source-address

(Optional) Source address of the multicast group to include in IPv4 prefixing format

• IP address as defined in the Domain Name System (DNS) hosts table or with the domain IPv4 host in the format *A.B.C.D*.

### **Command Default**

No multicast group memberships are predefined. If not specified, include is the default.

#### **Command Modes**

IGMP interface configuration

### **Command History**

| Release | Modification |
|---------|--------------|
|---------|--------------|

Release 7.0.12 This command was introduced.

### **Usage Guidelines**

The **join-group** command permits the IP packets that are addressed to the group address to pass to the IP client process in the Cisco IOS XR software.

If all the multicast-capable routers that you administer are members of a multicast group, pinging that group causes all routers to respond. This command can be a useful administrative and debugging tool.

Another reason to have a router join a multicast group is when other hosts on the network are prevented from correctly answering IGMP queries. When the router joins the multicast group, upstream devices learn multicast routing table information for that group and keep the paths for that group active.

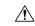

Caution

Joining a multicast group can result in a significant performance impact, because all subscribed multicast packets are punted to the route processor.

### Task ID

### Task ID Operations

multicast read, write

### **Examples**

In the following example, the router joins multicast group 225.2.2.2:

```
Router(config) # router igmp
Router(config-igmp) # interface GigabitEthernet 0/1/0/0
Router(config-igmp-default-if) # join-group 225.2.2.2
```

The **join-group** command can have an include/exclude mode for IGMPv3 interfaces as shown in the following example:

```
Router(config) #router igmp
Router(config-igmp) #int gigabitEthernet 0/5/0/1
RP/0/RSP0/CPU0:router(config-igmp-default-if) #join-group ?
A.B.C.D IP group address
Router(config-igmp-default-if) #join-group 225.0.0.0 ?
A.B.C.D Source address to include
exclude Exclude the only following source address include Include only the following
source address <cr>
Router(config-igmp-default-if) #join-group 225.0.0.0 10.10.10.10 ?
<cr>
Router(config-igmp-default-if) #join-group 225.0.0.0 ?
A.B.C.D Source address to include
exclude Exclude the only following source address
include Include only the following source address <cr>
Router(config-igmp-default-if) #join-group 225.0.0.0
```

| Command | Description                                                                                                    |
|---------|----------------------------------------------------------------------------------------------------|
| ping    | Checks host reachability and network connectivity on IP networks. For information, see IP Addresses and Services Command Reference for Cisco 8000 Series Routers. |

### maximum groups

To configure the maximum number of groups used by Internet Group Management Protocol (IGMP) and accepted by a router, use the **maximum groups** command in the appropriate configuration mode. To return to the default behavior, use the **no** form of this command.

maximum groups number no maximum groups

### **Syntax Description**

number Maximum number of groups accepted by a router. Range is 1 to 75000.

#### **Command Default**

number: 50000

#### **Command Modes**

IGMP configuration

IGMP VRF configuration

### **Command History**

### Release Modification

Release 7.0.12 This command was introduced.

### **Usage Guidelines**

When configuring this command within IGMP VRF configuration mode, you may either use the default (unspecified) VRF or a specific VRF by specifying its name.

The maximum combined number of groups on all interfaces can be 75000. After the maximum groups value is met, all additional memberships learned are ignored. The maximum number includes external and local membership.

The following groups obtain local membership on each interface when multicast is enabled and are added into the group totals for each interface: 224.0.0.13 (for PIM), 224.0.0.22 and 224.0.0.2 (for IGMP).

You cannot use the **maximum groups** command to configure the maximum number of groups below the number of existing groups. For instance, if the number of groups is 39, and you set the maximum number of groups to 10, the configuration is rejected.

The router supports a maximum of 16,000 multicast routes per system.

Furthermore, you can use the **maximum groups per-interface** command to configure the maximum number of groups for each interface accepted by a router.

#### Task ID

### Task ID Operations

multicast read, write

### Examples

The following example shows how to display the number of groups (39) and the maximum number of groups configured (50000). Through use of the **maximum groups** command, a configuration is committed to change the maximum number of groups to 40. Before and after configuration, the **show igmp summary** command is used to confirm the configuration change:

### Router# show igmp summary

```
IGMP summary
```

Robustness Value 2

No. of Group x Interfaces 61

Maximum number of Group x Interfaces 50000

Supported Interfaces : 18 Unsupported Interfaces : 2 Enabled Interfaces : 18 Disabled Interfaces : 2

| Interface            | Grp No | Max Grp No |
|----------------------|--------|------------|
| MgmtEth0/RSP0/CPU0/0 | 0      | 25000      |
| Loopback0            | 4      | 25000      |
| Bundle-Ether24       | 3      | 25000      |
| Bundle-Ether28       | 3      | 25000      |
| Bundle-Ether28.1     | 3      | 25000      |
| Bundle-Ether28.2     | 3      | 25000      |
| Bundle-Ether28.3     | 3      | 25000      |
| MgmtEth0/RP1/CPU0/0  | 0      | 25000      |
| HundredGigE0/0/0/24  | 3      | 25000      |
| HundredGigE0/0/0/25  | 5      | 25000      |
| HundredGigE0/0/0/26  | 5      | 25000      |

#### Router# configure

Router(config) # router igmp

Router(config-igmp)# maximum groups 65

Router(config-igmp)# commit

Router: May 13 12:26:59.108 : config[65704]: LIBTARCFG-6-COMMIT : Configuration committed by user 'cisco'. Use 'show commit changes 1000000025' to view the changes.

#### Router# show igmp summary

Robustness Value 2

No. of Group x Interfaces 61

Maximum number of Group x Interfaces 65

Supported Interfaces : 18 Unsupported Interfaces : 2 Enabled Interfaces : 18 Disabled Interfaces : 2

| Interface            | Grp No | Max Grp No |
|----------------------|--------|------------|
| MgmtEth0/RSP0/CPU0/0 | 0      | 25000      |
| Loopback0            | 4      | 25000      |
| Bundle-Ether28       | 3      | 25000      |
| Bundle-Ether28.1     | 3      | 25000      |
| Bundle-Ether28.2     | 3      | 25000      |
| Bundle-Ether28.3     | 3      | 25000      |
| MgmtEth0/RP1/CPU0/0  | 0      | 25000      |
| HundredGigE0/0/0/25  | 5      | 25000      |
| HundredGigE0/0/0/26  | 5      | 25000      |

### **Related Commands**

### Command Description

maximum groups-per-interface, on page 15 Configures the maximum number of groups for each interface accepted by a router.

| Command                       | Description                                                                          |
|-------------------------------|--------------------------------------------------------------------------------------|
| show igmp summary, on page 38 | Displays group membership information for Internet Group Management Protocol (IGMP). |

### maximum groups-per-interface

To configure the maximum number of groups for each interface accepted by a router, use the **maximum groups-per-interface** command in the appropriate configuration mode. To return to the default behavior, use the **no** form of this command.

maximum groups-per-interface number no maximum groups-per-interface

### **Syntax Description**

*number* Maximum number of groups accepted by a router for each interface. Range is 1 to 40000.

### **Command Default**

number: 20000

#### **Command Modes**

IGMP configuration

IGMP VRF configuration

IGMP interface configuration

### **Command History**

### Release Modification

Release 7.0.12 This command was introduced.

### **Usage Guidelines**

The following groups obtain local membership on each interface when multicast is enabled and are added into the group totals for each interface: 224.0.0.13 (for Protocol Independent Multicast [PIM]), 224.0.0.22 and 224.0.0.2 (for Internet Group Management Protocol [IGMP]). The number of groups for each interface reflects both external and local group membership.

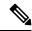

Note

You cannot use the **maximum groups-per-interface** command to configure the maximum number of groups for each interface below the number of existing groups on an interface. For example, if the number of groups is 39, and you set the maximum number of groups to 10, the configuration is rejected.

When you use the **maximum groups-per-interface** command for a specific interface, it overrides the inheritance property of this command specified under IGMP configuration mode.

#### Task ID

### Task ID Operations

multicast read, write

### **Examples**

The following example shows how to display the maximum number of groups for each interface. A configuration is committed to change the maximum number of groups for each interface to 12. Before and after configuration, use the **show igmp summary** command to confirm the configuration change:

Router# show igmp summary

```
IGMP summary
 Robustness Value 2
 No. of Group x Interfaces 61
 Maximum number of Group x Interfaces 50000
 Supported Interfaces : 18
 Unsupported Interfaces : 2
 Enabled Interfaces : 18
 Disabled Interfaces : 2
 Interface
                                                                               Grp No
                                                                                                               Max Grp No
 MgmtEth0/RSP0/CPU0/0 0
Loopback0 4
                                                                                                                  25000
                                                                                                                25000
LoopbackU
Bundle-Ether28
Bundle-Ether28.1
Bundle-Ether28.2
Bundle-Ether28.3
Bundle-Ether28.3
Bundle-Ether28.3
Bundle-Ether28.5
Bundle-Ether28.3
Bundle-Ether28.3
Bundle-Ether28.3
Bundle-Ether28.3
Bundle-Ether28.3
Bundle-Ether28.3
Bundle-Ether28.3
Bundle-Ether28.3
Bundle-Ether28.3
Bundle-Ether28.3
Bundle-Ether28.3
Bundle-Ether28.3
Bundle-Ether28.3
Bundle-Ether28.3
Bundle-Ether28.3
Bundle-Ether28.3
Bundle-Ether28.3
Bundle-Ether28.3
Bundle-Ether28.3
Bundle-Ether28.3
Bundle-Ether28.3
Bundle-Ether28.3
Bundle-Ether28.3
Bundle-Ether28.3
Bundle-Ether28.3
Bundle-Ether28.3
Bundle-Ether28.3
Bundle-Ether28.3
Bundle-Ether28.3
Bundle-Ether28.3
Bundle-Ether28.3
Bundle-Ether28.3
Bundle-Ether28.3
Bundle-Ether28.3
Bundle-Ether28.3
Bundle-Ether28.3
Bundle-Ether28.3
Bundle-Ether28.3
Bundle-Ether28.3
Bundle-Ether28.3
Bundle-Ether28.3
Bundle-Ether28.3
Bundle-Ether28.3
Bundle-Ether28.3
Bundle-Ether28.3
Bundle-Ether28.3
Bundle-Ether28.3
Bundle-Ether28.3
Bundle-Ether28.3
Bundle-Ether28.3
Bundle-Ether28.3
Bundle-Ether28.3
Bundle-Ether28.3
Bundle-Ether28.3
Bundle-Ether28.3
Bundle-Ether28.3
Bundle-Ether28.3
Bundle-Ether28.3
Bundle-Ether28.3
Bundle-Ether28.3
Bundle-Ether28.3
Bundle-Ether28.3
Bundle-Ether28.3
Bundle-Ether28.3
Bundle-Ether28.3
Bundle-Ether28.3
Bundle-Ether28.3
Bundle-Ether28.3
Bundle-Ether28.3
Bundle-Ether28.3
Bundle-Ether28.3
Bundle-Ether28.3
Bundle-Ether28.3
Bundle-Ether28.3
Bundle-Ether28.3
Bundle-Ether28.3
Bundle-Ether28.3
Bundle-Ether28.3
Bundle-Ether28.3
Bundle-Ether28.3
Bundle-Ether28.3
Bundle-Ether28.3
Bundle-Ether28.3
Bundle-Ether28.3
Bundle-Ether28.3
Bundle-Ether28.3
Bundle-Ether28.3
Bundle-Ether28.3
Bundle-Ether28.3
Bundle-Ether28.3
Bundle-Ether28.3
Bundle-Ether28.3
Bundle-Ether28.3
Bundle-Ether28.3
Bundle-Ether28.3
Bundle-Ether28.3
Bundle-Ether28.3
Bundle-Ether28.3
Bundle-Ether28.3
Bundle-Ether28.3
Bundle-Ether28.3
Bundle-Ether28.3
Bundle-Ether28.3
Bundle-Ether28.3
Bundle-Ether28.3
Bundle-Ether28.3
Bundle-Ether28.3
Bundle-Ether28.3
Bundle-Ether28.3
Bundle-Ether28.3
Bundle-Ether28.3
Bundle-Ether28.3
Bundle-Ether28.
 Router# configure
 Router(config) # router igmp
 Router(config-igmp)# maximum groups-per-interface 5
 Router(config-igmp)# commit
 Router# show igmp summary
 Robustness Value 2
 No. of Group x Interfaces 61
 Maximum number of Group x Interfaces 65
 Supported Interfaces : 18
 Unsupported Interfaces: 2
 Enabled Interfaces : 18
Disabled Interfaces : 2
 Interface
                                                                              Grp No
                                                                                                               Max Grp No
 MgmtEth0/RSP0/CPU0/0 0
                                                                                                                   5
 Loopback0
                                                                                    4
                                                                                                                     5
                                                                                 3
 Bundle-Ether28
                                                                           3
3
3
 Bundle-Ether28.1
 Bundle-Ether28.2
 Bundle-Ether28.3
                                                                               3
 MgmtEth0/RP1/CPU0/0 0
HundredGigE 0/0/0/24 3
HundredGigE 0/0/0/25 5
                                                                                                                   5
                                                                                                                      5
 HundredGigE 0/0/0/25
                                                                                     5
                                                                                                                      5
 HundredGigE 0/0/0/26
                                                                                     5
```

The following example shows how to configure all interfaces with 3000 maximum groups per interface except HundredGigE 0/0/0/24, which is set to 4000:

```
Router# configure
Router(config)# router igmp
Router(config-igmp)# maximum groups-per-interface 3000
Router(config-igmp)# interface HundredGigE 0/0/0/24
Router(config-igmp-default-if)# maximum groups-per-interface 4000
```

IGMP summary

```
Robustness Value 2
No. of Group x Interfaces 61
Maximum number of Group x Interfaces 50000
 Supported Interfaces : 18
Unsupported Interfaces : 2
Enabled Interfaces : 18
Disabled Interfaces : 2
                                         Max Grp No
Interface
                             Grp No
MgmtEth0/RP0/CPU0/0 0
Loopback0 4
                                         25000
                                        25000
                         3
3
3
3
3
Bundle-Ether28 3 25000
Bundle-Ether28 3 25000
Bundle-Ether28.1 3 25000
Bundle-Ether28.2 3 25000
Bundle-Ether28.3 3 25000
MgmtEth0/RP1/CPU0/0 0 25000
HundredGigE 0/0/0/25 3 25000
HundredGigE 0/0/0/26 5 25000
HundredGigE 0/0/0/27 5 25000
Bundle-POS24
                                        25000
Router# configure
Router(config) # router igmp
Router(config-igmp)# maximum groups-per-interface 5
Router(config-igmp) # commit
Router# show igmp summary
Robustness Value 2
No. of Group x Interfaces 61
Maximum number of Group x Interfaces 65
Supported Interfaces : 18
Unsupported Interfaces : 2
Enabled Interfaces : 18
Disabled Interfaces : 2
Interface
                             Grp No Max Grp No
MgmtEth0/RP0/CPU0/0
                        0
4
Loopback0
                                         5
                          3
3
3
3
                            3
Bundle-POS24
                                         5
Bundle-Ether28
                                        5
Bundle-Ether28.1
                            3
Bundle-Ether28.2
Bundle-Ether28.3
                                         5
                             3
                            0
MgmtEth0/RP1/CPU0/0
                                        5
                            3
5
HundredGigE 0/0/0/24
HundredGigE 0/0/0/25
                                        5
                            5
                                        5
HundredGigE 0/0/0/26
POS0/1/0/1
                              5
                                         5
                                         5
POS0/1/4/2
                              3
Router# configure
Router(config) # router igmp
Router(config-igmp)# maximum groups-per-interface 3000
```

Router(config-igmp)# interface POS 0/4/0/0
Router(config-igmp-default-if)# maximum groups-per-interface 4000

| Command                       | Description                                                                                |  |
|-------------------------------|--------------------------------------------------------------------------------------------|--|
| maximum groups, on page 12    | Configures the maximum number of groups used by Internet Group Management Protocol (IGMP). |  |
| show igmp summary, on page 38 | Displays group membership information for Internet Group Management Protocol (IGMP).       |  |

### nsf lifetime (IGMP)

To configure the maximum time for the nonstop forwarding (NSF) timeout on the Internet Group Management Protocol (IGMP) process, use the **nsf lifetime** command in the appropriate configuration mode. To return to the default behavior, use the **no** form of this command.

nsf lifetime seconds no nsf lifetime

### **Syntax Description**

seconds Maximum time for NSF mode. Range is 10 to 3600 seconds.

### **Command Default**

seconds: 60

### **Command Modes**

IGMP configuration

IGMP VRF configuration

### **Command History**

| Release        | Modification                 |
|----------------|------------------------------|
| Release 7.0.12 | This command was introduced. |

### **Usage Guidelines**

The IGMP NSF process is triggered by the restart of the IGMP process. While in IGMP NSF mode, the Multicast Routing Information Base (MRIB) purges the routes installed by the previous IGMP process when the IGMP NSF process times out.

The IGMP NSF lifetime is the period for IGMP to relearn all the host membership of the attached network through membership queries and reports. During this NSF period, PIM continues to maintain forwarding state for the local members while IGMP recovers their membership reports.

Additionally, IGMP recovers the internal receiver state from Local Packet Transport Services (LPTS) for IP group member applications (including the Session Announcement Protocol (SAP) Listener) and updates the MRIB.

### Task ID

## multicast read, write

### **Examples**

The following example shows how to set the IGMP NSF timeout value to 120 seconds:

RP/0/RP0/CPU0:router(config) # router igmp
RP/0/RP0/CPU0:router(config-igmp) # nsf lifetime 120

| Command            | Description                                              |
|--------------------|----------------------------------------------------------|
| nsf (multicast)    | Enables NSF capability for the multicast routing system. |
| nsf lifetime (PIM) | Configures the NSF timeout value for the PIM process.    |

| Command                   | Description                                                  |
|---------------------------|--------------------------------------------------------------|
| show igmp nsf, on page 33 | Displays the state of NSF operation in IGMP.                 |
| show mfib nsf             | Displays the state of NSF operation for the MFIB line cards. |

### query-interval

To configure the frequency at which the Cisco IOS XR Software sends Internet Group Management Protocol (IGMP) host-query messages, use the **queryinterval** command in the appropriate configuration mode. To return to the default frequency, use the **no** form of this command.

query-interval seconds no query-interval

### **Syntax Description**

seconds Frequency used to send IGMP host-query messages. Range is 1 to 3600.

### **Command Default**

If this command is not specified in interface configuration mode, the interface adopts the query interval parameter specified in IGMP configuration mode.

If this command is not specified in IGMP configuration mode, the query interval time is 60 seconds.

#### **Command Modes**

IGMP VRF configuration

IGMP interface configuration

### **Command History**

| Release        | Modification                |
|----------------|-----------------------------|
| Release 7.0.12 | This command was introduced |

### **Usage Guidelines**

Multicast routers send host membership query messages (host-query messages) to discover which multicast groups have members on the attached networks of the router. Hosts respond with IGMP report messages indicating that they want to receive multicast packets for specific groups (that is, that the host wants to become a member of the group). Host-query messages are addressed to the all-hosts multicast group, which has the address 224.0.0.1, and has an IP time-to-live (TTL) value of 1.

The designated router for a LAN is the only router that sends IGMP host-query messages:

- For IGMP Version 1 (only), the designated router is elected according to the multicast routing protocol that runs on the LAN.
- For IGMP Versions 2 and 3, the designated querier is the lowest IP-addressed multicast router on the subnet.

If the router hears no queries for the timeout period (controlled by the query-timeout command), it becomes the querier.

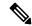

Note

Changing the value of the *seconds* argument may severely impact network performance. A short query interval may increase the amount of traffic on the attached network, and a long query interval may reduce the querier convergence time.

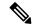

Note

If you configure the **query-interval** command in IGMP configuration mode, parameters are inherited by all new and existing interfaces. You can override these parameters on individual interfaces from interface configuration mode.

### Task ID

| Task ID   | Operations     |
|-----------|----------------|
| multicast | read,<br>write |

### **Examples**

This example shows how to change the frequency at which the designated router sends IGMP host-query messages to 2 minutes:

```
Router(config) # router igmp
Router(config-igmp) # interface HundredGigE 0/0/0/24
Router(config-igmp-default-if) # query-interval 120
```

| Command                      | Description                                                                                                 |
|------------------------------|----------------------------------------------------------------------------------------------------|
| hello-interval (PIM)         | Configures the frequency of PIM hello messages.                                                             |
| query-timeout                | Configures the timeout value before the router takes over as the querier for the interface.                 |
| show igmp groups, on page 31 | Displays the multicast groups that are directly connected to the router and that were learned through IGMP. |

### query-max-response-time

To configure the maximum response time advertised in Internet Group Management Protocol (IGMP) queries, use the **querymax-response-time** command in the appropriate configuration mode. To return to the default behavior, use the **no** form of this command.

query-max-response-time seconds no query-max-response-time

### **Syntax Description**

seconds Maximum response time, in seconds, advertised in IGMP queries. Range is 1 to 12.

### **Command Default**

If this command is not specified in interface configuration mode, the interface adopts the maximum response time parameter specified in IGMP configuration mode.

If this command is not specified in IGMP configuration mode, the maximum response time is 10 seconds.

#### **Command Modes**

IGMP VRF configuration

IGMP interface configuration

### **Command History**

| Release        | Modification                |
|----------------|-----------------------------|
| Release 7.0.12 | This command was introduced |

### **Usage Guidelines**

The **query-max-response-time** command is not supported on IGMP Version 1.

This command is used to control the maximum response time for hosts to answer an IGMP query message. Configuring a value less than 10 seconds enables the router to prune groups much faster, but this action results in network burstiness because hosts are restricted to a shorter response time period.

If you configure this command in IGMP configuration mode, parameters are inherited by all new and existing interfaces. You can override these parameters on individual interfaces in interface configuration mode.

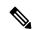

Note

If the hosts do not read the maximum response time in the query message correctly, group membership might be pruned inadvertently. Therefore, the hosts must know to respond faster than 10 seconds (or the value you configure).

### Task ID

## multicast read, write

### **Examples**

The following example shows how to configure a maximum response time of 8 seconds:

```
Router(config)# router igmp
Router(config-igmp)# interface HundredGigE 0/0/0/24
Router(config-igmp-default-if)# query-max-response-time 8
```

| Command              | Description                                                                                                 |
|----------------------|----------------------------------------------------------------------------------------------------|
| hello-interval (PIM) | Configures the frequency of PIM hello messages.                                                             |
|                      | Displays the multicast groups that are directly connected to the router and that were learned through IGMP. |

### query-timeout

To configure the timeout value before the router takes over as the querier for the interface, use the **query-timeout** command in the appropriate configuration mode. To return to the default behavior, use the **no** form of this command.

query-timeout seconds no query-timeout

### **Syntax Description**

seconds

Number of seconds that the router waits after the previous querier has stopped querying before it takes over as the querier. Range is 60 to 300.

#### **Command Default**

If this command is not specified in interface configuration mode, the interface adopts the timeout value parameter specified in IGMP VRF configuration mode. If this command is not specified in IGMP VRF configuration mode, the maximum response time is equal to twice the query interval set by the **query-interval** command.

#### **Command Modes**

IGMP VRF configuration

IGMP interface configuration

### **Command History**

#### Release

#### Modification

Release 7.0.12 This command was introduced.

### **Usage Guidelines**

The query timeout command is not supported on Internet Group Management Protocol (IGMP) Version 1.

By default, the router waits twice the query interval specified by the **query-interval** command, after which, if the router has heard no queries, it becomes the querier. By default, the query interval is 60 seconds, which means that the **query timeout** value defaults to 120 seconds.

If you configure a query timeout value less than twice the query interval, routers in the network may determine a query timeout and take over the querier without good reason.

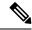

Note

If you configure this command in IGMP configuration mode, parameters are inherited by all new and existing interfaces. You can override these parameters on individual interfaces in interface configuration mode.

#### Task ID

### Task ID Operations

multicast read, write

### **Examples**

The following example shows how to configure the router to wait 30 seconds from the time it received the last query before it takes over as the querier for the interface:

Router(config) # router igmp

Router(config-igmp)# interface HundredGigE 0/0/0/24 Router(config-igmp-default-if)# query-timeout 30

| Command                    | Description                                                                                                    |
|----------------------------|----------------------------------------------------------------------------------------------------|
| query-interval, on page 21 | Configures the frequency at which the Cisco IOS XR Software sends Internet Group Management Protocol (IGMP) host-query messages. |

### robustness-count

To set the robustness variable to tune for expected packet loss on a network, use the **robustness-count** command in the appropriate configuration mode. To return to the default setting, use the **no** form of this command.

robustness-count count no robustness-count

#### **Syntax Description**

*count* Value of the robustness count variable. Range is 2 to 10 packets.

#### **Command Default**

Default is 2 packets.

#### **Command Modes**

IGMP VRF configuration

IGMP interface configuration

#### **Command History**

#### Release Modification

Release 7.0.12 This command was introduced.

#### **Usage Guidelines**

IGMP is a soft-state protocol. State must be periodically refreshed or it times out. At a **robustness-count** command setting, for example, of 4, a network might lose three IGMP packets related to some specific state yet still maintain the state. If, however, a network lost more than three IGMP packets in the sequence, the state would time out. You might then consider changing the **robustness-count** setting to maintain state.

#### Task ID

#### Task ID Operations

multicast read, write

#### **Examples**

The following example illustrates the use of the **robustness-count** command:

```
RP/0/RP0/CPU0:router(config)# configure
RP/0/RP0/CPU0:router(config)# router igmp
RP/0/RP0/CPU0:router(config-igmp)# robustness-count 2
```

#### router

To disable or enable Internet Group Management Protocol (IGMP) membership tracking, use the **router** command in the appropriate configuration mode. To return to the default behavior, use the **no** form of this command.

router {disable | enable}
no router {disable | enable}

#### **Syntax Description**

| disable |        | Turns off IGMP membership tracking. |
|---------|--------|-------------------------------------|
|         | enable | Turns on IGMP membership tracking.  |

#### **Command Default**

If this command is not specified in IGMP VRF configuration mode, router functionality is enabled on all interfaces.

#### **Command Modes**

IGMP interface configuration

#### **Command History**

| Release        | Modification                 |  |  |
|----------------|------------------------------|--|--|
| Release 7.0.12 | This command was introduced. |  |  |

#### **Usage Guidelines**

The **router** command is used to enable and disable the IGMP router functionality on a specific interface. For instance, IGMP stops queries from an interface when the router functionality is disabled on that interface. Disabling IGMP router functionality does not prevent local group membership from being announced through the group membership report.

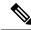

Note

This command is useful if you want to disable or enable IGMP interfaces that have been previously enabled through the **multicast-routing** command.

#### Task ID

#### Task ID Operations

multicast read, write

#### **Examples**

The following example shows how to enable IGMP membership tracking functionality on all multicast enabled interfaces, except Packet-over-SONET/SDH (POS) interface HundredGigE 0/0/0/24:

Router(config)# router igmp
Router(config-igmp)# interface HundredGigE 0/0/0/24
Router(config-igmp-default-if)# router enable

| Command | Description                                                                                                    |
|---------|----------------------------------------------------------------------------------------------------|
|         | Enables multicast routing and forwarding on all enabled interfaces of the router and enters multicast routing configuration mode. |

## router igmp

To enter Internet Group Management Protocol (IGMP) configuration mode, use the **router igmp** command in global configuration mode. To return to the default behavior, use the **no** form of this command.

router igmp no router igmp

**Syntax Description** 

This command has no keywords or arguments.

**Command Default** 

No default behavior or values

**Command Default** 

Global configuration

**Command History** 

| Release        | Modification                 |  |  |
|----------------|------------------------------|--|--|
| Release 7.0.12 | This command was introduced. |  |  |

#### **Usage Guidelines**

From IGMP VRF configuration mode, you can configure the maximum response time advertised in IGMP queries and modify the host query interval.

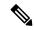

Note

The IGMP process is turned on when the **router igmp** command or the **multicast-routing** command is initiated.

#### Task ID

# multicast read, write

#### **Examples**

The following example shows how to enter IGMP configuration mode:

```
Router(config) # router igmp
Router(config-igmp) #
```

| Command Description                                                        |                                                                                                    |  |
|----------------------------------------------------------------------------|----------------------------------------------------------------------------------------------------|--|
| interface all disable Disables IGMP membership tracking on all interfaces. |                                                                                                    |  |
| multicast routing                                                          | Enables multicast routing and forwarding on all enabled interfaces of the router and enters multicast routing configuration mode. |  |

## show igmp groups

To display the multicast groups that are directly connected to the router and that were learned through Internet Group Management Protocol (IGMP), use the **show igmp groups** command in EXEC mode.

**show igmp** [vrf vrf-name] groups [{group-address | type interface-path-id | not-active | summary}] [detail] [explicit]

| •  |         | -    | -   |      |
|----|---------|------|-----|------|
| 51 | /ntax   | Desc | rın | tion |
| •  | III CUA | -    | ,p  |      |

| <b>vrf</b> vrf-name                                                                          | (Optional) Specifies a VPN routing and forwarding (VRF) instance.                                                                                                    |  |  |  |
|----------------------------------------------------------------------------------------------|----------------------------------------------------------------------------------------------------|--|--|--|
| group-address                                                                                | (Optional) Address or name of the multicast group. An address is a multicast IP address in four-part dotted-decimal notation. A name is as defined in the Domain Name System (DNS) hosts table. |  |  |  |
| type (Optional) Interface type. For more information, use the question mark (?) of function. |                                                                                                    |  |  |  |
| interface-path-id                                                                            | (Optional) Either a physical interface or a virtual interface.                                                                                                    |  |  |  |
|                                                                                              | <b>Note</b> Use the <b>show interfaces</b> command in EXEC mode to see a list of all interfaces currently configured on the router.                                                             |  |  |  |
|                                                                                              | For more information about the syntax for the router, use the question mark (?) online help function.                                                                                           |  |  |  |
| not-active                                                                                   | (Optional) Displays group joins that are not processed.                                                                                                    |  |  |  |
| summary                                                                                      | (Optional) Displays the total number of (* , G) and (S, G) states in IGMP.                                                                                                    |  |  |  |
| detail                                                                                       | (Optional) Displays detail information such as IGMP Version 3 source list, host, and router mode.                                                                                               |  |  |  |
| explicit                                                                                     | (Optional) Displays explicit tracking information.                                                                                                    |  |  |  |

#### **Command Default**

No default behavior or values

#### **Command Modes**

**EXEC** 

#### **Command History**

| Release        | Modification                 |  |  |
|----------------|------------------------------|--|--|
| Release 7.0.12 | This command was introduced. |  |  |

#### **Usage Guidelines**

If you omit all optional arguments, the **show igmp groups** command displays (by group address and interface name) all the multicast memberships that the directly connected networks have subscribed.

#### Task ID

| Task ID   | Operations |
|-----------|------------|
| multicast | read       |

#### **Examples**

The following is sample output from the **show igmp groups** command on a specific (HundredGigE) interface:

#### Router# show igmp groups HundredGigE 0/0/0/24

| IGMP Connected | Group Membership     |        |         |               |
|----------------|----------------------|--------|---------|---------------|
| Group Address  | Interface            | Uptime | Expires | Last Reporter |
| 224.0.0.2      | HundredGigE 0/0/0/24 | 3w6d   | never   | 10.114.8.44   |
| 224.0.0.5      | HundredGigE 0/0/0/24 | 3w6d   | never   | 10.114.8.44   |
| 224.0.0.6      | HundredGigE 0/0/0/24 | 3w6d   | never   | 10.114.8.44   |
| 224.0.0.13     | HundredGigE 0/0/0/24 | 3w6d   | never   | 10.114.8.44   |
| 224.0.0.22     | HundredGigE 0/0/0/24 | 3w6d   | never   | 10.114.8.44   |

This table describes the significant fields shown in the display.

#### Table 2: show igmp groups Field Descriptions

| Field            | Description                                                                                      |
|------------------|--------------------------------------------------------------------------------------------------|
| Group<br>Address | Address of the multicast group.                                                                  |
| Interface        | Interface through which the group is reachable.                                                  |
| Uptime           | How long (in hours, minutes, and seconds) this multicast group has been known.                   |
| Expires          | How long (in hours, minutes, and seconds) until the entry is removed from the IGMP groups table. |
| Last Reporter    | Last host to report being a member of the multicast group.                                       |

## show igmp nsf

To display the state of the nonstop forwarding (NSF) operation in Internet Group Management Protocol (IGMP), use the **show igmp nsf** command in EXEC mode

.

| show | igmp | [vrf | vrf-name] | nsf |
|------|------|------|-----------|-----|
|------|------|------|-----------|-----|

#### **Syntax Description**

| old-output   | (Optional) Displays the old show output—available for backward compatibility. |
|--------------|-------------------------------------------------------------------------------|
| vrf vrf-name | (Optional) Specifies a VPN routing and forwarding (VRF) instance.             |

#### **Command Default**

No default behavior or values

#### **Command Modes**

**EXEC** 

#### **Command History**

| Release        | Modification                 |
|----------------|------------------------------|
| Release 7.0.12 | This command was introduced. |

#### **Usage Guidelines**

The **show igmp nsf** command displays the current multicast NSF state for IGMP. The NSF state that is displayed may be either normal or activated for NSF. The activated state indicates that recovery is in progress due to an IGMP failure. The total NSF timeout and time remaining are displayed until NSF expiration.

#### Task ID

## multicast read

#### **Examples**

The following is sample output from the **show igmp nsf** command:

```
RP/0/RP0/CPU0:router# show igmp nsf
IGMP_AFD
Non-Stop Forwarding Status: Multicast routing state: Normal
NSF Lifetime
: 00:01
:00
```

This table describes the significant fields shown in the display.

#### Table 3: show igmp nsf Field Descriptions

| Field                   | Description                                                             |
|-------------------------|-------------------------------------------------------------------------|
| Multicast routing state | Multicast NSF status of IGMP (Normal or Non-Stop Forwarding Activated). |

| Field              | Description                                                                                                    |
|--------------------|----------------------------------------------------------------------------------------------------|
| NSF Lifetime       | Timeout for IGMP NSF. IGMP remains in the NSF state, recovering the IGMP route state through IGMP reports for this period of time, before making the transition back to the normal state and signaling the Multicast Routing Information Base (MRIB). |
| NSF Time Remaining | If IGMP NSF state is activated, the time remaining until IGMP reverts to Normal mode displays.                                                                                                    |

| Command             | Description                                                                                                    |  |
|---------------------|----------------------------------------------------------------------------------------------------|--|
| nsf (multicast)     | Enables NSF capability for the multicast routing system.                                                             |  |
| nsf lifetime (IGMP) | Configures the NSF timeout value for the IGMP or MLD process. Configures the NSF timeout value for the IGMP process. |  |
| nsf lifetime (PIM)  | Configures the NSF timeout value for the PIM process.                                                                |  |
| show mfib nsf       | Displays the state of NSF operation for the MFIB line cards.                                                         |  |
| show mrib nsf       | Displays the state of NSF operation in the MRIB.                                                                     |  |
| show pim nsf        | Displays the state of NSF operation for PIM.                                                                         |  |

## show igmp nsr

To display the nonstop routing (NSR) information in Internet Group Management Protocol (IGMP), use the **show igmp nsr** command in EXEC mode.

#### show igmp ipv4| ipv6 nsr

#### **Syntax Description**

ipv4 (Optional) Specifies IPv4 address prefixes.

ipv6 (Optional) Specifies IPv6 address prefixes

#### **Command Default**

No default behavior or values

#### **Command Modes**

**EXEC** 

#### **Command History**

| Release        | Modification                 |
|----------------|------------------------------|
| Release 7.0.12 | This command was introduced. |

#### **Usage Guidelines**

The **show igmp nsr** command displays the current multicast NSR information for IGMP. The NSR state that is displayed may be either normal or activated for NSR. The activated state indicates that recovery is in progress due to an IGMP failure. The total NSR timeout and time remaining are displayed until NSR expiration.

#### Task ID

## multicast read

#### **Examples**

The following is sample output from the **show igmp nsr** command:

#### Router# show igmp nsr

```
IGMP NSR Data :-
NSR State
                               : Not Ready (uptime 4w0d)
Converged with collaborators
                               : Y
Partner connection state
                               : Not-coverged/Down
RMF Notif done
                               : Y
Last RMF ready notified
                               : Never [0]
Last RMF not ready notifed
                               : 4w0d [1]
Last partner process conn up
                               : Never [0]
Last partner process conn down : Never [0]
```

This table describes the significant fields shown in the display.

#### Table 4: show igmp nsr Field Descriptions

| Field     | Description                                          |
|-----------|------------------------------------------------------|
| NSR State | Multicast Non-Stop Routing State: Ready or Not Ready |

| Field                        | Description                                                                                      |
|------------------------------|--------------------------------------------------------------------------------------------------|
| Converged with collaborators | Yes or No                                                                                        |
| Partner connection state     | Converged/Yes or Non-converged/No                                                                |
| RMF Notif done               | RMF notification whether activated: Yes or No                                                    |
| Last RMF ready notified      | The Time when the last RMF ready notification was received: Yes, No, or Never.                   |
|                              | The number in the brackets indicate the number of times the RMF ready notification was received. |
| Last RMF not ready notified  | The Time when the last RMF not ready notification was received: Yes, No, or Never.               |
|                              | The number in the brackets indicate the number of times the RMF ready notification was received. |

| Command       | Description                                   |
|---------------|-----------------------------------------------|
| show msdp nsr | Displays the state of NSR operation for MSDP. |
| show mrib nsr | Displays the state of NSR operation in MRIB.  |
| show pim nsr  | Displays the state of NSR operation for PIM.  |

## show igmp ssm map

To query the source-specific mapping (SSM) state, use the **show igmp ssm map** command in EXEC mode.

show igmp [vrf vrf-name] ssm map [group-address] [detail]

| • | _        | _    | -  |     |     |
|---|----------|------|----|-----|-----|
| V | /ntav    | Desc | ru | ntı | nη  |
| U | , iii av | レじろし |    | vu  | vII |

| vrf           | (Optional) Specifies a VPN routing and forwarding (VRF) instance to be queried.          |
|---------------|------------------------------------------------------------------------------------------|
| vrf-name      | (Optional) Specifies the name of the specific VRF instance.                              |
| group-address | (Optional) Specifies the address of the SSM group for which to obtain the mapping state. |
| detail        | (Optional) Displays detailed source information.                                         |

#### **Command Default**

No default behavior or values

#### **Command Modes**

**EXEC** 

#### **Command History**

| Release        | Modification                 |
|----------------|------------------------------|
| Release 7.0.12 | This command was introduced. |

#### **Usage Guidelines**

No specific guidelines impact the use of this command.

#### Task ID

## Task ID Operations multicast read

#### **Examples**

The following example illustrates the use of the **show igmp ssm map** command:

Router# show igmp ssm map 232.1.1.1

232.1.1.1 is static with 1 source

## show igmp summary

To display group membership information for Internet Group Management Protocol (IGMP), use the **show igmp summary** command in EXEC mode.

| show | igmp | [vrf | vrf-name] | summary |
|------|------|------|-----------|---------|
|      |      |      |           |         |

#### **Syntax Description**

 old-output
 (Optional) Displays the old show output—available for backward compatibility.

 vrf vrf-name
 (Optional) Specifies a VPN routing and forwarding (VRF) instance.

#### **Command Default**

No default behavior or values

#### **Command Modes**

**EXEC** 

#### **Command History**

| Release        | Modification                 |
|----------------|------------------------------|
| Release 7.0.12 | This command was introduced. |

#### **Usage Guidelines**

The **show igmp summary** command is used to display the total group membership. The value for number of groups is the total number of group members on all interfaces. The value for maximum number of groups is the total number of external and local members possible for all interfaces. The maximum number of groups and the default value for the maximum number of groups is 50000 members. The maximum number of groups for each interface, and the default value for the maximum number of groups for each interface, is 25000 members.

#### Task ID

## Task ID Operations multicast read

#### **Examples**

The following example shows the number of groups for each interface that are IGMP members and the maximum number of groups that can become members on each interface:

#### Router# show igmp summary

```
IGMP summary

Robustness Value 2

No. of Group x Interfaces 61

Maximum number of Group x Interfaces 65

Supported Interfaces : 18

Unsupported Interfaces : 2

Enabled Interfaces : 18

Disabled Interfaces : 2

Interface

Grp No
```

```
Max Grp No
Max Grp No
Bundle-Ether28.1 3
                                5
MgmtEth0/RSP0/CPU0/0
0
      5
Loopback0
      5
MgmtEth0/RP1/CPU0/0
                                5
Bundle-Ether28
 3 5
Bundle-Ether28
3
      5
Bundle-Ether28.1
       5
Bundle-Ether28.2
      5
Bundle-Ether28.3
 3 5
MgmtEth0
/RP1
/CPU0
/0
   0
       5
{\tt GigabitEthernet0/1}
/5/0
       5
 3
GigabitEthernet0/1
/5/1
5
       5
```

This table describes the significant fields shown in the display.

Table 5: show igmp summary Field Descriptions

| Field                                | Description                                                                  |
|--------------------------------------|------------------------------------------------------------------------------|
| No. of Group x Interfaces            | Number of multicast groups that are joined through the interface.            |
| Maximum number of Group x Interfaces | Maximum number of multicast groups that can be joined through the interface. |
| Supported Interfaces                 | Interfaces through which the multicast groups are reachable.                 |
| Unsupported Interfaces               | Number of unsupported interfaces.                                            |
| Enabled Interfaces                   | Number of enabled interfaces.                                                |

| Field               | Description                    |
|---------------------|--------------------------------|
| Disabled Interfaces | Number of disabled interfaces. |

| Command                      | Description                                                                                                    |
|------------------------------|----------------------------------------------------------------------------------------------------|
| show igmp groups, on page 31 | Displays the multicast groups that are directly connected to the router and that were learned through Internet Group Management Protocol (IGMP). |

## show igmp traffic

To display all the Internet Group Management Protocol (IGMP) traffic-related counters, use the **show igmp traffic** command in EXEC mode.

show igmp [vrf vrf-name] traffic

#### **Syntax Description**

**vrf** vrf-name (Optional) Specifies a VPN routing and forwarding (VRF) instance.

#### **Command Default**

No default behavior or values

#### **Command Modes**

**EXEC** 

#### **Command History**

| Release           | Modification                 |
|-------------------|------------------------------|
| Release<br>7.0.12 | This command was introduced. |

#### **Usage Guidelines**

The **show igmp traffic** command is used to display the state of all counters for IGMP traffic. It gives information about the length of time the counters have been active and the count of different types of IGMP packets received, such as queries, leaves, and reports. Also, this command keeps a count of all the erroneous IGMP packets received.

#### Task ID

#### Task ID Operations

multicast read

#### **Examples**

The following is sample output from the **show igmp traffic** command:

RP/0/RP0/CPU0:router# show igmp traffic

IGMP Traffic Counters

Elapsed time since counters cleared: 15:27:38

|                          | Received | Sent |
|--------------------------|----------|------|
| Valid IGMP Packet        | 2784     | 5576 |
| Queries                  | 0        | 2784 |
| Reports                  | 2784     | 2792 |
| Leaves                   | 0        | 0    |
| Mtrace packets           | 0        | 0    |
| DVMRP packets            | 0        | 0    |
| PIM packets              | 0        | 0    |
|                          |          |      |
| Errors:                  |          |      |
| Malformed Packets        |          | 0    |
| Bad Checksums            |          | 0    |
| Socket Errors            |          | 0    |
| Bad Scope Errors         |          | 0    |
| Auxiliary Data Len Error |          | 0    |
| Subnet Errors            |          | 0    |

```
Packets dropped due to invalid socket 0
Packets which couldn't be accessed 0
```

This table describes the significant fields shown in the display for the **show igmp traffic** command.

#### Table 6: show igmp traffic Field Descriptions

| Field                     | Description                                                                                                    |
|---------------------------|----------------------------------------------------------------------------------------------------|
| Valid IGMP Packet         | Total number of valid protocol packets sent and received. Valid packet types include:                                                                                                    |
|                           | • Queries                                                                                                    |
|                           | Membership reports                                                                                                    |
|                           | • Leaves                                                                                                    |
| Queries                   | Total number of query packets sent and received. IP Multicast routers send queries to determine the multicast reception state of neighboring interfaces.                                                                                                    |
| Reports                   | Total number of membership report packets received. Membership reports indicate either the current multicast reception state of a neighboring interface or a change to that state.                                                                                                    |
| Leaves                    | Total number of leaves received. A leave group packet indicates a neighboring interface no longer has multicast reception state for a particular group.                                                                                                    |
| Mtrace packets            | Total number of Mtrace packets sent and received. Mtrace traces the route from a receiver to a source using a particular multicast address.                                                                                                    |
| DVMRP packets             | Total number of Distance Vector Multicast Routing Protocol (DVMRP) packets sent and received. DVMRP is an Internet routing protocol that provides a mechanism for connectionless datagram delivery to a group of hosts across an internetwork. This protocol dynamically generates IP multicast delivery trees using Reverse Path Multicasting. Packet type 0x13 indicates a DVMRP packet. |
| PIM packets               | Total number of sent and received Protocol Independent Multicast (PIM) packets.                                                                                                    |
| Malformed Packets         | Total number of malformed packets received. A malformed packet is a packet smaller than the smallest valid protocol packet.                                                                                                    |
| Bad Checksums             | Total number of packets received with a bad protocol header checksum.                                                                                                    |
| Socket Errors             | Total number of read and write failures on the protocol socket.                                                                                                    |
| Bad Scope Errors          | Total number of packets received with an invalid multicast scope.                                                                                                    |
|                           | Note IGMP has no invalid scopes; this counter, therefore, never increments in IGMP.                                                                                                    |
| Auxiliary Data Len Errors | Total number of packets received with a non-zero auxiliary data length.                                                                                                    |

| Field                                 | Description                                                                                                    |
|---------------------------------------|----------------------------------------------------------------------------------------------------|
| Subnet Errors                         | Total number of packets received that were not sourced on the same subnet as the router.                                                                                                    |
|                                       | DVMRP and MTRACE packets received are not checked for this error as they may be validly sourced from a different subnet.                                                                                                    |
| Packets dropped due to invalid socket | Total number of packets dropped due to an invalid socket.                                                                                                    |
| Packets which couldn't be accessed    | Total number of packets that could not be sent or received.  This might occur if:  Packet buffer does not form a valid protocol packet.  IP header is not written to the packet.  Outgoing packet interface handle was not set.  Errors occurred calculating the protocol checksum. |
| Other Packet Drops                    | Packets dropped for any other reason.                                                                                                    |

| Command          | Description                               |
|------------------|-------------------------------------------|
| show pim traffic | Displays PIM traffic counter information. |

## show igmp vrf vrf\_name groups

To display the IGMP group membership information, use the **show igmp vrf** *vrf\_name* **groups** command in the EXEC mode.

**show igmp vrf** vrf\_name **groups** ip\_address

**Syntax Description** 

*ip\_address* Specifies the IP address or group address.

**Command Default** 

No default behavior or values

**Command Modes** 

**EXEC** 

**Command History** 

| Release           | Modification                 |  |
|-------------------|------------------------------|--|
| Release<br>7.0.12 | This command was introduced. |  |

**Usage Guidelines** 

No specific guidelines impact the use of this command.

Task ID

| Task ID   | Operation |
|-----------|-----------|
| multicast | read      |

Router# show igmp vrf vrfl groups 232.1.1.1

IGMP Connected Group Membership
Group Address Interface

Group Address Interface 232.1.1.1 tunnel-mtel

Uptime Expires Last Reporter 12:39:31 never 110.110.110.110

## ssm map

To map group memberships from legacy hosts in Source-Specific Multicast (SSM) groups accepted by an access control list (ACL) to a Protocol Independent Multicast (PIM)-SSM source or to configure DNS mapping for PIM-SSM sources to a set of SSM groups, use the **ssm map** command in the appropriate configuration mode. To revert to default behavior, use the **no** form of this command.

ssm map { static source-address access-list }
no ssm map { static source-address access-list }

#### **Syntax Description**

| source-address | PIM-SSM source address to be used to create a static mapping.    |
|----------------|------------------------------------------------------------------|
| access-list    | ACL specifying the groups to be used to create a static mapping. |

#### **Command Default**

Legacy host membership reports in the SSM group range are discarded.

#### **Command Modes**

IGMP VRF configuration

#### **Command History**

| Release        | Modification                 |
|----------------|------------------------------|
| Release 7.0.12 | This command was introduced. |

#### **Usage Guidelines**

PIM-SSM requires the use of IGMPv3 (IPv4) to determine local memberships. Under normal operating conditions, IGMP discards older version group membership reports for groups in the SSM group range. This means that a host with a legacy group membership protocol is unable to receive data from a PIM-SSM source.

The **ssm map static** command maps an older group membership report to a set of PIM-SSM sources. If the ACL associated with a configured source accepts the SSM group, then that source is included in its set of sources for the SSM group.

#### Task ID

### Task ID Operations

multicast read, write

#### **Examples**

The following example shows PIM-SSM mapping in IGMP routing configuration mode:

```
Router(config)# configuration
Router(config)# router igmp
Router(config-igmp)# ssm map static 10.0.0.1 mc2
Router(config-igmp)#
```

## static-group

To configure the router to be a statically configured member of the specified group on the interface, or to statically forward for a multicast group onto the interface, use the **static-group** command in the appropriate configuration mode. To return to the default behavior, use the **no** form of this command.

**static-group** group-address [inc-mask mask count cnt] [source-address [inc-mask mask count cnt]]

**no static-group** group-address [inc-mask mask count cnt] [source-address [inc-mask mask count cnt]]

#### **Syntax Description**

group-address

IP address of the multicast group in IPv4 prefixing format:

• IP address as defined in the Domain Name System (DNS) hosts table or with the domain IPv4 host in the format *A.B.C.D* .

#### inc-mask mask

(Optional) Specifies a mask for the increment range. This is an IP address expressed range in IPv4 format. This mask is used with the group address to generate subsequent group addresses:

• IP address as defined in the Domain Name System (DNS) hosts table or with the domain IPv4 host in the format *A.B.C.D* 

Note

This mask is used with the group address to generate subsequent group addresses.

count cnt

(Optional) Specifies a number of group addresses to generate using the increment mask. Range is 1 to 512.

source address

(Optional) Source address of the multicast group to include in IPv4 prefixing format:

• IP address as defined in the Domain Name System (DNS) hosts table or with the domain IPv4 host in the format *A.B.C.D* .

#### **Command Default**

A router is not a statically connected member of an IP multicast group.

#### **Command Modes**

IGMP interface configuration

#### **Command History**

| Release        | Modification                 |
|----------------|------------------------------|
| Release 7.0.12 | This command was introduced. |

#### **Usage Guidelines**

When you configure the **static-group** command, packets to the group are switched out the interface, provided that packets were received on the correct Reverse Path Forwarding (RPF) interface.

The **static-group** command differs from the **join-group** command. The **join-group** command allows the router to join the multicast group and draw traffic to an IP client process (that is, the route processor). If you configure both the **join-group** and **static-group** command for the same group address, the **join-group** command takes precedence and the group behaves like a locally joined group.

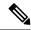

Note

The **static-group** command has no impact on system performance. Configuring a static-group on a loopback interface has no effect on the router.

#### Task ID

#### Task ID Operations

multicast read, write

#### **Examples**

In the following example, the router statically joins two multicast groups 225.2.2.2 and 225.2.2.4 for the specific source 1.1.1.1:

Router(config)# router igmp
Router(config-igmp)# interface HundredGigE 0/0/0/24
Router(config-igmp-default-if)# static-group 225.2.2 inc-mask 0.0.0.2 count 2 1.1.1.1

### version

To configure an Internet Group Management Protocol (IGMP) version for the router, use the **version** command in the appropriate configuration mode. To restore the default value, use the **no** form of this command.

 $\begin{array}{ll} version & \{1 \mid 2 \mid 3\} \\ no & version \end{array}$ 

#### **Syntax Description**

1 Specifies IGMP Version 1.

2 Specifies IGMP Version 2.

3 Specifies IGMP Version 3.

#### **Command Default**

If this command is not specified in interface configuration mode, the interface adopts the IGMP version parameter specified in IGMP VRF configuration mode.

If this command is not specified in IGMP configuration mode, IGMP uses Version 3.

#### **Command Modes**

IGMP configuration

IGMP VRF configuration

IGMP interface configuration

#### **Command History**

#### Release Modification

Release 7.0.12 This command was introduced.

#### **Usage Guidelines**

All routers on the subnet must be configured with the same version of IGMP. For example, a router running Cisco IOS XR software does not automatically detect Version 1 systems and switch to Version 1. Hosts can have any IGMP version and the router will correctly detect their presence and query them appropriately.

The query-max-response-time and query-timeout commands require IGMP Version 2 or 3.

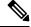

Note

If you configure this command in IGMP configuration mode, parameters are inherited by all new and existing interfaces. You can override these parameters on individual interfaces from interface configuration mode.

#### Task ID

#### Task ID Operations

multicast read, write

#### **Examples**

The following example shows how to configure the router to use IGMP Version 3:

Router(config) # router igmp
Router(config-igmp) # version 3

| Command                             | Description                                                                                           |
|-------------------------------------|----------------------------------------------------------------------------------------------------|
| query-max-response-time, on page 23 | Configures the maximum response time advertised in Internet Group Management Protocol (IGMP) queries. |
| query-timeout, on page 25           | Configures the timeout value before the router takes over as the querier for the interface.           |

## vrf (igmp)

To configure a virtual private network (VRF) instance, use the **vrf** command in IGMP routing configuration mode. To remove the VRF instance from the configuration file and restore the system to its default condition, use the **no** form of this command.

vrf vrf-name
no vrf vrf-name

#### **Syntax Description**

*vrf-name* Name of the VRF instance.

#### **Command Default**

No default behavior or values.

#### **Command Modes**

IGMP configuration

#### **Command History**

| Kelease | Modification |
|---------|--------------|
|         |              |

Release 7.0.12 This command was introduced.

#### **Usage Guidelines**

When you use the **vrf** command from the IGMP routing configuration mode to configure a VRF instance, you enter the IGMP VRF configuration submode.

A VRF instance is a collection of VPN routing and forwarding tables maintained at the provider edge (PE) router.

#### Task ID

# multicast read, write

#### **Examples**

The following example shows how to configure a VRF instance in IGMP configuration submode and to enter VRF configuration submode:

Router(config)# router igmp
Router(config-igmp)# vrf vrf\_1
Router(config-igmp-vrf\_1)#

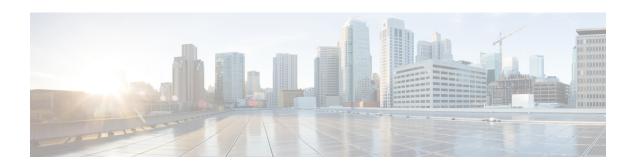

## **Multicast Source Discovery Protocol Commands**

- cache-sa-state, on page 52
- cache-sa holdtime, on page 54
- clear msdp peer, on page 55
- clear msdp sa-cache, on page 56
- clear msdp stats, on page 57
- connect-source, on page 58
- default-peer, on page 60
- description (peer), on page 61
- maximum external-sa, on page 62
- maximum peer-external-sa, on page 64
- mesh-group (peer), on page 65
- global maximum external-sa, on page 66
- originator-id, on page 67
- password (peer), on page 68
- peer (MSDP), on page 70
- remote-as (multicast), on page 71
- sa-filter, on page 72
- show msdp globals, on page 74
- show msdp nsr, on page 76
- show msdp peer, on page 77
- show msdp rpf, on page 79
- show msdp sa-cache, on page 81
- show msdp statistics peer, on page 85
- show msdp summary, on page 87
- shutdown (MSDP), on page 89
- show msdp vrf context, on page 90
- ttl-threshold (MSDP), on page 92

### cache-sa-state

To control cache source-active (SA) state on a router, use the **cache-sa-state** command in MSDP configuration mode. To return to the default behavior, use the **no** form of this command.

**cache-sa-state** {**list** access-list-number | **rp-list** access-list-name} **no cache-sa-state** {**list** access-list-number | **rp-list** access-list-name}

#### **Syntax Description**

| list access-list-number  | Specifies an IP access list that defines which (S, G) pairs to cache.    |
|--------------------------|--------------------------------------------------------------------------|
| rp-list access-list-name | Specifies an access list name for the originating rendezvous point (RP). |

#### **Command Default**

The router creates SA state.

#### **Command Modes**

MSDP configuration

#### **Command History**

| Release        | Modification                 |
|----------------|------------------------------|
| Release 7.0.12 | This command was introduced. |

#### **Usage Guidelines**

When a new member joins a group immediately after an SA message arrives, latency may occur and an SA message may be missed. To overcome this problem, you can configure this command and the router will supply SA information (from cache memory) to the new member instead of requiring that the member wait until the next SA message is received.

The **cache-sa-state** command is required in every Multicast Source Discovery Protocol (MSDP) speaker, to cache SA messages received from peers.

#### Task ID

# multicast read, write

#### **Examples**

The following example shows how to configure the cache state for all sources in 10.0.0.0/16 sending to groups 224.2.0.0/16:

```
RP/0/RP0/CPU0:router# configure
RP/0/RP0/CPU0:router(config)# MSDP
RP/0/RP0/CPU0:router(config-msdp)# cache-sa-state list 100
RP/0/RP0/CPU0:router(config-msdp)# exit
RP/0/RP0/CPU0:router(config)# ipv4
access-list 100 permit 10.0.0.0 0.0.255.255 224.2.0.0 0.0.255.255
```

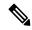

Note

The source and destination fields in the access list matches on the (S,G) fields in the SA messages. We recommend that the first address and mask field in the access list is used for the source and the second field in the access list is used for the group or destination.

| Command                        | Description                                                                              |
|--------------------------------|------------------------------------------------------------------------------------------|
| show msdp sa-cache, on page 81 | Displays the (S, G) state learned from Multicast Source Discovery Protocol (MSDP) peers. |

## cache-sa holdtime

To configure the cache source-active (SA) state hold-time period on a router, use the **cache-sa-holdtime** command in MSDP configuration mode. To return to the default behavior, use the **no** form of this command.

cache-sa-holdtime holdtime-number no cache-sa-holdtime holdtime-number

#### **Syntax Description**

holdtime-number Hold-time period (in seconds). Range is 150 to 3600.

#### **Command Default**

holdtime-number: 150 seconds

#### **Command Modes**

MSDP configuration

#### **Command History**

| Release        | Modification                 |
|----------------|------------------------------|
| Release 7.0.12 | This command was introduced. |

#### **Usage Guidelines**

The **cache-sa-holdtime** command is used to increase the cache SA state hold time. Any cache entry that is created usually expires after 150 seconds. For troubleshooting purposes, you may need Multicast Source Discovery Protocol (MSDP) to keep SA cache entries for a longer period.

#### Task ID

| Task ID   | Operations |
|-----------|------------|
| multicast | read,      |
|           | write      |

#### **Examples**

The following example shows how to set the cache SA state hold-time period to 200 seconds:

RP/0/RP0/CPU0:router# configure
RP/0/RP0/CPU0:router(config)# router

#### msdr

RP/0/RP0/CPU0:router(config-msdp) # cache-sa-holdtime

200

| Command                    | Description                                          |
|----------------------------|------------------------------------------------------|
| cache-sa-state, on page 52 | Controls cache source-active (SA) state on a router. |

## clear msdp peer

To clear the TCP connection of the specified Multicast Source Discovery Protocol (MSDP) peer, use the **clear msdp peer** command in EXEC mode.

clear msdp [ipv4] peer peer-address

| Syntax Description ipv4 |              | (Optional) Specifies IPv4 address prefixes.                                       |
|-------------------------|--------------|-----------------------------------------------------------------------------------|
|                         | peer-address | IPv4 address or hostname of the MSDP peer to which the TCP connection is cleared. |

#### **Command Default** IPv4 addressing is the default.

#### Command Modes EXEC

#### **Command History**

| Release | Modification |
|---------|--------------|
|         |              |

#### Release 7.0.12 This command was introduced.

#### **Usage Guidelines**

The **clear msdp peer** command closes the TCP connection to the MSDP peer, resets all the MSDP peer statistics, and clears the input and output queues to and from the MSDP peer.

#### Task ID

## Task ID Operations multicast execute

#### **Examples**

The following example shows how to clear the TCP connection of the MSDP peer at address 224.15.9.8:

RP/0/RP0/CPU0:router# clear msdp peer 224.15.9.8

| Command                 | Description                                                   |
|-------------------------|---------------------------------------------------------------|
| peer (MSDP), on page 70 | Configures a Multicast Source Discovery Protocol (MSDP) peer. |

## clear msdp sa-cache

To clear external Multicast Source Discovery Protocol (MSDP) source-active (SA) cache entries, use the **clear msdp sa-cache** command in EXEC mode.

clear msdp [ipv4] sa-cache [group-address]

#### **Syntax Description**

| ipv4          | (Optional) Specifies IPv4 address prefixes.                                                             |  |
|---------------|----------------------------------------------------------------------------------------------------|--|
| group-address | (Optional) Multicast group address or name for which external SA entries are cleared from the SA cache. |  |

#### **Command Default**

No default behavior or values

#### **Command Modes**

**EXEC** 

#### **Command History**

| Release        | Modification                 |
|----------------|------------------------------|
| Release 7.0.12 | This command was introduced. |

#### **Usage Guidelines**

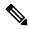

Note

SA caching is enabled by default on Cisco IOS XR software.

If you do not specify a multicast group by group address or group name with the *group-address* argument, the **clear msdp sa-cache** command clears all external SA cache entries.

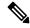

Note

Local SA cache entries can be cleared using the **clear pim topology** command.

#### Task ID

#### Task ID Operations

multicast execute

#### **Examples**

The following example shows how to clear the external SA entries for the multicast group at address 224.5.6.7 from the cache:

RP/0/RP0/CPU0:router# clear msdp sa-cache 224.5.6.7

| Command                        | Description                                                                              |
|--------------------------------|------------------------------------------------------------------------------------------|
| show msdp sa-cache, on page 81 | Displays the (S, G) state learned from Multicast Source Discovery Protocol (MSDP) peers. |

## clear msdp stats

To reset Multicast Source Discovery Protocol (MSDP) peer statistic counters, use the **clear msdp stats** command in EXEC mode.

clear msdp [ipv4] stats [peer peer-address] [allvalues]

#### **Syntax Description**

| ipv4              | (Optional) Specifies IPv4 address prefixes.                                                           |
|-------------------|----------------------------------------------------------------------------------------------------|
| peer peer-address | (Optional) Clears MSDP peer statistic counters for the specified IPv6 MSDP peer address or peer name. |
| allvalues         | (Optional) Clears all statistic counters for all MSDP peers.                                          |

#### **Command Default**

No default behavior or values

#### **Command Modes**

**EXEC** 

#### **Command History**

| Release        | Modification                 |
|----------------|------------------------------|
| Release 7.0.12 | This command was introduced. |

#### **Usage Guidelines**

The **clear msdp stats** command resets MSDP peer statistic counters such as the number of keepalives sent and received and the number of Source Active (SA) entries sent and received.

If you do not specify an MSDP peer with the **peer** keyword and *peer-address* argument, this command clears statistic counters for all MSDP peers.

#### Task ID

## Task IDOperationsmulticastexecute

#### **Examples**

The following example shows how to clear all statistics for all peers:

RP/0/RP0/CPU0:router# clear msdp stats peer 224.0.1.1

| Command                               | Description                                                                  |
|---------------------------------------|------------------------------------------------------------------------------|
| show msdp statistics peer, on page 85 | Displays Multicast Source Discovery Protocol (MSDP) peer statistic counters. |

### connect-source

To configure a source address used for a Multicast Source Discovery Protocol (MSDP) connection, use the **connect-source** command in the appropriate configuration mode. To return to the default behavior, use the **no** form of this command.

connect-source type [interface-path-id]
no connect-source type [interface-path-id]

#### **Syntax Description**

| type              | Interface type. For more information, use the question mark (?) online help function.              |                                                                                                    |
|-------------------|----------------------------------------------------------------------------------------------------|----------------------------------------------------------------------------------------------------|
| interface-path-id | (Optional) Physical interface or virtual interface.                                                |                                                                                                    |
|                   | Note                                                                                               | Use the <b>show interfaces</b> command in EXEC mode to see a list of all interfaces currently configured on the router. |
|                   | For more information about the syntax for the router, use the question mark (?) onl help function. |                                                                                                    |

#### **Command Default**

If a source address is not configured for the MSDP connection, the IP address of the interface toward the peer is used as a source address.

#### **Command Modes**

MSDP configuration

MSDP peer configuration

#### **Command History**

| Release        | Modification                 |
|----------------|------------------------------|
| Release 7.0.12 | This command was introduced. |

#### **Usage Guidelines**

The **connect-source** command:

- Specifies the interface type and path ID whose primary address becomes the source IP address for the TCP connection.
- Is recommended for MSDP peers that peer with a router inside the remote domain.
- Can be configured globally for MSDP (and is inheritable by MSDP peers). This global configuration can be overridden if the command is issued again in peer configuration mode.

#### Task ID

# multicast read, write

#### **Examples**

The following example shows how to configure a loopback interface source address for an MSDP connection:

```
RP/0/RP0/CPU0:router(config)# interface loopback 0
RP/0/RP0/CPU0:router(config-if)# ipv4 address 10.1.1.1/24
RP/0/RP0/CPU0:router(config-if)# exit
```

RP/0/RP0/CPU0:router(config) # router msdp
RP/0/RP0/CPU0:router(config-msdp) # connect-source loopback 0

## default-peer

To define a default peer from which to accept all Multicast Source Discovery Protocol (MSDP) source-active (SA) messages, use the **default-peer** command in MSDP configuration mode. To return to the default behavior, use the **no** form of this command.

**default-peer** *ip-address* **no default-peer** 

#### **Syntax Description**

*ip-address* IP address or Domain Name System (DNS) name of the MSDP default peer.

#### **Command Default**

No default MSDP peer exists.

#### **Command Modes**

MSDP configuration

#### **Command History**

| Release        | Modification                 |
|----------------|------------------------------|
| Release 7.0.12 | This command was introduced. |

#### **Usage Guidelines**

A default peer configuration accepts all MSDP Source-Active (SA) messages, as a last Reverse Path Forwarding (RPF) rule, when all other MSDP RPF rules fail.

Use the **default-peer** command if you do not want to configure your MSDP peer to be a BGP peer also.

When the **prefix-list** *list* keyword and argument are not specified, all SA messages received from the configured default peer are accepted.

Remember to configure a BGP prefix list to configure the **prefix-list** *list* keyword and argument with the **default-peer** command.

#### Task ID

# multicast read, write

#### **Examples**

The following example shows how to configure the router 172.16.12.0 as the default peer to the local router:

RP/0/RP0/CPU0:router(config) # router msdp
RP/0/RP0/CPU0:router(config-msdp) # default-peer 172.16.12.0

| Command                 | Description                                                   |
|-------------------------|---------------------------------------------------------------|
| peer (MSDP), on page 70 | Configures a Multicast Source Discovery Protocol (MSDP) peer. |

## description (peer)

To add descriptive text to the configuration for a Multicast Source Discovery Protocol (MSDP) peer, use the **description** command in peer configuration mode. To return to the default behavior, use the **no** form of this command.

description peer-address text no description peer-address text

#### **Syntax Description**

| peer-addres | s IP address or hostname for the peer to which this description applies.     |
|-------------|------------------------------------------------------------------------------|
| text        | Description of the MSDP peer. Use up to 80 characters to describe this peer. |

#### **Command Default**

No description is associated with an MSDP peer.

#### **Command Modes**

MSDP peer configuration

#### **Command History**

| Release        | Modification                 |  |
|----------------|------------------------------|--|
| Release 7.0.12 | This command was introduced. |  |

#### **Usage Guidelines**

Configure a description to make the MSDP peer easier to identify. This description is visible in the **show msdp peer** command output.

#### Task ID

# multicast read, write

#### **Examples**

The following example shows how to configure the router at the IP address 10.0.5.4 with a description indicating that it is a router at customer site A:

```
RP/0/RP0/CPU0:router(config) # router msdp
RP/0/RP0/CPU0:router(config-msdp) # peer 10.0.5.4
RP/0/RP0/CPU0:router(config-msdp-peer) # description 10.0.5.4 router_at_customer_site_A
```

| Command                    | Description                                                                     |  |
|----------------------------|---------------------------------------------------------------------------------|--|
| peer (MSDP), on page 70    | Configures a Multicast Source Discovery Protocol (MSDP) peer.                   |  |
| show msdp peer, on page 77 | Displays information about the Multicast Source Discovery Protocol (MSDP) peer. |  |

### maximum external-sa

To configure the maximum number of external Multicast Source Discovery Protocol (MSDP) source-active (SA) entries that can be learned by the router or by a specific MSDP peer, use the **maximum external-sa** command in the appropriate configuration mode. To return to the default behavior, use the **no** form of this command.

maximum external-sa entries no maximum external-sa

#### **Syntax Description**

entries Maximum number of SA entries that can be learned by the router or a specific MSDP peer. Range is 1 to 75000.

#### **Command Default**

entries: 20000

#### **Command Modes**

MSDP peer configuration

MSDP configuration

#### **Command History**

| Release        | Modification                 |  |
|----------------|------------------------------|--|
| Release 7.0.12 | This command was introduced. |  |

#### **Usage Guidelines**

When issued from MSDP configuration mode, the **maximum external-sa** command configures the total number of external SA entries (that is, the total cumulative SA state for all peers) that can be learned by the router. This command is used to control router resource utilization under heavy traffic conditions.

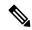

Note

The configuration fails if you configure the maximum number of external SA entries to be lower than the current accumulated SA state.

When issued from MSDP peer configuration mode, the **maximum external-sa** command configures the total number of external SA entries that can be learned by a specific MSDP peer. From MSDP configuration mode, this command can also be used to configure a specific MSPD peer to override the maximum external SA entry value configured with the **maximum peer-external-sa** command.

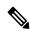

Note

The configuration fails if you configure the maximum number of external SA entries for a specific MSDP peer to be higher than the maximum number of external SA entries that can be learned by the router.

#### Task ID

| Task ID   | Operations     |
|-----------|----------------|
| multicast | read,<br>write |

#### **Examples**

This example shows how to configure the maximum number of external SA entries that can be learned by the router to 30000 SA entries:

```
RP/0/RP0/CPU0:router(config) # router msdp
RP/0/RP0/CPU0:router(config-msdp) # maximum external-sa 30000
```

This example shows how to configure the maximum number of external SA entries that can be learned by the MSDP peer at address 10.1.5.3 to 25000 SA entries:

```
RP/0/RP0/CPU0:router(config) # router msdp
RP/0/RP0/CPU0:router(config-msdp) # peer 10.1.5.3
RP/0/RP0/CPU0:router(config-msdp-peer) # maximum external-sa 25000
```

| Command                              | Description                                                                                                    |
|--------------------------------------|----------------------------------------------------------------------------------------------------|
| maximum peer-external-sa, on page 64 | Configures the maximum number of external Multicast Source Discovery Protocol (MSDP) Source-Active (SA) entries that can be learned from MSDP peers. |
| show msdp summary, on page 87        | Displays Multicast Source Discovery Protocol (MSDP) peer status.                                                                                     |

## maximum peer-external-sa

To configure the maximum number of external Multicast Source Discovery Protocol (MSDP) Source-Active (SA) entries that can be learned from MSDP peers, use the **maximum peer-external-sa** command in MSDP configuration mode. To return to the default behavior, use the **no** form of this command.

maximum peer-external-sa *entries* no maximum peer-external-sa

#### **Syntax Description**

entries Maximum number of SA entries to be learned by MSDP peers. Range is 1 to 75000.

#### **Command Default**

entries: 20000

#### **Command Modes**

MSDP configuration

#### **Command History**

| Release        | Modification                 |
|----------------|------------------------------|
| Release 7.0.12 | This command was introduced. |

#### **Usage Guidelines**

The **maximum peer-external-sa** command configures the maximum number of external SA entries that can be learned for each configured MSDP peer, whereas the **maximum external-sa** command (in MSDP configuration mode) configures the maximum number of SA entries accepted by the router as a cumulative total.

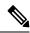

Note

The configuration fails if you attempt to configure the maximum number of external SA entries for MSDP peers to be higher than the maximum number of external SA entries that can be learned by the router.

#### Task ID

#### Task ID Operations

multicast read, write

#### **Examples**

This example shows how to configure the maximum number of external SA entries that each MSDP peer can learn to 27000 SA entries:

RP/0/RP0/CPU0:router(config)# router msdp
RP/0/RP0/CPU0:router(config-msdp)# maximum peer-external-sa 27000

| Command                         | Description                                                                                                    |
|---------------------------------|----------------------------------------------------------------------------------------------------|
| maximum external-sa, on page 62 | Configures the maximum number of external Multicast Source Discovery Protocol (MSDP) source-active (SA) entries that can be learned by the router or by a specific MSDP peer. |
| show msdp summary, on page 87   | Displays Multicast Source Discovery Protocol (MSDP) peer status.                                                                                                    |

## mesh-group (peer)

To configure a Multicast Source Discovery Protocol (MSDP) peer to be a member of a mesh group, use the **mesh-group** command in peer configuration mode. To return to the default behavior, use the **no** form of this command.

mesh-group name no mesh-group name

#### **Syntax Description**

name Name of the mesh group.

#### **Command Default**

MSDP peers do not belong to a mesh group.

#### **Command Modes**

MSDP peer configuration

#### **Command History**

#### Release Modification

Release 7.0.12 This command was introduced.

#### **Usage Guidelines**

A *mesh group* is a group of MSDP speakers that have fully meshed MSDP connectivity among themselves. Any Source-Active (SA) messages received from a peer in a mesh group are not forwarded to other peers in the same mesh group.

Mesh groups can be used to:

- · Reduce SA message flooding
- Simplify peer Reverse Path Forwarding (RPF) flooding (no need to run Border Gateway Protocol [BGP] among MSDP peers)

#### Task ID

#### Task ID Operations

multicast read, write

#### **Examples**

The following example shows how to configure the MSDP peer at address 10.0.5.4 to be a member of the mesh group named internal:

```
RP/0/RP0/CPU0:router# configure
RP/0/RP0/CPU0:router(config)# router msdp
RP/0/RP0/CPU0:router(config-msdp)# peer 10.0.5.4
RP/0/RP0/CPU0:router(config-msdp-peer)# mesh-group internal
```

## global maximum external-sa

To limit the total number of source active (SA) messages across all VRFs, use the **global maximum external-sa** command in the MSDP configuration mode. To remove the set SA messages limit use the **no** form of the command.

global maximum external-sa value no global maximum external-sa

#### **Syntax Description**

*value* Specifies the maximum-limit for the source active messages. Range is 1 to 75000.

#### **Command Default**

None

#### **Command Modes**

MSDP configuration mode

#### **Command History**

| Release           | Modification                 |
|-------------------|------------------------------|
| Release<br>7.0.12 | This command was introduced. |

#### **Usage Guidelines**

The value configured using the **global maximum external-sa** command must be greater than the maximum value of any VRF, which, in turn, must be greater than the maximum value of any peer in that VRF. When the set limit is reached, a syslog message is issued.

#### Task ID

| Task ID   | Operation |
|-----------|-----------|
| multicast | read,     |
|           | write     |

This example shows the maximum-limit value for the source active messages, set to 100:

RP/0/RP0/CPU0:router (config-msdp) # global maximum external-sa 100

## originator-id

To identify an interface type and instance to be used as the rendezvous point (RP) address in a Multicast Source Discovery Protocol (MSDP) Source-Active (SA) message, use the **originator-id** command in MSDP configuration mode. To return to the default behavior, use the **no** form of this command.

originator-id type interface-path-id no originator-id type interface-path-id

| •   | _     | _    |     |      |
|-----|-------|------|-----|------|
| 6.1 | /ntov | Hacc | rın | tınn |
| J)  | /ntax | Desc | ııp | uon  |

| type              | Interface type. For more information, use the question mark (?) online help function.  Physical interface or virtual interface. |                                                                                                    |
|-------------------|----------------------------------------------------------------------------------------------------|----------------------------------------------------------------------------------------------------|
| interface-path-id |                                                                                                    |                                                                                                    |
|                   | Note                                                                                                    | Use the <b>show interfaces</b> command in EXEC mode to see a list of all interfaces currently configured on the router. |
|                   | For more in help function                                                                                                    | information about the syntax for the router, use the question mark (?) online on.                                       |

#### **Command Default**

The RP address is used as the originator ID.

#### **Command Modes**

MSDP configuration

#### **Command History**

| Release        | Modification                 |
|----------------|------------------------------|
| Release 7.0.12 | This command was introduced. |

#### **Usage Guidelines**

The **originator-id** command allows an MSDP speaker that originates an SA message to use the IP address of the interface as the RP address in the SA message.

#### Task ID

# multicast read, write

#### **Examples**

The following example shows how to configure Gigabit Ethernet interface 0/1/1/0 to be used as the RP address in SA messages:

Route(config) # router msdp
Router(config-msdp) # originator-id HundredGigE0/0/0/24

## password (peer)

To enable Message Digest 5 (MD5) authentication on a TCP connection between two Multicast Source Discovery Protocol (MSDP) peers, use the **password** command in MSDP peer configuration mode. To return to the default behavior, use the **no** form of this command.

password {clear | encrypted} password
no password {clear | encrypted} password

#### **Syntax Description**

| <b>clear</b> Specifies that an unencrypted password follows. The password must be a case-sensi clear-text unencrypted password. |                                                                                                    |
|----------------------------------------------------------------------------------------------------|----------------------------------------------------------------------------------------------------|
| encrypted                                                                                                    | Specifies that an encrypted password follows. The password must be a case-sensitive, encrypted password.                                                                                                    |
| password                                                                                                    | Password of up to 80 characters. The password can contain any alphanumeric characters. However, if the first character is a number or the password contains a space, the password must be enclosed in double quotation marks; for example, "2 password." |

#### **Command Default**

No password is configured.

#### **Command Modes**

MSDP peer configuration

#### **Command History**

| Release        | Modification                 |
|----------------|------------------------------|
| Release 7.0.12 | This command was introduced. |

#### **Usage Guidelines**

The **password** command supports MD5 signature protection on a TCP connection between two MSDP peers. When MD5 authentication is enabled between two MSDP peers, each segment sent on the TCP connection between the peers is verified. MD5 authentication must be configured with the same password on both MSDP peers; otherwise, the connection between them is not made. Configuring MD5 authentication causes the Cisco IOS XR software to generate and verify the MD5 digest of every segment sent on the TCP connection.

Use the **show msdp peer** command to check if a password has been configured on a peer.

#### Task ID

| Task ID   | Operations     |
|-----------|----------------|
| multicast | read,<br>write |

#### **Examples**

The following example shows how to configure the MSDP password on a peer:

RP/0/RP0/CPU0:router# configure
RP/0/RP0/CPU0:router(config)# router msdp

RP/0/RP0/CPU0:router(config-msdp) # peer 10.0.5.4
RP/0/RP0/CPU0:router(config-msdp-peer) # password encrypted a34bi5m

| Command                    | Description                                                                     |
|----------------------------|---------------------------------------------------------------------------------|
| show msdp peer, on page 77 | Displays information about the Multicast Source Discovery Protocol (MSDP) peer. |

## peer (MSDP)

To configure a Multicast Source Discovery Protocol (MSDP) peer, use the **peer** command in MSDP configuration mode. To return to the default behavior, use the **no** form of this command.

peer peer-address
no peer peer-address

#### **Syntax Description**

peer-address IP address or Domain Name System (DNS) name of the router that is to be the MSDP peer.

#### **Command Default**

No MSDP peer is configured.

#### **Command Modes**

MSDP configuration

#### **Command History**

| Release        | Modification                 |
|----------------|------------------------------|
| Release 7.0.12 | This command was introduced. |

#### **Usage Guidelines**

Configure the specified router as a Border Gateway Protocol (BGP) neighbor.

If you are also BGP peering with this MSDP peer, use the same IP address for MSDP as you do for BGP. However, you are not required to run BGP with the MSDP peer, as long as there is a BGP path between the MSDP peers. If there is no path, you must configure the **default-peer** command from MSDP configuration mode.

#### Task ID

| Task ID   | Operations     |
|-----------|----------------|
| multicast | read,<br>write |

#### **Examples**

The following example shows how to configure the router at the IP address 172.16.1.2 as an MSDP peer to the local router and enter MSDP peer configuration mode:

RP/0/RP0/CPU0:router# configure
RP/0/RP0/CPU0:router(config)# router msdp
RP/0/RP0/CPU0:router(config-msdp)# peer 172.16.1.2
RP/0/RP0/CPU0:router(config-msdp-peer)#

| Command                   | Description                                                                                                    |
|---------------------------|----------------------------------------------------------------------------------------------------|
| default-peer , on page 60 | Defines a default peer from which to accept all Multicast Source Discovery Protocol (MSDP) source-active (SA) messages. |

## remote-as (multicast)

To configure the remote autonomous system number of this peer, use the **remote-as** command in peer configuration mode. To return to the default behavior, use the **no** form of this command.

remote-as as-number no remote-as as-number

#### **Syntax Description**

as-number Autonomous system number of this peer. Range for 2-byte numbers is 1 to 65535. Range for

4-byte numbers is 1.0 to 65535.65535.

#### **Command Default**

If this command is not issued during peer configuration, the remote autonomous system value is derived from BGP (if also configured) or initialized to zero, when only Interior Gateway Protocol (IGP) is present.

#### **Command Modes**

MSDP peer configuration

#### **Command History**

| Release        | Modification                 |
|----------------|------------------------------|
| Release 7.0.12 | This command was introduced. |

#### **Usage Guidelines**

Use the **remote-as** command to configure remote autonomous system if deriving the autonomous system value from the configured Border Gateway Protocol (BGP) is not required.

#### Task ID

#### Task ID Operations

multicast read, write

#### **Examples**

The following example shows how to set the autonomous system number for the specified peer to 250:

RP/0/RP0/CPU0:router(config) # router msdp
RP/0/RP0/CPU0:router(config-msdp) # peer 172.16.5.4
RP/0/RP0/CPU0:router(config-msdp-peer) # remote-as 250

### sa-filter

To configure an incoming or outgoing filter list for Source-Active (SA) messages received from the specified Multicast Source Discovery Protocol (MSDP) peer, use the **sa-filter** command in the appropriate configuration mode. To return to the default behavior, use the **no** form of this command.

sa-filter {in | out} {list access-list-name | rp-list access-list-name}
no sa-filter {in | out} {list access-list-name | rp-list access-list-name}

#### **Syntax Description**

| in   out                 | Specifies incoming or outgoing SA filtering.                                                                            |  |
|--------------------------|----------------------------------------------------------------------------------------------------|--|
| list access-list-name    | Specifies an IP access list number or name. If no access list is specified, no (S, G) pairs from the peer are filtered. |  |
| rp-list access-list-name | Specifies an originating rendezvous point (RP) access list in SA messages.                                              |  |

#### **Command Default**

If the **sa-filter** command is not configured, no incoming or outgoing messages are filtered; all incoming SA messages are accepted from the peer, and all outgoing SA messages received are forwarded to the peer.

#### **Command Modes**

MSDP configuration

MSDP peer configuration

#### **Command History**

| Release        | Modification                 |
|----------------|------------------------------|
| Release 7.0.12 | This command was introduced. |

#### **Usage Guidelines**

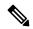

Note

You can configure the **sa-filter** command globally for MSDP (and is inheritable by MSDP peers); however, this global configuration can be overridden if it is issued again in peer configuration mode.

#### Task ID

| Task ID   | Operations     |
|-----------|----------------|
| multicast | read,<br>write |

#### **Examples**

In the following example, only (S, G) pairs that pass access list 10 are forwarded in an SA message to the peer with IP address 131.107.5.4:

```
RP/0/RP0/CPU0:router(config) # router msdp
RP/0/RP0/CPU0:router(config-msdp) # peer 131.107.5.4
RP/0/RP0/CPU0:router(config-msdp-peer) # sa-filter out list 10
```

In the following example, only (S, G) pairs for the rendezvous point that passes access list 151 are forwarded in an SA message to the peer with the IP address 131.107.5.4:

RP/0/RP0/CPU0:router(config) # router msdp
RP/0/RP0/CPU0:router(config-msdp) # peer 131.107.5.4
RP/0/RP0/CPU0:router(config-msdp-peer) # sa-filter out rp-list list\_151

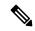

#### Note

The source and destination fields in the access list matches on the (S,G) fields in the SA messages. We recommend that the first address and mask field in the access list is used for the source and the second field in the access list is used for the group or destination.

| Command                 | Description                                                   |
|-------------------------|---------------------------------------------------------------|
| peer (MSDP), on page 70 | Configures a Multicast Source Discovery Protocol (MSDP) peer. |

## show msdp globals

To display the Multicast Source Discovery Protocol (MSDP) global variables, use the **show msdp globals** command in EXEC mode.

#### show msdp [ipv4] globals

#### **Syntax Description**

ipv4 (Optional) Specifies IPv4 address prefixes.

#### **Command Default**

IPv4 addressing is the default.

#### **Command Modes**

**EXEC** 

#### **Command History**

| Release           | Modification                 |
|-------------------|------------------------------|
| Release<br>7.0.12 | This command was introduced. |

#### **Usage Guidelines**

Some global variables associated with MSDP sessions are displayed, such as the originator ID, default peer, and connection state with Protocol Independent Multicast (PIM), Source.

#### Task ID

#### Task ID Operations

multicast read

#### **Examples**

The following is sample output from the **show msdp globals** command:

#### RP/0/RP0/CPU0:router# show msdp globals

```
Multicast Source Discovery Protocol - msdp[405672]
 AS: 10, caching, originator: not set, default peer: not set
  Connected to PIM: yes
 Active RP
                         Grange/len
                                        Source Count
                            ADV/RPF
                                        (Total, Active)
  10.10.2.1
                        224.0.0.0/4
                                        0,0
  10.10.10.3
                            0.0.0.0
                                         1,1
  Max/active group count:
                            1/1
  Max/active SA count:
                           1/1
  General stats
  Current lists alloced/free:
                                        2/0
  Total list items alloced/free:
                                        9/1
  Total source buffers alloced/free:
                                        1/0
  Total group buffers alloced/free:
                                        1/0
                                        2/0
  Total RP buffers alloced/free:
  TLV buffers alloced/free:
                                        1/1
```

This table describes the significant fields shown in the display.

Table 7: show msdp globals Field Descriptions

| Field                             | Description                                                                                                    |
|-----------------------------------|----------------------------------------------------------------------------------------------------|
| AS                                | Local autonomous system.                                                                                                    |
| caching                           | SA caching that is enabled.                                                                                                    |
| originator                        | Local rendezvous point (RP).                                                                                                    |
| default peer                      | Default peer to accept Source Active (SA) messages from when all Reverse Path Forwarding (RPF) rules fail.                                                                                                    |
| Active RP                         | All RPs involved in sending SA messages to this router.                                                                                                    |
| Grange/len                        | Multicast Group Range or Multicast Group Mask.                                                                                                    |
|                                   | The field is visible only when there is a specified group range for the local RP. If a group range is unspecified (for example, for RPs that advertise SAs) only the Advertiser address and the RPF information is displayed (see ADV/RPF below). |
| Source Count                      | Total and active SA messages advertised by the respective RP.                                                                                                    |
| ADV/RPF                           | Advertiser and RPF entry.                                                                                                    |
| Max/active group count            | Maximum group count since router was booted and number of active groups.                                                                                                    |
| Max/active SA count               | Maximum SA message count since router was booted, and number of active SA messages.                                                                                                    |
| Total source buffers alloced/free | Number of internal source buffers allocated and freed after allocation.                                                                                                    |
| Total group buffers alloced/free  | Number of internal group buffers allocated and freed after allocation.                                                                                                    |
| Total RP buffers alloced/free     | Number of internal RP buffers allocated and freed after allocation.                                                                                                    |
| TLV buffers alloced/free          | Number of internal time-to-live buffers allocated and freed after allocation.                                                                                                    |

| Command                        | Description                                                                              |
|--------------------------------|------------------------------------------------------------------------------------------|
| show msdp peer, on page 77     | Displays information about the Multicast Source Discovery Protocol (MSDP) peer.          |
| show msdp sa-cache, on page 81 | Displays the (S, G) state learned from Multicast Source Discovery Protocol (MSDP) peers. |

## show msdp nsr

To display nonstop routing (NSR) information in the Multicast Source Discovery Protocol (MSDP), use the **show mrib nsr** command in the appropriate mode.

show msdp ipv4| ipv6 nsr

#### **Syntax Description**

ipv4 (Optional) Specifies IPv4 address prefixes.

**ipv6** (Optional) Specifies IPv6 address prefixes.

#### **Command Default**

IPv4 addressing is the default.

#### **Command Modes**

**EXEC** 

#### **Command History**

| Release        | Modification                 |
|----------------|------------------------------|
| Release 7.0.12 | This command was introduced. |

#### **Usage Guidelines**

The **show msdp nsr** command displays the current multicast NSR state for the MSDP. The state may be normal or activated for NSR. The activated state indicates that recovery is in progress due to a failure in MRIB or Protocol Independent Multicast (PIM). The total NSR timeout and time remaining are displayed until NSR expiration.

#### Task ID

## Task ID Operations multicast read

#### **Examples**

The following is sample output from the **show msdp nsr** command:

RP/0/RP0/CPU0:router# show msdp nsr

| Command       | Description                                      |
|---------------|--------------------------------------------------|
| show mrib nsr | Displays the state of NSR operation in the MRIB. |
| show igmp nsr | Displays the state of NSR operation for IGMP.    |
| show pim nsr  | Displays the state of NSR operation for PIM.     |

## show msdp peer

To display information about the Multicast Source Discovery Protocol (MSDP) peer, use the **show msdp peer** command in EXEC mode.

show msdp [ipv4] peer [peer-address]

| •   | _     | _    | -   |      |   |
|-----|-------|------|-----|------|---|
| · · | /ntav | Hace | PIP | 1tin | n |
| J   | /ntax | DCOL | 111 | JUU  | ш |
|     |       |      |     |      |   |

ipv4 (Optional) Specifies IPv4 address prefixes.

peer-address (Optional) IP address or hostname of the MSDP peer for which information is displayed.

#### **Command Default**

IPv4 addressing is the default.

#### **Command Modes**

**EXEC** 

#### **Command History**

| Release | Modification |
|---------|--------------|
|         |              |

Release 7.0.12 This command was introduced.

#### **Usage Guidelines**

No specific guidelines impact the use of this command.

#### Task ID

#### Task ID Operations

multicast read

#### **Examples**

The following is sample output from the **show msdp peer** command:

```
RP/0/RP0/CPU0:router# show msdp peer 10.10.10.2
```

```
MSDP Peer 10.10.10.2 (?), AS 20
Description:
 Connection status:
 State: Up, Resets: 0, Connection Source: 10.10.10.12
  Uptime(Downtime): 00:00:26, SA messages received: 0
 TLV messages sent/received: 1/1
 Output messages discarded: 0
 Connection and counters cleared 00:00:26 ago
 SA Filtering:
  Input (S,G) filter: none
  Input RP filter: none
  Output (S,G) filter: none
 Output RP filter: none
 SA-Requests:
 Input filter: none
 Sending SA-Requests to peer: disabled
 Password: None
 Peer ttl threshold: 0
 Input queue size: 0, Output queue size: 0
```

This table describes the significant fields shown in the display.

#### Table 8: show msdp peer Field Descriptions

| Field                       | Description                                                                                                    |
|-----------------------------|----------------------------------------------------------------------------------------------------|
| MSDP Peer                   | IP address of the MSDP peer.                                                                                                    |
| AS                          | Autonomous system to which the peer belongs.                                                                                                    |
| State                       | State of the peer.                                                                                                    |
| Uptime(Downtime)            | Days and hours the peer is up or down, per state shown in previous column. If less than 24 hours, it is shown in terms of hours:minutes:seconds. |
| Msgs Sent/Received          | Number of Source-Active (SA) messages sent to peer/number of SA messages received from peer.                                                     |
| Peer Name                   | Name of peer.                                                                                                    |
| TCP connection source       | Interface used to obtain IP address for TCP local connection address.                                                                            |
| SA input filter             | Name of the access list filtering SA input (if any).                                                                                             |
| SA output filter            | Name of the access list filtering SA output (if any).                                                                                            |
| SA-Request filter           | Name of the access list filtering SA request messages (if any).                                                                                  |
| Sending SA-Requests to peer | There are no peers configured to send SA request messages to.                                                                                    |
| Password                    | Information on the password. If the password is set on an active peer, "Configured, set on active socket" is displayed.                          |
| Peer ttl threshold          | Multicast packets with an IP header that shows time-to-live greater than or equal to this value are sent to the MSDP peer.                       |

| Command                        | Description                                                                              |
|--------------------------------|------------------------------------------------------------------------------------------|
| peer (MSDP), on page 70        | Configures a Multicast Source Discovery Protocol (MSDP) peer.                            |
| show msdp sa-cache, on page 81 | Displays the (S, G) state learned from Multicast Source Discovery Protocol (MSDP) peers. |

## show msdp rpf

To display the Multicast Source Discovery Protocol (MSDP) Reverse Path Forwarding (RPF) rule that governs whether an Source-Active (SA) from an originating RP will be accepted, use the **show msdp rpf** command in EXEC mode.

show msdp [ipv4] rpf rpf-address

#### **Syntax Description**

| ipv4        | (Optional) Specifies IPv4 address prefixes. |
|-------------|---------------------------------------------|
| rpf-address | IP address or hostname of the RPF next hop. |

#### **Command Default**

IPv4 addressing is the default.

#### **Command Modes**

**EXEC** 

#### **Command History**

| Release        | Modification                 |
|----------------|------------------------------|
| Release 7.0.12 | This command was introduced. |

#### **Usage Guidelines**

The **show msdp rpf** command displays the peer interface and autonomous system to which the SAs are sent and forwarded based on the MSDP RPF rule. The rule is displayed and applied on the RP address field of the arriving SAs.

#### Task ID

## Task ID Operations multicast read

#### **Examples**

The following is sample output from the **show msdp rpf** command for RP peer 10.1.1.1:

```
RP/0/RP0/CPU0:router# show msdp rpf 10.1.1.1

RP peer for 172.16.1.1 is 10.1.1.1 AS 200, rule: 1
bqp/rib lookup: nexthop: 10.1.1.1, asnum: 200
```

This table describes the significant fields shown in the display.

#### Table 9: show msdp rpf Field Descriptions

| Field                              | Description                                           |
|------------------------------------|-------------------------------------------------------|
| RP peer for 172.16.1.1 is 10.1.1.1 | IP address of the MSDP RPF peer.                      |
| AS 200                             | Autonomous system to which the peer belongs.          |
| rule: 1                            | MSDP RPF rule that matches what was learned from SAs. |
| bgp/rib lookup:                    | Multicast RPF routing table lookup.                   |

| Field             | Description                                                 |
|-------------------|-------------------------------------------------------------|
| nexthop: 10.1.1.1 | Router where the SA is sent to reach the final destination. |
| asnum: 200        | Autonomous system number for the next-hop neighbor router.  |

## show msdp sa-cache

To display the (S, G) state learned from Multicast Source Discovery Protocol (MSDP) peers, use the **show msdp sa-cache** command in EXEC mode.

show msdp [ipv4] sa-cache [source-address] [group-address] [all] [asnum as-number] [peer peer-address] [rpaddr rp-address] [summary]

#### **Syntax Description**

| ipv4              | (Optional) Specifies IPv4 address prefixes.                                                                                                    |
|-------------------|----------------------------------------------------------------------------------------------------|
| source-address    | (Optional) Source address or hostname of the source about which (S, G) information is displayed.                                                                                                    |
| group-address     | (Optional) Group address or name of the group about which (S, G) information is displayed.                                                                                                    |
| all               | (Optional) Displays all Source Active (SA) entries with PI (PIM Interested) flags.                                                                                                    |
| asnum as-number   | (Optional) Displays SA entries of the specified autonomous system number. Range for 2-byte Autonomous system numbers (ASNs) is 1 to 65535. Range for 4-byte Autonomous system numbers (ASNs) in asplain format is 1 to 4294967295. Range for 4-byte Autonomous system numbers (ASNs) is asdot format is 1.0 to 65535.65535. |
| peer peer-address | (Optional) Displays peer entry information, including peer name and peer address.                                                                                                    |
| rpaddr rp-address | (Optional) Displays SA entries that match the specified rendezvous point (RP) address.                                                                                                    |
| summary           | (Optional) Displays the count of all SA entries, RPs, sources, and groups.                                                                                                    |

#### **Command Default**

IPv4 addressing is the default.

#### **Command Modes**

**EXEC** 

#### **Command History**

| Release        | Modification                 |
|----------------|------------------------------|
| Release 7.0.12 | This command was introduced. |

#### **Usage Guidelines**

The **show msdp sa-cache** command is used to examine the (S, G) entries and the attributes, flags (L, E, EA), uptime, autonomous system number, and RP addresses that are stored in the SA cache.

These guidelines apply when this command is used:

- The cache-sa-state command is enabled by default.
- When you specify the **summary** keyword, the total number of cache, group, and source entries, and entries advertised by each RP and autonomous system are displayed.
- When you specify two addresses or names, an (S, G) entry corresponding to those addresses is displayed.
- When you specify a single group address, all sources for that group are displayed.
- When you specify no options, the entire SA cache is displayed, excluding the PI flag entries.

#### Task ID

#### Task ID Operations

multicast read

#### **Examples**

This is a sample output from the **show msdp sa-cache** command:

```
RP/O/RPO/CPU0:router# show msdp sa-cache

MSDP Flags:
E - set MRIB E flag, L - domain local source is active,
EA - externally active source, PI - PIM is interested in the group,
DE - SAs have been denied.

Cache Entry:
(10.10.5.102, 239.1.1.1), RP 10.10.4.3, AS 20, 15:44:03/00:01:17

Learned from peer 10.10.2.2, RPF peer 10.10.2.2

SA's recvd 1049, Encapsulated data received: 0
grp flags: PI, src flags: E, EA, PI
```

This table describes the significant fields shown in the display.

Table 10: show msdp sa-cache Field Descriptions

| Field                         | Description                                                                                                    |
|-------------------------------|----------------------------------------------------------------------------------------------------|
| (10.10.5.102, 239.1.1.1)      | The first address (source) is sending to the second address (group).                                                                                                |
| RP 10.10.4.3                  | Rendezvous point (RP) address in the originating domain where the SA messages started.                                                                              |
| MBGP/AS 20                    | RP is in autonomous system AS 20 according to the unicast RPF table:  • If Multiprotocol Border Gateway Protocol (MBGP) is not configured—RIB table 1.              |
|                               | • If MBGP is configured—RIB table 2 or multicast table.                                                                                                    |
| 15:44:03/00:01:17             | The route has been cached for 15 hours, 44 minutes, and 3 seconds. If no SA message is received in 1 minute and 17 seconds, the route is removed from the SA cache. |
| Encapsulated data received: 0 | MSDP SA captures any data information when the source starts so that the receiver does not miss data when the SA path is established.                               |

The following is sample output using the **all** keyword option:

```
RP/0/RP0/CPU0:router# show msdp sa-cache all

MSDP Flags:
E - set MRIB E flag , L - domain local source is active,
EA - externally active source, PI - PIM is interested in the group,
DE - SAs have been denied. Timers age/expiration,
Cache Entry:

(*, 239.1.1.1), RP 0.0.0.0, AS 0, 06:32:18/expired
Learned from peer local, RPF peer local
SAs recvd 0, Encapsulated data received: 0 grp flags: PI, src flags:
```

This table describes the significant fields shown in the display.

Table 11: show msdp sa-cache all Field Descriptions

| Field            | Description                                                                                                    |  |
|------------------|----------------------------------------------------------------------------------------------------|--|
| (*, 239.1.1.1)   | Protocol Independent Multicast (PIM) interest in the group due to a local Internet Gr<br>Management Protocol (IGMP) join.          |  |
| RP 0.0.0.0       | There is no RP associated with this entry.                                                                                         |  |
| AS 0             | This entry is 0, autonomous system (AS) rendezvous point (RP) is null.                                                             |  |
| 06:32:18/expired | Route is alive in hours, minutes, and seconds. Note that MSDP does not monitor this route as it is received from the MRIB and PIM. |  |

The following is sample output using the **summary** keyword option:

```
RP/0/RP0/CPU0:router# show msdp sa-cache summary
```

```
Total # of SAs = 3
Total # of RPs = 2
Total # of Sources = 1
Total # of Groups = 3

Originator-RP SA total RPF peer

172.16.1.1 0 0.0.0.0
172.17.1.1 3 172.17.1.1

AS-num SA total
```

This table describes the significant fields shown in the display.

Table 12: show msdp sa-cache summary Field Descriptions

| Field              | Description                                                                                   |  |
|--------------------|-----------------------------------------------------------------------------------------------|--|
| Total # of SAs     | Total number of SAs that are currently active in the system.                                  |  |
| Total # of RPs     | Total number of RPs that have distributed the SA information to this system.                  |  |
| Total # of Sources | Total number of sources that are active from all domains.                                     |  |
| Total # of Groups  | Total number of groups to which sources are sending data from all domains.                    |  |
| Originator-RP      | SA information based on the individual RPs and the originating domains that distributed them. |  |
| AS-num             | SA information based on the originating autonomous system.                                    |  |

The following is sample output using the **asnum** keyword option:

```
RP/0/RP0/CPU0:router# show msdp sa-cache asnum 200
```

```
MSDP Flags:
{\tt E} - set MRIB {\tt E} flag , {\tt L} - domain local source is active,
EA - externally active source, PI - PIM is interested in the group,
DE - SAs have been denied. Timers age/expiration,
Cache Entry:
(172.31.1.1, 239.1.1.1), RP 5.1.1.1, AS 200, 00:00:25/00:02:04
  Learned from peer 5.1.1.1, RPF peer 172.17.1.1
  SAs recvd 1, Encapsulated data received: 100
    grp flags: none, src flags: EA
(172.31.1.1, 239.1.1.2), RP 172.17.1.1, AS 200, 00:00:16/00:02:13
  Learned from peer 172.17.1.1, RPF peer 172.17.1.1
  SAs recvd 1, Encapsulated data received: 100
    grp flags: none, src flags: EA
(172.31.1.1, 239.1.1.3), RP 172.17.1.1, AS 200, 00:00:13/00:02:16
  Learned from peer 172.17.1.1, RPF peer 172.17.1.1
  SAs recvd 1, Encapsulated data received: 100
    grp flags: none, src flags: EA
```

| Command                    | Description                                                   |
|----------------------------|---------------------------------------------------------------|
| cache-sa-state, on page 52 | Controls cache source-active (SA) state on a router.          |
| peer (MSDP), on page 70    | Configures a Multicast Source Discovery Protocol (MSDP) peer. |

## show msdp statistics peer

To display Multicast Source Discovery Protocol (MSDP) peer statistic counters, use the **show msdp statistics peer** command in EXEC mode

.

| show | msdp | [ipv4] | statistics | peer | [peer-address] |
|------|------|--------|------------|------|----------------|
|------|------|--------|------------|------|----------------|

#### **Syntax Description**

| ipv4         | (Optional) Specifies IPv4 address prefixes.     |
|--------------|-------------------------------------------------|
| peer-address | (Optional) IP address or name of the MSDP peer. |

#### **Command Default**

IPv4 addressing is the default.

#### **Command Modes**

**EXEC** 

#### **Command History**

| Kelease        | Modification                 |
|----------------|------------------------------|
| Release 7.0.12 | This command was introduced. |

#### **Usage Guidelines**

The **show msdp statistics peer** command displays MSDP peer statistics such as the number of keepalive messages sent and received and the number of Source-Active (SA) entries sent and received.

If you do not specify an MSDP peer with the *peer-address* argument, this command displays statistics for all MSDP peers.

#### Task ID

#### Task ID Operations

multicast read

#### **Examples**

The following is sample output from the **show msdp statistics peer** command:

```
RP/0/RP0/CPU0:router# show msdp statistics peer
MSDP Peer Statistics :-
Peer 10.1.2.3 : AS is 10, State is Up, 0 active SAs
    TLV Rcvd : 57 total
               57 keepalives, 0 notifications
               0 SAs, 0 SA Requests
               0 SA responses, 0 unknowns
   TLV Sent : 57 total
               54 keepalives, 0 notifications
               3 SAs, 0 SA Requests
               0 SA responses
   SA msgs : 0 received, 3 sent
Peer 10.2.3.4 : AS is 0, State is Connect, 0 active SAs
   TLV Rcvd : 0 total
               0 keepalives, 0 notifications
               0 SAs, 0 SA Requests
               0 SA responses, 0 unknowns
```

TLV Sent : 0 total

0 keepalives, 0 notifications

0 SAs, 0 SA Requests

0 SA responses SA msgs : 0 received, 0 sent

This table describes the significant fields shown in the display.

#### Table 13: show msdp statistic peer Field Descriptions

| Field         | Description                                                         |
|---------------|---------------------------------------------------------------------|
| Peer 10.1.2.3 | All statistics are displayed for MSDP peer.                         |
| AS 10         | Peer belongs to autonomous system (AS) 10.                          |
| State is UP   | Peer state is established.                                          |
| 0 active SAs  | There are no active SAs from this peer.                             |
| TLV Revd      | Information about the time-to-lives (TLVs) received from this peer. |
| TLV Sent      | Information about the TLVS sent to this peer.                       |
| SA msgs       | Information about the SA messages for this peer.                    |

| Command                      | Description                                                                |  |
|------------------------------|----------------------------------------------------------------------------|--|
| clear msdp stats, on page 57 | Resets Multicast Source Discovery Protocol (MSDP) peer statistic counters. |  |

## show msdp summary

To display Multicast Source Discovery Protocol (MSDP) peer status, use the **show msdp summary** command in EXEC mode.

show msdp [ipv4] summary

#### **Syntax Description**

ipv4 (Optional) Specifies IPv4 address prefixes.

#### **Command Default**

IPv4 addressing is the default.

#### **Command Modes**

**EXEC** 

#### **Command History**

| Release        | Modification                 |  |
|----------------|------------------------------|--|
| Release 7.0.12 | This command was introduced. |  |

#### **Usage Guidelines**

The **show msdp summary** command displays peer status such as the following:

- · Peer address
- · Peer autonomous system
- · Peer state
- Uptime and downtime
- Number of Source-Active (SA) messages sent or received

#### Task ID

#### Task ID Operations

multicast read

#### **Examples**

The following is sample output from the **show msdp summary** command:

RP/0/RP0/CPU0:router# show msdp summary

Out of Resource Handling Enabled Maximum External SA's Global : 20000 Current External Active SAs : 0

MSDP Peer Status Summary

 Peer Address
 AS
 State
 Uptime/Downtime
 Reset
 Peer
 Active Cfg.Max
 TLV

 10.1.1.1
 0
 NoIntf
 00:10:07
 0
 ?
 0
 0
 0/0

This table describes the significant fields shown in the display.

#### Table 14: show msdp summary Field Descriptions

| Field             | Description                                                                                  |  |
|-------------------|----------------------------------------------------------------------------------------------|--|
| Peer Address      | Neighbor router address from which this router has MSDP peering established.                 |  |
| AS                | Autonomous system to which this peer belongs.                                                |  |
| State             | State of peering, such as UP, inactive, connect, and NoIntf.                                 |  |
| Uptime/Downtime   | MSDP peering uptime and downtime in hours, minutes, and seconds.                             |  |
| Reset Count       | Number of times the MSDP peer has reset.                                                     |  |
| Peer Name         | DNS name of peer (if available).                                                             |  |
| Active SA Cnt     | Total number of SAs that are active on this router.                                          |  |
| Cfg. Max Ext. SAs | Total number of maximum external SAs after the SAs are dropped. If 0, nothing is configured. |  |
| TLV recv/sent     | Total number of time-to-lives (TLVs) sent and received.                                      |  |

| Command                        | Description                                                                              |  |  |
|--------------------------------|------------------------------------------------------------------------------------------|--|--|
| show msdp peer, on page 77     | Displays information about the Multicast Source Discovery Protocol (MSDP) peer.          |  |  |
| show msdp sa-cache, on page 81 | Displays the (S, G) state learned from Multicast Source Discovery Protocol (MSDP) peers. |  |  |

## shutdown (MSDP)

To shut down a Multicast Source Discovery Protocol (MSDP) peer, use the **shutdown** command in peer configuration mode. To return to the default behavior, use the **no** form of this command.

#### shutdown no shutdown

#### **Syntax Description**

This command has no keywords or arguments.

#### **Command Default**

No default behavior or values

#### **Command Modes**

MSDP peer configuration

#### **Command History**

| Release        | Modification                 |
|----------------|------------------------------|
| Release 7.0.12 | This command was introduced. |

#### **Usage Guidelines**

Use the **shutdown** command to shut down the peer. To configure many MSDP commands for the same peer, shut down the peer, configure it, and activate the peer later.

You might also want to shut down an MSDP session without losing configuration information for the peer.

When a peer is shut down, the TCP connection is terminated and is not restarted.

#### Task ID

# Task IDOperationsmulticastread, write

#### **Examples**

The following example shows how to shut down the peer with the address 172.16.5.4:

```
RP/0/RP0/CPU0:router(config) # router msdp
RP/0/RP0/CPU0:router(config-msdp) # peer 172.16.5.4
RP/0/RP0/CPU0:router(config-msdp-peer) # shutdown
```

| Command                    | Description                                                                     |  |
|----------------------------|---------------------------------------------------------------------------------|--|
| show msdp peer, on page 77 | Displays information about the Multicast Source Discovery Protocol (MSDP) peer. |  |

## show msdp vrf context

To show the MSDP information configured for a VPN routing and forwarding (VRF) context, use the **show msdp vrf context** command in EXEC mode.

#### show msdp vrf vrf-name context

#### **Syntax Description**

vrf-name VPN routing and forwarding (VRF) interface.

#### **Command Default**

None

#### **Command Modes**

**EXEC** 

#### **Command History**

| Release           | Modification                 |
|-------------------|------------------------------|
| Release<br>7.0.12 | This command was introduced. |

#### **Usage Guidelines**

No specific guidelines impact the use of this command.

#### Task ID

| Task ID   | Operation |
|-----------|-----------|
| multicast | read      |

#### **Example**

This example shows how to use the **show msdp vrf context** command:

```
RP/0/RP0/CPU0:router # show msdp vrf red context
Fri Feb 8 18:13:51.599 PST
MSDP context information for red
 VRF ID
                            : 0x60000002
  Table ID
                            : 0xe0000002
 Table Count (Active/Total) : 1/1
Inheritable Configuration
 TTL
 Maximum SAs
 Keepalive Period : 30
  Peer Timeout Period : 75
 Connect Source
  SA Filter In
  SA Filter Out
 RP Filter In
 RP Filter Out
Configuration
  Originator Address
                            : 0.0.0.0
  Originator Interface Name :
 Default Peer Address
                            : 0.0.0.0
 SA Holdtime
                            : 150
 Allow Encaps Count : 0
Context Maximum SAs : 20000
SA Cache Counts (Current/High Water Mark)
```

| Groups            | :            |   | 0/0 |  |
|-------------------|--------------|---|-----|--|
| Sources           | :            |   | 0/0 |  |
| RPs               | :            |   | 2/0 |  |
| External          | SAs :        |   | 0/0 |  |
| MRIB Update       | e Counts     |   |     |  |
| Total upo         | dates        | : | 2   |  |
| With no           | changes      | : | 0   |  |
| (*,G) ro          | utes         | : | 2   |  |
| (S,G) ro          | utes         | : | 0   |  |
| MRIB Update Drops |              |   |     |  |
| Invalid (         | group        | : | 0   |  |
| Invalid (         | group length | : | 0   |  |
| Invalid :         | source       | : | 0   |  |
| Auto-RP A         | Address      | : | 2   |  |

## ttl-threshold (MSDP)

To limit which multicast data packets are sent in Source-Active (SA) messages to a Multicast Source Discovery Protocol (MSDP) peer, use the **ttl-threshold** command in MSDP configuration mode or peer configuration mode. To return to the default behavior, use the **no** form of this command.

ttl-threshold ttl
no ttl-threshold ttl

#### **Syntax Description**

ttl Time to live value. Range is 1 to 255.

#### **Command Default**

ttl: 1

#### **Command Modes**

MSDP configuration

MSDP peer configuration

#### **Command History**

| Release        | Modification                 |  |
|----------------|------------------------------|--|
| Release 7.0.12 | This command was introduced. |  |

#### **Usage Guidelines**

The **ttl-threshold** command limits which multicast data packets are sent in data-encapsulated Source-Active (SA) messages. Only multicast packets with an IP header time-to-live (TTL) greater than or equal to the *ttl* argument are sent to the MSDP peer specified by the IP address or name.

Use the **ttl-threshold** command to use TTL to examine your multicast data traffic. For example, you can limit internal traffic to a TTL of 8. If you want other groups to go to external locations, send the packets with a TTL greater than 8.

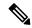

Note

This command can be configured globally for MSDP (and to be inheritable by MSDP peers). However this global configuration can be overridden if issued again in peer configuration mode.

#### Task ID

#### Task ID Operations

multicast read, write

#### **Examples**

The following example shows how to configure a TTL threshold of eight hops:

RP/0/RP0/CPU0:router(config)# router msdp
RP/0/RP0/CPU0:router(config-msdp)# ttl-threshold 8

| Command                 | Description                                                   |  |
|-------------------------|---------------------------------------------------------------|--|
| peer (MSDP), on page 70 | Configures a Multicast Source Discovery Protocol (MSDP) peer. |  |

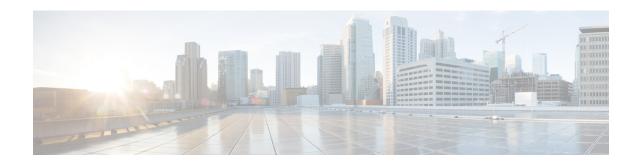

## **Multicast PIM Commands**

- accept-register, on page 95
- auto-rp candidate-rp, on page 96
- bsr candidate-bsr, on page 98
- bsr candidate-rp, on page 100
- clear pim counters, on page 102
- clear pim topology, on page 105
- dr-priority, on page 107
- global maximum, on page 108
- global maximum bsr crp-cache threshold, on page 109
- global maximum group-mappings bsr threshold, on page 111
- hello-interval (PIM), on page 113
- interface (PIM), on page 115
- join-prune-interval, on page 117
- join-prune-mtu, on page 118
- maximum register-states, on page 119
- maximum route-interfaces, on page 120
- maximum routes, on page 121
- mofrr rib, on page 122
- neighbor-check-on-recv enable, on page 124
- neighbor-check-on-send enable, on page 125
- neighbor-filter, on page 126
- nsf lifetime (PIM), on page 127
- old-register-checksum, on page 128
- router pim, on page 129
- rp-address, on page 130
- rpf topology route-policy, on page 132
- rpf-redirect, on page 133
- rpf-redirect bundle, on page 134
- rp-static-deny, on page 136
- rpf-vector, on page 137
- rpf-vector use-standard-encoding, on page 138
- show auto-rp candidate-rp, on page 139
- show pim global summary, on page 141

- show pim nsr, on page 143
- show pim rpf-redirect, on page 145
- show pim rpf-redirect route, on page 146
- show pim segment-database, on page 147
- show pim context, on page 149
- show pim context table, on page 152
- show pim group-map, on page 154
- show pim interface, on page 156
- show pim join-prune statistic, on page 159
- show pim mstatic, on page 161
- show pim neighbor, on page 163
- show pim nsf, on page 166
- show pim range-list, on page 168
- show pim rpf, on page 170
- show pim rpf hash, on page 172
- show pim rpf route-policy statistics, on page 174
- show pim rpf route-policy test, on page 176
- show pim rpf summary, on page 178
- show pim summary, on page 180
- show pim topology, on page 182
- show pim topology detail, on page 188
- show pim topology entry-flag, on page 191
- show pim topology interface-flag, on page 193
- show pim topology summary, on page 195
- show pim traffic, on page 197
- show pim tunnel info, on page 199
- show pim vrf vrf\_name rpf, on page 201
- show pim vrf vrf\_name topology, on page 202
- spt-threshold infinity, on page 203
- ssm, on page 204

## accept-register

To configure a rendezvous point (RP) router to filter Protocol Independent Multicast (PIM) register messages, use the **accept-register** command in PIM configuration mode. To return to the default behavior, use the **no** form of this command.

accept-register access-list-name
no accept-register

#### **Syntax Description**

access-list-name Access list number or name.

#### **Command Default**

No default behavior or values

#### **Command Modes**

PIM configuration

#### **Command History**

#### Release Modification

Release 7.0.12 This command was introduced.

#### **Usage Guidelines**

The **accept-register** command prevents unauthorized sources from registering with the rendezvous point. If an unauthorized source sends a register message to the rendezvous point, the rendezvous point immediately sends back a register-stop message.

#### Task ID

#### Task ID Operations

multicast read, write

#### **Examples**

The following example shows how to restrict the rendezvous point. Sources in the Source Specific Multicast (SSM) range of addresses are not allowed to register with the rendezvous point. These statements need to be configured only on the rendezvous point.

```
RP/0/RP0/CPU0:router(config)# router pim
RP/0/RP0/CPU0:router(config-pim-default-ipv4)# accept-register no-ssm-range
RP/0/RP0/CPU0:router(config-pim-default-ipv4)# exit
RP/0/RP0/CPU0:router(config)# ipv4 access-list no-ssm-range
RP/0/RP0/CPU0:router(config-ipv4-acl)# deny ipv4 any 232.0.0.0 0.255.255.255
RP/0/RP0/CPU0:router(config-ipv4-acl)# permit any
```

## auto-rp candidate-rp

To configure a router as a Protocol Independent Multicast (PIM) rendezvous point (RP) candidate that sends messages to the well-known CISCO-RP-ANNOUNCE multicast group (224.0.1.39), use the **auto-rp candidate-rp** command in PIM configuration mode. To return to the default behavior, use the **no** form of this command.

**auto-rp candidate-rp** type interface-path-id **scope** ttl-value [**group-list** access-list-name] [**interval** seconds] [**bidir**]

**no auto-rp candidate-rp** type interface-path-id **scope** ttl-value [**group-list** access-list-name] [**interval** seconds] [**bidir**]

#### **Syntax Description**

| type                        | Interface type. For more information, use the question mark (?) online help function.                                                                                                    |                                                                                                    |
|-----------------------------|----------------------------------------------------------------------------------------------------|----------------------------------------------------------------------------------------------------|
| interface-path-id           | Physical interface or virtual interface.                                                                                                    |                                                                                                    |
|                             | Note                                                                                                    | Use the <b>show interfaces</b> command in EXEC mode to see a list of all interfaces currently configured on the router. |
|                             | For more in online help                                                                                                    | formation about the syntax for the router, use the question mark (?) function.                                          |
| scope ttl-value             | Specifies a time-to-live (TTL) value (in router hops) that limits the scope of the auto-rendezvous point (Auto-RP) announce messages that are sent out of that interface. Range is 1 to 255. |                                                                                                    |
| group-list access-list-name | e (Optional) Specifies an access list that describes the group ranges for which this router is the rendezvous point.                                                                         |                                                                                                    |
| interval seconds            | (Optional) Specifies the time between rendezvous point announcements. Range is 1 to 600.                                                                                                    |                                                                                                    |
| bidir                       | (Optional) Specifies a bidirectional rendezvous point for PIM.                                                                                                    |                                                                                                    |

#### **Command Default**

A router is not configured as a PIM rendezvous point candidate by default.

seconds:60

#### **Command Modes**

PIM configuration

#### **Command History**

| Release        | Modification                 |  |
|----------------|------------------------------|--|
| Release 7.0.12 | This command was introduced. |  |

#### **Usage Guidelines**

The **auto-rp candidate-rp** command is used by the rendezvous point for a multicast group range. The router sends an Auto-RP announcement message to the well-known group CISCO-RP-ANNOUNCE (224.0.1.39). This message announces the router as a candidate rendezvous point for the groups in the range described by the access list.

When the **interval** keyword is specified, the interval between Auto-RP announcements is set to number of *seconds* with the total hold time of the announcements automatically set to three times the interval time. The recommended interval time range is from 1 to 180 seconds.

The hold time of the Auto-RP announcement is the time for which the announcement is valid. After the designated hold time, the announcement expires and the entry is purged from the mapping cache until there is another announcement.

If the optional **group-list** keyword is omitted, the group range advertised is 224.0.0.0/4. This range corresponds to all IP multicast group addresses, which indicates that the router is willing to serve as the rendezvous point for all groups.

A router may be configured to serve as a candidate rendezvous point for more than one group range by a carefully crafted access list in the router configuration.

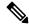

Note

The **auto-rp candidate-rp** command is available for IPv4 address prefixes only.

#### Task ID

#### Task ID Operations

multicast read, write

#### **Examples**

The following example shows how to send rendezvous point announcements from all PIM-enabled interfaces for a maximum of 31 hops. The IP address by which the router wants to be identified as a rendezvous point is the IP address associated with GigabitEthernet interface 0/1/0/1. Access list 5 designates the groups that this router serves as the rendezvous point.

```
Router(config) # ipv4 access-list 5
Router(config-ipv4-acl) # permit ipv4 any 224.0.0.0 15.255.255.255
Router(config-ipv4-acl) # exit
Router(config) # router pim
Router(config-pim-default-ipv4) # auto-rp candidate-rp HundredGigE 0/0/0/24 scope 31
group-list 5
Router(config-pim-default-ipv4) # end
```

The router identified in the following example advertises itself as the candidate rendezvous point and is associated with loopback interface 0 for the group ranges 239.254.0.0 to 239.255.255.255 and 224.0.0.0 to 231.255.255.255:

```
Router(config) # ipv4 access-list 10
Router(config-ipv4-acl) # permit ipv4 any 239.254.0.0 0.0.255.255
Router(config-ipv4-acl) # exit
Router(config) # router pim
Router(config-pim-default-ipv4) # auto-rp candidate-rp loopback 0 scope 16 group-list 10
Router(config-pim-default-ipv4) # end
```

### bsr candidate-bsr

To configure the router to announce its candidacy as a bootstrap router (BSR), use the **bsr candidate-bsr** command in PIM configuration mode. To return to the default behavior, use the **no** form of this command.

bsr candidate-bsr *ip-address* [hash-mask-len *length*] [priority *value*] no bsr candidate-bsr

#### **Syntax Description**

| ip-address     | IP address of the BSR router for the domain. For IPv4, this is an IP address in four-part dotted-decimal notation. For IPv6, the IP address is specified in hexadecimal format using 16-bit values between colons.                                                                                                    |
|----------------|----------------------------------------------------------------------------------------------------|
| hash-mask-len  | (Optional) Specifies the length of a mask that is to be used in the hash function.                                                                                                    |
| length         | <ul> <li>All groups with the same seed hash (correspond) to the same rendezvous point (RP). For example, if this value is 24, only the first 24 bits of the group addresses matter. This fact allows you to get one RP for multiple groups.</li> <li>For IPv4 addresses, we recommend a value of 30. The range is 0 to 32.</li> <li>For IPv6 addresses, we recommend a value of 126. The range is 0 to 128.</li> </ul> |
| priority value | (Optional) Specifies the priority of the candidate BSR. Range is 1 to 255. We recommend the BSR with the higher priority. If the priority values are the same, the router with the higher IP address is the BSR.                                                                                                    |

#### **Command Default**

- *value* : 1
- Default C-RP cache state limit in both Candidate BSR and Elected BSR is 100.
- Configurable maximum C-RP cache in both BSR and Elected BSR is in the range of 1 100000.
- Default RP-group mapping state limit in PIMv2 router is 100.
- Configurable maximum RP-group mapping state in PIMv2 router is in the range of 1 100000.

#### Command Modes

PIM configuration

#### **Command History**

| Release        | Modification                 |
|----------------|------------------------------|
| Release 7.0.12 | This command was introduced. |

#### **Usage Guidelines**

The **bsr candidate-bsr** command causes the router to send bootstrap messages to all its Protocol Independent Multicast (PIM) neighbors, with the address of the designated interface as the BSR address. Each neighbor compares the BSR address with the address it had from previous bootstrap messages (not necessarily received on the same interface). If the current address is the same or higher address, the PIM neighbor caches the current address and forwards the bootstrap message. Otherwise, the bootstrap message is dropped.

This router continues to be the BSR until it receives a bootstrap message from another candidate BSR saying that it has a higher priority (or if the same priority, a higher IP address).

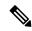

Note

Use the **bsr candidate-bsr** command only in backbone routers with good connectivity to all parts of the PIM domain. A subrouter that relies on an on-demand dial-up link to connect to the rest of the PIM domain is not a good candidate BSR.

#### Task ID

#### Task ID Operations

multicast read, write

#### **Examples**

The following example shows how to configure the router as a candidate BSR with a hash mask length of 30:

RP/0/RP0/CPU0:router(config) # router pim
RP/0/RP0/CPU0:router(config-pim-default-ipv4) # bsr candidate-bsr 10.0.0.1 hash-mask-len 30

## bsr candidate-rp

To configure the router to advertise itself as a Protocol Independent Multicast (PIM) Version 2 candidate rendezvous point (RP) to the bootstrap router (BSR), use the **bsr candidate-rp** command in PIM configuration mode. To return to the default behavior, use the **no** form of this command.

bsr candidate-rp ip-address [group-list access-list] [interval seconds] [priority value][bidir] no bsr candidate-rp ip-address [bidir]

#### **Syntax Description**

| ip-address             | IP address of the router that is advertised as a candidate rendezvous point address.                                                                                                    |
|------------------------|----------------------------------------------------------------------------------------------------|
| group-list access-list | (Optional) Specifies the IP access list number or name that defines the group prefixes that are advertised in association with the rendezvous point address. The access list name cannot contain a space or quotation mark, and must begin with an alphabetic character to avoid confusion with numbered access lists. |
| interval seconds       | (Optional) Specifies the candidate rendezvous point advertisement interval in seconds. Range is 30 to 600.                                                                                                    |
| priority value         | (Optional) Indicates the rendezvous point priority value. Range is 1 to 255.                                                                                                    |
| bidir                  | (Optional) Configures a bidirectional (bidir) rendezvous point.                                                                                                    |

#### **Command Default**

- *value* : 1
- Default C-RP cache state limit in both Candidate BSR and Elected BSR is 100.
- Configurable maximum C-RP cache in both BSR and Elected BSR is in the range of 1 100000.
- Default RP-group mapping state limit in PIMv2 router is 100.
- Configurable maximum RP-group mapping state in PIMv2 router is in the range of 1 100000.

#### **Command Modes**

PIM configuration

#### **Command History**

| Release        | Modification                 |
|----------------|------------------------------|
| Release 7.0.12 | This command was introduced. |

#### **Usage Guidelines**

The **bsr candidate-rp** command causes the router to send a PIM Version 2 message advertising itself as a candidate rendezvous point to the BSR. The addresses allowed by the access list, together with the router identified by the IP address, constitute the rendezvous point and its range of addresses for which it is responsible.

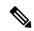

Note

Use the **bsr candidate-rp** command only in backbone routers that have good connectivity to all parts of the PIM domain. That is, a stub router that relies on an on-demand dial-up link to connect to the rest of the PIM domain is not a good candidate rendezvous point.

#### Task ID

#### Task ID Operations

multicast read, write

#### **Examples**

The following example shows how to configure the router to advertise itself as a candidate rendezvous point to the BSR in its PIM domain. Access list number 4 specifies the group prefix associated with the candidate rendezvous point address 172.16.0.0. This rendezvous point is responsible for the groups with the prefix 239.

```
RP/0/RP0/CPU0:router(config) # router pim
RP/0/RP0/CPU0:router(config-pim-default-ipv4) # bsr candidate-rp 172.16.0.0 group-list 4
RP/0/RP0/CPU0:router(config-pim-default-ipv4) # exit
RP/0/RP0/CPU0:router(config) # ipv4 access-list 4
RP/0/RP0/CPU0:router(config-ipv4-acl) # permit ipv4 any 239.0.0.0 0.255.255.255
RP/0/RP0/CPU0:router(config-ipv4-acl) # end
```

| Command                       | Description                                                                  |
|-------------------------------|------------------------------------------------------------------------------|
| bsr candidate-bsr, on page 98 | Configures the router to announce its candidacy as a bootstrap router (BSR). |

## clear pim counters

To clear Protocol Independent Multicast (PIM) counters and statistics, use the **clear pim counters** command in EXEC mode.

clear pim [vrf vrf-name] [ipv4] counters

#### **Syntax Description**

| vrf vrf-name | (Optional) Specifies a VPN routing and forwarding (VRF) instance. |
|--------------|-------------------------------------------------------------------|
| ipv4         | (Optional) Specifies IPv4 address prefixes.                       |

#### **Command Default**

No default behavior or values

#### **Command Modes**

**EXEC** 

#### **Command History**

| Release           | Modification                 |
|-------------------|------------------------------|
| Release<br>7.0.12 | This command was introduced. |

#### **Usage Guidelines**

If you do not explicitly specify a particular VRF, the default VRF is used.

#### Task ID

### Task ID Operations

| multicast | read, |
|-----------|-------|
|           | write |

#### **Examples**

The following example shows sample output before and after clearing PIM counters and statistics:

RP/0/RP0/CPU0:router# show pim traffic

PIM Traffic Counters

Elapsed time since counters cleared: 1d01h

| Valid PIM Packets<br>Hello<br>Join-Prune<br>Data Register<br>Null Register<br>Register Stop | 9207<br>1076805 | Sent<br>15214426<br>12336<br>531981<br>0<br>0<br>14673205 |
|---------------------------------------------------------------------------------------------|-----------------|-----------------------------------------------------------|
| Assert<br>Batched Assert                                                                    | 0               | 0                                                         |
| Bidir DF Election<br>BSR Message                                                            | 0               | 0                                                         |
| Candidate-RP Adv.                                                                           | 0               | 0                                                         |
| Join groups sent<br>Prune groups sent                                                       |                 | 0                                                         |
| Output JP bytes Output hello bytes                                                          | 5               | 0<br>4104                                                 |

Errors:

| Malformed Packets                          | 0 |
|--------------------------------------------|---|
| Bad Checksums                              |   |
| Socket Errors                              | 0 |
| Subnet Errors                              | 0 |
| Packets dropped since send queue was full  | 0 |
| Packets dropped due to invalid socket      | 0 |
| Packets which couldn't be accessed         | 0 |
| Packets sent on Loopback Errors            | 6 |
| Packets received on PIM-disabled Interface | 0 |
| Packets received with Unknown PIM Version  | 0 |

This table describes the significant fields shown in the display.

#### Table 15: show pim traffic Field Descriptions

| Field                                                           | Description                                                                                                    |
|-----------------------------------------------------------------|----------------------------------------------------------------------------------------------------|
| Elapsed time since counters cleared                             | Time (in days and hours) that had elapsed since the counters were cleared with the <b>clear pim counters</b> command. |
| Valid PIM Packets                                               | Total PIM packets that were received and sent.                                                                        |
| HelloJoin-PruneRegisterRegister StopAssert<br>Bidir DF Election | Specific type of PIM packets that were received and sent.                                                             |
| Malformed Packets                                               | Invalid packets due to format errors that were received and sent.                                                     |
| Bad Checksums                                                   | Packets received or sent due to invalid checksums.                                                                    |
| Socket Errors                                                   | Packets received or sent due to errors from the router's IP host stack sockets.                                       |
| Packets dropped due to invalid socket                           | Packets received or sent due to invalid sockets in the router's IP host stack.                                        |
| Packets which couldn't be accessed                              | Packets received or sent due to errors when accessing packet memory.                                                  |
| Packets sent on Loopback Errors                                 | Packets received or sent due to use of loopback interfaces.                                                           |
| Packets received on PIM-disabled Interface                      | Packets received or sent due to use of interfaces not enabled for PIM.                                                |
| Packets received with Unknown PIM<br>Version                    | Packets received or sent due to invalid PIM version numbers in the packet header.                                     |

```
RP/0/RP0/CPU0:router# clear pim counters
RP/0/RP0/CPU0:router# show pim traffic

PIM Traffic Counters
Elapsed time since counters cleared: 00:00:04

BSR Message 0 0 0
Candidate-RP Adv. 0 0

Join groups sent 0
Prune groups sent 0
```

| Output JP bytes                            | 0 |
|--------------------------------------------|---|
| Output hello bytes                         | 0 |
|                                            |   |
| Errors:                                    |   |
| Malformed Packets                          | 0 |
| Bad Checksums                              | 0 |
| Socket Errors                              | 0 |
| Subnet Errors                              | 0 |
| Packets dropped since send queue was full  | 0 |
| Packets dropped due to invalid socket      | 0 |
| Packets which couldn't be accessed         | 0 |
| Packets sent on Loopback Errors            | 0 |
| Packets received on PIM-disabled Interface | 0 |
| Packets received with Unknown PIM Version  | 0 |

| Command                       | Description                                                                |
|-------------------------------|----------------------------------------------------------------------------|
| show pim traffic, on page 197 | Displays Protocol Independent Multicast (PIM) traffic counter information. |

## clear pim topology

To clear group entries from the Protocol Independent Multicast (PIM) topology table and reset the Multicast Routing Information Base (MRIB) connection, use the **clear pim topology** command in EXEC mode.

**clear pim** [vrf vrf-name] [ipv4] topology [{ip-address-name | reset}]

#### **Syntax Description**

| vrf vrf-name    | (Optional) Specifies a VPN routing and forwarding (VRF) instance.                                                                                                    |
|-----------------|----------------------------------------------------------------------------------------------------|
| ipv4            | (Optional) Specifies IPv4 address prefixes.                                                                                                    |
| ip-address-name | (Optional) Can be either one of the following:                                                                                                    |
|                 | <ul> <li>Name of the multicast group, as defined in the Domain Name System (DNS) hosts table or with the domain IPv4 or domain IPv6 host command.</li> <li>IP address of the multicast group, in IPv4 or IPv6 format according to the specified address family.</li> </ul> |
| reset           | (Optional) Deletes all entries from the topology table and resets the MRIB connection.                                                                                                    |

#### **Command Default**

No default behavior or values

#### **Command Modes**

**EXEC** 

#### **Command History**

| Release        | Modification                 |
|----------------|------------------------------|
| Release 7.0.12 | This command was introduced. |

#### **Usage Guidelines**

The **clear pim topology** command clears existing PIM routes from the PIM topology table. Information obtained from the MRIB table, such as Internet Group Management Protocol (IGMP) local membership, is retained. If a multicast group is specified, only those group entries are cleared.

When the command is used with no arguments, all group entries located in the PIM topology table are cleared of PIM protocol information.

If the **reset** keyword is specified, all information from the topology table is cleared and the MRIB connections are automatically reset. This form of the command can be used to synchronize state between the PIM topology table and the MRIB database. The **reset** keyword should be strictly reserved to force synchronized PIM and MRIB entries when communication between the two components is malfunctioning.

If you do not explicitly specify a particular VRF, the default VRF is used.

#### Task ID

| Task ID   | Operations     |
|-----------|----------------|
| multicast | read,<br>write |

#### **Examples**

The following example shows how to clear the PIM topology table:

RP/0/RP0/CPU0:router# clear pim topology

## dr-priority

To configure the designated router (DR) priority on a Protocol Independent Multicast (PIM) router, use the **dr-priority** command in the appropriate configuration mode. To return to the default behavior, use the **no** form of this command.

dr-priority value no dr-priority

#### **Syntax Description**

value An integer value to represent DR priority. Range is from 0 to 4294967295.

#### **Command Default**

If this command is not specified in interface configuration mode, the interface adopts the DR priority value specified in PIM configuration mode.

If this command is not specified in PIM configuration mode, the DR priority value is 1.

#### **Command Modes**

PIM interface configuration

#### **Command History**

| Release        | Modification                |
|----------------|-----------------------------|
| Release 7.0.12 | This command was introduced |

#### **Usage Guidelines**

If all the routers on the LAN support the DR priority option in the PIM Version 2 (PIMv2) hello message that they send, you can force the DR election by use of the **dr-priority** command so that a specific router on the subnet is elected as DR. The router with the highest DR priority becomes the DR.

When PIMv2 routers receive a hello message without the DR priority option (or when the message has priority of 0), the receiver knows that the sender of the hello message does not support DR priority and that DR election on the LAN segment should be based on IP address alone.

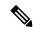

Note

If this command is configured in PIM configuration mode, parameters are inherited by all new and existing interfaces. You can override these parameters on individual interfaces from PIM interface configuration mode.

#### Task ID

#### Task ID Operations

multicast read, write

#### **Examples**

The following example shows how to configure the router to use DR priority 4 for Packet-over-SONET/SDH (POS) interface 0/1/0/0, but other interfaces will inherit DR priority 2:

```
RP/0/RP0/CPU0:router(config) # router pim
RP/0/RP0/CPU0:router(config-pim-default-ipv4) # dr-priority 2
RP/0/RP0/CPU0:router(config-pim-default-ipv4) # interface pos 0/1/0/0
RP/0/RP0/CPU0:router(config-pim-ipv4-if) # dr-priority 4
```

## global maximum

To configure the global maximum limit states that are allowed by Protocol Independent Multicast (PIM) for all VRFs, use the **global maximum** command in PIM configuration mode. To return to the default behavior, use the **no** form of this command.

global maximum [{register states | route-interfaces | routes | number}] no global maximum [{register states | route-interfaces | routes}]

#### **Syntax Description**

| register states  | (Optional) Specifies the PIM source register states for all VRFs. Range is 0 to 75000.                |                                                                          |  |
|------------------|----------------------------------------------------------------------------------------------------|--------------------------------------------------------------------------|--|
|                  | Note                                                                                                  | PIM registers throttle at 20000 due to the default global threshold set. |  |
| route-interfaces | (Optional) Specifies the total number of PIM interfaces on routes for all VRFs. Range is 1 to 600000. |                                                                          |  |
| routes           | (Optional) Specifies the PIM routes for all VRFs. Range is 1 to 200000.                               |                                                                          |  |

#### **Command Default**

Default value is 20000.

#### **Command Modes**

PIM configuration

#### **Command History**

| Release        | Modification                 |
|----------------|------------------------------|
| Release 7.0.12 | This command was introduced. |

#### **Usage Guidelines**

The **global maximum** command is used to set an upper limit for register states, route interfaces, and routes on all VRFs. When the limit is reached, PIM discontinues route interface creation for its topology table.

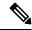

Note

After the maximum threshold values for routes or route-interfaces are reached, throttling begins and will remain in effect until the values fall below 95% of the Maximum value.

#### Task ID

#### Task ID Operations

multicast read, write

#### **Examples**

The following example shows how to set the upper limit for PIM route interfaces on all VRFs to 200000:

RP/0/RP0/CPU0:router# router pim
RP/0/RP0/CPU0:router(config-pim-default-ipv4)# global maximum route-interfaces 200000

## global maximum bsr crp-cache threshold

To configure the global maximum bsr crp-cache threshold limit that are allowed by Protocol Independent Multicast (PIM) for all VRFs, use the **global maximum bsr** *crp-cache threshold* command in PIM configuration mode. To return to the default behavior, use the **no** form of this command.

[global] maximum [{bsr crp-cache threshold}]
no [global] maximum [{bsr crp-cache threshold}]

#### **Syntax Description**

| global    | (Optional) Configures the maximum value for CRP cache and threshold limit to the sum of the caches in all VRFs. |
|-----------|----------------------------------------------------------------------------------------------------|
| crp-cache | Specifies the CRP cache value. The range is from 1 to 10000.                                                    |
| threshold | Specifies the threshold value for the crp-cache value. Range is between 1 to the set crp-cache value.           |

#### **Command Default**

No default behavior or values.

#### **Command Modes**

PIM configuration

#### **Command History**

| Release           | Modification                 |
|-------------------|------------------------------|
| Release<br>7.0.12 | This command was introduced. |

#### **Usage Guidelines**

The **global maximum bsr** command is used to the threshold limits for the crp-cache levels.

Use the **global** keyword to configure the maximum value for CRP cache and threshold limit to the sum of the caches in all VRF. However, each VRF, including the default, will still have its own smaller maximum and threshold values. To set the maximum and threshold values in the default VRF, you should omit the **global** keyword.

#### Task ID

| Task ID   | Operations     |
|-----------|----------------|
| multicast | read,<br>write |
|           |                |

#### Examples

The following example shows how to set a crp-cache of 2000 and the threshold level to 500 for the crp-cache in the router PIM configuration mode.

RP/0/RP0/CPU0:router# router pim

RP/0/RP0/CPU0:router(config-pim)# global maximum bsr crp-cache 2000 ?

The following example shows how to set a crp-cache of 2000 and the threshold level to 500 for the crp-cache in the router PIM configuration mode in VRF sub-mode.

```
RP/0/RP0/CPU0:router# router pim

RP/0/RP0/CPU0:router(config-pim)# address-family ipv4

RP/0/RP0/CPU0:router(config-pim-default-ipv4)# global maximum bsr crp-cache 2000 threshold 500

RP/0/RP0/CPU0:router(config-pim-default-ipv4)# maximum bsr crp-cache 1800 threshold 450

RP/0/RP0/CPU0:router(config-pim-default-ipv4)#
```

The following configuration shows how to set the maximum and threshold level in the default VRF, while all VRFs together have a larger global maximum and threshold level:

```
RP/0/RP0/CPU0:router# router pim
RP/0/RP0/CPU0:router(config-pim)# address-family ipv4
RP/0/RP0/CPU0:router(config-pim-default-ipv4)# global maximum bsr crp-cache 600 threshold 550
RP/0/RP0/CPU0:router(config-pim-default-ipv4)# maximum bsr crp-cache 500 threshold 450
RP/0/RP0/CPU0:router(config-pim-default-ipv4)#
```

## global maximum group-mappings bsr threshold

To configure the global maximum group-mappings and the threshold levels that are allowed by Protocol Independent Multicast (PIM) for all VRFs, use the **global maximum group-mappings** *bsr threshold* command in PIM configuration mode. To return to the default behavior, use the **no** form of this command.

global maximum [{group-mappings bsr threshold}]
no global maximum [{group-mappings bsr threshold}]

#### **Syntax Description**

| bsr       | Specifies the bsr value. Range is 1 to 10000.                                             |
|-----------|-------------------------------------------------------------------------------------------|
| threshold | Specifies the threshold value for the bsr value. Range is between 1 to the set bsr value. |

#### **Command Default**

No default behavior or values.

#### **Command Modes**

PIM configuration

#### **Command History**

| Release        | Modification                 |
|----------------|------------------------------|
| Release 7.0.12 | This command was introduced. |

#### **Usage Guidelines**

The **global maximum group-mappings** command is used to the threshold limits for the crp-cache levels.

#### Task ID

## multicast read, write

#### **Examples**

The following example shows how to set a bsr of 2000 and the threshold level to 500 for the bsr in the router PIM configuration mode.

The following example shows how to set a crp-cache of 2000 and the threshold level to 500 for the crp-cache in the router PIM configuration mode in VRF sub-mode.

```
RP/0/RP0/CPU0:router# router pim
RP/0/RP0/CPU0:router(config-pim)# address-family ipv4
```

RP/0/RP0/CPU0:router(config-pim-default-ipv4)# global maximum bsr-crp-cache 2000 threshold
500
RP/0/RP0/CPU0:router(config-pim-default-ipv4)# maximum bsr-crp-cache 1800 threshold 450

## hello-interval (PIM)

To configure the frequency of Protocol Independent Multicast (PIM) hello messages, use the **hello-interval** command in the appropriate configuration mode. To return to the default behavior, use the **no** form of this command.

hello-interval seconds no hello-interval

#### **Syntax Description**

seconds Interval at which PIM hello messages are sent. Range is 1 to 3600.

#### **Command Default**

Default is 30 seconds.

#### **Command Modes**

PIM interface configuration

#### **Command History**

#### Release Modification

Release 7.0.12 This command was introduced.

#### **Usage Guidelines**

Routers configured for IP multicast send PIM hello messages to establish PIM neighbor adjacencies and to determine which router is the designated router (DR) for each LAN segment (subnet).

To establish these adjacencies, at every hello period, a PIM multicast router multicasts a PIM router-query message to the All-PIM-Routers (224.0.0.13) multicast address on each of its multicast-enabled interfaces.

PIM hello messages contain a hold-time value that tells the receiver when the neighbor adjacency associated with the sender should expire if no further PIM hello messages are received. Typically the value of the hold-time field is 3.5 times the interval time value, or 120 seconds if the interval time is 30 seconds.

Use the **show pim neighbor** command to display PIM neighbor adjacencies and elected DRs.

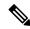

#### Note

If you configure the **hello-interval** command in PIM configuration mode, parameters are inherited by all new and existing interfaces. You can override these parameters on individual interfaces from PIM interface configuration mode.

#### Task ID

#### Task ID Operations

multicast read, write

#### **Examples**

The following example shows how to configure the PIM hello message interval to 45 seconds. This setting is adopted by all interfaces excluding the 60 second interval time set for Packet-over-SONET/SDH (POS) interface 0/1/0/0:

```
RP/0/RP0/CPU0:router(config) # router pim
RP/0/RP0/CPU0:router(config-pim-default-ipv4) # hello-interval 45
```

RP/0/RP0/CPU0:router(config-pim-default-ipv4) # interface pos 0/1/0/0
RP/0/RP0/CPU0:router(config-pim-ipv4-if) # hello-interval 60

| Command                        | Description                                                                                            |
|--------------------------------|----------------------------------------------------------------------------------------------------|
| dr-priority, on page 107       | Configures the designated router (DR) priority on a Protocol Independent Multicast (PIM) router.       |
| show pim neighbor, on page 163 | Displays the Protocol Independent Multicast (PIM) neighbors discovered by means of PIM hello messages. |

## interface (PIM)

To configure Protocol Independent Multicast (PIM) interface properties, use the **interface** command in PIM configuration mode. To disable multicast routing on an interface, use the **no** form of this command.

interface type interface-path-id
no interface type interface-path-id

#### **Syntax Description**

| ty | vpe              | Interface type. For more information, use the question mark (?) online help function.               |                                                                                                    |
|----|------------------|----------------------------------------------------------------------------------------------------|----------------------------------------------------------------------------------------------------|
| iı | nterface-path-id | Physical interface or virtual interface.                                                            |                                                                                                    |
|    |                  | Note                                                                                                | Use the <b>show interfaces</b> command in EXEC mode to see a list of all interfaces currently configured on the router. |
|    |                  | For more information about the syntax for the router, use the question mark (?) onli help function. |                                                                                                    |

#### **Command Default**

No default behavior or values

#### **Command Modes**

PIM configuration

#### **Command History**

| Release | Modification   |                             |
|---------|----------------|-----------------------------|
|         | Release 7.0.12 | This command was introduced |

#### **Usage Guidelines**

Use the **interface** command to configure PIM routing properties for specific interfaces. Specifically, this command can be used to override the global settings for the following commands:

- dr-priority
- hello-interval
- · join-prune-interval

Use the **interface** command also to enter PIM interface configuration mode.

#### Task ID

# Task ID Operations multicast read, write

#### **Examples**

The following example shows how to enter interface configuration mode to configure PIM routing properties for specific interfaces:

```
RP/0/RP0/CPU0:router(config) # router pim
RP/0/RP0/CPU0:router(config-pim-default-ipv4) # interface pos 0/1/0/0
```

RP/0/RP0/CPU0:router
/CPU0:router(config-pim-ipv4-if)#

| Command                           | Description                                                                                            |
|-----------------------------------|----------------------------------------------------------------------------------------------------|
| dr-priority, on page 107          | Configures the designated router (DR) priority on a Protocol Independent Multicast (PIM) router.       |
| hello-interval (PIM), on page 113 | Configures the frequency of Protocol Independent Multicast (PIM) hello messages.                       |
| join-prune-interval, on page 117  | Configures the join and prune interval time for Protocol Independent Multicast (PIM) protocol traffic. |

## join-prune-interval

To configure the join and prune interval time for Protocol Independent Multicast (PIM) protocol traffic, use the **join-prune-interval** command in the appropriate configuration mode. To return to the default behavior, use the **no** form of this command.

join-prune-interval seconds no join-prune-interval

#### **Syntax Description**

seconds Interval, in seconds, at which PIM multicast traffic can join or be removed from the shortest path tree (SPT) or rendezvous point tree (RPT). Range is 10 to 600.

#### **Command Default**

If this command is not specified in PIM interface configuration mode, the interface adopts the join and prune interval parameter specified in PIM configuration mode.

If this command is not specified in PIM configuration mode, the join and prune interval is 60 seconds.

#### **Command Modes**

PIM interface configuration

PIM configuration

#### **Command History**

| Release | Modification |
|---------|--------------|
|         |              |

Release 7.0.12 This command was introduced.

#### **Usage Guidelines**

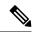

Note

If this command is configured in PIM configuration mode, parameters are inherited by all new and existing interfaces. You can override these parameters on individual interfaces from PIM interface configuration mode.

The **join-prune-interval** command is used to configure the frequency at which a PIM sparse-mode router sends periodic join and prune messages.

#### Task ID

#### Task ID Operations

multicast read, write

#### **Examples**

The following example shows how to change the join and prune interval time to 90 seconds on Packet-over-SONET/SDH (POS) interface 0/1/0/0:

RP/0/RP0/CPU0:router(config) # router pim
RP/0/RP0/CPU0:router(config-pim-default-ipv4) # interface pos 0/1/0/0
RP/0/RP0/CPU0:router(config-pim-ipv4-if) # join-prune-interval 90

## join-prune-mtu

To configure the maximum size of a PIM Join/Prune message, use the **join-prune-mtu** command in the appropriate mode. To return to the default value, use the **no** form of the command.

join-prune-mtu value no join-prune-mtu value

#### **Syntax Description**

value Join-prune MTU in bytes. Range is 576 to 65535.

#### **Command Default**

65535 bytes

#### **Command Modes**

Router PIM configuration mode

#### **Command History**

| Release           | Modification                 |
|-------------------|------------------------------|
| Release<br>7.0.12 | This command was introduced. |

#### **Usage Guidelines**

The actual maximum size used for PIM Join/Prune messages is the smaller of the, IP MTU value of the interface and the join-prune-mtu value. In normal operation without this configuration, the PIM Join/Prune packet is packed with Join/Prune messages until the interface MTU size limit is reached. This can lead to large PIM Join/Prune message packets getting sent out, which may affect the processing efficiency on some neighboring routers. Configuring the maximum size of a PIM Join/Prune message helps controlling the MTU size of the PIM Join/Prune packet getting sent out.

#### Task ID

| Task ID   | Operation |
|-----------|-----------|
| multicast | ,         |
|           | write     |

#### **Example**

This example shows how to use the **join-prune mtu** command:

RP/0/RP0/CPU0:router (config-pim) # join-prune-mtu 1000

## maximum register-states

To configure the maximum number of sparse-mode source register states that is allowed by Protocol Independent Multicast (PIM), use the **maximum register-states** command in PIM configuration mode. To return to the default behavior, use the **no** form of this command.

maximum register-states number no maximum register-states

#### **Syntax Description**

number Maximum number of PIM sparse-mode source register states. Range is 0 to 75000.

#### **Command Default**

*number*: 20000

#### **Command Modes**

PIM configuration

#### **Command History**

| Release        | Modification                 |
|----------------|------------------------------|
| Release 7.0.12 | This command was introduced. |

#### **Usage Guidelines**

The **maximum register-states** command is used to set an upper limit for PIM register states. When the limit is reached, PIM discontinues route creation from PIM register messages.

#### Task ID

## Task IDOperationsmulticastread,<br/>write

#### **Examples**

The following example shows how to set the upper limit for PIM register states to 10000:

RP/0/RP0/CPU0:router# router pim

RP/0/RP0/CPU0:router(config-pim-default-ipv4) # maximum register-states 10000

| Command                       | Description                                                                                               |
|-------------------------------|----------------------------------------------------------------------------------------------------|
| show pim summary, on page 180 | Displays configured Protocol Independent Multicast (PIM) out-of-resource (OOR) limits and current counts. |

### maximum route-interfaces

To configure the maximum number of route interface states that is allowed by Protocol Independent Multicast (PIM), use the **maximum route-interfaces** command in PIM configuration mode. To return to the default behavior, use the **no** form of this command.

maximum route-interfaces number no maximum route-interfaces

#### **Syntax Description**

number Maximum number of PIM route interface states. Range is 1 to 600000.

#### **Command Default**

*number*: 30000

#### **Command Modes**

PIM configuration

#### **Command History**

| Kelease        | Modification                 |
|----------------|------------------------------|
| Release 7.0.12 | This command was introduced. |

#### **Usage Guidelines**

The **maximum route-interfaces** command is used to set an upper limit for route interface states. When the limit is reached, PIM discontinues route interface creation for its topology table.

#### Task ID

| Task ID   | Operations     |
|-----------|----------------|
| multicast | read,<br>write |

#### **Examples**

The following example shows how to set the upper limit for PIM route interface states to 200000:

RP/0/RP0/CPU0:router# router pim
RP/0/RP0/CPU0:router(config-pim-default-ipv4)# maximum route-interfaces 200000

| Command                       | Description                                                                                               |
|-------------------------------|----------------------------------------------------------------------------------------------------|
| show pim summary, on page 180 | Displays configured Protocol Independent Multicast (PIM) out-of-resource (OOR) limits and current counts. |

### maximum routes

To configure the maximum number of routes that is allowed by Protocol Independent Multicast (PIM), use the **maximum routes** command in PIM configuration mode. To return to the default behavior, use the **no** form of this command.

maximum routes number no maximum routes

#### **Syntax Description**

number Maximum number of PIM routes. Range is 1 to 200000.

#### **Command Default**

number: 100000

#### **Command Modes**

PIM configuration

#### **Command History**

| Release        | Modification                 |
|----------------|------------------------------|
| Release 7.0.12 | This command was introduced. |

#### **Usage Guidelines**

The **maximum routes** command is used to set an upper limit for PIM routes. When the limit is reached, PIM discontinues route creation for its topology table.

#### Task ID

## multicast read, write

#### **Examples**

The following example shows how to set the upper limit for PIM routes to 200000:

RP/0/RP0/CPU0:router# router pim

RP/0/RP0/CPU0:router(config-pim-default-ipv4) # maximum routes 200000

| Command                       | Description                                                                                               |
|-------------------------------|----------------------------------------------------------------------------------------------------|
| show pim summary, on page 180 | Displays configured Protocol Independent Multicast (PIM) out-of-resource (OOR) limits and current counts. |

### mofrr rib

To perform a fast convergence (multicast-only fast reroute, or MoFRR) of specified routes/flows when a failure is detected on one of multiple equal-cost paths between the router and the source, use the **mofrr** command under PIM address-family IPv4 configuration submode.

mofrr rib acl\_name no mofrr rib acl name

#### **Syntax Description**

acl\_name Specifies the flows (S, G) s to be enabled by MoFRR.

#### **Command Default**

MoFRR is not enabled by default.

If no VRF is specified, the default VRF is operational.

#### **Command Modes**

PIM vrf configuration

PIM address-family IPv4 configuration

#### **Command History**

#### Release Modification

Release 7.0.12 This command was introduced.

#### **Usage Guidelines**

MoFRR is a mechanism in which two copies of the same multicast stream flow through disjoint paths in the network. At the point in the network (usually the PE closer to the receivers) where the two streams merge, one of the streams is accepted and forwarded on the downstream links, while the other stream is discarded. When a failure is detected in the primary stream due to a link or node failure in the network, MoFRR instructs the forwarding plane to start accepting packets from the backup stream (which now becomes the primary stream).

MoFRR is triggered when the hardware detects traffic loss on the primary path of a given flow or route. Traffic loss is defined as no data packet having been received for 30 ms. When MoFRR is triggered, the primary and secondary reverse-path forwarding (RPF) interfaces are exposed to the forwarding plane and switchover occurs entirely at the hardware level.

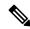

Note

MoFRR supports all ECMP hashing algorithms except the source-only hash algorithm. The secondary path is chosen by running the same algorithm on the set of paths that does not include the primary path.

#### Task ID

#### Task ID Operations

multicast read,

write

#### **Examples**

The following example shows how to configure MoFRR:

Router(config) # router pim

Router(config-pim) # mofrr rib acl-green

#### # router pim

(config-pim) # address-family ipv4
(config-pim-default-ipv4) # mofrr acl-green

| Command                               | Description                                                                                                    |
|---------------------------------------|----------------------------------------------------------------------------------------------------|
| show mfib counter                     | Displays Multicast Forwarding Information Base (MFIB) counter statistics for packets that have dropped.                                                                                |
| show mfib route                       | Displays route entries in the MFIB.                                                                                                    |
| show mrib route                       | Displays all entries in the Multicast Routing Information Base (MRIB).                                                                                                    |
| show pim rpf hash, on page 172        | Displays MoFRR hashing information for Routing Information Base (RIB) lookups used to predict RPF next-hop paths for routing tables in PIM.                                            |
| show pim rpf summary, on page 178     | Displays summary information about the interaction of PIM with the RIB.                                                                                                    |
| show pim topology detail, on page 188 | Displays detailed PIM routing topology information that includes references to the tables in which reverse path forwarding (RPF) lookups occurred for specific topology route entries. |
| show pim topology, on page 182        | Displays PIM routing topology table information for a specific group or all groups.                                                                                                    |

## neighbor-check-on-recv enable

To block the receipt of join and prune messages from non-Protocol Independent Multicast (PIM) neighbors, use the **neighbor-check-on-recv enable** command in PIM configuration mode. To return to the default behavior, use the **no** form of this command.

neighbor-check-on-recv enable no neighbor-check-on-recv enable

#### **Syntax Description**

This command has no keywords or arguments.

#### **Command Default**

Join and prune messages that are sent from non-PIM neighbors are received and not rejected.

#### **Command Modes**

PIM configuration

#### **Command History**

| Release        | Modification                 |
|----------------|------------------------------|
| Release 7.0.12 | This command was introduced. |

#### **Usage Guidelines**

No specific guidelines impact the use of this command.

#### Task ID

| Task ID   | Operations     |
|-----------|----------------|
| multicast | read,<br>write |

#### **Examples**

The following example shows how to enable PIM neighbor checking on received join and prune messages:

RP/0/RP0/CPU0:router# router pim

RP/0/RP0/CPU0:router(config-pim-default-ipv4)# neighbor-check-on-recv enable

| Command                                     | Description                                                                                          |
|---------------------------------------------|----------------------------------------------------------------------------------------------------|
| neighbor-check-on-send enable , on page 125 | Enables Protocol Independent Multicast (PIM) neighbor checking when sending join and prune messages. |

## neighbor-check-on-send enable

To enable Protocol Independent Multicast (PIM) neighbor checking when sending join and prune messages, use the **neighbor-check-on-send enable** command in PIM configuration mode. To return to the default behavior, use the **no** form of this command.

neighbor-check-on-send enable no neighbor-check-on-send enable

**Syntax Description** 

This command has no keywords or arguments.

**Command Default** 

Join and prune messages are sent to non-PIM neighbors.

**Command Modes** 

PIM configuration

**Command History** 

| Release        | Modification                 |
|----------------|------------------------------|
| Release 7.0.12 | This command was introduced. |

#### **Usage Guidelines**

No specific guidelines impact the use of this command.

#### Task ID

# multicast read, write

#### **Examples**

The following example shows how to enable PIM neighbor checking when sending join and prune messages:

RP/0/RP0/CPU0:router# router pim

RP/0/RP0/CPU0:router(config-pim-default-ipv4)# neighbor-check-on-send enable

| Command                                       | Description                                                                                            |
|-----------------------------------------------|----------------------------------------------------------------------------------------------------|
| neighbor-check-on-recv enable, on page<br>124 | Blocks the receipt of join and prune messages from non-Protocol Independent Multicast (PIM) neighbors. |

## neighbor-filter

To filter Protocol Independent Multicast (PIM) neighbor messages from specific IP addresses, use the **neighbor-filter** command in PIM configuration mode. To return to the default behavior, use the **no** form of this command.

neighbor-filter access-list no neighbor-filter

#### **Syntax Description**

access-list Number or name of a standard IP access list that denies PIM packets from a source.

#### **Command Default**

PIM neighbor messages are not filtered.

#### **Command Modes**

PIM configuration

#### **Command History**

| Kelease        | Modification                 |
|----------------|------------------------------|
| Release 7.0.12 | This command was introduced. |

#### **Usage Guidelines**

The **neighbor-filter** command is used to prevent unauthorized routers on the LAN from becoming PIM neighbors. Hello messages from addresses specified in the command are ignored.

#### Task ID

| Task ID   | Operations |
|-----------|------------|
| multicast | ,          |
|           | write      |

#### **Examples**

The following example shows how to configure PIM to ignore all hello messages from IP address 10 0 0 1:

```
RP/0/RP0/CPU0:router(config-pim-default-ipv4)# neighbor-filter 1
RP/0/RP0/CPU0:router(config-pim-default-ipv4)# exit
RP/0/RP0/CPU0:router(config)# ipv4 access-list 1
RP/0/RP0/CPU0:router(config-ipv4-acl)# deny ipv4 any 10.0.0.1/24
```

## nsf lifetime (PIM)

To configure the nonstop forwarding (NSF) timeout value for the Protocol Independent Multicast (PIM) process, use the **nsf lifetime** command in PIM configuration mode. To return to the default behavior, use the **no** form of this command.

nsf lifetime seconds no nsf lifetime

#### **Syntax Description**

seconds Maximum time for NSF mode in seconds. Range is 10 to 600.

#### **Command Default**

seconds: 120

#### **Command Modes**

PIM configuration

#### **Command History**

| Release        | Modification                 |
|----------------|------------------------------|
| Release 7.0.12 | This command was introduced. |

#### **Usage Guidelines**

While in PIM NSF mode, PIM is recovering multicast routing topology from the network and updating the Multicast Routing Information Base (MRIB). After the PIM NSF timeout value is reached, PIM signals the MRIB and resumes normal operation.

#### Task ID

## multicast read, write

#### **Examples**

The following command shows how to set the PIM NSF timeout value to 30 seconds:

```
RP/0/RP0/CPU0:router(config) # router pim
RP/0/RP0/CPU0:router(config-pim-default-ipv4) # nsf lifetime 30
```

| Command                   | Description                                                  |
|---------------------------|--------------------------------------------------------------|
| nsf (multicast)           | Turns on NSF capability for the multicast routing system.    |
| show igmp nsf             | Displays the state of NSF operation in IGMP.                 |
| show mfib nsf             | Displays the state of NSF operation for the MFIB line cards. |
| show mrib nsf             | Displays the state of NSF operation in the MRIB.             |
| show pim nsf, on page 166 | Displays the state of NSF operation for PIM.                 |

## old-register-checksum

To configure a Cisco IOS XR designated router (DRs) in a network where the rendezvous point is running an older version of Cisco IOS software, use the **old-register-checksum** command in PIM configuration mode. To return to the default behavior, use the **no** form of this command.

old-register-checksum no old-register-checksum

#### **Syntax Description**

This command has no keywords or arguments.

#### **Command Default**

No default behavior or values

#### **Command Modes**

PIM configuration

#### **Command History**

| Release        | Modification                |  |
|----------------|-----------------------------|--|
| Release 7.0.12 | This command was introduced |  |

#### **Usage Guidelines**

Cisco IOS XR software accepts register messages with checksum on the Protocol Independent Multicast (PIM) header and the next 4 bytes only. This differs from the Cisco IOS method that accepts register messages with the entire PIM message for all PIM message types. The **old-register-checksum** command generates and accepts registers compatible with Cisco IOS software. This command is provided entirely for backward compatibility with Cisco IOS implementations.

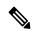

Note

To allow interoperability with Cisco IOS rendezvous points running older software, run this command on all DRs in your network running Cisco IOS XR software. Cisco IOS XR register messages are incompatible with Cisco IOS software.

#### Task ID

## Task ID Operations

multicast read, write

#### **Examples**

The following example shows how to set a source designated router (DR) to generate a register compatible with an earlier version of Cisco IOS XR PIM rendezvous point:

```
RP/0/RP0/CPU0:router(config) # router pim
RP/0/RP0/CPU0:router(config-pim-default-ipv4) # old-register-checksum
```

## router pim

To enter Protocol Independent Multicast (PIM) configuration mode, use the **router pim** command in global

configuration mode. To return to the default behavior, use the **no** form of this command.

router pim [address family {ipv4 | ipv6}]
no router pim [address family {ipv4 | ipv6}]

#### **Syntax Description**

| address-family | (Optional) Specifies which address prefixes to use. |
|----------------|-----------------------------------------------------|
| ipv4           | (Optional) Specifies IPv4 address prefixes.         |
| ipv6           | (Optional) Specifies IPv6 address prefixes.         |

#### **Command Default**

The default is IPv4 address prefixes.

#### **Command Modes**

Global configuration

#### **Command History**

| Release        | Modification                 |
|----------------|------------------------------|
| Release 7.0.12 | This command was introduced. |

#### **Usage Guidelines**

From PIM configuration mode, you can configure the address of a rendezvous point (RP) for a particular group, configure the nonstop forwarding (NSF) timeout value for the PIM process, and so on.

#### Task ID

## multicast read, write

#### **Examples**

This example shows how to enter PIM configuration mode for IPv4 address prefixes:

```
RP/0/RP0/CPU0:router(config) # router pim
RP/0/RP0/CPU0:router(config-pim-default-ipv4) #
```

This example shows how to enter PIM configuration mode for IPv4 address prefixes and specify the address-family ipv6 keywords:

```
RP/0/RP0/CPU0:router(config) # router pim address-family ipv4
RP/0/RP0/CPU0:router(config-pim-default-ipv4) #
RP/0/RP0/CPU0:router(config) #
RP/0/RP0/CPU0:router(config-pim-default-ipv6) #
```

## rp-address

To statically configure the address of a Protocol Independent Multicast (PIM) rendezvous point (RP) for a particular group, use the **rp-address** command in PIM configuration mode. To return to the default behavior, use the **no** form of this command.

rp-address ip-address [group-access-list] [override] [bidir] no rp-address ip-address [group-access-list] [override] [bidir]

#### **Syntax Description**

| ip-address        | IP address of a router to be a PIM rendezvous point. This address is a unicast IP address in four-part dotted-decimal notation.                                                                              |
|-------------------|----------------------------------------------------------------------------------------------------|
| group-access-list | (Optional) Name of an access list that defines for which multicast groups the rendezvous point should be used. This list is a standard IP access list.                                                       |
| override          | (Optional) Indicates that if there is a conflict, the rendezvous point configured with this command prevails over the rendezvous point learned through the auto rendezvous point (Auto-RP) or BSR mechanism. |
| bidir             | (Optional) Configures a bidirectional (bidir) rendezvous point.                                                                                                    |

#### **Command Default**

No PIM rendezvous points are preconfigured.

#### **Command Modes**

PIM configuration

#### **Command History**

| Release        | Modification                 |
|----------------|------------------------------|
| Release 7.0.12 | This command was introduced. |

#### **Usage Guidelines**

All routers within a common PIM sparse mode (PIM-SM) require the knowledge of the well-known PIM rendezvous point address. The address is learned through Auto-RP, BSR, or is statically configured using this command.

If the optional *group-access-list-number* argument is not specified, the rendezvous point for the group is applied to the entire IP multicast group range (224.0.0.0/4).

You can configure a single rendezvous point to serve more than one group. The group range specified in the access list determines the PIM rendezvous point group mapping. If no access list is specified, the rendezvous point default maps to 224/4.

If the rendezvous point for a group is learned through a dynamic mechanism, such as Auto-RP, this command might not be required. If there is a conflict between the rendezvous point configured with this command and one learned by Auto-RP, the Auto-RP information is used unless the **override** keyword is specified.

#### Task ID

| Task ID   | Operations     |
|-----------|----------------|
| multicast | read,<br>write |

#### **Examples**

The following example shows how to set the PIM rendezvous point address to 10.0.0.1 for all multicast groups:

```
RP/0/RP0/CPU0:router(config) # router pim
RP/0/RP0/CPU0:router(config-pim-default-ipv4) # rp-address 10.0.0.1
```

The following example shows how to set the PIM rendezvous point address to 172.16.6.21 for groups 225.2.2.0 - 225.2.2.255:

```
RP/0/RP0/CPU0:router(config)# ipv4 access-list 1
RP/0/RP0/CPU0:router(config-ipv4-acl)# permit ipv4 any 225.2.2.0 0.0.0.255
RP/0/RP0/CPU0:router(config-ipv4-acl)# exit
RP/0/RP0/CPU0:router(config)# router pim
RP/0/RP0/CPU0:router(config-pim-ipv4)# rp-address 172.16.6.21
RP/0/RP0/CPU0:router(config-pim-ipv4)#
RP/0/RP0/CPU0:router(config)# router pim
RP/0/RP0/CPU0:router(config)# router pim
RP/0/RP0/CPU0:router(config-pim-default-ipv4)# rp-address 172.16.6.21
```

| Command | Description                                                                                                    |
|---------|----------------------------------------------------------------------------------------------------|
| 1 -     | Defines a standard IP access list. For more information, see IP Addresses and Services Command Reference for Cisco 8000 Series Routers |

## rpf topology route-policy

To assign a route policy in PIM to select a reverse-path forwarding (RPF) topology, use the **rpf topology route-policy** command in PIM command mode. To disable this configuration, use the **no** form of this command.

rpf topology route-policy policy-name no rpf topology route-policy policy-name

#### **Syntax Description**

policy-name (Required) Name of the specific route policy that you want PIM to associate with a reverse-path forwarding topology.

#### **Command Default**

No default behavior or values

#### **Command Modes**

PIM configuration

PIM address-family configuration

#### **Command History**

| Release        | Modification                 |
|----------------|------------------------------|
| Release 7.0.12 | This command was introduced. |

#### **Usage Guidelines**

For information about routing policy commands and how to create a routing policy, see *Routing Command Reference for Cisco 8000 Series Routers* and *Routing Configuration Guide for Cisco 8000 Series Routers*.

To assign a route policy using an IPv6 address family prefix, you must enter the command as shown in the Examples section.

#### Task ID

| Task ID   | Operations     |
|-----------|----------------|
| multicast | read,<br>write |

#### **Examples**

The following examples show how to associate a specific routing policy in PIM with a RPF topology table for IPv4 address family prefixes:

```
RP/0/RP0/CPU0:router(config) # router pim
RP/0/RP0/CPU0:router(config-pim-default-ipv4) # rpf topology route-policy mypolicy
RP/0/RP0/CPU0:router(config) # router pim address-family ipv6
RP/0/RP0/CPU0:router(config-pim-default-ipv6) # rpf topology route-policy mypolicy
```

## rpf-redirect

To assign a rpf-redirect route policy in PIM, use the **rpf-redirect route-policy** command in PIM command mode. To disable this configuration, use the **no** form of this command.

rpf-redirect route-policy policy-name no rpf-redirect route-policy policy-name

#### **Syntax Description**

policy-name (Required) Name of the specific route policy that you want PIM to associate with a reverse-path forwarding topology.

#### **Command Default**

No default behavior or values

#### **Command Modes**

PIM configuration

PIM address-family configuration

#### **Command History**

| Release           | Modification                 |
|-------------------|------------------------------|
| Release<br>7.0.12 | This command was introduced. |

#### **Usage Guidelines**

For information about routing policy commands and how to create a routing policy, see *Routing Command Reference for Cisco 8000 Series Routers* and *Routing Configuration Guide for Cisco 8000 Series Routers*.

#### Task ID

| Opera             | tion |
|-------------------|------|
| st read,          |      |
| st read,<br>write |      |

#### **Example**

The following example shows how to associate a specific rpf-redirect routing policy to an rpf-redirect bundle for IPv4 address family prefixes:

```
RP/0/RP0/CPU0:router(config) # router pim
RP/0/RP0/CPU0:router(config-pim) #address-family ipv4
RP/0/RP0/CPU0:router(config-pim-default-ipv4) # rpf-redirect route-policy <route-policy>
```

## rpf-redirect bundle

To assign a rpf-redirect bundle in PIM, use the **rpf-redirect bundle** command in PIM command mode. To disable this configuration, use the **no** form of this command.

rpf-redirect bundle <bundle name>bandwidth <number in kbps>threshold <number in kbps>
no rpf-redirect bundle <bundle name>bandwidth <number in kbps>threshold <number in kbps>

#### **Syntax Description**

| bundle name                | (Required) Name of the specific bundle route policy that you want PIM to associate with a reverse-path forwarding topology. |
|----------------------------|----------------------------------------------------------------------------------------------------|
| number in kbps (bandwidth) | (Required) The value of the bandwidth in kbps.                                                                              |
| number in kbps (threshold) | (Required) The threshold value of the bandwidth set in kbps.                                                                |

#### **Command Default**

No default behavior or values

#### **Command Modes**

PIM configuration

PIM address-family configuration

Interface mode

#### **Command History**

| Release           | Modification                 |
|-------------------|------------------------------|
| Release<br>7.0.12 | This command was introduced. |

#### **Usage Guidelines**

For information about routing policy commands and how to create a routing policy, see *Routing Command Reference for Cisco 8000 Series Routers* and *Routing Configuration Guide for Cisco 8000 Series Routers*.

#### Task ID

| Task ID   | Operation                               |
|-----------|-----------------------------------------|
| Multicast | read,<br>write                          |
|           | *************************************** |

#### Example

The following examples show how to associate a specific routing policy bundle in PIM with a RPF redirect for IPv4 address family prefixes:

The following command adds the **GigBitEthernet0/0/4/7** interface to the PIM bundle **WEST** and allows maximum of **6000 kbps** to be used by multicast, and initiates a syslog, an alarm message when the usage reaches the threshold **5000 kbps**.

```
RP/0/RP0/CPU0:router(config) # router pim
RP/0/RP0/CPU0:router(config-pim) #address-family ipv4
RP/0/RP0/CPU0:router(config-pim-default-ipv4) # hello-interval 1
RP/0/RP0/CPU0:router(config-pim-default-ipv4) # join-prune-interval 15
```

```
RP/0/RP0/CPU0:router(config-pim-default-ipv4)# rpf-redirect route-policy directv
RP/0/RP0/CPU0:router(config-pim-default-ipv4)# nsf lifetime 60
RP/0/RP0/CPU0:router(config-pim-default-ipv4)# interface GigabitEthernet0/0/4/7
RP/0/RP0/CPU0:router(config-pim-ipv4-if)# enable
RP/0/RP0/CPU0:router(config-pim-ipv4-if)# rpf-redirect bundle WEST bandwidth 6000 threshold 5000
```

# rp-static-deny

To configure the deny range of the static Protocol Independent Multicast (PIM) rendezvous point (RP), use the **rp-static-deny** command in PIM configuration mode. To return to the default behavior, use the **no** form of this command.

rp-static-deny access-list no rp-static-deny

#### **Syntax Description**

access-list Name of an access list. This list is a standard IP access list.

## **Command Default**

No default behavior or values

# **Command Modes**

PIM configuration

## **Command History**

| Release        | Modification                 |  |
|----------------|------------------------------|--|
| Release 7.0.12 | This command was introduced. |  |

#### **Usage Guidelines**

No specific guidelines impact the use of this command.

#### Task ID

| lask ID Upei           | rations |
|------------------------|---------|
| multicast read<br>writ | ,       |

#### **Examples**

The following example shows how to configure the PIM RP deny range:

RP/0/RP0/CPU0:router(config) # router pim
RP/0/RP0/CPU0:router(config-pim-default-ipv4) # rp-static-deny listA

| Command          | Description                        |  |
|------------------|------------------------------------|--|
| ipv4 access-list | Defines a standard IP access list. |  |

# rpf-vector

To enable Reverse Path Forwarding (RPF) vector signaling for Protocol Independent Multicast (PIM), use the **rpf-vector** command in PIM configuration mode. To return to the default behavior, use the **no** form of this command.

rpf-vector no rpf-vector

**Syntax Description** 

This command has no keywords or arguments.

**Command Default** 

By default, RPF vector signaling is disabled.

**Command Modes** 

PIM configuration

**Command History** 

| Kelease        | Modification                 |
|----------------|------------------------------|
| Release 7.0.12 | This command was introduced. |

#### **Usage Guidelines**

RPF vector is a PIM proxy that lets core routers without RPF information forward join and prune messages for external sources (for example, a Multiprotocol Label Switching [MPLS]-based BGP-free core, where the MPLS core router is without external routes learned from Border Gateway Protocol [BGP]).

#### Task ID

#### Task ID Operations

multicast read, write

### **Examples**

The following example shows how to enable RPF vector:

RP/0/RP0/CPU0:router(config) # router pim
RP/0/RP0/CPU0:router(config-pim-default-ipv4) # rpf-vector

# rpf-vector use-standard-encoding

To enable Reverse Path Forwarding (RPF) vector signaling for Protocol Independent Multicast (PIM) that is RFC compliant, use the **rpf-vector use-standard-encoding** command in PIM configuration mode. To return to the default behavior, use the **no** form of this command.

rpf-vector use-standard-encoding [allow-ebgp|disable-ibgp]

#### **Syntax Description**

**allow-ebgp** (Optional) Allows RPF vector to originate over an eBGP session.

**disable-ibgp** (Optional) Disable RPF vector to originate over an iBGP session.

#### **Command Default**

By default, RPF vector signaling is disabled.

#### **Command Modes**

PIM configuration

#### **Command History**

| Release           | Modification                 |  |
|-------------------|------------------------------|--|
| Release<br>7.0.12 | This command was introduced. |  |

#### **Usage Guidelines**

RPF vector is a PIM proxy that lets core routers without RPF information forward join and prune messages for external sources (for example, a MPLS-based BGP-free core, where the MPLS core router is without external routes learned from BGP).

The RPF vector feature is RFC compliant. The new IETF standard encodes PIM messages using PIM Hello option 26.

#### Task ID

| Task ID   | Operations     |
|-----------|----------------|
| multicast | read,<br>write |

## **Examples**

The following example shows how to enable RPF vector:

RP/0/RP0/CPU0:router(config) # router pim
RP/0/RP0/CPU0:router(config-pim-default-ipv4) # rpf-vector use-standard-encoding

# show auto-rp candidate-rp

To display the group ranges that this router represents (advertises) as a candidate rendezvous point (RP), use the **show auto-rp candidate-rp** command in EXEC mode

.

#### show auto-rp [ipv4] candidate-rp

#### **Syntax Description**

**ipv4** (Optional) Specifies IPv4 address prefixes.

#### **Command Default**

IPv4 addressing is the default.

#### **Command Modes**

EXEC

#### **Command History**

| Release        | Modification                |  |
|----------------|-----------------------------|--|
| Release 7.0.12 | This command was introduced |  |

#### **Usage Guidelines**

The **show auto-rp candidate-rp** command displays all the candidate rendezvous points configured on this router.

Information that is displayed is the time-to-live (TTL) value; the interval from which the rendezvous point announcements were sent; and the mode, such as Protocol Independent Multicast (PIM) sparse mode (SM), to which the rendezvous point belongs.

#### Task ID

# multicast read

#### **Examples**

The following is sample output from the **show auto-rp candidate-rp** command:

RP/0/RP0/CPU0:router# show auto-rp candidate-rp

Group Range Mode Candidate RP ttl interval 224.0.0.0/4 SM 10.0.0.6 30 30

This table describes the significant fields shown in the display.

#### Table 16: show auto-rp candidate-rp Field Descriptions

| Field           | Description                                                                                                    |
|-----------------|----------------------------------------------------------------------------------------------------|
| Group Range     | Multicast group address and prefix for which this router is advertised as a rendezvous point.                            |
| Mode            | PIM protocol mode for which this router is advertised as a rendezvous point, either PIM-SM or bidirectional PIM (bidir). |
| Candidate<br>RP | Address of the interface serving as a rendezvous point for the range.                                                    |

| Field    | Description                                                                                                    |  |  |
|----------|----------------------------------------------------------------------------------------------------|--|--|
| ttl      | TTL scope value (in router hops) for Auto-RP candidate announcement messages sent out from this candidate rendezvous point interface. |  |  |
| interval | Time between candidate rendezvous point announcement messages for this candidate rendezvous point interface.                          |  |  |

# show pim global summary

To display configured Protocol Independent Multicast (PIM) out-of-resource (OOR) limits and current counts for all VRFs, use the **show pim global summary** command in XR EXEC mode.

#### show pim global summary

### **Syntax Description**

This command has no keywords or arguments.

#### **Command Default**

None

#### **Command Modes**

XR EXEC mode

#### **Command History**

| Release        | Modification                 |  |
|----------------|------------------------------|--|
| Release 7.0.12 | This command was introduced. |  |

# **Usage Guidelines**

Use the **show pim global summary**command to display global limits that are shared by all VRFs.

#### Task ID

| Task ID   | Operation |
|-----------|-----------|
| multicast | read      |

#### **Examples**

The following is sample output from the **show pim global summary** command that shows PIM routes, with the maximum number of routes allowed being 100000:

RP/0/RP0/CPU0:router# show pim global summary

PIM Global Summary

PIM State Counters

|                           | Current | Maximum | Warning-threshold |
|---------------------------|---------|---------|-------------------|
| Routes                    | 8       | 100000  | 100000            |
| Topology Interface States | 8       | 300000  | 300000            |
| SM Registers              | 0       | 20000   | 20000             |
| AutoRP Group Ranges       | 0       | 500     | 450               |
| BSR Group Ranges          | 0       | 500     | 450               |
| BSR C-RP caches           | 0       | 100     | 0                 |

This table describes the significant fields shown in the display.

## Table 17: show pim global summary Field Descriptions

| Field  | Description                                                                                                    |
|--------|----------------------------------------------------------------------------------------------------|
| Routes | Current number of routes (in the PIM topology table) and the maximum allowed before the creation of new routes is prohibited to avoid out-of-resource (OOR) conditions. |

| Field                     | Description                                                                                                    |
|---------------------------|----------------------------------------------------------------------------------------------------|
| Topology Interface States | Current total number of interfaces (in the PIM topology table) present in all route entries and the maximum allowed before the creation of new routes is prohibited to avoid OOR conditions.                                                |
| SM Registers              | Current number of sparse mode route entries from which PIM register messages are received and the maximum allowed before the creation of new register states is prohibited to avoid OOR conditions.                                         |
| AutoRP Group Ranges       | Current number of sparse mode group range-to-rendezvous point mappings learned through the auto-rendezvous point (Auto-RP) mechanism and the maximum allowed before the creation of new group ranges is prohibited to avoid OOR conditions. |
| Warning-threshold         | Maximum number of multicast routes that can be configured per router.                                                                                                    |
| BSR Group Ranges          | The number of BSR groups and the maximum set range.                                                                                                    |
| BSR C-RP caches           | The number of candidate-RP caches in BSR and the maximum set range.                                                                                                    |

# show pim nsr

To display the nonstop routing (NSR) information for Protocol Independent Multicast (PIM), use the **show pim nsr** command in EXEC mode.

show pim [ipv4| ipv6] nsr

#### **Syntax Description**

ipv4 (Optional) Specifies IPv4 address prefixes.

**ipv6** (Optional) Specifies IPv6 address prefixes.

#### **Command Default**

IPv4 addressing is the default.

#### **Command Modes**

**EXEC** 

#### **Command History**

| Release        | Modification                |
|----------------|-----------------------------|
| Release 7.0.12 | This command was introduced |

#### **Usage Guidelines**

The **show pim nsr** command displays the current multicast NSR state for PIM. For multicast NSR, the state may be Ready or Not activated for non-stop routing. The latter state indicates that recovery is in progress due to a failure in the Multicast Routing Information Base (MRIB) or PIM. The total NSR timeout and time remaining are displayed until NSR expiration.

#### Task ID

# Task ID Operations multicast read

#### **Examples**

The following is sample output from the **show pim nsr** command:

RP/0/RP0/CPU0:router# show pim nsr

PIM NSR Data:
State : Ready
RMF Timer : N [-]
RMF Notif done : Y
Last RMF rdy : 4w0d [1]
Last RMF not rdy : Never [0]
Last conn up : Never [0]
Last conn down : Never [0]

This table describes the significant fields shown in the display.

# Table 18: show pim nsr Field Descriptions

| Field | Description                                          |
|-------|------------------------------------------------------|
| State | Multicast Non-Stop Routing State: Ready or Not Ready |

| Field                | Description                                                                                                    |
|----------------------|----------------------------------------------------------------------------------------------------|
| RMF Timer            | Whether RMF timer is running or not, indicates either Yes or No                                                                  |
| RMF Notify done      | RMF notification received: Yes or No                                                                                             |
| Last RMF ready       | The Time when the last RMF ready notification was received: Yes, No, or Never.                                                   |
|                      | The number in the brackets indicate the number of times the RMF ready notification was received. Yes, No, or Never respectively. |
| Last RMF not ready   | The Time when the last RMF ready notification was received: Yes, No, or Never.                                                   |
|                      | The number in the brackets indicate the number of times the RMF not ready notification was issued.                               |
| Last connection up   | The Time when the last RMF ready notification was received: Yes, No, or Never.                                                   |
|                      | The number in the brackets indicate the number of times the RMF not ready notification was received.                             |
| Last connection down | Whether the Last connection down notification is issued: Yes, No, or Never.                                                      |
|                      | The number in the brackets indicate the number of times the RMF not ready notification was received.                             |

| Command       | Description                                   |
|---------------|-----------------------------------------------|
| show msdp nsr | Displays the state of NSR operation for MSDP. |
| show mrib nsr | Displays the state of NSR operation in MRIB.  |
| show igmp nsr | Displays the state of NSR operation for IGMP. |

# show pim rpf-redirect

To display the maximum bandwidth, the bandwidth used by traffic flowing through the local box, and the bandwidth used by other routers sharing the PIM bundle member interfaces of all members of bundles known to the system, use **show pim rpf-redirect** command in EXEC mode.

#### show pim ipv4 rpf-redirect

| •  |         | -    |     |                                         |
|----|---------|------|-----|-----------------------------------------|
| 51 | yntax   | Desc | rir | ารเกท                                   |
| •  | III CUA | 2000 |     | ,,,,,,,,,,,,,,,,,,,,,,,,,,,,,,,,,,,,,,, |

ipv4 (Optional) Specifies IPv4 address prefixes.

#### **Command Default**

IPv4 addressing is the default.

#### **Command Modes**

**EXEC** 

#### **Command History**

| Release           | Modification                 |
|-------------------|------------------------------|
| Release<br>7.0.12 | This command was introduced. |

#### **Usage Guidelines**

No specific guidelines impact the use of this command.

#### Task ID

| Task ID   | Operation |
|-----------|-----------|
| multicast | read      |

#### Example

The following sample output from the **show pim rpf-redirect** command displays statistics about the PIM bundles:

RP/0/RP0/CPU0:router#show pim rpf-redirect

Mon Aug 11 16:50:35.811 IST

PIM RPF-Redirect bundle database

Member Available/Allocated Available/Allocated Local / Network Total Bandwidth Threshold Bandwidth Bandwidth Bandwidth (Kbps) (Kbps) (Kbps) (Kbps)

Bundle: east

Gi0/0/0/0 100000/100000 80000/80000 0/0 0

where, Available/Allocated Bandwidth (kbps) is the total multicast bandwidth (in kbps) available/allocated for multicast transmission; Available/Threshold Bandwidth (kbps) is the multicast bandwidth threshold beyond which the redirects are enabled, displays the available and the threshold bandwidth (kbps); Local/Network Bandwidth (in kbps) is the difference between the Allocated Bandwidth and Available Bandwidth; and the Total Bandwidth (kbps) is represented by the Local/Network Bandwidth.

# show pim rpf-redirect route

To display the content of the snooping database, use **show pim rpf-redirect** command in EXEC mode.

| show pim ipv4 rpf-redirect rout | show | pim | ipv4 | rpf-redirect | route |
|---------------------------------|------|-----|------|--------------|-------|
|---------------------------------|------|-----|------|--------------|-------|

| Command History    | Release  | Modification                               |
|--------------------|----------|--------------------------------------------|
| Command Modes      | EXEC     |                                            |
| Command Default    | IPv4 add | ressing is the default.                    |
| Syntax Description | ipv4 (   | Optional) Specifies IPv4 address prefixes. |

| Release 7.0.12 | This command was introduced. |
|----------------|------------------------------|
|                |                              |

No specific guidelines impact the use of this command.

| Task ID | Task ID   | Operation |
|---------|-----------|-----------|
|         | multicast | read      |

**Usage Guidelines** 

# show pim segment-database

To display information about the segment databases configured for Protocol Independent Multicast (PIM), use the **show pim segment-database** command in EXEC mode.

show pim segment-database

#### **Syntax Description**

segment-database

Physical database.

Note

Use the **show pim segment-database** command in EXEC mode to see a list of all databases currently configured on the router.

For more information about the syntax for the router, use the question mark (?) online help function.

#### **Command Default**

No default behavior or values

#### **Command Modes**

XR EXEC mode

#### **Command History**

| Release           | Modification                 |
|-------------------|------------------------------|
| Release<br>7.0.12 | This command was introduced. |

#### **Usage Guidelines**

The **show pim segment-database** command displays information on all PIM-enabled databases, such as Ingress PE, Upstream Info, Upstream Core Added, Downstream Info, and Downstream Core Added.

#### Task ID

# Task ID Operations multicast read

#### **Examples**

The following is sample output from the **show pim segment-database** command on iABR with MLDP between iPE and iABR, and IR between iABR and eABR.

In the above sample output, RD: 4:1, Prefix: [1][4.4.4.4]/40 represents the BGP route advertised by iPE with RD 4:1 and loopback address 4.4.4.4, Leaf Type: I-PMSI, UMH: 4.4.4.4, LSM-ID: 524292 (0x80004) represents the LSM-ID of downstream core, Downstream Info: 1 [Tunnel:Type 4 IR ID:0x80004 Label 24012] represents the Head local-label of the downstream core, and Originating router: 2.2.2.2, Label: 24012 represents the Outgoing label for the downstream core.

# show pim context

To show the reverse path forwarding (RPF) table information configured for a VRF context, use the **show pim context** command in

EXEC mode

mode.

show pim [vrf vrf-name] [ipv4] context

## **Syntax Description**

| vrf vrf-name | (Optional) Specifies a VPN routing and forwarding (VRF) instance. |
|--------------|-------------------------------------------------------------------|
| ipv4         | (Optional) Specifies IPv4 address prefixes.                       |

#### **Command Default**

IPv4 addressing is the default. If no VRF is specified, the default VRF is operational.

#### **Command Modes**

**EXEC** 

#### **Command History**

| Release        | Modification                 |
|----------------|------------------------------|
| Release 7.0.12 | This command was introduced. |

## **Usage Guidelines**

No specific guidelines impact the use of this command.

#### Task ID

#### Task ID Operations

multicast read

#### **Examples**

The following example illustrates output from use of the **show pim context** command:

RP/0/RP0/CPU0:router# show pim context

```
VRF ID: 0x60000000
Table ID: 0xe0000000
Remote Table ID: 0xe0800000
MDT Default Group: 0.0.0.0
MDT handle: 0x0
Context Active, ITAL Active
Routing Enabled
Registered with MRIB
Not owner of MDT Interface
Raw socket req: T, act: T, LPTS filter req: T, act: T
UDP socket req: T, act: T, UDP vbind req: T, act: T
Reg Inj socket req: F, act: F, Reg Inj LPTS filter req: F, act: F
Mhost Default Interface: Null (publish pending: F)
Remote MDT Default Group: 0.0.0.0
Neighbor-filter: -
```

The following table gives the field descriptions for the **show pim context** command output:

## Table 19: show pim context Field Descriptions

| Field                      | Description                                                                                                    |
|----------------------------|----------------------------------------------------------------------------------------------------|
| VRF ID                     | VPN routing and forwarding instance identification.                                                                      |
| Table ID                   | Identification of unicast default table as of VRF context activation.                                                    |
| Remote Table ID            | Identifies the table ID of the opposite address family.                                                                  |
|                            | For example, the remote table ID for the VRF context of the                                                              |
| MDT Default Group          | Identifies the multicast distribution tree (MDT) group configured as the default for use by the VRF.                     |
| MDT handle                 | Identifies the handle for multicast packets to be passed through the MDT interface.                                      |
| Context Active             | Identifies whether or not the VRF context was activated.                                                                 |
| ITAL Active                | Identifies whether or not the VRF is registered with ITAL. If it is, this signifies that the VRF is configured globally. |
| Routing Enabled            | Identifies whether or not PIM is enabled in the VRF.                                                                     |
| Registered with MRIB       | Identifies whether or not the VRF is registered with Multicast Routing Information Base (MRIB).                          |
| Not owner of MDT interface | Identifies a process as not being the owner of the MDT interface.                                                        |
|                            | The owner is either the PIM or the PIM IPv6 process.                                                                     |
| Owner of MDT interface     | Identifies the owner of the MDT interface.                                                                               |
|                            | The owner is either the PIM or the PIM IPv6 process.                                                                     |
| Raw socket req:            | Raw socket operations requested.                                                                                         |
| act:                       | Action: Indicates whether or not the operations were performed.                                                          |
| T; F                       | True; False                                                                                                    |
| LPTS filter req            | Identifies whether or not the VRF was requested to be added to the socket.                                               |
| UDP socket req             | Identifies whether or not a UDP socket was requested.                                                                    |
| UDP vbind req              | Identifies whether or not the VRF was added to the UDP socket.                                                           |
| Reg Inj socket req         | This Boolean indicates whether or not the register inject socket, used for PIM register messages, was requested.         |
| Reg Inj LPTS filter req    | Indicates whether or not the VRF was added to the register inject socket.                                                |
| Mhost Default Interface    | Identifies the default interface to be used for multicast host (Mhost).                                                  |

| Field                    | Description                                                                                                    |
|--------------------------|----------------------------------------------------------------------------------------------------|
| Remote MDT Default Group | Identifies the MDT transiting this VRF or address family in use by the remote address family.                                         |
| Neighbor-filter          | Name of the neighbor filter used to filter joins or prunes from neighbors. If the there is no neighbor filter, the output reads: "-". |

# show pim context table

To display a summary list of all tables currently configured for a VRF context, use the **show pim context** table command in

EXEC mode

.

show pim [vrf vrf-name] [ipv4] context table

## **Syntax Description**

| <b>vrf</b> vrf-name | (Optional) Specifies a VPN routing and forwarding (VRF) instance. |
|---------------------|-------------------------------------------------------------------|
| ipv4                | (Optional) Specifies IPv4 address prefixes.                       |

#### **Command Default**

IPv4 addressing is the default. If no VRF is specified, the default VRF is operational.

#### **Command Modes**

**EXEC** 

#### **Command History**

| Release        | Modification                 |
|----------------|------------------------------|
| Release 7.0.12 | This command was introduced. |

## **Usage Guidelines**

No specific guidelines impact the use of this command.

#### Task ID

# Task ID Operations

multicast read

#### **Examples**

The following example illustrates the output for PIM table contexts for a VRF default after using the **show pim context table** command:

RP/0/RSP0/CPU0:router# show pim ipv4 context table

PIM Table contexts for VRF default

| TableID    | Status                                                                                                    |
|------------|----------------------------------------------------------------------------------------------------|
| 0xe0000000 | Active                                                                                                    |
| 0xe0100000 | Active                                                                                                    |
| 0xe010000b | Active                                                                                                    |
| 0xe010000c | Active                                                                                                    |
| 0xe010000d | Active                                                                                                    |
| 0xe010000e | Active                                                                                                    |
| 0xe010000f | Active                                                                                                    |
| 0xe0100010 | Active                                                                                                    |
| 0xe0100011 | Active                                                                                                    |
| 0x0000000  | Inactive                                                                                                    |
| 0x0000000  | Inactive                                                                                                    |
| 0x0000000  | Inactive                                                                                                    |
|            | 0xe0000000<br>0xe0100000<br>0xe010000b<br>0xe010000c<br>0xe010000d<br>0xe010000e<br>0xe010000f<br>0xe0100010<br>0xe0100011<br>0x000000000<br>0x000000000 |

#### Table 20: show pim ipv4 context table Field Descriptions

| Field       | Description                                                                                                    |
|-------------|----------------------------------------------------------------------------------------------------|
| Table       | Context table name.                                                                                                    |
| Table<br>ID | RSI table ID for the table.                                                                                                    |
| Status      | Identifies whether or not the context table is active or inactive.  The table displays "Active" if it was globally configured under a given VRF, and if RSI considers it to be active. The table displays "Inactive" if the opposite is true. |

# show pim group-map

To display group-to-PIM mode mapping, use the **show pim group-map** command in

**EXEC** 

mode.

show pim [vrf vrf-name] [ipv4] group-map [ip-address-name] [info-source]

#### **Syntax Description**

| vrf vrf-name    | (Optional) Specifies a VPN routing and forwarding (VRF) instance.                                                                                    |
|-----------------|----------------------------------------------------------------------------------------------------|
| ipv4            | (Optional) Specifies IPv4 address prefixes.                                                                                                    |
| ip-address-name | (Optional) IP address name as defined in the Domain Name System (DNS) hosts table or with the domain <b>ipv4</b> host in the format <i>A.B.C.D</i> . |
| info-source     | (Optional) Displays the group range information source.                                                                                              |

#### **Command Default**

IPv4 addressing is the default. If no VRF is specified, the default VRF is operational.

## **Command Modes**

**EXEC** 

#### **Command History**

| Release        | Modification                 |
|----------------|------------------------------|
| Release 7.0.12 | This command was introduced. |

## **Usage Guidelines**

The **show pim group-map** command displays all group protocol address mappings for the rendezvous point. Mappings are learned from different clients or through the auto rendezvous point (Auto-RP) mechanism.

#### Task ID

# Task IDOperationsmulticastread

#### **Examples**

The following is sample output from the **show pim group-map** command:

RP/0/RP0/CPU0:router# show pim group-map

```
IP PIM Group Mapping Table
(* indicates group mappings being used)
(+ indicates BSR group mappings active in MRIB)
```

| Group Range    | Proto Clien | : Groups | RP address | Info                     |
|----------------|-------------|----------|------------|--------------------------|
| 224.0.1.39/32* | DM perm     | 1        | 0.0.0.0    |                          |
| 224.0.1.40/32* | DM perm     | T        | 0.0.0.0    |                          |
| 224.0.0.0/24*  | NO perm     | 0        | 0.0.0.0    |                          |
| 232.0.0.0/8*   | SSM confi   | g 0      | 0.0.0.0    |                          |
| 224.0.0.0/4*   | SM autor    | 1        | 10.10.2.2  | RPF: POS01/0/3,10.10.3.2 |
| 224.0.0.0/4    | SM stati    | 2        | 0 0.0.0.0  | RPF: Null, 0.0.0.0       |

In lines 1 and 2, Auto-RP group ranges are specifically denied from the sparse mode group range.

In line 3, link-local multicast groups (224.0.0.0 to 224.0.0.255 as defined by 224.0.0.0/24) are also denied from the sparse mode group range.

In line 4, the Protocol Independent Multicast (PIM) Source Specific Multicast (PIM-SSM) group range is mapped to 232.0.0.0/8.

Line 5 shows that all the remaining groups are in sparse mode mapped to rendezvous point 10.10.3.2.

This table describes the significant fields shown in the display.

Table 21: show pim group-map Field Descriptions

| Field          | Description                                                                                              |
|----------------|----------------------------------------------------------------------------------------------------|
| Group<br>Range | Multicast group range that is mapped.                                                                    |
| Proto          | Multicast forwarding mode.                                                                               |
| Client         | States how the client was learned.                                                                       |
| Groups         | Number of groups from the PIM topology table.                                                            |
| RP address     | Rendezvous point address.                                                                                |
| Info           | RPF interface used and the PIM-SM Reverse Path Forwarding (RPF) information toward the rendezvous point. |

| Command                          | Description                                                                                                    |
|----------------------------------|----------------------------------------------------------------------------------------------------|
| domain ipv4 host                 | Defines a static hostname-to-address mapping in the host cache using IPv4. For more information, see <i>IP Addresses and Services Command Reference for Cisco 8000 Series Routers</i> |
| rp-address, on page 130          | Configures the address of a PIM rendezvous point for a particular group.                                                                                                    |
| show pim range-list, on page 168 | Displays the range-list information for PIM.                                                                                                    |

# show pim interface

To display information about interfaces configured for Protocol Independent Multicast (PIM), use the **show pim interface** command in

**EXEC** 

mode.

show pim [vrf vrf-name] [ipv4] interface [{type interface-path-id | state-on | state-off}] [detail]

## **Syntax Description**

| vrf vrf-name      | (Optional) Specifies a VPN routing and forwarding (VRF) instance.                                                            |  |  |
|-------------------|----------------------------------------------------------------------------------------------------|--|--|
| ipv4              | (Optional) Specifies IPv4 address prefixes.                                                                                  |  |  |
| type              | (Optional) Interface type. For more information, use the question mark (?) online help function.                             |  |  |
| interface-path-id | (Optional) Physical interface or virtual interface.                                                                          |  |  |
|                   | Note Use the <b>show interfaces</b> command in EXEC mode to see a list of all interfaces currently configured on the router. |  |  |
|                   | For more information about the syntax for the router, use the question mark (?) online help function.                        |  |  |
| state-on          | (Optional) Displays only interfaces from which PIM is enabled and active.                                                    |  |  |
| state-off         | (Optional) Displays only interfaces from which PIM is disabled or inactive.                                                  |  |  |
| detail            | (Optional) Displays detailed address information.                                                                            |  |  |

#### **Command Default**

IPv4 addressing is the default. If no VRF is specified, the default VRF is operational.

#### **Command Modes**

**EXEC** 

#### **Command History**

| Release        | Modification                 |
|----------------|------------------------------|
| Release 7.0.12 | This command was introduced. |

#### **Usage Guidelines**

The **show pim interface** command displays neighboring information on all PIM-enabled interfaces, such as designated router (DR) priority and DR election winner.

#### Task ID

| lask ID   | Operations |
|-----------|------------|
| multicast | read       |

#### **Examples**

The following is sample output from the **show pim interface** command:

## RP/0/RP0/CPU0:router# show pim interface

| Address       | Interface         | PIM | Nbr   | Hello | DR    | DR  |         |
|---------------|-------------------|-----|-------|-------|-------|-----|---------|
|               |                   |     | Count | Intvl | Prior |     |         |
| 172.29.52.127 | MgmtEth0/0/CPU0/0 | off | 0     | 30    | 1     | not | elected |
| 10.6.6.6      | Loopback0         | off | 0     | 30    | 1     | not | elected |
| 0.0.0.0       | Loopback60        | off | 0     | 30    | 1     | not | elected |
| 0.0.0.0       | Loopback61        | off | 0     | 30    | 1     | not | elected |
| 10.46.4.6     | ATM0/2/0/0.1      | off | 0     | 30    | 1     | not | elected |
| 10.46.5.6     | ATM0/2/0/0.2      | off | 0     | 30    | 1     | not | elected |
| 10.46.6.6     | ATM0/2/0/0.3      | off | 0     | 30    | 1     | not | elected |
| 10.46.7.6     | ATM0/2/0/0.4      | off | 0     | 30    | 1     | not | elected |
| 10.46.8.6     | ATM0/2/0/3.1      | off | 0     | 30    | 1     | not | elected |
| 10.46.9.6     | ATM0/2/0/3.2      | off | 0     | 30    | 1     | not | elected |
| 10.56.16.6    | Serial0/3/2/1     | off | 0     | 30    | 1     | not | elected |
| 10.56.4.2     | Serial0/3/0/0/0:0 | off | 0     | 30    | 1     | not | elected |
| 10.56.4.6     | Serial0/3/0/0/1:0 | off | 0     | 30    | 1     | not | elected |
| 10.56.4.10    | Serial0/3/0/0/2:0 | off | 0     | 30    | 1     | not | elected |
| 10.56.4.14    | Serial0/3/0/0/2:1 | off | 0     | 30    | 1     | not | elected |
| 10.56.4.18    | Serial0/3/0/0/3:0 | off | 0     | 30    | 1     | not | elected |
| 10.56.4.22    | Serial0/3/0/0/3:1 | off | 0     | 30    | 1     | not | elected |
| 10.56.4.26    | Serial0/3/0/0/3:2 | off | 0     | 30    | 1     | not | elected |
| 10.56.4.30    | Serial0/3/0/0/3:3 | off | 0     | 30    | 1     | not | elected |
| 10.56.8.2     | Serial0/3/0/1/0:0 | off | 0     | 30    | 1     | not | elected |
| 10.56.12.6    | Serial0/3/2/0.1   | off | 0     | 30    | 1     | not | elected |
| 10.56.13.6    | Serial0/3/2/0.2   | off | 0     | 30    | 1     | not | elected |
| 10.56.14.6    | Serial0/3/2/0.3   | off | 0     | 30    | 1     | not | elected |
| 10.56.15.6    | Serial0/3/2/0.4   | off | 0     | 30    | 1     | not | elected |
| 10.67.4.6     | POS0/4/1/0        | off | 0     | 30    | 1     | not | elected |
| 10.67.8.6     | POS0/4/1/1        | off | 0     | 30    | 1     | not | elected |

This table describes the significant fields shown in the display.

Table 22: show pim interface Field Descriptions

| Field          | Description                                                                                                    |
|----------------|----------------------------------------------------------------------------------------------------|
| Address        | IP address of the interface.                                                                                                    |
| Interface      | Interface type and number that is configured to run PIM.                                                                          |
| PIM            | PIM is turned off or turned on this interface.                                                                                    |
| Nbr Count      | Number of PIM neighbors in the neighbor table for the interface.                                                                  |
| Hello Intvl    | Frequency, in seconds, of PIM hello messages, as set by the <b>ip pim hello-interval</b> command in interface configuration mode. |
| DR<br>Priority | Designated router priority is advertised by the neighbor in its hello messages.                                                   |

| Field | Description                                                                                                    |
|-------|----------------------------------------------------------------------------------------------------|
| DR    | IP address of the DR on the LAN. Note that serial lines do not have DRs, so the IP address is shown as 0.0.0.0. If the interface on this router is the DR, "this system" is indicated; otherwise, the IP address of the external neighbor is given. |

| Command                        | Description                                                                                            |
|--------------------------------|----------------------------------------------------------------------------------------------------|
| show pim neighbor, on page 163 | Displays the Protocol Independent Multicast (PIM) neighbors discovered by means of PIM hello messages. |

# show pim join-prune statistic

To display Protocol Independent Multicast (PIM) join and prune aggregation statistics, use the **show pim join-prune statistics** command in EXEC mode.

**show pim** [vrf vrf-name] [ipv4] join-prune statistic [type interface-path-id]

#### **Syntax Description**

| <b>vrf</b> vrf-name | (Optional) Specifies a VPN routing and forwarding (VRF) instance.                                |                                                                                                    |  |
|---------------------|--------------------------------------------------------------------------------------------------|----------------------------------------------------------------------------------------------------|--|
| ipv4                | (Optional) Specifies IPv4 address prefixes.                                                      |                                                                                                    |  |
| type                | (Optional) Interface type. For more information, use the question mark (?) online help function. |                                                                                                    |  |
| interface-path-id   | (Optional) Physical interface or virtual interface.                                              |                                                                                                    |  |
|                     | Note                                                                                             | Use the <b>show interfaces</b> command in EXEC mode to see a list of all interfaces currently configured on the router. |  |
|                     | For more in help function                                                                        | information about the syntax for the router, use the question mark (?) online on.                                       |  |

#### **Command Default**

IP addressing is the default. If no VRF is specified, the default VRF is operational.

#### **Command Modes**

**EXEC** 

#### **Command History**

| Release        | Modification                 |
|----------------|------------------------------|
| Release 7.0.12 | This command was introduced. |

#### **Usage Guidelines**

The **show pim join-prune statistics** command displays the average PIM join and prune groups for the most recent packets (in increments of 1000/10000/50000) that either were sent out or received from each PIM interface. If fewer than 1000/10000/50000 join and prune group messages are received since PIM was started or the statistics were cleared, the join-prune aggregation shown in the command display is zero (0).

Because each PIM join and prune packet can contain multiple groups, this command can provide a snapshot view of the average pace based on the number of join and prune packets, and on the consideration of the aggregation factor of each join and prune packet.

#### Task ID

| Task ID   | Operations |
|-----------|------------|
| multicast | read       |

#### **Examples**

The following is sample output from the **show pim join-prune statistics** command with all router interfaces specified:

 $\label{eq:reduced_reduced_reduced_reduced} \texttt{RP/0/RP0/CPU0:} \texttt{router} \# \ \textbf{show pim join-prune statistics}$ 

PIM Average Join/Prune Aggregation for last (100/1K/10K) packets

| Interface     | MTU  | Transmitted | Received  |
|---------------|------|-------------|-----------|
| Loopback0     | 1514 | 0 / 0 / 0   | 0 / 0 / 0 |
| Encapstunnel0 | 0    | 0 / 0 / 0   | 0 / 0 / 0 |
| Decapstunnel0 | 0    | 0 / 0 / 0   | 0 / 0 / 0 |
| Loopback1     | 1514 | 0 / 0 / 0   | 0 / 0 / 0 |
| POS0/3/0/0    | 4470 | 0 / 0 / 0   | 0 / 0 / 0 |
| POS0/3/0/3    | 4470 | 0 / 0 / 0   | 0 / 0 / 0 |

This table describes the significant fields shown in the display.

Table 23: show pim join-prune statistics Field Descriptions

| Field       | Description                                                                                                    |
|-------------|----------------------------------------------------------------------------------------------------|
| Interface   | Interface from which statistics were collected.                                                                                        |
| MTU         | Maximum transmission unit (MTU) in bytes for the interface.                                                                            |
| Transmitted | Number of join and prune states aggregated into transmitted messages in the last 1000/10000/50000 transmitted join and prune messages. |
| Received    | Number of join and prune states aggregated into received messages in the last 1000/10000/50000 received join and prune messages.       |

# show pim mstatic

To display multicast static routing information, use the **show pim mstatic** command in

**EXEC** 

mode.

show pim [ipv4] mstatic [ipv4]

#### **Syntax Description**

ipv4 (Optional) Specifies IPv4 address prefixes.

#### **Command Default**

IPv4 addressing is the default.

#### **Command Modes**

**EXEC** 

#### **Command History**

| Release        | Modification                 |
|----------------|------------------------------|
| Release 7.0.12 | This command was introduced. |

#### **Usage Guidelines**

The **show pim mstatic** command is used to view all the multicast static routes. Multicast static routes are defined by the **static-rpf** command.

#### Task ID

# Task ID Operations multicast read

#### **Examples**

The following is sample output from the **show pim mstatic** command that shows how to reach IP address 10.0.0.1:

RP/0/RP0/CPU0:router# show pim mstatic

IP Multicast Static Routes Information \* 10.0.0.1/32 via pos0/1/0/1 with nexthop 172.16.0.1 and distance 0

This table describes the significant fields shown in the display.

#### Table 24: show pim mstatic Field Descriptions

| Field      | Description                                                         |
|------------|---------------------------------------------------------------------|
| 10.0.0.1   | Destination IP address.                                             |
| pos0/1/0/1 | Interface that is entered to reach destination IP address 10.0.0.1  |
| 172.16.0.1 | Next-hop IP address to enter to reach destination address 10.0.0.1. |
| 0          | Distance of this mstatic route.                                     |

| - | Command    | Description                                                                         |
|---|------------|-------------------------------------------------------------------------------------|
|   | static-rpf | Configures a static Reverse Path Forwarding (RPF) rule for a specified prefix mask. |

# show pim neighbor

To display the Protocol Independent Multicast (PIM) neighbors discovered by means of PIM hello messages, use the **show pim neighbor** command in

**EXEC** 

mode.

show pim [vrf vrf-name] [ipv4] neighbor [type interface-path-id] [{count | detail}]

## **Syntax Description**

| <b>vrf</b> vrf-name | (Optional)                                                                                                    | (Optional) Specifies a VPN routing and forwarding (VRF) instance.                                |  |  |
|---------------------|----------------------------------------------------------------------------------------------------|--------------------------------------------------------------------------------------------------|--|--|
| ipv4                | (Optional)                                                                                                    | (Optional) Specifies IPv4 address prefixes.                                                      |  |  |
| type                | (Optional) function.                                                                                                    | (Optional) Interface type. For more information, use the question mark (?) online help function. |  |  |
| interface-path-id   | (Optional)                                                                                                    | Physical interface or virtual interface.                                                         |  |  |
|                     | Note Use the <b>show interfaces</b> command in EXEC mode to see a list of all interfaces currently configured on the router.                                                             |                                                                                                  |  |  |
|                     | For more in help function                                                                                                    | information about the syntax for the router, use the question mark (?) online on.                |  |  |
| count               | (Optional) Number of neighbors present on the specified interface, or on all interfaces if one is not specified. The interface on this router counts as one neighbor in the total count. |                                                                                                  |  |  |
| detail              | (Optional)                                                                                                    | Displays detailed information.                                                                   |  |  |

#### **Command Default**

IPv4 addressing is the default. If no VRF is specified, the default VRF is operational.

#### **Command Modes**

**EXEC** 

# **Command History**

| Release        | Modification                 |
|----------------|------------------------------|
| Release 7.0.12 | This command was introduced. |

## **Usage Guidelines**

No specific guidelines impact the use of this command.

# Task ID

| lask ID   | Uperations |
|-----------|------------|
| multicast | read       |

#### **Examples**

The following is sample output from the **show pim neighbor** command:

RP/0/RP0/CPU0:router# show pim neighbor

| Neighbor Address                                                                               | Interface                                                                                    | ī                                                                 | Uptime                                                                           | Expires DR                                                                                     | pri          | Bidir                                                    |               |              |
|------------------------------------------------------------------------------------------------|----------------------------------------------------------------------------------------------|-------------------------------------------------------------------|----------------------------------------------------------------------------------|------------------------------------------------------------------------------------------------|--------------|----------------------------------------------------------|---------------|--------------|
| 172.17.1.2* 172.17.2.2* 172.17.3.2* 10.10.1.1 10.10.1.2* 10.10.2.2* 10.10.2.3 PIM neighbors in | Loopback1<br>Loopback2<br>Loopback3<br>POS0/2/0/0<br>POS0/2/0/2<br>POS0/2/0/2<br>VRF default | 1                                                                 | 03:41:22<br>03:41:20<br>03:41:18<br>03:40:36<br>03:41:28<br>03:41:26<br>03:41:25 | 00:01:43 1<br>00:01:31 1<br>00:01:28 1<br>00:01:41 1<br>00:01:32 1<br>00:01:36 1<br>00:01:29 1 | (DR)<br>(DR) | B<br>B<br>B<br>B                                         |               |              |
| Neighbor Address<br>Flags                                                                      |                                                                                              | Interface                                                         |                                                                                  | Uptime                                                                                         | Expi         | res DF                                                   | R pri         |              |
| 10.6.6.6* 10.16.8.1 10.16.8.6* 192.168.66.6* B P 192.168.67.6* B P 192.168.68.6*               |                                                                                              | Loopback0 GigabitEthern GigabitEthern GigabitEthern GigabitEthern | net0/4/0/2<br>net0/4/0/0                                                         | 2 3w2d<br>0.7 4w1d<br>0.8 4w1d                                                                 | 00:00        | 1:24 1<br>1:24 1<br>1:28 1<br>:01:28<br>:01:40<br>:01:24 | (DR)<br>1 (D: | B<br>B<br>R) |
| PIM neighbors in                                                                               | VRF default                                                                                  |                                                                   |                                                                                  |                                                                                                |              |                                                          |               |              |
| Neighbor Address                                                                               | Interface                                                                                    |                                                                   | Uptime                                                                           | Expires                                                                                        |              | DR                                                       | pri           | Flags        |
| 28.28.9.2*<br>10.1.1.1<br>10.1.1.2*<br>2.2.2.2*                                                | GigabitEth                                                                                   | ernet0/2/0/9<br>ernet0/2/0/19<br>ernet0/2/0/19                    | 00:39:34<br>00:49:30<br>00:50:01                                                 | 00:01:42<br>00:01:41                                                                           | 1<br>1       | (DR)<br>(DR)<br>(DR)                                     | В<br>В<br>В   | A<br>A<br>A  |

The following is sample output from the **show pim neighbor** command with the **count** option:

RP/0/RP0/CPU0:router# show pim neighbor count

Interface Nbr count
POS0/3/0/0 1
Loopback1 1
Total Nbrs 2

This table describes the significant fields shown in the display.

#### Table 25: show pim neighbor Field Descriptions

| Field               | Description                                                                                                    |
|---------------------|----------------------------------------------------------------------------------------------------|
| Neighbor<br>Address | IP address of the PIM neighbor.                                                                                                    |
| Interface           | Interface type and number on which the neighbor is reachable.                                                                                                    |
| Uptime              | Time the entry has been in the PIM neighbor table.                                                                                                    |
| Expires             | Time until the entry is removed from the IP multicast routing table.                                                                                                |
| DR pri              | DR priority sent by the neighbor in its hello messages. If this neighbor is elected as the DR on the interface, it is annotated with "(DR)" in the command display. |

| Field     | Description                                                                      |
|-----------|----------------------------------------------------------------------------------|
| Nbr count | Number of PIM neighbors in the neighbor table for all interfaces on this router. |

| Command                         | Description                                                                                |
|---------------------------------|--------------------------------------------------------------------------------------------|
| show pim interface, on page 156 | Displays information about interfaces configured for Protocol Independent Multicast (PIM). |

# show pim nsf

To display the state of nonstop forwarding (NSF) operation for Protocol Independent Multicast (PIM), use the **show pim nsf** command in

EXEC

mode

show pim [ipv4] nsf

#### **Syntax Description**

**ipv4** (Optional) Specifies IPv4 address prefixes.

#### **Command Default**

IPv4 addressing is the default.

#### **Command Modes**

**EXEC** 

#### **Command History**

| Release        | Modification                 |
|----------------|------------------------------|
| Release 7.0.12 | This command was introduced. |

### **Usage Guidelines**

The **show pim nsf** command displays the current multicast NSF state for PIM. For multicast NSF, the state may be normal or activated for nonstop forwarding. The latter state indicates that recovery is in progress due to a failure in the Multicast Routing Information Base (MRIB) or PIM. The total NSF timeout and time remaining are displayed until NSF expiration.

# Task ID

| Task ID   | Operations |
|-----------|------------|
| multicast | read       |

#### **Examples**

The following is sample output from the **show pim nsf** command:

RP/0/RP0/CPU0:router# show pim nsf

IP PIM Non-Stop Forwarding Status: Multicast routing state: Non-Stop Forwarding Activated NSF Lifetime: 00:02:00 NSF Time Remaining: 00:01:56

This table describes the significant fields shown in the display.

#### Table 26: show pim nsf Field Descriptions

| Field                   | Description                                                                  |
|-------------------------|------------------------------------------------------------------------------|
| Multicast routing state | PIM state is in NSF recovery mode (Normal or Non-Stop Forwarding Activated). |
| NSF Lifetime            | Total NSF lifetime (seconds, hours, and minutes) configured for PIM.         |

| Field              | Description                                                          |
|--------------------|----------------------------------------------------------------------|
| NSF Time Remaining | Time remaining in NSF recovery for PIM if NSF recovery is activated. |

# show pim range-list

To display range-list information for Protocol Independent Multicast (PIM), use the **show pim range-list** command in

EXEC mode

.

show pim [vrf vrf-name] [ipv4] range-list [config] [ip-address-name]

## **Syntax Description**

| vrf vrf-name    | (Optional) Specifies a VPN routing and forwarding (VRF) instance.            |
|-----------------|------------------------------------------------------------------------------|
| ipv4            | (Optional) Specifies IPv4 address prefixes.                                  |
| config          | (Optional) Displays PIM command-line interface (CLI) range list information. |
| ip-address-name | (Optional) IP address of the rendezvous point.                               |

#### **Command Default**

IPv4 addressing is the default. If no VRF is specified, the default VRF is operational.

#### **Command Modes**

**EXEC** 

#### **Command History**

| Release        | Modification                 |
|----------------|------------------------------|
| Release 7.0.12 | This command was introduced. |

## **Usage Guidelines**

The **show pim range-list** command is used to determine the multicast forwarding mode to group mapping. The output also indicates the rendezvous point (RP) address for the range, if applicable. The **config** keyword means that the particular range is statically configured.

#### Task ID

# multicast read

#### **Examples**

The following is sample output from the **show pim range-list** command:

RP/0/RP0/CPU0:router# show pim range-list

```
config SSM Exp: never Src: 0.0.0.0
  230.0.0.0/8 Up: 03:47:09
config BD RP: 172.16.1.3 Exp: never Src: 0.0.0.0
  239.0.0.0/8 Up: 03:47:16
config SM RP: 172.18.2.6 Exp: never Src: 0.0.0.0
  235.0.0.0/8 Up: 03:47:09
```

This table describes the significant fields shown in the display.

Table 27: show pim range-list Field Descriptions

| Field        | Description                                                                                                    |
|--------------|----------------------------------------------------------------------------------------------------|
| config       | Group range was learned by means of configuration.                                                                             |
| SSM          | PIM mode is operating in Source Specific Multicast (SSM) mode. Other modes are Sparse-Mode (SM) and bidirectional (BD) mode.   |
| Exp: never   | Expiration time for the range is "never".                                                                                      |
| Src: 0.0.0.0 | Advertising source of the range.                                                                                               |
| 230.0.0/8    | Group range: address and prefix.                                                                                               |
| Up: 03:47:09 | Total time that the range has existed in the PIM group range table. In other words, the uptime in hours, minutes, and seconds. |

| Command                         | Description                         |
|---------------------------------|-------------------------------------|
| show pim group-map, on page 154 | Displays group-to-PIM mode mapping. |

# show pim rpf

To display information about reverse-path forwarding (RPF) in one or more routing tables within Protocol Independent Multicast (PIM), use the **show pim rpf** command in

EXEC mode

٠

 $show \ pim \ [vrf \ \textit{vrf-name}] \ [ipv4] \ \{multicast \mid safi-all \mid unicast\} \ [topology \ \{tablename \mid all\}] \ rpf \\ [ip-address/name]$ 

## **Syntax Description**

| <b>vrf</b> vrf-name | (Optional) Specifies a VPN routing and forwarding (VRF) instance.                                                                        |                                                                                                    |
|---------------------|----------------------------------------------------------------------------------------------------|----------------------------------------------------------------------------------------------------|
| ipv4                | (Optional) Specifies IPv4 address prefixes.                                                                                              |                                                                                                    |
| multicast           | (Optional) Specifies a multicast secondary address family (SAFI).                                                                        |                                                                                                    |
| safi-all            | (Optional) Specifies a secondary address family (SAFI) wildcard.                                                                         |                                                                                                    |
| unicast             | (Optional) Specifies a unicast secondary address family (SAFI).                                                                          |                                                                                                    |
| topology            | (Optional) Specifies the display of multitopology routing table information.                                                             |                                                                                                    |
| table-name          | Name of the specific multitopology table to show.                                                                                        |                                                                                                    |
| all                 | Specifies that detailed information be displayed for all multitopology routing tables in PIM.                                            |                                                                                                    |
| ip-address/name     | (Optional) IP address or name, or both, for the default or selected route policy with the domain IPv4 host in the format <i>A.B.C.D.</i> |                                                                                                    |
|                     | Note                                                                                                    | The <i>ip-address</i> argument can also be a Protocol Independent Multicast (PIM) rendezvous point (RP) address. |

#### **Command Default**

IPv4 addressing is the default. If no VRF is specified, the default VRF is operational.

#### **Command Modes**

**EXEC** 

## **Command History**

| Release        | Modification                 |
|----------------|------------------------------|
| Release 7.0.12 | This command was introduced. |

## **Usage Guidelines**

No specific guidelines impact the use of this command.

#### Task ID

| Task ID   | Operations |
|-----------|------------|
| multicast | read       |

### **Examples**

The following example shows output from the **show pim rpf** command:

```
RP/0/RP0/CPU0:router# show pim rpf
Table: IPv4-Unicast-default
* 61.61.1.10/32 [90/181760]
   via GigabitEthernet0/1/0/1.201 with rpf neighbor 11.21.0.20
   via GigabitEthernet0/1/0/1.202 with rpf neighbor 11.22.0.20
   via GigabitEthernet0/1/0/1.203 with rpf neighbor 11.23.0.20
* 61.61.1.91/32 [90/181760]
    via GigabitEthernet0/1/0/1.201 with rpf neighbor 11.21.0.20
   via GigabitEthernet0/1/0/1.202 with rpf neighbor 11.22.0.20
   via GigabitEthernet0/1/0/1.203 with rpf neighbor 11.23.0.20
* 61.61.1.92/32 [90/181760]
    via GigabitEthernet0/1/0/1.201 with rpf neighbor 11.21.0.20
    via GigabitEthernet0/1/0/1.202 with rpf neighbor 11.22.0.20
    via GigabitEthernet0/1/0/1.203 with rpf neighbor 11.23.0.20
* 61.61.1.93/32 [90/181760]
   via GigabitEthernet0/1/0/1.201 with rpf neighbor 11.21.0.20
   via GigabitEthernet0/1/0/1.202 with rpf neighbor 11.22.0.20
   via GigabitEthernet0/1/0/1.203 with rpf neighbor 11.23.0.20
```

### show pim rpf hash

To display information for Routing Information Base (RIB) lookups used to predict RPF next-hop paths for routing tables in Protocol Independent Multicast (PIM), use the **show pim rpf hash** command in

EXEC mode

.

show pim [vrf vrf-name] [ipv4] [{multicast | safi-all | unicast}] [topology {table-name | all}] rpf hash root/group ip-address/name [{hash-mask-length | bit-length | mofrr}]

### **Syntax Description**

| vrf vrf-name                          | (Optional) Specifies a VPN routing and forwarding (VRF) instance.                                                                                                    |
|---------------------------------------|----------------------------------------------------------------------------------------------------|
| ipv4                                  | (Optional) Specifies IPv4 address prefixes.                                                                                                    |
| multicast                             | (Optional) Specifies a multicast secondary address family (SAFI).                                                                                                    |
| safi-all                              | (Optional) Specifies a secondary address family (SAFI) wildcard.                                                                                                    |
| unicast                               | (Optional) Specifies a unicast secondary address family (SAFI).                                                                                                    |
| topology                              | (Optional) Specifies the display of multitopology routing table information.                                                                                                    |
| table-name                            | Name of the specific multitopology table to show.                                                                                                    |
| all                                   | Specifies that detailed information be displayed for all multitopology routing tables in PIM.                                                                                                    |
| root/group ip-address /<br>group-name | Root or group address, or both, for the default or selected route policy. IP address is as defined in the Domain Name System (DNS) hosts table or with the domain <b>ipv4</b> host in the format <i>A.B.C.D</i> .                                                                |
| hash-mask-length bit-length           | (Optional) Specifies the bootstrap router (BSR) hash mask length to be applied to the next-hop hashing. Default is the BSR hash mask length known for the matching group range (or host mask length if BSR is not configured for the range). The range in bit length is 0 to 32. |
| mofrr                                 | (Optional) Specifies MOFRR hashing.                                                                                                    |

#### **Command Default**

IPv4 addressing is the default. If no VRF is specified, the default VRF is operational.

### **Command Modes**

**EXEC** 

### **Command History**

| Release        | Modification                 |
|----------------|------------------------------|
| Release 7.0.12 | This command was introduced. |

### **Usage Guidelines**

The **show pim rpf hash** command lets you predict the way routes balance across Equal-Cost Multipath (ECMP) next hops. It does not require that route to exist in the Multicast Routing Information Base (MRIB) at the time.

When using the *ip-address* argument for a (\*,G) route, use the rendezvous point address and omit the *group-address* argument. For (S,G) routes, use the *ip-address* and the *group-address* arguments.

### Task ID

### Task ID Operations

multicast read

### **Examples**

When you use the **show pim rpf hash** command, Cisco IOS XR software displays statistics regarding route policy invocations in topology tables:

RP/0/RP0/CPU0:router# show pim rpf hash 10.0.0.1 239.0.0.1

Multipath RPF selection is enabled.

RPF next-hop neighbor selection result: POSO/2/0/0, 10.1.0.1

The following example shows the results from use of the **mofrr** keyword:

RP/0/RP0/CPU0:router# show pim rpf hash 11.11.0.4 226.1.1.2 mofrr

Table: IPv4-Unicast-default
Multipath RPF selection is enabled.
RPF next-hop neighbor selection result:
GigabitEthernet0/4/0/4,55.55.55.101
Secondary RPF next-hop neighbor selection result:
GigabitEthernet0/4/0/4,55.55.55.101

### **Related Commands**

| Command                   | Description                                                                                                    |
|---------------------------|----------------------------------------------------------------------------------------------------|
| show pim rpf, on page 170 | Displays information about reverse-path forwarding (RPF) in one or more routing tables within Protocol Independent Multicast (PIM). |

### show pim rpf route-policy statistics

To display statistics for reverse-path forwarding (RPF) route policy invocations in Protocol Independent Multicast (PIM) routing tables, use the **show pim rpf route-policy statistics** command in

EXEC mode

.

show pim [vrf vrf-name] [ipv4] rpf route-policy statistics

### **Syntax Description**

| vrf vrf-name | (Optional) Specifies a VPN routing and forwarding (VRF) instance. |
|--------------|-------------------------------------------------------------------|
| ipv4         | (Optional) Specifies IPv4 address prefixes.                       |

### **Command Default**

IPv4 addressing is the default. If no VRF is specified, the default VRF is operational.

#### **Command Modes**

**EXEC** 

### **Command History**

| Release        | Modification                 |
|----------------|------------------------------|
| Release 7.0.12 | This command was introduced. |

### **Usage Guidelines**

No specific guidelines impact the use of this command.

### Task ID

## multicast read

### **Examples**

The following sample output from the **show pim rpf route-policy statistics** command displays statistics about route policy invocations in topology tables:

RP/0/RP0/CPU0:router# show pim mt4-p201 rpf route-policy statistics

```
RPF route-policy statistics for VRF default:
Route-policy name: mt4-p201
Number of lookup requests 25
Pass 25, Drop 0
Default RPF Table selection 5, Specific RPF Table selection 20
```

This table describes the significant fields shown in the display.

### Table 28: show pim rpf route-policy statistics Field Description

| Field                     | Description                                                          |
|---------------------------|----------------------------------------------------------------------|
| Route-policy name         | Name of a specific route policy.                                     |
| Number of lookup requests | Number of times the route policy was run to determine the RPF table. |

| Field                                                          | Description                                                                                                    |
|----------------------------------------------------------------|----------------------------------------------------------------------------------------------------|
| Pass                                                           | Number of (S,G) entries that were passed by the route policy.                                                                                                    |
| Drop                                                           | Number of (S,G) entries that were dropped by the route policy.                                                                                                    |
| Default RPF Table<br>selection/Specific RPF Table<br>selection | When an (S,G) entry is accepted by the route policy, it can either select the default RPF table (can be either the unicast default or multicast default table) or any specific named or default RPF table.  The last line of output indicates the number of entries that fall into these two categories. |

### show pim rpf route-policy test

To test the outcome of a route-policy with reverse-path forwarding (RPF), use the **show pim rpf route-policy test** command in EXEC mode.

show pim [vrf vrf-name] [ipv4] rpf route-policy test src-ip-address/grp-address

### **Syntax Description**

| vrf vrf-name                | (Optional) Specifies a VPN routing and forwarding (VRF) instance.                                                                                                    |
|-----------------------------|----------------------------------------------------------------------------------------------------|
| ipv4                        | (Optional) Specifies IPv4 address prefixes.                                                                                                    |
| src-ip-address/ grp-address | Source or group address, or both, for the default or selected route policy, as defined in the Domain Name System (DNS) hosts table or with the domain IPv4 host in the format <i>A.B.C.D.</i> |

### **Command Default**

IPv4 addressing is the default. If no VRF is specified, the default VRF is operational.

#### **Command Modes**

**EXEC** 

### **Command History**

| Release        | Modification                 |
|----------------|------------------------------|
| Release 7.0.12 | This command was introduced. |

### **Usage Guidelines**

No specific guidelines impact the use of this command.

### Task ID

### Task ID Operations

multicast read

### **Examples**

The following sample output from the **show pim rpf route-policy test** command displays the RPF table selected by the route policy for a given source and/or group address:

RP/0/RP0/CPU0:router# show pim ipv4 rpf route-policy test 10.11.11.11 225.2.0.1

```
RPF route-policy test for VRF default:
   Route-policy name: mt4-p2
   Source 10.11.11.11, Group 225.2.0.1
   Result: Pass
   Default RPF Table selected
   RPF Table: IPv4-Unicast-default (Created, Active)
```

This table describes the significant fields shown in the display.

Table 29: show pim rpf route-policy test Field Descriptions

| Field                | Description                                                                                            |
|----------------------|----------------------------------------------------------------------------------------------------|
| Route-policy name    | Name of a specific route policy.                                                                       |
| Source               | Source IP name for the route policy.                                                                   |
| Group                | Group IP name for the route policy.                                                                    |
| Result               | Specifies whether the (S,G) entry was accepted by the route policy.                                    |
| Default RPF<br>Table | Specifies whether the (S,G) entry uses the default or a specific RPF table.                            |
| RPF Table            | Specifies which RPF table was selected, and whether or not the table was created in PIM and is active. |

### show pim rpf summary

To display summary information about the interaction of Protocol Independent Multicast (PIM) with the Routing Information Base (RIB), including the convergence state, current default RPF table, and the number of source or rendezvous point registrations created, use the **show pim rpf summary** command in EXEC mode.

 $show \ pim \ [vrf \ \mathit{vrf-name}] \ [ipv4] \ [\{multicast \mid safi-all \mid unicast\}] \ [topology \ \{\mathit{table-name} \mid all\}] \ rpf \ summary$ 

### **Syntax Description**

| <b>vrf</b> vrf-name | (Optional) Specifies a VPN routing and forwarding (VRF) instance.                             |
|---------------------|-----------------------------------------------------------------------------------------------|
| ipv4                | (Optional) Specifies IPv4 address prefixes.                                                   |
| multicast           | (Optional) Specifies a multicast secondary address family (SAFI).                             |
| safi-all            | (Optional) Specifies a secondary address family (SAFI) wildcard.                              |
| unicast             | (Optional) Specifies a unicast secondary address family (SAFI).                               |
| topology            | (Optional) Specifies the display of multitopology routing table information.                  |
| table-name          | Name of the specific multitopology table to show.                                             |
| all                 | Specifies that detailed information be displayed for all multitopology routing tables in PIM. |

### **Command Default**

IPv4 addressing is the default. If no VRF is specified, the default VRF is operational.

### **Command Modes**

**EXEC** 

### **Command History**

| Release        | Modification                 |
|----------------|------------------------------|
| Release 7.0.12 | This command was introduced. |

### **Usage Guidelines**

No specific guidelines impact the use of this command.

### Task ID

| Task ID   | Operations |
|-----------|------------|
| multicast | read       |

### **Examples**

The following sample output shows RPF information for multiple tables. The first part of the output example describes VRF-level information. The remainder consists of information specific to one or more tables.

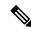

Note

RPF table indicates the table in which the RPF lookup was performed for this route entry.

#### RP/0/RP0/CPU0:router# show pim ipv4 unicast topology all rpf summary

```
MBGP
                   Not configured
   OSPF Mcast-intact Not configured
    ISIS Mcast-intact
                       Not configured
    ISIS Mcast Topology Not configured
PIM RPFs registered with Unicast RIB table
Default RPF Table: IPv4-Unicast-default
RIB Convergence Timeout Value: 00:30:00
RIB Convergence Time Left: 00:00:00
Multipath RPF Selection is Enabled
Table: IPv4-Multicast-default
   PIM RPF Registrations = 0
   RIB Table converged
Table: IPv4-Multicast-t300
   PIM RPF Registrations = 3
   RIB Table converged
Table: TPv4-Multicast-t310
   PIM RPF Registrations = 5
   RIB Table converged
Table: IPv4-Multicast-t320
   PIM RPF Registrations = 5
   RIB Table converged
```

The first part of the output example describes VRF-level information. The remainder consists of information specific to one or more tables.

The following example shows the sample output for **show pim rpf summary** command:

### RP/0/RP0/CPU0:router# show pim rpf summary

```
MBGP
                       Not configured
   OSPF Mcast-intact Configured
   ISIS Mcast-intact Not configured
   ISIS Mcast Topology Not configured
   MoFRR Flow-based Configured
   MoFRR RIB
                       Not configured
PIM RPFs registered with Multicast RIB table
Default RPF Table: IPv4-Multicast-default
RIB Convergence Timeout Value: 00:30:00
RIB Convergence Time Left:
Multipath RPF Selection is Disabled
Table: IPv4-Multicast-default
   PIM RPF Registrations = 3
   RIB Table converged
```

### show pim summary

To display configured Protocol Independent Multicast (PIM) out-of-resource (OOR) limits and current counts, use the **show pim summary** command in XR EXEC mode.

show pim [vrf vrf-name] [ipv4] summary

### **Syntax Description**

| <b>vrf</b> vrf-name | (Optional) Specifies a VPN routing and forwarding (VRF) instance associated with this count. |
|---------------------|----------------------------------------------------------------------------------------------|
| ipv4                | (Optional) Specifies IPv4 address prefixes.                                                  |

### **Command Default**

IPv4 addressing is the default. If no VRF is specified, the default VRF is operational.

#### **Command Modes**

XR EXEC mode

### **Command History**

| Release        | Modification                 |
|----------------|------------------------------|
| Release 7.0.12 | This command was introduced. |

### **Usage Guidelines**

The **show pim summary** command is used to identify configured OOR information for the PIM protocol, such as number of current and maximum routes.

### Task ID

## Task ID Operations multicast read

### **Examples**

The following is sample output from the **show pim summary** command that shows PIM routes, with the maximum number of routes allowed being 100000:

RP/0/RP0/CPU0:router# show pim summary

PPIM Summary for VRF:default

PIM State Counters

|                           | Current | Maximum | Warning-threshold |
|---------------------------|---------|---------|-------------------|
| Routes                    | 4       | 100000  | 100000            |
| Topology Interface States | 4       | 300000  | 300000            |
| SM Registers              | 1       | 20000   | 20000             |
| AutoRP Group Ranges       | 0       | 500     | 450               |
| BSR Group Ranges          | 9       | 500     | 450               |
| BSR C-RP caches           | 9       | 100     | 100               |

This table describes the significant fields shown in the display.

Table 30: show pim summary Field Descriptions

| Field               | Description                                                                                                    |
|---------------------|----------------------------------------------------------------------------------------------------|
| Routes              | Current number of routes (in the PIM topology table) and the maximum allowed before the creation of new routes is prohibited to avoid out-of-resource (OOR) conditions.                                                                     |
| Routes x Interfaces | Current total number of interfaces (in the PIM topology table) present in all route entries and the maximum allowed before the creation of new routes is prohibited to avoid OOR conditions.                                                |
| SM Registers        | Current number of sparse mode route entries from which PIM register messages are received and the maximum allowed before the creation of new register states is prohibited to avoid OOR conditions.                                         |
| AutoRP Group Ranges | Current number of sparse mode group range-to-rendezvous point mappings learned through the auto-rendezvous point (Auto-RP) mechanism and the maximum allowed before the creation of new group ranges is prohibited to avoid OOR conditions. |
| Warning-threshold   | Maximum number of multicast routes that can be configured per router.                                                                                                    |
| BSR Group Ranges    | The number of BSR groups and the set range.                                                                                                    |
| BSR C-RP caches     | The number of candidate-RP caches in BSR and the set range.                                                                                                    |

### show pim topology

To display Protocol Independent Multicast (PIM) routing topology table information for a specific group or all groups, use the **show pim topology** command in

**EXEC** 

mode.

**show pim** [vrf vrf-name] [ipv4] topology [src-ip-address/grp-address]

### **Syntax Description**

| vrf vrf-name                | (Optional) Specifies a VPN routing and forwarding (VRF) instance.                                                                                         |
|-----------------------------|----------------------------------------------------------------------------------------------------|
| ipv4                        | (Optional) Specifies IPv4 address prefixes.                                                                                                    |
| src-ip-address/ grp-address | Source IP address or group IP address, as defined in the Domain Name System (DNS) hosts table or with the domain IPv4 host in the format <i>A.B.C.D</i> . |

#### **Command Default**

IPv4 addressing is the default. If no VRF is specified, the default VRF is operational.

#### **Command Modes**

**EXEC** 

### **Command History**

| Release        | Modification                 |
|----------------|------------------------------|
| Release 7.0.12 | This command was introduced. |

### **Usage Guidelines**

Use the PIM routing topology table to display various entries for a given group, (\*, G), (S, G), and (S, G) RPT, each with its own interface list.

PIM communicates the contents of these entries through the Multicast Routing Information Base (MRIB), which is an intermediary for communication between multicast routing protocols, such as PIM; local membership protocols, such as Internet Group Management Protocol (IGMP); and the multicast forwarding engine of the system.

The MRIB shows on which interface the data packet should be accepted and on which interfaces the data packet should be forwarded, for a given (S, G) entry. Additionally, the Multicast Forwarding Information Base (MFIB) table is used during forwarding to decide on per-packet forwarding actions.

When multicast-only fast reroute (MoFRR) feature is enabled, the **show pim topology** command shows the SGs that are configured for MoFRR. For information about the MoFRR primary and secondary paths, see the description of the command show pim topology detail, on page 188.

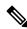

Note

For forwarding information, use the **show mfib route** and **show mrib route** commands.

### Task ID

## Task ID Operations multicast read

### **Examples**

The following is sample output from the **show pim topology** command:

```
RP/0/RP0/CPU0:router# show pim topology
IP PIM Multicast Topology Table
Entry state: (*/S,G)[RPT/SPT] Protocol Uptime Info
Entry flags: KAT - Keep Alive Timer, AA - Assume Alive, PA - Probe Alive,
RA - Really Alive, LH - Last Hop, DSS - Don't Signal Sources,
RR - Register Received, SR - Sending Registers, E - MSDP External, EX - Extranet
DCC - Don't Check Connected,
ME - MDT Encap, MD - MDT Decap,
MT - Crossed Data MDT threshold, MA - Data MDT group assigned
Interface state: Name, Uptime, Fwd, Info
Interface flags: LI - Local Interest, LD - Local Dissinterest,
II - Internal Interest, ID - Internal Dissinterest,
LH - Last Hop, AS - Assert, AB - Admin Boundary
(11.0.0.1,239.9.9.9) SPT SM Up: 00:00:13
JP: Join(never) RPF: Loopback1,11.0.0.1* Flags: KAT(00:03:16) RA RR
No interfaces in immediate olist
(*,239.9.9.9) SM Up: 4d14h RP: 11.0.0.1*
JP: Join(never) RPF: Decapstunnel0,11.0.0.1 Flags: LH
POSO/3/0/0 4d14h fwd LI II LH
(*,224.0.1.39) DM Up: 02:10:38 RP: 0.0.0.0
JP: Null(never) RPF: Null, 0.0.0.0 Flags: LH DSS
  POS0/2/0/0 02:10:38 off LI II LH
(*,224.0.1.40) DM Up: 03:54:23 RP: 0.0.0.0
JP: Null(never) RPF: Null, 0.0.0.0 Flags: LH DSS
  POS0/2/0/0 03:54:23 off LI II LH
  POS0/2/0/2
                           03:54:14 off LI
  POS0/4/0/0 03:53:37 off LI
(*,239.100.1.1) BD Up: 03:51:35 RP: 200.6.1.6
JP: Join(00:00:24) RPF: POSO/4/0/0,10.10.4.6 Flags:
  POS0/2/0/0 03:42:05 fwd Join(00:03:18)
  POS0/2/0/2
                           03:51:35 fwd Join(00:02:54)
(*,235.1.1.1) SM Up: 03:51:39 RP: 200.6.2.6
JP: Join(00:00:50) RPF: POSO/4/0/0,10.10.4.6 Flags:
  POS0/2/0/2
                           02:36:09 fwd Join(00:03:20)
  POS0/2/0/0 03:42:04 fwd Join(00:03:16)
The following example shows output for a MoFRR convergence:
RP/0/RP0/CPU0:router# show pim topology 239.1.1.1
IP PIM Multicast Topology Table
Entry state: (*/S,G)[RPT/SPT] Protocol Uptime Info
Entry flags: KAT - Keep Alive Timer, AA - Assume Alive, PA - Probe Alive,
   RA - Really Alive, LH - Last Hop, DSS - Don't Signal Sources,
   MF - MOFRR Enabled, MFP - Primary MoFRR,
   MFB - Backup MoFRR, MFA - Active MoFRR,
    RR - Register Received, SR - Sending Registers, E - MSDP External,
   DCC - Don't Check Connected,
   ME - MDT Encap, MD - MDT Decap,
   MT - Crossed Data MDT threshold, MA - Data MDT group assigned
Interface state: Name, Uptime, Fwd, Info
Interface flags: LI - Local Interest, LD - Local Dissinterest,
    II - Internal Interest, ID - Internal Dissinterest,
```

```
LH - Last Hop, AS - Assert, AB - Admin Boundary
(192.1.1.2,239.1.1.1) SPT SSM Up: 13:54:06
JP: Join(00:00:41) RPF: GigabitEthernet0/5/0/3.3,100.100.0.10 MoFRR RIB, Flags:
 GigabitEthernet0/5/0/1
                            13:54:06 fwd LI LH
RP/0/4/CPU0:Sunnyvale#show pim topology 239.1.1.1 detail
IP PIM Multicast Topology Table
Entry state: (*/S,G)[RPT/SPT] Protocol Uptime Info
Entry flags: KAT - Keep Alive Timer, AA - Assume Alive, PA - Probe Alive,
   RA - Really Alive, LH - Last Hop, DSS - Don't Signal Sources,
   RR - Register Received, SR - Sending Registers, E - MSDP External,
   DCC - Don't Check Connected,
   ME - MDT Encap, MD - MDT Decap,
   MT - Crossed Data MDT threshold, MA - Data MDT group assigned
Interface state: Name, Uptime, Fwd, Info
Interface flags: LI - Local Interest, LD - Local Dissinterest,
    II - Internal Interest, ID - Internal Dissinterest,
    LH - Last Hop, AS - Assert, AB - Admin Boundary
(192.1.1.2,239.1.1.1) SPT SSM Up: 13:54:10
JP: Join(00:00:37) RPF: GigabitEthernet0/5/0/3.3,100.100.0.10 MoFRR RIB, Flags:
RPF Table: IPv4-Unicast-default
RPF Secondary: GigabitEthernet0/5/0/3.2,100.100.200.10
  GigabitEthernet0/5/0/1
                             13:54:10 fwd LI LH
The following example shows a sample output for flow-based MoFRR:
RP/0/RP0/CPU0:router# show pim topology
IP PIM Multicast Topology Table
Entry state: (*/S,G)[RPT/SPT] Protocol Uptime Info
Entry flags: KAT - Keep Alive Timer, AA - Assume Alive, PA - Probe Alive
   RA - Really Alive, IA - Inherit Alive, LH - Last Hop
    DSS - Don't Signal Sources, RR - Register Received
   SR - Sending Registers, E - MSDP External, EX - Extranet
    DCC - Don't Check Connected, ME - MDT Encap, MD - MDT Decap
   MT - Crossed Data MDT threshold, MA - Data MDT group assigned
Interface state: Name, Uptime, Fwd, Info
Interface flags: LI - Local Interest, LD - Local Dissinterest,
   II - Internal Interest, ID - Internal Dissinterest,
   LH - Last Hop, AS - Assert, AB - Admin Boundary, EX - Extranet
(*,224.0.1.40) DM Up: 00:31:45 RP: 0.0.0.0
JP: Null(never) RPF: Null,0.0.0.0 Flags: LH DSS
 GigabitEthernet0/0/0/8
                              00:31:45 off LI II LH
(20.20.20.1,225.0.0.1) SPT SM Up: 00:31:39
JP: Join(00:00:09) RPF: GigabitEthernet0/0/0/8,20.20.20.1 MoFRR, Flags:
 GigabitEthernet0/0/0/28
                             00:31:39 fwd LI LH
(20.20.20.1,225.0.0.2) SPT SM Up: 00:31:39
JP: Join(00:00:09) RPF: GigabitEthernet0/0/0/8,20.20.20.1 MoFRR, Flags:
  GigabitEthernet0/0/0/28
                              00:31:39 fwd LI LH
If the option detail is issued, then the secondary RPF of MoFRR route will be shown in the console.
RP/0/RP0/CPU0:router# show pim topology detail
IP PIM Multicast Topology Table
Entry state: (*/S,G)[RPT/SPT] Protocol Uptime Info
```

Entry flags: KAT - Keep Alive Timer, AA - Assume Alive, PA - Probe Alive

RA - Really Alive, IA - Inherit Alive, LH - Last Hop

```
DSS - Don't Signal Sources, RR - Register Received
    {\tt SR} - Sending Registers, E - MSDP External, EX - Extranet
   DCC - Don't Check Connected, ME - MDT Encap, MD - MDT Decap
   MT - Crossed Data MDT threshold, MA - Data MDT group assigned
Interface state: Name, Uptime, Fwd, Info
Interface flags: LI - Local Interest, LD - Local Dissinterest,
    II - Internal Interest, ID - Internal Dissinterest,
    LH - Last Hop, AS - Assert, AB - Admin Boundary, EX - Extranet
(*,224.0.1.40) DM Up: 03:16:10 RP: 0.0.0.0
JP: Null(never) RPF: Null,0.0.0.0 Flags: LH DSS
RPF Table: None
 GigabitEthernet0/0/0/8
                             03:16:10 off LI II LH
(20.20.20.1,225.0.0.1) SPT SM Up: 03:16:04
JP: Join(00:00:45) RPF: GigabitEthernet0/0/0/8,20.20.20.1 MoFRR, Flags:
RPF Table: IPv4-Unicast-default
RPF Secondary: GigabitEthernet0/0/0/18,20.20.20.1
 GigabitEthernet0/0/0/28
                             03:16:04 fwd LI LH
(20.20.20.1,225.0.0.2) SPT SM Up: 03:16:04
JP: Join(00:00:45) RPF: GigabitEthernet0/0/0/8,20.20.20.1 MoFRR, Flags:
RPF Table: IPv4-Unicast-default
RPF Secondary: GigabitEthernet0/0/0/18,20.20.20.1
 GigabitEthernet0/0/0/28
                             03:16:04 fwd LI LH
```

This table describes the significant fields shown in the display. It includes fields that do not appear in the example, but that may appear in your output.

Table 31: show pim topology Field Descriptions

| Field                 | Description                                                                                                    |
|-----------------------|----------------------------------------------------------------------------------------------------|
| (11.0.0.1,239.9.9)SPT | Entry state. Source address, group address, and tree flag (shortest path tree or rendezvous point tree) for the route entry. Note that the tree flag may be missing from the entry. |
| SM                    | Entry protocol. PIM protocol mode in which the entry operates: sparse mode (SM), source specific multicast (SSM), bidirectional (BD), or dense-mode (DM).                           |
| Up: 00:00:13          | Entry uptime. Time (in hours, minutes, and seconds) this entry has existed in the topology table.                                                                                   |
| RP: 11.0.0.1*         | Entry information. Additional information about the route entry. If route entry is a sparse mode or bidirectional PIM route, the RP address is given.                               |
| JP: Null(never)       | Entry join/prune state. Indicates if and when a join or prune message is sent to the RPF neighbor for the route.                                                                    |
| MoFRR RIB, Flags:     | Indicates whether the (S,G) route is a RIB-based MoFRR route.                                                                                                    |
| MoFRR, Flags:         | Indicates whether the (S,G) route is a flow-based MoFRR route. By default, a flow-based MoFRR route will be a RIB-based MoFRR route but not in the reverse way.                     |
| RPF Table             | IPv4 Unicast default.                                                                                                    |
| RPF Secondary         | Secondary path interface                                                                                                    |

| Field                           | Description                                                                                                    |
|---------------------------------|----------------------------------------------------------------------------------------------------|
| <b>Entry Information Flags</b>  |                                                                                                    |
| KAT - Keep Alive Timer          | The keepalive timer tracks whether traffic is flowing for the (S, G) route on which it is set. A route does not time out while the KAT is running. The KAT runs for 3.5 minutes, and the route goes into KAT probing mode for as long as 65 seconds. The route is deleted if no traffic is seen during the probing interval, and there is no longer any reason to keep the route—for example, registers and (S, G) joins. |
| AA - Assume Alive               | Flag that indicates that the route was alive, but recent confirmation of traffic flow was not received.                                                                                                    |
| PA - Probe Alive                | Flag that indicates that the route is probing the data plane to determine if traffic is still flowing for this route before it is timed out.                                                                                                    |
| RA - Really Alive               | Flag that indicates that the source is confirmed to be sending traffic for the route.                                                                                                    |
| LH - Last Hop                   | Flag that indicates that the entry is the last-hop router for the entry. If (S, G) routes inherit the LH olist from an (*, G) route, the route entry LH flag appears only on the (*, G) route.                                                                                                    |
| IA - Inherit Alive              | Flag that indicates a source VPN routing and forwarding (VRF) route with the KAT active.                                                                                                    |
| DSS - Don't Signal Sources      | Flag that may be set on the last-hop (*, G) entries that indicates that new matching sources should not be signaled from the forwarding plane.                                                                                                    |
| DCC - Don't Check Connected     | Flag that is set when the KAT probes, which indicates that the connected check for new sources should be omitted in the forwarding plane.                                                                                                    |
| RR - Register Received          | Flag that indicates that the RP has received and answered PIM register messages for this (S, G) route.                                                                                                    |
| SR - Sending Registers          | Flag that indicates that the first-hop DR has begun sending registers for this (S, G) route, but has not yet received a Register-Stop message.                                                                                                    |
| E - MSDP External               | Flag that is set on those entries that have sources, learned through Multicast Source Discovery Protocol (MSDP), from another RP.                                                                                                    |
| ME - MDT Encap                  | Flag that indicates a core encapsulation route for a multicast distribution tree (MDT).                                                                                                    |
| MD - MDT Decap                  | Flag that indicates a core decapsulation route for an MDT.                                                                                                    |
| MT - Crossed Data MDT threshold | Flag that indicates that traffic on this route passed a threshold for the data MDT.                                                                                                    |
| MA - Data MDT group assigned    | Flag that indicates a core encapsulation route for the data MDT.                                                                                                    |
| POS0/2/0/0                      | Interface name. Name of an interface in the interface list of the entry.                                                                                                    |

| Field                        | Description                                                                                                    |
|------------------------------|----------------------------------------------------------------------------------------------------|
| 03:54:23                     | Interface uptime. Time (in hours, minutes, and seconds) this interface has existed in the entry.                                                                                                    |
| off                          | Interface forwarding status. Outgoing forwarding status of the interface for the entry is "fwd" or "off".                                                                                                    |
| Interface Information Flags  |                                                                                                    |
| LI - Local Interest          | Flag that indicates that there are local receivers for this entry on this interface, as reported by Internet Group Management Protocol (IGMP).                                                                                                    |
| LD - Local Disinterest       | Flag that indicates that there is explicit disinterest for this entry on this interface, as reported by IGMP exclude mode reports.                                                                                                    |
| II - Internal Interest       | Flag that indicates that the host stack of the router has internal receivers for this entry.                                                                                                    |
| ID - Internal Disinterest    | Flag that indicates that the host stack of the router has explicit internal disinterest for this entry.                                                                                                    |
| LH - Last Hop                | Flag that indicates that this interface has directly connected receivers and this router serves as a last hop for the entry. If the (S, G) outgoing interface list is inherited from a (*, G) route, the LH flag is set on the (*, G) outgoing LH interface. |
| AS - Assert                  | Flag that indicates that a PIM assert message was seen on this interface and the active PIM assert state exists.                                                                                                    |
| AB - Administrative Boundary | Flag that indicates that forwarding on this interface is blocked by a configured administrative boundary for this entry's group range.                                                                                                    |

### **Related Commands**

| Command         | Description                             |
|-----------------|-----------------------------------------|
| show mfib route | Displays all entries in the MFIB table. |

### show pim topology detail

To display detailed Protocol Independent Multicast (PIM) routing topology information that includes references to the tables in which reverse path forwarding (RPF) lookups occurred for specific topology route entries, use the **show pim topology detail** command in

**EXEC** 

mode.

show pim [vrf vrf-name] [ipv4] topology detail

### **Syntax Description**

| vrf vrf-name | (Optional) Specifies a VPN routing and forwarding (VRF) instance. |
|--------------|-------------------------------------------------------------------|
| ipv4         | (Optional) Specifies IPv4 address prefixes.                       |

### **Command Default**

IPv4 addressing is the default. If no VRF is specified, the default VRF is operational.

#### **Command Modes**

**EXEC** 

### **Command History**

| Release        | Modification                 |
|----------------|------------------------------|
| Release 7.0.12 | This command was introduced. |

### **Usage Guidelines**

Use the PIM topology table to display various entries for a given group, (\*, G), (S, G), and (S, G)RPT, each with its own interface list.

PIM communicates the contents of these entries through the Multicast Routing Information Base (MRIB), which is an intermediary for communication between multicast routing protocols, such as PIM; local membership protocols, such as Internet Group Management Protocol (IGMP); and the multicast forwarding engine of the system.

The MRIB shows on which interface the data packet should be accepted and on which interfaces the data packet should be forwarded, for a given (S, G) entry. Additionally, the Multicast Forwarding Information Base (MFIB) table is used during forwarding to decide on per-packet forwarding actions.

When the multicast-only fast reroute (MoFRR) feature is enabled, the **show pim topology detail** command shows the primary and secondary paths for SGs configured for MoFRR.

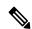

Note

For forwarding information, use the **show mfib route** and **show mrib route** commands.

### Task ID

## Task ID Operations multicast read

### **Examples**

The following is sample output from the **show pim topology detail** command, showing the RPF table information for each topology entry:

```
RP/0/RP0/CPU0:router# show pim ipv4 topology detail
IP PIM Multicast Topology Table:
Entry state: (*/S,G)[RPT/SPT] Protocol Uptime Info
Entry flags: KAT - Keep Alive Timer, AA - Assume Alive, PA - Probe Alive,
    RA - Really Alive, LH - Last Hop, DSS - Don't Signal Sources,
   RR - Register Received, SR - Sending Registers, E - MSDP External,
   DCC - Don't Check Connected,
   ME - MDT Encap, MD - MDT Decap,
   MT - Crossed Data MDT threshold, MA - Data MDT group assigned
Interface state: Name, Uptime, Fwd, Info
Interface flags: LI - Local Interest, LD - Local Dissinterest,
    II - Internal Interest, ID - Internal Dissinterest,
   LH - Last Hop, AS - Assert, AB - Admin Boundary
(*,224.0.1.40) DM Up: 00:07:28 RP: 0.0.0.0
JP: Null(never) RPF: Null, 0.0.0.0 Flags: LH DSS
RPF Table: None
  GigabitEthernet0/1/0/1
                              00:07:28 off LI II LH
  GigabitEthernet0/1/0/2
                              00:07:23 off LI LH
  GigabitEthernet0/1/0/1.503 00:07:27 off LI LH
(11.11.11.11,232.5.0.2) SPT SSM Up: 00:07:21
JP: Join(now) RPF: GigabitEthernet0/1/0/1.203,11.23.0.20 Flags:
RPF Table: IPv4-Unicast-default
 GigabitEthernet0/1/0/1.501 00:07:21 fwd LI LH
(61.61.0.10,232.5.0.3) SPT SSM Up: 00:11:57
JP: Join(now) RPF: Null, 0.0.0.0 Flags:
RPF Table: None (Dropped due to route-policy)
 No interfaces in immediate olist
```

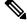

Note

The RPF table output in boldface indicates the table in which the RPF lookup occurred for this route entry.

The following example shows output for a MoFRR convergence:

```
RP/0/RP0/CPU0:router# show pim topology 239.1.1.1 detail
IP PIM Multicast Topology Table
Entry state: (*/S,G)[RPT/SPT] Protocol Uptime Info
Entry flags: KAT - Keep Alive Timer, AA - Assume Alive, PA - Probe Alive,
   RA - Really Alive, LH - Last Hop, DSS - Don't Signal Sources,
   RR - Register Received, SR - Sending Registers, E - MSDP External,
    DCC - Don't Check Connected,
   ME - MDT Encap, MD - MDT Decap,
   MT - Crossed Data MDT threshold, MA - Data MDT group assigned
Interface state: Name, Uptime, Fwd, Info
Interface flags: LI - Local Interest, LD - Local Dissinterest,
    II - Internal Interest, ID - Internal Dissinterest,
    LH - Last Hop, AS - Assert, AB - Admin Boundary
(192.1.1.2,239.1.1.1) SPT SSM Up: 13:54:06
JP: Join(00:00:41) RPF: GigabitEthernet0/5/0/3.3,100.100.0.10 MoFRR RIB, Flags:
  GigabitEthernet0/5/0/1
                             13:54:06 fwd LI LH
RP/0/4/CPU0:Sunnyvale#show pim topology 239.1.1.1 detail
IP PIM Multicast Topology Table
```

```
Entry state: (*/S,G)[RPT/SPT] Protocol Uptime Info
Entry flags: KAT - Keep Alive Timer, AA - Assume Alive, PA - Probe Alive,
   RA - Really Alive, LH - Last Hop, DSS - Don't Signal Sources,
   RR - Register Received, SR - Sending Registers, E - MSDP External,
   DCC - Don't Check Connected,
   ME - MDT Encap, MD - MDT Decap,
   MT - Crossed Data MDT threshold, MA - Data MDT group assigned
Interface state: Name, Uptime, Fwd, Info
Interface flags: LI - Local Interest, LD - Local Dissinterest,
   II - Internal Interest, ID - Internal Dissinterest,
   LH - Last Hop, AS - Assert, AB - Admin Boundary
(192.1.1.2,239.1.1.1) SPT SSM Up: 13:54:10
JP: Join(00:00:37) RPF: GigabitEthernet0/5/0/3.3,100.100.0.10 MoFRR RIB, Flags:
RPF Table: IPv4-Unicast-default
RPF Secondary: GigabitEthernet0/5/0/3.2,100.100.200.10
 GigabitEthernet0/5/0/1
                             13:54:10 fwd LI LH
```

show pim topology, on page 182 describes the significant fields shown in the display, including those related to multicast-only fast reroute (MoFRR). This table includes fields that do not appear in the example, but that may appear in your output.

#### **Related Commands**

| Command         | Description                             |  |
|-----------------|-----------------------------------------|--|
| show mfib route | Displays all entries in the MFIB table. |  |
| show mrib route | Displays all entries in the MRIB table. |  |

### show pim topology entry-flag

To display Protocol Independent Multicast (PIM) routing topology information for a specific entry flag, use the **show pim topology entry-flag** command in

**EXEC** 

mode.

show pim [vrf vrf-name] [ipv4] topology entry-flag flag [{detail | route-count}]

### **Syntax Description**

| vrf vrf-name | (Optional) Specifies a VPN routing and forwarding (VRF) instance.                            |  |  |  |
|--------------|----------------------------------------------------------------------------------------------|--|--|--|
| ipv4         | (Optional) Specifies IPv4 address prefixes.                                                  |  |  |  |
| flag         | Configures a display of routes with the specified entry flag. Valid flags are the following: |  |  |  |
|              | • AA —Assume alive                                                                           |  |  |  |
|              | • DCC —Don't check connected                                                                 |  |  |  |
|              | • DSS —Don't signal sources                                                                  |  |  |  |
|              | • E —MSDP External                                                                           |  |  |  |
|              | • EX —Extranet flag set                                                                      |  |  |  |
|              | • IA —Inherit except flag set                                                                |  |  |  |
|              | • KAT —Keepalive timer                                                                       |  |  |  |
|              | • LH —Last hop                                                                               |  |  |  |
|              | • PA —Probe alive                                                                            |  |  |  |
|              | • RA —Really alive                                                                           |  |  |  |
|              | • RR —Registered receiver                                                                    |  |  |  |
|              | • SR —Sending registers                                                                      |  |  |  |
| detail       | (Optional) Specifies details about the entry flag information.                               |  |  |  |
|              |                                                                                              |  |  |  |

### **Command Default**

IPv4 addressing is the default. If no VRF is specified, the default VRF is operational.

**route-count** (Optional) Displays the number of routes in the PIM topology table.

### **Command Modes**

**EXEC** 

### **Command History**

| Release        | Modification                 |  |
|----------------|------------------------------|--|
| Release 7.0.12 | This command was introduced. |  |

### **Usage Guidelines**

Use the PIM topology table to display various entries for a given group, (\*, G), (S, G), and (S, G)RPT, each with its own interface list.

PIM communicates the contents of these entries through the Multicast Routing Information Base (MRIB), which is an intermediary for communication between multicast routing protocols, such as PIM; local membership protocols, such as Internet Group Management Protocol (IGMP); and the multicast forwarding engine of the system.

The MRIB shows on which interface the data packet should be accepted and on which interfaces the data packet should be forwarded, for a given (S, G) entry. Additionally, the Multicast Forwarding Information Base (MFIB) table is used during forwarding to decide on per-packet forwarding actions.

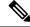

Note

For forwarding information, use the **show mfib route** and **show mrib route** commands.

#### Task ID

### Task ID Operations

multicast read

### **Examples**

The following is sample output from the **show pim topology entry-flag** command:

```
RP/0/RP0/CPU0:router# show pim topology entry-flag E
```

```
IP PIM Multicast Topology Table
Entry state: (*/S,G)[RPT/SPT] Protocol Uptime Info
Entry flags: KAT - Keep Alive Timer, AA - Assume Alive, PA - Probe Alive
   RA - Really Alive, IA - Inherit Alive, LH - Last Hop
    DSS - Don't Signal Sources, RR - Register Received
   SR - Sending Registers, E - MSDP External, EX - Extranet
   DCC - Don't Check Connected, ME - MDT Encap, MD - MDT Decap
   MT - Crossed Data MDT threshold, MA - Data MDT group assigned
Interface state: Name, Uptime, Fwd, Info
Interface flags: LI - Local Interest, LD - Local Dissinterest,
   II - Internal Interest, ID - Internal Dissinterest,
   LH - Last Hop, AS - Assert, AB - Admin Boundary, EX - Extranet
(202.5.5.202,226.0.0.0) SPT SM Up: 00:27:06
JP: Join(00:00:11) RPF: GigabitEthernet0/2/0/2,44.44.40.103 Flags: KAT(00:01:54) E RA
 No interfaces in immediate olist
(203.5.5.203,226.0.0.0) SPT SM Up: 00:27:06
JP: Join(00:00:11) RPF: GigabitEthernet0/2/0/2,44.44.44.103 Flags: KAT(00:01:54) E RA
 No interfaces in immediate olist
(204.5.5.204,226.0.0.0) SPT SM Up: 00:27:06
JP: Join(00:00:11) RPF: GigabitEthernet0/2/0/2,44.44.40.103 Flags: KAT(00:01:54) E RA
 No interfaces in immediate olist
(204.5.5.204,226.0.0.1) SPT SM Up: 00:27:06
JP: Join(00:00:11) RPF: GigabitEthernet0/2/0/2,44.44.44.103 Flags: KAT(00:01:54) E RA
 No interfaces in immediate olist
```

show pim topology, on page 182 describes the significant fields shown in the display. This table includes fields that do not appear in the example, but that may appear in your output.

#### **Related Commands**

| Command         | Description                             |  |
|-----------------|-----------------------------------------|--|
| show mrib route | Displays all entries in the MRIB table. |  |

### show pim topology interface-flag

To display Protocol Independent Multicast (PIM) routing topology information for a specific interface, use the **show pim topology** command in

EXEC mode

.

show pim [vrf vrf-name] [ipv4] topology interface-flag flag [{detail | route-count}]

### **Syntax Description**

| vrf vrf-name | (Optional) Specifies a VPN routing and forwarding (VRF) instance.                                |
|--------------|--------------------------------------------------------------------------------------------------|
| ipv4         | (Optional) Specifies IPv4 address prefixes.                                                      |
| flag         | Configures a display of routes with the specified interface flag. Valid flags are the following: |
| detail       | (Optional) Displays details about the interface flag information.                                |
| route-count  | (Optional) Displays the number of routes in the PIM topology table.                              |

### **Command Default**

IPv4 addressing is the default. If no VRF is specified, the default VRF is operational.

### **Command Modes**

**EXEC** 

### **Command History**

| Release        | Modification                 |  |
|----------------|------------------------------|--|
| Release 7.0.12 | This command was introduced. |  |

### **Usage Guidelines**

Use the PIM topology table to display various entries for a given group, (\*, G), (S, G), and (S, G)RPT, each with its own interface list.

PIM communicates the contents of these entries through the Multicast Routing Information Base (MRIB), which is an intermediary for communication between multicast routing protocols, such as PIM; local membership protocols, such as Internet Group Management Protocol (IGMP); and the multicast forwarding engine of the system.

The MRIB shows on which interface the data packet should be accepted and on which interfaces the data packet should be forwarded, for a given (S, G) entry. Additionally, the Multicast Forwarding Information Base (MFIB) table is used during forwarding to decide on per-packet forwarding actions.

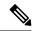

Note

For forwarding information, use the show mfib route and show mrib route commands.

### Task ID

## Task ID Operations multicast read

### **Examples**

The following is sample output from the **show pim topology interface-flag** command:

```
RP/0/RP0/CPU0:router# show pim topology interface-flag LI
IP PIM Multicast Topology Table
Entry state: (*/S,G)[RPT/SPT] Protocol Uptime Info
Entry flags: KAT - Keep Alive Timer, AA - Assume Alive, PA - Probe Alive
   RA - Really Alive, IA - Inherit Alive, LH - Last Hop
    DSS - Don't Signal Sources, RR - Register Received
    SR - Sending Registers, E - MSDP External, EX - Extranet
    DCC - Don't Check Connected, ME - MDT Encap, MD - MDT Decap
   MT - Crossed Data MDT threshold, MA - Data MDT group assigned
Interface state: Name, Uptime, Fwd, Info
Interface flags: LI - Local Interest, LD - Local Dissinterest,
   II - Internal Interest, ID - Internal Dissinterest,
   LH - Last Hop, AS - Assert, AB - Admin Boundary, EX - Extranet
(*,224.0.1.39) DM Up: 00:27:27 RP: 0.0.0.0
JP: Null(never) RPF: Null, 0.0.0.0 Flags: LH DSS
 Loopback5
                              00:27:27 off LI II LH
(*,224.0.1.40) DM Up: 00:27:27 RP: 0.0.0.0
JP: Null(never) RPF: Null, 0.0.0.0 Flags: LH DSS
 Loopback5
                              00:27:26 off LI II LH
  GigabitEthernet0/2/0/2
                              00:27:27 off LI LH
(*,226.0.0.0) SM Up: 00:27:27 RP: 97.97.97.97*
JP: Join(never) RPF: Decapstunnel0,97.97.97.97 Flags: LH
                              00:27:27 fwd LI LH
 Loopback5
(*,226.0.0.1) SM Up: 00:27:27 RP: 97.97.97.97*
JP: Join(never) RPF: Decapstunnel0,97.97.97.97 Flags: LH
                              00:27:27 fwd LI LH
(*,226.0.0.3) SM Up: 00:27:27 RP: 97.97.97.97*
JP: Join(never) RPF: Decapstunnel0,97.97.97.97 Flags: LH
                              00:27:27 fwd LI LH
 Loopback5
(*,226.0.0.4) SM Up: 00:27:27 RP: 97.97.97.97*
JP: Join(never) RPF: Decapstunnel0,97.97.97.97 Flags: LH
 Loopback5
                              00:27:27 fwd LI LH
(*,226.0.0.5) SM Up: 00:27:27 RP: 97.97.97.97*
JP: Join(never) RPF: Decapstunnel0,97.97.97.97 Flags: LH
 Loopback5
                              00:27:27 fwd LI LH
(201.5.5.201,226.1.0.0) SPT SM Up: 00:27:27
JP: Join(never) RPF: Loopback5,201.5.5.201* Flags: KAT(00:00:34) RA RR (00:03:53)
  GigabitEthernet0/2/0/2
                              00:26:51 fwd Join(00:03:14)
  Loopback5
                              00:27:27 fwd LI LH
(204.5.5.204,226.1.0.0) SPT SM Up: 00:27:27
JP: Join(now) RPF: GigabitEthernet0/2/0/2,44.44.44.103 Flags: E
                              00:27:27 fwd LI LH
 Loopback5
```

show pim topology, on page 182 describes the significant fields shown in the display. This table includes fields that do not appear in the example, but that may appear in your output.

### **Related Commands**

| Command         | Description                             |  |
|-----------------|-----------------------------------------|--|
| show mrib route | Displays all entries in the MRIB table. |  |

### show pim topology summary

To display summary information about the Protocol Independent Multicast (PIM) routing topology table, use the **show pim topology summary** command in

EXEC mode

.

show pim [vrf vrf-name] [ipv4] topology summary [detail]

### **Syntax Description**

| <b>vrf</b> vrf-name | (Optional) Specifies a VPN routing and forwarding (VRF) instance. |
|---------------------|-------------------------------------------------------------------|
| ipv4                | (Optional) Specifies IPv4 address prefixes.                       |
| detail              | (Optional) Displays details about the summary information.        |

### **Command Default**

IPv4 addressing is the default. If no VRF is specified, the default VRF is operational.

#### **Command Modes**

**EXEC** 

### **Command History**

| Release        | Modification                 |  |
|----------------|------------------------------|--|
| Release 7.0.12 | This command was introduced. |  |

### **Usage Guidelines**

Use the PIM topology table to display various entries for a given group, (\*, G), (S, G), and (S, G)RPT, each with its own interface list.

PIM communicates the contents of these entries through the Multicast Routing Information Base (MRIB), which is an intermediary for communication between multicast routing protocols, such as PIM; local membership protocols, such as Internet Group Management Protocol (IGMP); and the multicast forwarding engine of the system.

The MRIB shows on which interface the data packet should be accepted and on which interfaces the data packet should be forwarded, for a given (S, G) entry. Additionally, the Multicast Forwarding Information Base (MFIB) table is used during forwarding to decide on per-packet forwarding actions.

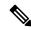

Note

For forwarding information, use the **show mfib route** and **show mrib route** commands.

#### Task ID

| Task ID   | Operations |
|-----------|------------|
| multicast | read       |

### **Examples**

The following example represents sample output from the **show pim topology summary** command:

RP/0/RP0/CPU0:router# show pim vrf svpn12 topology summary

```
Mon Feb 2 04:07:01.249 UTC
PIM TT Summary for VRF svpn12
 No. of group ranges = 9
  No. of (*,G) routes = 8
 No. of (S,G) routes = 2
  No. of (S,G)RPT routes = 0
OSPF Mcast-intact Not configured
   ISIS Mcast-intact Not configured
    ISIS Mcast Topology Not configured
Default RPF Table: IPv4-Unicast-default
RIB Convergence Timeout Value: 00:30:00
RIB Convergence Time Left: 00:28:32
Multipath RPF Selection is Enabled
Table: IPv4-Unicast-default
    PIM RPF Registrations = 13
    RIB Table converged
Table: IPv4-Multicast-default
    PIM RPF Registrations = 0
    RIB Table converged
```

For an example of detailed PIM topology output, see show pim topology detail, on page 188.

### show pim traffic

To display Protocol Independent Multicast (PIM) traffic counter information, use the **show pim traffic** command in EXEC mode

.

| show | pim | [vrf | vrf-name] | [ipv4] | traffic |
|------|-----|------|-----------|--------|---------|
|------|-----|------|-----------|--------|---------|

### **Syntax Description**

| <b>vrf</b> vrf-name | (Optional) Specifies a VPN routing and forwarding (VRF) instance. |
|---------------------|-------------------------------------------------------------------|
| ipv4                | (Optional) Specifies IPv4 address prefixes.                       |

### **Command Default**

IPv4 addressing is the default. If no VRF is specified, the default VRF is operational.

### **Command Modes**

**EXEC** 

### **Command History**

| Release        | Modification                 |
|----------------|------------------------------|
| Release 7.0.12 | This command was introduced. |

### **Usage Guidelines**

No specific guidelines impact the use of this command.

### Task ID

## Task ID Operations multicast read

### **Examples**

The following is sample output from the **show pim traffic** command that displays a row for valid PIM packets, number of hello packets, and so on:

RP/0/RP0/CPU0:router# show pim traffic

PIM Traffic Counters

Elapsed time since counters cleared: 1d01h

|                    | Received | Sent     |
|--------------------|----------|----------|
| Valid PIM Packets  | 15759217 | 15214426 |
| Hello              | 9207     | 12336    |
| Join-Prune         | 1076805  | 531981   |
| Data Register      | 14673205 | 0        |
| Null Register      | 73205    | 0        |
| Register Stop      | 0        | 14673205 |
| Assert             | 0        | 0        |
| Batched Assert     | 0        | 0        |
| BSR Message        | 0        | 0        |
| Candidate-RP Adv.  | 0        | 0        |
| Join groups sent   |          | 0        |
| Prune groups sent  |          | 0        |
| Output JP bytes    |          | 0        |
| Output hello bytes | 3        | 4104     |

| Errors:                                    |   |
|--------------------------------------------|---|
| Malformed Packets                          | 0 |
| Bad Checksums                              | 0 |
| Socket Errors                              | 0 |
| Subnet Errors                              | 0 |
| Packets dropped since send queue was full  | 0 |
| Packets dropped due to invalid socket      | 0 |
| Packets which couldn't be accessed         | 0 |
| Packets sent on Loopback Errors            | 6 |
| Packets received on PIM-disabled Interface | 0 |
| Packets received with Unknown PIM Version  | 0 |

This table describes the significant fields shown in the display.

### Table 32: show pim traffic Field Descriptions

| Field                                                           | Description                                                                                                    |
|-----------------------------------------------------------------|----------------------------------------------------------------------------------------------------|
| Elapsed time since counters cleared                             | Time (in days and hours) that had elapsed since the counters were cleared with the <b>clear pim counters</b> command. |
| Valid PIM Packets                                               | Total PIM packets that were received and sent.                                                                        |
| HelloJoin-PruneRegisterRegister StopAssert<br>Bidir DF Election | Specific type of PIM packets that were received and sent.                                                             |
| Malformed Packets                                               | Invalid packets due to format errors that were received and sent.                                                     |
| Bad Checksums                                                   | Packets received or sent due to invalid checksums.                                                                    |
| Socket Errors                                                   | Packets received or sent due to errors from the router's IP host stack sockets.                                       |
| Packets dropped due to invalid socket                           | Packets received or sent due to invalid sockets in the router's IP host stack.                                        |
| Packets which couldn't be accessed                              | Packets received or sent due to errors when accessing packet memory.                                                  |
| Packets sent on Loopback Errors                                 | Packets received or sent due to use of loopback interfaces.                                                           |
| Packets received on PIM-disabled Interface                      | Packets received or sent due to use of interfaces not enabled for PIM.                                                |
| Packets received with Unknown PIM<br>Version                    | Packets received or sent due to invalid PIM version numbers in the packet header.                                     |

### **Related Commands**

| Command                         | Description                                                          |
|---------------------------------|----------------------------------------------------------------------|
| clear pim counters, on page 102 | Clears Protocol Independent Multicast (PIM) counters and statistics. |

### show pim tunnel info

To display information for the Protocol Independent Multicast (PIM) tunnel interface, use the **show pim tunnel info** command in

EXEC mode

mode.

show pim [vrf vrf-name] [ipv4] tunnel info {interface-unit | all} [netio]

### **Syntax Description**

| vrf vrf-name   | (Optional) Specifies a VPN routing and forwarding (VRF) instance.                                      |  |
|----------------|----------------------------------------------------------------------------------------------------|--|
| ipv4           | (Optional) Specifies IPv4 address prefixes.                                                            |  |
| interface-unit | Name of virtual tunnel interface that represents the encapsulation tunnel or the decapsulation tunnel. |  |
| all            | Specifies both encapsulation and decapsulation tunnel interfaces.                                      |  |
| netio          | (Optional) Displays information obtained from the Netio DLL.                                           |  |

### **Command Default**

IPv4 addressing is the default. If no VRF is specified, the default VRF is operational.

### **Command Modes**

**EXEC** 

### **Command History**

| Release        | Modification                 |
|----------------|------------------------------|
| Release 7.0.12 | This command was introduced. |

### **Usage Guidelines**

PIM register packets are sent through the virtual encapsulation tunnel interface from the source's first-hop designated router (DR) router to the rendezvous point (RP). On the RP, a virtual decapsulation tunnel is used to represent the receiving interface of the PIM register packets. This command displays tunnel information for both types of interfaces.

Register tunnels are the encapsulated (in PIM register messages) multicast packets from a source that is sent to the RP for distribution through the shared tree. Registering applies only to sparse mode (SM), not to Source Specific Multicast (SSM).

### Task ID

## Task ID Operations multicast read

### **Examples**

The following is sample output from the **show pim tunnel info** command:

RP/0/RP0/CPU0:router# show pim tunnel info all

Interface RP Address Source Address
Encapstunnel0 10.1.1.1 10.1.1.1
Decapstunnel0 10.1.1.1

This table describes the significant fields shown in the display.

Table 33: show pim tunnel info Field Descriptions

| Field             | Description                                                                                  |
|-------------------|----------------------------------------------------------------------------------------------|
| Interface         | Name of the tunnel interface.                                                                |
| RP Address        | IP address of the RP tunnel endpoint.                                                        |
| Source<br>Address | IP address of the first-hop DR tunnel endpoint, applicable only to encapsulation interfaces. |

### show pim vrf vrf\_name rpf

To display RPF information for protocol independent multicast, use the **show pim vrf** vrfl **rpf** command in the EXEC mode.

show pim vrf vrfl rpf

**Syntax Description** 

This command has no keywords or arguments.

**Command Default** 

No default behavior or values

**Command Modes** 

**EXEC** 

**Command History** 

| Release           | Modification                 |
|-------------------|------------------------------|
| Release<br>7.0.12 | This command was introduced. |

### **Usage Guidelines**

No specific guidelines impact the use of this command.

### Task ID

### Task ID Operation

multicast read

RP/0/RP0/CPU0:router# show pim vrf vrf1 rpf
Table: IPv4-Unicast-default
\* 192.1.1.2/32 [200/0]
 via MPLS with rpf neighbor 110.110.110.110
 Connector: 1:1:110.110.110.110, Nexthop: 110.110.110.110

### show pim vrf vrf\_name topology

To display the PIM topology table information for a specific vrf, use the **show pim vrf** vrf\_name **topology** command in the EXEC mode.

show pim vrf vrf\_name topology ip\_address

| •  |              | -   | -    |       |
|----|--------------|-----|------|-------|
| ~· | <b>/ntax</b> | Hac | cri  | ntını |
| U  | viitan       | DCO | GI I | ULIU  |

*ip\_address* Specifies the IP address.

### **Command Default**

No default behavior or values

### **Command Modes**

**EXEC** 

### **Command History**

| Release           | Modification                 |
|-------------------|------------------------------|
| Release<br>7.0.12 | This command was introduced. |

### **Usage Guidelines**

No specific guidelines impact the use of this command.

### Task ID

### Task ID Operation

multicast read

RP/0/RP0/CPU0:router# show pim vrf vrf1 topology 232.1.1.1

(192.1.1.2,232.1.1.1) SPT SSM Up: 05:53:44 JP: Join(00:00:09) RPF: GigabitEthernet0/0/0/1.1,192.1.1.2\* Flags: MT tunnel-mte1 05:53:44 fwd LI LH

### spt-threshold infinity

To change the behavior of the last-hop router to always use the shared tree and never perform a shortest-path tree (SPT) switchover, use the **spt-threshold infinity** command in PIM configuration mode. To return to the default behavior, use the **no** form of this command.

spt-threshold infinity [group-list access-list] no spt-threshold infinity

| •      | _ |     |    |   |   |   |   |
|--------|---|-----|----|---|---|---|---|
| Syntax | D | esc | rı | n | Π | O | n |

group-list access-list (Optional) Indicates the groups restricted by the access list.

### **Command Default**

The last-hop Protocol Independent Multicast (PIM) router switches to the shortest-path source tree by default.

### **Command Modes**

PIM configuration

### **Command History**

| Release        | Modification                 |
|----------------|------------------------------|
| Release 7.0.12 | This command was introduced. |

### **Usage Guidelines**

The **spt-threshold infinity** command causes the last-hop PIM router to always use the shared tree instead of switching to the shortest-path source tree.

If the **group-list** keyword is not used, this command applies to all multicast groups.

### Task ID

# multicast read, write

### **Examples**

The following example shows how to configure the PIM source group grp1 to always use the shared tree:

RP/0/RP0/CPU0:router(config) # router pim
RP/0/RP0/CPU0:router(config-pim-default-ipv4) # spt-threshold infinity group-list grp1

### ssm

To define the Protocol Independent Multicast (PIM)-Source Specific Multicast (SSM) range of IP multicast addresses, use the **ssm** command in the appropriate configuration mode. To return to the default behavior, use the **no** form of this command.

ssm [{allow-override | disable | range access-list}]
no ssm [{allow-override | disable | range}]

### **Syntax Description**

| allow-override    | (Optional) Allows SSM ranges to be overridden by more specific ranges.                                      |  |
|-------------------|----------------------------------------------------------------------------------------------------|--|
| disable           | (Optional) Disables SSM group ranges.                                                                       |  |
| range access-list | (Optional) Specifies an access list describing group ranges for this router when operating in PIM SSM mode. |  |

#### **Command Default**

Interface operates in PIM sparse mode (PIM-SM). IPv4 addressing is the default.

#### **Command Modes**

Multicast routing configuration

Multicast routing address-family configuration

Multicast VPN configuration

### **Command History**

| Release        | Modification                 |
|----------------|------------------------------|
| Release 7.0.12 | This command was introduced. |

### **Usage Guidelines**

The **ssm** command performs source filtering, which is the ability of a router to report interest in receiving packets from specific source addresses (or from all but the specific source addresses) to an IP multicast address. Unlike PIM-sparse mode (SM) that uses a rendezvous point (RP) and shared trees, PIM-SSM uses information on source addresses for a multicast group provided by receivers through the local membership protocol Internet Group Management Protocol (IGMP) and is used to directly build source-specific trees.

IGMP Version 3 must be enabled on routers that want to control the sources they receive through the network.

When multicast routing is enabled, the default is PIM-SSM enabled on the default SSM range, 232/8. SSM may be disabled with the **disable** form of the command, or any ranges may be specified in an access list with the **range** form. All forms of this command are mutually exclusive. If an access list is specified, the default SSM range is not used unless specified in the access list.

### Task ID

| Task ID   | Operations     |
|-----------|----------------|
| multicast | read,<br>write |

### **Examples**

The following example shows how to configure SSM service for the IP address range defined by access list 4, using the **ssm** command:

RP/0/RP0/CPU0:router(config) # ipv4 access-list 4
RP/0/RP0/CPU0:router(config-ipv4-acl) # permit ipv4 any 224.2.151.141
RP/0/RP0/CPU0:router(config) # multicast-routing
RP/0/RP0/CPU0:router(config-mcast) # ssm range 4

ssm

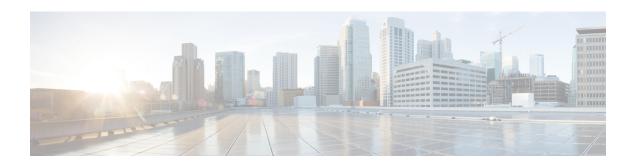

# **Multicast Routing Forwarding Commands**

- accounting per-prefix, on page 209
- address-family (multicast), on page 211
- clear mfib counter, on page 214
- clear mfib database, on page 215
- clear mfib platform, on page 216
- disable (multicast), on page 218
- enable (multicast), on page 220
- forwarding-latency, on page 222
- hw-module route-stats, on page 223
- hw-module multicast route-scale, on page 225
- interface-inheritance disable, on page 226
- interface all enable, on page 228
- interface (multicast), on page 230
- log-traps, on page 232
- maximum disable, on page 233
- migration route-policy, on page 234
- multicast-routing, on page 235
- multipath, on page 236
- nsf (multicast), on page 238
- oom-handling, on page 240
- rate-per-route, on page 241
- route-policy, on page 242
- shared-tree-prune delay, on page 243
- show mfib connections, on page 244
- show mfib counter, on page 246
- show mfib encap-info, on page 248
- show mfib interface, on page 249
- show mfib nsf, on page 251
- show mfib platform route, on page 253
- show mfib route, on page 257
- show mfib table-info, on page 264
- show mrib client, on page 266
- show mrib mpls forwarding, on page 269

- show mrib mpls route, on page 271
- show mrib nsf, on page 272
- show mrib nsr end, on page 274
- show mrib route-collapse, on page 276
- show mrib route, on page 278
- show mrib route outgoing-interface, on page 280
- show mrib table-info, on page 282
- show mrib tlc, on page 284
- show mrib vrf vrf\_name route, on page 285
- source-tree-prune-delay, on page 286
- static-rpf, on page 287
- suppress-pim-data-signaling, on page 289
- suppress-shared-tree-join, on page 290
- unicast-reachability, on page 291
- vrf (multicast), on page 292

# accounting per-prefix

To enable accounting for multicast routing, use the **accounting per-prefix** command in the appropriate configuration mode. To return to the default behavior, use the **no** form of this command.

# accounting per-prefix no accounting per-prefix

#### **Syntax Description**

This command has no keywords or arguments.

#### **Command Default**

This feature is disabled by default.

#### **Command Modes**

Multicast routing configuration

Multicast routing address family IPv4 configuration

Multicast VRF configuration

#### **Command History**

| Release        | Modification                 |
|----------------|------------------------------|
| Release 7.0.12 | This command was introduced. |

#### **Usage Guidelines**

The **accounting per-prefix** command is used to enable per-prefix counters only in hardware. Cisco IOS XR Software counters are always present.

When enabled, existing and new (S, G) and (\*, G) routes are assigned ingress counters, except for the following:

- Default multicast routes
- IPv4 (\*, G) routes configured with prefix length less than 32
- IPv6 (\*, G) routes configured with prefix length less than 128

There are a limited number of counters on all nodes. When a command is enabled, counters are assigned to routes only if they are available.

To display packet statistics, use the **show mfib route statistics** command. These commands display N/A for counters when there are no hardware statistics available or when the **accounting per-prefix** command is disabled.

If there are limited number of counters available and you want to enable counters on particular prefixes for troubleshooting purposes, you can configure **hw-module route-stats** to enable accounting for multicast routing for a limited number of routes.

For more information, see the hw-module route-stats, on page 223 command to configure a filter to choose which (S.G) routes will have statistics enabled.

#### Task ID

| Task ID   | Operations |
|-----------|------------|
| multicast | read,      |
|           | write      |

#### **Examples**

The following example shows how to enable accounting for multicast routing:

Router(config)# multicast-routing
Router(config-mcast)# accounting per-prefix

| Command                             | Description                                                                 |
|-------------------------------------|-----------------------------------------------------------------------------|
| show mfib route, on page 257        | Displays route entries in the Multicast Forwarding Information Base (MFIB). |
| hw-module route-stats , on page 223 | To configure multicast per-route statistics.                                |

# address-family (multicast)

To display available IP prefixes to enable multicast routing and forwarding on all router interfaces, use the **address-family** command in multicast-routing configuration mode or multicast VRF configuration submode. To disable use of an IP address prefix for routing, use the **no** form of this command.

address-family [vrf vrf-name] {ipv4 | ipv6} no address-family [vrf vrf-name] {ipv4 | ipv6}

#### **Syntax Description**

| <b>vrf</b> vrf-name | (Optional) Specifies a VPN routing and forwarding (VRF) instance. |
|---------------------|-------------------------------------------------------------------|
| ipv4                | Specifies IPv4 address prefixes.                                  |
| ipv6                | Specifies IPv6 address prefixes.                                  |

#### **Command Default**

No default behavior or values

#### **Command Modes**

Multicast routing configuration

Multicast VRF configuration

#### **Command History**

| Release        | Modification                 |
|----------------|------------------------------|
| Release 7.0.12 | This command was introduced. |

#### **Usage Guidelines**

Use the **address-family** command either from multicast routing configuration mode or from multicast VRF configuration sub to enter either the multicast IPv4 or IPv6 address family configuration submode, depending on which keyword was chosen. Use the **address-family** command with the multicast-routing, on page 235command to start the following multicast processes:

- Multicast Routing Information Base (MRIB)
- Multicast Forwarding Engine (MFWD)
- Protocol Independent Multicast Sparse mode (PIM-SM)
- Internet Group Management Protocol (IGMP)
- Multicast Listener Discovery Protocol (MLD)

Basic multicast services start automatically when the multicast PIE is installed, without any explicit configuration required. The following multicast services are started automatically:

- Multicast Routing Information Base (MRIB)
- Multicast Forwarding Engine (MFWD)
- Protocol Independent Multicast Sparse mode (PIM-SM)
- Internet Group Management Protocol (IGMP)

Other multicast services require explicit configuration before they start. For example, to start the Multicast Source Discovery Protocol (MSDP) process, you must enter the **router msdp** command and explicitly configure it.

To enable multicast routing and protocols on interfaces, you must explicitly enable the interfaces using the **interface** command in multicast routing configuration mode. This action can be performed on individual interfaces or by configuring a wildcard interface using the **alias** command.

To enable multicast routing on all interfaces, use the **interface all enable** command in multicast routing configuration mode. For any interface to be fully enabled for multicast routing, it must be enabled specifically (or configured through the **interface all enable** command for all interfaces) in multicast routing configuration mode, and it must not be disabled in the PIM and IGMP configuration modes.

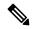

Note

The **enable** and **disable** keywords available under the IGMP and PIM interface configuration modes have no effect unless the interface is enabled in multicast routing configuration mode—either by default or by explicit interface configuration.

To allow multicast forwarding functionality, while turning multicast routing functionality off, interface-inheritance disable, on page 226command on a per interface or **interface all enable** basis in PIM or IGMP configuration mode.

#### Task ID

#### Task ID Operations

multicast read, write

#### **Examples**

This example shows how to enter IPv4 and IPv6 multicast routing configuration mode:

```
Router(config) # multicast-routing
Router(config-mcast) # address-family ipv4
Router(config-mcast-default-ipv4) #
Router(config-mcast) # address-family ipv6
Router(config-mcast-default-ipv6) #
```

This example shows how to enter IPv4 and IPv6 VRF multicast routing configuration submode:

```
Router(config) # multicast-routing
Router(config-mcast) # vrf vrf-name address-family ipv4
Router(config-mcast-vrf-name-ipv4) #
Router(config-mcast) # vrf vrf-name address-family ipv6
```

| Command                                    | Description                                                                  |
|--------------------------------------------|------------------------------------------------------------------------------|
| alias                                      | Creates a command alias.                                                     |
| interface all enable, on page 228          | Enables multicast routing and forwarding on all new and existing interfaces. |
| interface all disable                      | Disables PIM processing on all new and existing interfaces.                  |
| interface-inheritance disable, on page 226 | Separates the disabling of multicast routing and forwarding.                 |

| Command                            | Description                                |
|------------------------------------|--------------------------------------------|
| interface (multicast), on page 230 | Configures multicast interface properties. |

# clear mfib counter

To clear Multicast Forwarding Information Base (MFIB) route software counters, use the **clear mfib counter** command in the appropriate mode.

**clear mfib** [vrf vrf-name] ipv4 counter [{group-addresssource-address}] [location {node-id | all}]

#### **Syntax Description**

| <b>vrf</b> vrf-name | (Optional) Specifies a VPN routing and forwarding (VRF) instance. |
|---------------------|-------------------------------------------------------------------|
| ipv4                | (Optional) Specifies IPv4 address prefixes.                       |
| group-address       | (Optional) IP address of the multicast group.                     |
| source-address      | (Optional) IP address of the source of the multicast route.       |
| location node-id    | (Optional) Clears route packet counters from the designated node. |
| all                 | The <b>all</b> keyword clears route packet counters on all nodes  |

#### **Command Default**

IPv4 addressing is the default.

#### **Command Modes**

**EXEC** 

#### **Command History**

| Release        | Modification                 |
|----------------|------------------------------|
| Release 7.0.12 | This command was introduced. |

#### **Usage Guidelines**

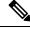

Note

This command only clears MFIB route packet software counters.

#### Task ID

| Task ID   | Operations     |
|-----------|----------------|
| multicast | read,<br>write |

#### **Examples**

The following example shows how to clear MFIB software counters on all nodes:

Router# clear mfib counter location all

# clear mfib database

To clear the Multicast Forwarding Information Base (MFIB) database, use the **clear mfib database** command in the appropriate mode.

clear mfib  $[\{ipv4 \mid ipv6\}]$  database  $[location \{node-id \mid all\}]$ 

| n |
|---|
|   |

| ipv4             | (Optional) Specifies IPv4 address prefixes.                          |
|------------------|----------------------------------------------------------------------|
| location node-id | (Optional) Clears global resource counters from the designated node. |
| all              | The <b>all</b> keyword clears all global resource counters.          |

#### **Command Default**

IPv4 addressing is the default.

#### **Command Modes**

**EXEC** 

#### **Command History**

| Release        | Modification                 |
|----------------|------------------------------|
| Release 7.0.12 | This command was introduced. |

#### **Usage Guidelines**

No specific guidelines impact the use of this command.

#### Task ID

### Task ID Operations

multicast read, write, execute

#### **Examples**

The following example shows how to clear the Multicast Forwarding Information Base (MFIB) database on all nodes:

RP/0/RP0/CPU0:router# clear mfib database location all

# clear mfib platform

To clear Multicast Forwarding Information Base (MFIB) route hardware packet counters, use the **clear mfib platform** command in the appropriate mode.

**clear mfib** [vrf vrf-name] [{ipv4 | ipv6}] platform route statsistics [{group-address source-address}] [location {node-id | all }]

#### **Syntax Description**

| vrf vrf-name     | (Optional) Specifies a VPN routing and forwarding (VRF) instance. |
|------------------|-------------------------------------------------------------------|
| ipv4             | Specifies IPv4 address prefixes.                                  |
| ipv6             | Specifies IPv6 address prefixes.                                  |
| group-address    | (Optional) IP address of the multicast group.                     |
| source-address   | (Optional) IP address of the source of the multicast route.       |
| location node-id | (Optional) Clears route packet counters from the designated node. |
| all              | The all keyword clears route packet counters on all nodes         |

#### **Command Default**

IPv4 addressing is the default.

#### **Command Modes**

EXEC

#### **Command History**

| Release       | Modification                 |
|---------------|------------------------------|
| Release 7.3.1 | This command was introduced. |

#### **Usage Guidelines**

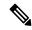

Note

To clear ingress statistics of a route, you can get the stats-ole location for a specified route using the **show** mrib route detail command.

A stats-ole is a counter that is programmed on one of the line cards in the system for a particular route. This counter helps report ingress statistics for the route.

If you do not know the stats-ole location, you can use the option location all instead, which helps to find the specific stats-ole location and clear the ingress counters.

#### Task ID

#### Task ID Operations

multicast read, write

#### **Examples**

The following example shows how to clear the ingress statistics for a route if stats-ole location is known:

Router# clear mfib platform route statistics location 0/11/CPU0

# disable (multicast)

To disable multicast routing and forwarding on an interface, use the **disable** command in the appropriate configuration mode. To return to the default behavior, use the **no** form of this command.

#### disable no disable

#### **Syntax Description**

This command has no keywords or arguments.

#### **Command Default**

Multicast routing and forwarding settings are inherited from the global **interface enable all** command. Otherwise, multicast routing and forwarding is disabled.

#### **Command Modes**

Multicast routing interface configuration

Multicast routing VRF interface configuration

#### **Command History**

| Release        | Modification                 |
|----------------|------------------------------|
| Release 7.0.12 | This command was introduced. |

#### **Usage Guidelines**

The **disable** command modifies the behavior of a specific interface to disabled. This command is useful if you want to disable multicast routing on specific interfaces, but leave it enabled on all remaining interfaces.

The following guidelines apply when the **enable** and **disable** commands (and the **no** forms) are used in conjunction with the **interface all enable** command:

- If the **interface all enable** command is configured:
  - The **enable** and **no** forms of the command have no additional effect on a specific interface.
  - The **disable** command disables multicast routing on a specific interface.
  - The **no disable** command enables a previously disabled interface.
- If the interface all enable command is not configured:
  - The **enable** command enables multicast routing on a specific interface.
  - The **no enable** command enables the previously disabled interface.
  - The disable and no forms of the command have no additional effect on a specific interface.

#### Task ID

# multicast read, write

#### **Examples**

The following example shows how to enable multicast routing on all interfaces and disable the feature only on GigabitEthernet interface 0/1/0/0:

Router(config) # multicast-routing
Router(config-mcast) # interface all enable
Router(config-mcast-default-ipv4) # interface HundredGigE 0/0/0/24
Router(config-mcast-default-ipv4-if) # disable

| Command                           | Description                                                                  |
|-----------------------------------|------------------------------------------------------------------------------|
| enable (multicast), on page 220   | Enables multicast routing and forwarding on an interface.                    |
| interface all enable, on page 228 | Enables multicast routing and forwarding on all new and existing interfaces. |

# enable (multicast)

To enable multicast routing and forwarding on an interface, use the **enable** command in the appropriate configuration mode. To return to the default behavior, use the **no** form of this command.

#### enable no enable

#### **Syntax Description**

This command has no keywords or arguments.

#### **Command Default**

Multicast routing and forwarding settings are inherited from the global **interface enable all** command. Otherwise, multicast routing and forwarding is disabled.

#### **Command Modes**

Multicast routing interface configuration

Multicast routing VRF interface configuration

#### **Command History**

| Release        | Modification                 |
|----------------|------------------------------|
| Release 7.0.12 | This command was introduced. |

#### **Usage Guidelines**

The **enable** command modifies the behavior of a specific interface to enabled. This command is useful if you want to enable multicast routing on specific interfaces, but leave it disabled on all remaining interfaces.

The following guidelines apply when the **enable** and **disable** commands (and the **no** forms) are used in conjunction with the **interface all enable** command:

- If the **interface all enable** command is configured:
  - The **enable** and **no** forms of the command have no additional effect on a specific interface.
  - The **disable** command disables multicast routing on a specific interface.
  - The **no disable** command enables a previously disabled interface.
- If the **interface all enable** command is not configured:
  - The **enable** command enables multicast routing on a specific interface.
  - The **no enable** command enables a previously enabled interface.
  - The disable and no forms of the command have no additional effect on a specific interface.

#### Task ID

# Task ID Operations multicast read, write

#### **Examples**

The following example shows how to enable multicast routing on a specific interface only:

Router(config)# multicast-routing
Router(config-mcast)# interface HundredGigE 0/0/0/24
Router(config-mcast-default-ipv4-if)# enable

| Command                           | Description                                                                  |
|-----------------------------------|------------------------------------------------------------------------------|
| disable (multicast), on page 218  | Disables multicast routing and forwarding on an interface.                   |
| interface all enable, on page 228 | Enables multicast routing and forwarding on all new and existing interfaces. |

# forwarding-latency

To delay traffic being forwarded on a route, use the **forwarding-latency** command. To return to the default behavior, use the **no** form of this command.

**forwarding-latency** [delay milliseconds] **no forwarding-latency** 

#### **Syntax Description**

**delay** *milliseconds* (Optional) Specifies the delay time in miliseconds. Range is 5 - 500.

#### **Command Default**

The default delay time is 30 milliseconds.

#### **Command Modes**

Multicast routing configuration

IPv4 and IPv6 multicast routing configuration

#### **Command History**

| Release        | Modification                 |
|----------------|------------------------------|
| Release 7.0.12 | This command was introduced. |

#### **Usage Guidelines**

Use the **forwarding-latency** command when you expect a receiver to leave and rejoin the same multicast group within a very short period such as 20 or 30 milliseconds. The delay may be required to provide the router sufficient time to update its Multicast Forwarding Information Base (MFIB) table.

When the **forwarding-latency** command is enabled, each interface is allocated a separate table lookup unit (TLU) block in the output interface list (olist), thereby increasing TLU hardware resource usage, and, for this reason, it should be used with caution when many multicast routes are present.

When the **forwarding-latency** command is disabled, up to three interfaces may share a single TLU block in the olist.

#### Task ID

# multicast read, write

#### **Examples**

The following example shows how to delay traffic from being forwarded for 120 milliseconds:

RP/0/RP0/CPU0:router# configure
RP/0/RP0/CPU0:router(config)# multicast-routing
RP/0/RP0/CPU0:router# forwarding-latency delay 120

# hw-module route-stats

To configure multicast per-route statistics, use the **hw-module route-stats** command in the appropriate configuration mode. To return to the default behavior, use the **no** form of this command.

hw-module route-stats l3mcast [vrf vrf-name] {ipv4 | ipv6} access-list

#### **Syntax Description**

| vrf vrf-name     | (Optional) Specifies a VPN routing and forwarding (VRF) instance. |
|------------------|-------------------------------------------------------------------|
| ipv4 access-list | (Optional) Specifies IPv4 access-list.                            |
| ipv6 access-list | (Optional) Specifies IPv6 access-list.                            |

#### **Command Default**

This feature is disabled by default.

#### **Command Modes**

Global configuration

#### **Command History**

| Release        | Modification                 |
|----------------|------------------------------|
| Release 7.0.12 | This command was introduced. |

#### **Usage Guidelines**

You need to configure **accounting-per-prefix** under multicast-routing mode to enable accounting for the routes. If the number of multicast routes exceeds the available statistics, for troubleshooting purposes, you can use the **hw-module route-stats** command to apply a filter on which specific (S,G) routes will have allocated statistics counters.

(S,G) routes that match the access-list used in the configuration will have statistics enabled, and other routes will not. There is no need to reload the router or reload the line card for the filter to take effect.

To reassign statistics to different (S,G) you need to remove the **accounting-per-prefix** and **hw-module route-stats** configurations, modify the access-list and reapply the configuration again.

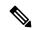

Note

The **hw-module route-stats** command should only be used in conjunction with the **accounting-per-prefix** configuration.

#### Task ID

# Task IDOperationsmulticastread,<br/>write

#### **Examples**

The following example shows how to enable accounting for multicast routing:

```
Router(config) # ipv4 access-list mcast-counter
Router(config-acl) # 10 permit ipv4 host 10.1.1.2 host 224.2.151.1
Router(config-acl) # 30 permit ipv4 10.1.1.0/24 232.0.4.0/22
Router(config-acl) # 50 permit ipv4 192.168.0.0/24 232.0.4.0/22
Router(config-acl) #commit
```

Router(config-acl) #exit
Router(config) # hw-module route-stats 13mcast vrf default ipv4 mcast-counter

| Command                            | Description                               |  |
|------------------------------------|-------------------------------------------|--|
| accounting per-prefix, on page 209 | Enables accounting for multicast routing. |  |

# hw-module multicast route-scale

To enable the 120k scale for IPv4 Source Specific Multicast (SSM), use the hw-module multicast route-scale command in the XR Config mode. To remove the configuration, use the **no** form of this command.

#### hw-module multicast route-scale

| Syntax Description | This command has no keywords or arguments.                              |  |
|--------------------|-------------------------------------------------------------------------|--|
| Command Default    | No default behavior or values.                                          |  |
| Command Modes      | Global configuration                                                    |  |
| Command History    | Release Modification                                                    |  |
|                    | Release 7.3.15 This command was introduced.                             |  |
| Usage Guidelines   | This command is applicable only for IPv4 SSM. IPv6 supports 64K routes. |  |
| Task ID            | Task ID Operations                                                      |  |
|                    | multicast read,<br>write                                                |  |
| Examples           | The following example shows how to enable the 120K scale for IPv4 SSM:  |  |

The following example shows how to enable the 120K scale for IPv4 SSM:

Router# configure

Router(config)# hw-module multicast route-scale

### interface-inheritance disable

To separate PIM and IGMP routing from multicast forwarding on all interfaces, use the **interface-inheritance disable** command under multicast routing address-family IPv4 submode. To restore the default functionality, use the **no** form of the command.

interface-inheritance disable no interface-inheritance disable

**Syntax Description** 

This command has no keywords or arguments.

**Command Default** 

This feature is not enabled by default.

**Command Modes** 

Multicast routing configuration

Address- family IPv4 configuration

**Command History** 

#### Release Modification

Release 7.0.12 This command was introduced.

#### **Usage Guidelines**

Use of the **interface-inheritance disable** command together with the **interface** *type interface-path-id* or **interface all enable** command under multicast routing address-family IPv4 submode separates PIM and IGMP routing functionality from multicast forwarding on specified interfaces. You can nonetheless enable multicast routing functionality explicitly under PIM or IGMP routing configuration mode for individual interfaces.

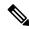

Note

Although you can explicitly configure multicast routing functionality on individual interfaces, you cannot explicitly disable the functionality. You can only disable the functionality on all interfaces.

Used from the address-family ipv4 configuration submode, it prevents IGMP and PIM from inheriting the multicast-routing interface configuration.

#### Task ID

# multicast read, write

#### **Examples**

The following configuration disables PIM and IGMP routing functionality on all the interfaces using the **interface-inheritance disable** command, but multicast forwarding is still enabled on all the interfaces in the example, based on use of the keywords **interface all enable**.

PIM is enabled on  $Loopback\ 0$  based on its explicit configuration ( interface  $Loopback\ 0$  enable ) under router pim configuration mode.

IGMP protocol is enabled on GigabitEthernet0/6/0/3, because it too has been configured explicitly under router igmp configuration mode ( **interface** *GigabitEthernet0/6/0/3* **router enable** ):

```
RP/0/RP0/CPU0:router(config) # multicast-routing
RP/0/RP0/CPU0:router(config-mcast) # address-family ipv4
RP/0/RP0/CPU0:router(config-mcast-default-ipv4) # interface-inheritance disable
RP/0/RP0/CPU0:router(config-mcast-default-ipv4) # interface loopback 1 enable
RP/0/RP0/CPU0:router(config-mcast-default-ipv4) # show run router pim
```

With the **interface-inheritance disable** command in use, IGMP and PIM configuration are enabled in the protocol configuration as follows:

```
router igmp
  interface loopback 0
    router enable

router pim
  interface loopback 0
    enable

router pim vrf default address-family ipv4
  interface Loopback0
  enable

RP/0/RP0/CPU0:router(config-mcast-default-ipv4)# show run router igmp
router igmp
vrf default
  interface GigabitEthernet0/6/0/3
  router enable
```

### interface all enable

To enable multicast routing and forwarding on all new and existing interfaces, use the **interface all enable** command in the appropriate configuration mode. To return to the default behavior, use the **no** form of this command.

interface all enable no interface all enable

#### **Syntax Description**

This command has no keywords or arguments.

#### **Command Default**

Multicast routing and forwarding is disabled by default.

#### **Command Modes**

Multicast routing configuration

Multicast VRF configuration

#### **Command History**

| Release |                | Modification                |  |
|---------|----------------|-----------------------------|--|
|         | Release 7 0 12 | This command was introduced |  |

#### **Usage Guidelines**

This command modifies the default behavior for all new and existing interfaces to enabled unless overridden by the **enable** or **disable** keywords available in interface configuration mode.

The following guidelines apply when the **enable** and **disable** commands (and the **no** forms) are used in conjunction with the **interface all enable** command:

- If the **interface all enable** command is configured:
  - The **enable** and **no** forms of the command have no additional effect on a specific interface.
  - The **disable** command disables multicast routing on a specific interface.
  - The **no disable** command enables a previously disabled interface.
- If the **interface all enable** command is not configured:
  - The **enable** command enables multicast routing on a specific interface.
  - The **no enable** command enables a previously enabled interface.
  - The **disable** and **no** forms of the command have no additional effect on a specific interface.

#### Task ID

# multicast read, write

#### **Examples**

The following example shows how to enable multicast routing on all interfaces and disable the feature only on GigabitEthernet interface 0/1/0/0:

Router(config)# multicast-routing
Router(config-mcast)# interface all enable
Router(config-mcast)# interface HundredGigE 0/0/0/24
Router(config-mcast-default-ipv4-if)# disable

| Command                          | Description                                                |  |
|----------------------------------|------------------------------------------------------------|--|
| disable (multicast), on page 218 | Disables multicast routing and forwarding on an interface. |  |
| enable (multicast), on page 220  | Enables multicast routing and forwarding on an interface.  |  |

# interface (multicast)

To configure multicast interface properties, use the **interface** command in the appropriate configuration mode. To disable multicast routing for interfaces, use the **no** form of this command.

interface type interface-path-id
no interface type interface-path-id

#### **Syntax Description**

| type                                                                         | Interface type. For more information, use the question mark (?) online help function. |                                                                                                    |
|------------------------------------------------------------------------------|---------------------------------------------------------------------------------------|----------------------------------------------------------------------------------------------------|
| interface-path-id                                                            | Physical interface or virtual interface.                                              |                                                                                                    |
|                                                                              | Note                                                                                  | Use the <b>show interfaces</b> command in EXEC mode to see a list of all interfaces currently configured on the router. |
| For more information about the syntax for the router, use the help function. |                                                                                       | information about the syntax for the router, use the question mark ( $\ref{eq}$ ) online on.                            |

#### **Command Default**

No default behavior or values

#### **Command Modes**

Multicast routing configuration

IPv4 or multicast routing configuration

Multicast VRF configuration

#### **Command History**

| Release        | Modification                 |
|----------------|------------------------------|
| Release 7.0.12 | This command was introduced. |

#### **Usage Guidelines**

Use the **interface** command to configure multicast routing properties for specific interfaces.

#### Task ID

| Task ID   | Operations     |
|-----------|----------------|
| multicast | read,<br>write |

#### **Examples**

The following example shows how to enable multicast routing on all interfaces and disable the feature only on GigabitEthernet interface 0/1/0/0:

Router(config) # multicast-routing
Router(config-mcast) # interface all enable
Router(config-mcast-default-ipv4-if) # interface HundredGigE 0/0/0/24
Router(config-mcast-default-ipv4-if) # disable

| Command                          | Description                                                |  |
|----------------------------------|------------------------------------------------------------|--|
| disable (multicast), on page 218 | Disables multicast routing and forwarding on an interface. |  |

| Command                           | Description                                                                  |
|-----------------------------------|------------------------------------------------------------------------------|
| enable (multicast), on page 220   | Enables multicast routing and forwarding on an interface.                    |
| interface all enable, on page 228 | Enables multicast routing and forwarding on all new and existing interfaces. |

# log-traps

To enable logging of trap events, use the **log-traps** command in the appropriate configuration mode. To remove this functionality, use the **no** form of this command.

log-traps no log-traps

**Syntax Description** 

This command has no keywords or arguments.

**Command Default** 

This command is disabled by default.

**Command Modes** 

Multicast routing configuration

Multicast routing address family IPv4 configuration

Multicast VRF configuration

**Command History** 

| Release        | Modification                 |
|----------------|------------------------------|
| Release 7.0.12 | This command was introduced. |

#### **Usage Guidelines**

No specific guidelines impact the use of this command.

Task ID

| Task ID   | Operations     |
|-----------|----------------|
| multicast | read,<br>write |
| multicast |                |

#### **Examples**

The following example shows how to enable logging of trap events:

RP/0/RP0/CPU0:router# multicast-routing
RP/0/RP0/CPU0:router(config-mcast)# log-traps

# maximum disable

To disable maximum state limits, use the **maximum disable** command in the appropriate configuration mode. To remove this functionality, use the **no** form of this command.

#### maximum disable no maximum disable

#### Command Default Maximum state limits are enabled.

#### **Command Modes** Multicast routing configuration

Multicast routing address family IPv4 configuration

Multicast VRF configuration

#### Command History Release Modification

Release 7.0.12 This command was introduced.

### Usage Guidelines Use the

Use the **maximum disable** command to override the default software limit on the number of multicast routes.

#### 

multicast read, write

#### **Examples**

The following example shows how to disable maximum state limits:

RP/0/RP0/CPU0:router# multicast-routing
RP/0/RP0/CPU0:router(config-mcast)# maximum disable

# migration route-policy

To support PIM And BGP c-multicast joins over the same or different MDTs, use the **migration route-policy**command in the appropriate mode. To disable the migration, use the **no**form of the command.

migration route-policy policy-name nomigration route-policy policy-name

| •          | _        | _    |    |      |   |
|------------|----------|------|----|------|---|
| <b>~</b> 1 | ntax     | Hacc | ru | ntin | ı |
| 3          | y II Lan | DESC |    | puv  | ш |

policy-name Name of the policy.

#### **Command Default**

None

#### **Command Modes**

C-multicast routing configuration mode

#### **Command History**

| Release           | Modification                 |
|-------------------|------------------------------|
| Release<br>7.0.12 | This command was introduced. |

#### **Usage Guidelines**

The policy name is used to match the upstream PEs (nexthop) and send joins through BGP or PIM.

#### Task ID

| Task ID   | Operation |
|-----------|-----------|
| multicast | read,     |
|           | write     |

#### **Example**

This example shows how to use the **migration route-policy**command:

RP/0/RP0/CPU0:router (config-pim-v1-ipv4-mdt-cmcast) # migration route-policy p1

# multicast-routing

To enter multicast routing configuration mode, use the **multicast-routing** command in global

configuration mode. To return to the default behavior, use the **no** form of this command.

# multicast-routing no multicast-routing

#### **Syntax Description**

This command has no keywords or arguments.

#### **Command Default**

No default behavior or values.

#### **Command Modes**

Global configuration

#### **Command History**

| Release        | Modification                 |
|----------------|------------------------------|
| Release 7.0.12 | This command was introduced. |

#### **Usage Guidelines**

No specific guidelines impact the use of this command.

#### Task ID

| Task ID   | Operations     |
|-----------|----------------|
| multicast | read,<br>write |

#### **Examples**

The following example shows how to enter multicast routing configuration mode:

RP/0/RP0/CPU0:router(config) # multicast-routing
RP/0/RP0/CPU0:router(config-mcast) #

| Command                            | Description                                                                  |
|------------------------------------|------------------------------------------------------------------------------|
| accounting per-prefix, on page 209 | Enables per-prefix counters only in hardware.                                |
| alias                              | Creates a command alias.                                                     |
| interface (multicast), on page 230 | Configures multicast interface properties.                                   |
| interface all enable, on page 228  | Enables multicast routing and forwarding on all new and existing interfaces. |

# multipath

To enable Protocol Independent Multicast (PIM) to divide the multicast load among several equal cost paths, use the **multipath** command in the appropriate configuration mode. To return to the default behavior, use the **no** form of this command.

 $[address-family \ ipv4] \ multipath \ [hash \ \{source \mid source \ next-hop\}] \\ no \ multipath$ 

#### **Syntax Description**

| source         | Enables source-based multipath hashing.          |
|----------------|--------------------------------------------------|
| source-nexthop | (Optional) Enables source with next-hop hashing. |

#### **Command Default**

This command is disabled by default.

#### **Command Modes**

Multicast routing configuration

Multicast routing address-family ipv4

Multicast VRF configuration

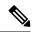

Note

Effective with IOS XR release 6.1.2 and later versions, **multipath** command is available only under the PIM configuration mode and not supported under the multicast routing configuration mode.

#### **Command History**

| Release        | Modification                 |
|----------------|------------------------------|
| Release 7.0.12 | This command was introduced. |

#### **Usage Guidelines**

By default, equal-cost multipath (ECMP) paths are not load balanced. A single path from each unicast route is used for all multicast routes (which is the equivalent of the **no** form of the multipath command).

#### Task ID

# multicast read, write

#### **Examples**

The following example shows how to enable multipath functionality for IOS XR release versions prior to 6.1.2.

RP/0/RP0/CPU0:router(config) # multicast-routing
RP/0/RP0/CPU0:router(config-mcast) # multipath hash

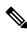

Note

Effective with IOS XR release 6.1.2 and later versions, the **multipath** command is available only under the PIM configuration mode and not supported under the multicast routing configuration mode.

This example shows how to enable multipath functionality for IOS XR release 6.1.2 and later versions.

RP/0/RP0/CPU0:router(config) # router pim
RP/0/RP0/CPU0:router(config-pim) # multipath hash

# nsf (multicast)

To turn on the nonstop forwarding (NSF) capability for the multicast routing system, use the **nsf** command in multicast routing configuration mode. To turn off this function, use the **no** form of this command.

nsf [lifetime seconds]
no nsf [lifetime]

#### **Syntax Description**

lifetime seconds

(Optional) Specifies the maximum time (in seconds) for NSF mode. Range is 30 to 3600.

#### **Command Default**

This command is disabled by default.

#### **Command Modes**

Multicast routing configuration

Multicast routing address family ipv4 configuration

#### **Command History**

| Release | Modification |
|---------|--------------|
|         |              |

Release 7.0.12 This command was introduced.

#### **Usage Guidelines**

The **nsf** command does not enable or disable the multicast routing system, but just the NSF capability for all the relevant components. When the **no** form of this command is used, the NSF configuration is returned to its default disabled state.

Enable multicast NSF when you require enhanced availability of multicast forwarding. When enabled, failures of the control-plane multicast routing components Multicast Routing Information Base (MRIB) or Protocol Independent Multicast (PIM) will not cause multicast forwarding to stop. When these components fail or communication with the control plane is otherwise disrupted, existing Multicast Forwarding Information Base (MFIB) entries continue to forward packets until either the control plane recovers or the MFIB NSF timeout expires.

Enable multicast NSF when you upgrade control-plane Cisco IOS XR Software packages so that the live upgrade process does not interrupt forwarding.

When the MFIB partner processes enter NSF mode, forwarding on stale (nonupdated) MFIB entries continues as the control-plane components attempt to recover gracefully. Successful NSF recovery is signaled to the Multicast Forwarding Engine (MFWD) partner processes by MRIB. MRIB remains in NSF mode until Internet Group Management Protocol (IGMP) has recovered state from the network and host stack *and* until PIM has recovered state from the network and IGMP. When both PIM and IGMP have recovered and fully updated the MRIB, MRIB signals the MFIBs that NSF is ending, and begins updating the stale MFIB entries. When all updates have been sent, the MFWD partner processes delete all remaining stale MFIB entries and returns to normal operation, ending the NSF mode. MFIB NSF timeout prior to the signal from MRIB may cause NSF to end, and thus forwarding to stop.

When forwarding is in NSF mode, multicast flows may continue longer than necessary when network conditions change due to multicast routing protocols, unicast routing protocol reachability information, or local sender and receiver changes. The MFWD partner processes halt forwarding on stale MFIB entries when the potential for a multicast loop is detected by receipt of incoming data on a forwarding interface for the matching MFIB entry.

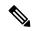

Note

For NSF to operate successfully in your multicast network, you must also enable NSF for the unicast protocols (such as Intermediate System-to-Intermediate System [IS-IS], Open Shortest Path First [OSPF] and Border Gateway Protocol [BGP]) that PIM relies on for Reverse Path Forwarding (RPF) information. See the appropriate configuration modules to learn how to configure NSF for unicast protocols.

#### Task ID

#### Task ID Operations

multicast read, write

#### **Examples**

The following example shows how to enable NSF for the multicast routing system:

RP/0/RP0/CPU0:router(config) # multicast-routing
RP/0/RP0/CPU0:router(config-mcast) # nsf

| Command                    | Description                                                       |
|----------------------------|-------------------------------------------------------------------|
| nsf lifetime (IGMP)        | Configures the maximum time for the NSF timeout value under IGMP. |
| nsf lifetime (PIM)         | Configures the NSF timeout value for the PIM process.             |
| show igmp nsf              | Displays the state of NSF operation in IGMP.                      |
| show mfib nsf              | Displays the state of NSF operation for the MFIB line cards.      |
| show mrib nsf, on page 272 | Displays the state of NSF operation in the MRIB.                  |
| show pim nsf               | Displays the state of NSF operation for PIM.                      |

# oom-handling

To enable the out-of-memory (OOM) functionality on multicast routing software components, use the **oom-handling** command in multicast routing configuration mode. To remove this functionality, use the **no** form of this command.

#### oom-handling no oom-handling

#### **Syntax Description**

This command has no keywords or arguments.

#### **Command Default**

This command is disabled by default.

#### **Command Modes**

Multicast routing configuration

Multicast routing address family ipv4 configuration

#### **Command History**

| Release        | Modification                 |
|----------------|------------------------------|
| Release 7.0.12 | This command was introduced. |

#### **Usage Guidelines**

When the **oom-handling** command is enabled, and the router memory is low or in a warning state, the following states are not created:

- Protocol Independent Multicast (PIM) route states in response to PIM join and prune messages, and register messages
- Internet Group Management Protocol (IGMP) group states
- External Source-Active (SA) states in Multicast Source Discovery Protocol (MSDP)

Multicast routing **show** commands such as the **show pim topology** command indicate when the router is running low on memory and that new state creation has stopped.

#### Task ID

# Task IDOperationsmulticastread, write

#### **Examples**

The following example shows how to enable the out-of-memory functionality:

RP/0/RP0/CPU0:router# multicast-routing
RP/0/RP0/CPU0:router(config-mcast)# oom-handling

| Command           | Description                              |
|-------------------|------------------------------------------|
| show pim topology | Displays PIM topology table information. |

### rate-per-route

To enable individual (source, group [S, G]) rate calculations, use the **rate-per-route** command in the appropriate configuration mode. To remove this functionality, use the **no** form of this command.

rate-per-route no rate-per-route

**Syntax Description** 

This command has no keywords or arguments.

**Command Default** 

This command is disabled by default.

**Command Modes** 

Multicast routing configuration

Multicast routing address family ipv4 configuration

Multicast VRF configuration

**Command History** 

| Release | Modification |
|---------|--------------|
|         |              |

Release 7.0.12 This command was introduced.

**Usage Guidelines** 

No specific guidelines impact the use of this command.

Task ID

#### Task ID Operations

multicast read, write

#### **Examples**

The following example shows how to enable individual route calculations:

RP/0/RP0/CPU0:router# multicast-routing vrf vpn12 address-family ipv4
RP/0/RP0/CPU0:router(config-mcast)# rate-per-route

**Related Commands** 

| Command | Descrip | otion |
|---------|---------|-------|
|---------|---------|-------|

#unique\_148

# route-policy

To apply route policy to a neighbor, either to inbound routes or outbound routes, use the **route-policy** command in the BGP neighbor address-family configuration mode. To disable this feature, use the **no** form of this command.

route-policy policy\_name[in| out]

#### **Syntax Description**

| policy-name | Specifies the name of the route policy.  |
|-------------|------------------------------------------|
| in          | Applies route policy to inbound routes.  |
| out         | Applies route policy to outbound routes. |

#### **Command Default**

No default behavior or values

#### **Command Modes**

BGP Neighbor Address-family Configuration mode

#### **Command History**

| Release           | Modification                 |
|-------------------|------------------------------|
| Release<br>7.0.12 | This command was introduced. |

#### **Usage Guidelines**

No specific guidelines impact the use of this command.

#### Task ID

| Operation      |
|----------------|
| read,<br>write |
|                |
|                |

RP/0/RP0/CPU0:router(config-bgp-nbr) # address-family vpnv4 unicast RP/0/RP0/CPU0:router(config-bgp-nbr-af) # route-policy pass-all in RP/0/RP0/CPU0:router(config-bgp-nbr-af) # route-policy pass-all out

## shared-tree-prune delay

To set or change the prune installation time, use the **shared-tree-prune-delay**command in the appropriate mode. To disable the set time, use the **no** form of the command.

shared-tree-prune-delay time noshared-tree-prune-delay time

| •          | _      | _    |       |      |    |
|------------|--------|------|-------|------|----|
| <b>~</b> 1 | /ntax  | Hace | r     | ntic | ın |
| J          | /IILAA | DESU | , 111 | pul  | ш  |

time Delay in seconds. Range is 0 to 1800.

#### **Command Default**

60 seconds (for upstream prune)

#### **Command Modes**

C-multicast-routing configuration mode

#### **Command History**

| Release           | Modification                 |
|-------------------|------------------------------|
| Release<br>7.0.12 | This command was introduced. |

#### **Usage Guidelines**

This command is used to change the prune installation time(C-S, C-G, RPT). This is required on PEs connected to the C-RP (under certain conditions), when a Type-5 route is received. This is applicable only to BGP C-multicast Routing.

#### Task ID

| Task ID   | Operation |
|-----------|-----------|
| multicast | ,         |
|           | write     |

#### **Example**

This example shows how to use the **shared-tree-prune-delay** command:

RP/0/RP0/CPU0:router (config-pim-v1-ipv4-mdt-cmcast) # shared-tree-prune-delay 100

## show mfib connections

To display the status of Multicast Forwarding Information Base (MFIB) connections to servers, use the **show mfib connections** command in the appropriate mode.

#### **Syntax Description**

| ipv4             | (Optional) Specifies IPv4 address prefixes.                                                |
|------------------|--------------------------------------------------------------------------------------------|
| ipv6             | (Optional) Specifies IPv6 address prefixes.                                                |
| location node-id | (Optional) Specifies MFIB connections associated with an interface of the designated node. |

#### **Command Default**

IPv4 addressing is the default.

#### **Command Modes**

**EXEC** 

#### **Command History**

| Release        | Modification                 |
|----------------|------------------------------|
| Release 7.0.12 | This command was introduced. |

#### **Usage Guidelines**

Use the **show mfib connections** command to display a list of servers connected to the MFIB and the status of the connections.

#### Task ID

## Task ID Operations multicast read

#### **Examples**

The following is sample output from the **show mfib connections** command:

RP/0/RP0/CPU0:router# show mfib connections

Netio : connected TM : connected Pakman : connected MRIB : connected : connected IFH SysDB-Global : connected : connected SysDB-Local SysDB-NSF : connected SYSDB-EDM : connected SYSDB-Action : connected AIB : connected  ${\tt MLIB}$ : connected TDB : connected IIR : connected IPARM : connected GSP : connected

| Command                          | Description                                                                                                    |
|----------------------------------|----------------------------------------------------------------------------------------------------|
| show mfib interface, on page 249 | Displays interface-related information used during software multicast switching in the Multicast Forwarding Information Base (MFIB) process. |
| #unique_148                      |                                                                                                    |

## show mfib counter

To display Multicast Forwarding Information Base (MFIB) counter statistics for packets that have dropped, use the **show mfib counter** command in XR EXEC mode mode.

show mfib [vrf vrf-name] ipv4 counter [location node-id]

#### **Syntax Description**

| vrf vrf-name     | (Optional) Specifies a VPN routing and forwarding (VRF) instance.                                 |
|------------------|---------------------------------------------------------------------------------------------------|
| ipv4             | (Optional) Specifies IPv4 address prefixes.                                                       |
| location node-id | (Optional) Specifies MFIB counter statistics associated with an interface of the designated node. |

#### **Command Default**

IPv4 addressing is the default.

#### **Command Modes**

XR EXEC mode

#### **Command History**

| Release        | Modification                 |
|----------------|------------------------------|
| Release 7.0.12 | This command was introduced. |

#### **Usage Guidelines**

The **show mfib counter** command displays packet drop statistics for packets that cannot be accounted for under route counters.

#### Task ID

# multicast read

#### **Examples**

The following is sample output from the **show mfib counter** command:

RP/0/RP0/CPU0:router# show mfib counter location 0/1/CPU0

```
MFIB global counters are:

* Packets [no input idb] : 0

* Packets [failed route lookup] : 0

* Packets [Failed idb lookup] : 0

* Packets [Mcast disabled on input I/F] : 0

* Packets [encap drops due to ratelimit] : 0

* Packets [MC disabled on input I/F (iarm nfn)] : 0
```

This table describes the significant fields shown in the display.

#### Table 34: show mfib counter Field Descriptions

| Field                  | Description                                                                     |
|------------------------|---------------------------------------------------------------------------------|
| Packets [no input idb] | Packets dropped because no input interface information was found in the packet. |

| Field                                  | Description                                                                                              |
|----------------------------------------|----------------------------------------------------------------------------------------------------|
| Packets [failed route lookup]          | Packets dropped because of failure to match any multicast route.                                         |
| Packets [Failed idb lookup]            | Packets dropped because the descriptor block was not found for an interface (incoming or outgoing).      |
| Packets [Mcast disabled on input I/F]  | Packets dropped because arriving on an interface that was not enabled for the multicast routing feature. |
| Packets [encap drops due to ratelimit] | Packets dropped because of rate limit.                                                                   |

| Command                          | Description                                                                                                    |
|----------------------------------|----------------------------------------------------------------------------------------------------|
| show mfib interface, on page 249 | Displays interface-related information used during software multicast switching in the Multicast Forwarding Information Base (MFIB) process. |
| show mfib route, on page 257     | Displays route entries in the Multicast Forwarding Information Base (MFIB).                                                                  |

## show mfib encap-info

To display the status of encapsulation information for Multicast Forwarding Information Base (MFIB), use the **show mfib encap-info** command in the appropriate mode.

show mfib [vrf vrf-name] [{ipv4 | ipv6}] encap-info [location node-id]

#### **Syntax Description**

| vrf vrf-name     | (Optional) Specifies a VPN routing and forwarding (VRF) instance.                          |
|------------------|--------------------------------------------------------------------------------------------|
| ipv4             | (Optional) Specifies IPv4 address prefixes.                                                |
| ipv6             | (Optional) Specifies IPv6 address prefixes.                                                |
| location node-id | (Optional) Specifies MFIB connections associated with an interface of the designated node. |

#### **Command Default**

IPv4 addressing is the default.

#### **Command Modes**

**EXEC** 

#### **Command History**

| Release        | Modification                 |
|----------------|------------------------------|
| Release 7.0.12 | This command was introduced. |

#### **Usage Guidelines**

No specific guidelines impact the use of this command.

#### Task ID

# multicast read

#### **Examples**

The following is sample output from the **show mfib encap-info** command:

RP/0/RP0/CPU0:router# show mfib vrf vrf\_a encap-info

| Encaps String   |            | Dependent<br>Routes # | -         | MDT Name/<br>Handle |
|-----------------|------------|-----------------------|-----------|---------------------|
|                 |            | Routes #              | Table ID  | папите              |
| (192.168.5.203, | 255.1.1.1) | 5                     | 0xe000000 | ) mdtA1 (0x100a480) |

| Command                          | Description                                                                                                    |
|----------------------------------|----------------------------------------------------------------------------------------------------|
| show mfib interface, on page 249 | Displays interface-related information used during software multicast switching in the Multicast Forwarding Information Base (MFIB) process. |
| #unique_148                      |                                                                                                    |

## show mfib interface

To display interface-related information used during software multicast switching in the Multicast Forwarding Information Base (MFIB) process, use the **show mfib interface** command in EXEC mode.

show mfib [vrf vrf-name] ipv4 interface [type interface-path-id] [{detail|route}] [location node-id]

#### **Syntax Description**

| <b>vrf</b> vrf-name | (Optional) Specifies a VPN routing and forwarding (VRF) instance.                                                                                            |                                                                                                    |
|---------------------|----------------------------------------------------------------------------------------------------|----------------------------------------------------------------------------------------------------|
| ipv4                | (Optional) Specifies IPv4 address prefixes.                                                                                                    |                                                                                                    |
| type                | (Optional) Interface type. For more information, use the question mark (?) online help function.                                                             |                                                                                                    |
| interface-path-id   | (Optional)                                                                                                    | Physical interface or virtual interface.                                                                                |
|                     | Note                                                                                                    | Use the <b>show interfaces</b> command in EXEC mode to see a list of all interfaces currently configured on the router. |
|                     | For more in help function                                                                                                    | information about the syntax for the router, use the question mark (?) online on.                                       |
| detail              | (Optional) Specifies detailed information for packet statistics on interfaces.                                                                               |                                                                                                    |
| route               | (Optional) Specifies a list of routes associated with the interface. This option is available if an interface <i>type</i> and <i>instance</i> are specified. |                                                                                                    |
| location node-id    | (Optional) Specifies packet statistics associated with an interface of the designated node.                                                                  |                                                                                                    |

#### **Command Default**

IPv4 addressing is the default.

#### **Command Modes**

**EXEC** 

#### **Command History**

| Release        | Modification                 |
|----------------|------------------------------|
| Release 7.0.12 | This command was introduced. |

#### **Usage Guidelines**

The **show mfib interface** command displays counters for the number of packets and bytes that are handled by software switching.

#### Task ID

# Task IDOperationsmulticastread

#### **Examples**

The following is sample output from the **show mfib interface** command for the multicast route on node 0/2/CPU0 that is associated with the Gigabit Ethernet interface 0/2/0/2:

Router# show mfib interface HundredGigE 0/0/0/24 location 0/2/CPU0

```
Interface : HundredGigEO/O/O/24 (Enabled) Mcast pkts in : 5839, Mcast pkts out : 0 TTL Threshold : 0 Ref Count : 18
```

The following is sample output from the **show mfib interface** command with the **detail** and **location** keywords specified:

#### Router# show mfib interface detail location 0/2/CPU0

Interface : FINT0/2/CPU0 [0x3000000] (Disabled) PHYSICAL Create Unknown Mcast pkts in: 0,
Mcast pkts out: 0 TTL Threshold : 0, VRF ID: 0x60000000, Multicast Adjacency Ref Count: 2,
Route Count: 0, Handle: 0x3000000 Primary address : 0.0.0.0/32 Secondary address : 0.0.0.0/32

Interface : HundredGigE0/0/0/24 [0x3000900] (Enabled) PHYSICAL Create Rcvd Mcast pkts in:
5844, Mcast pkts out: 0 TTL Threshold : 0, VRF ID: 0x60000000, Multicast Adjacency Ref
Count: 18, Route Count: 15, Handle: 0x3000900 Primary address : 112.112.112.203/24 Secondary
address : 0.0.0.0/32

This table describes the significant fields shown in the display.

#### Table 35: show mfib interface Field Descriptions

| Field             | Description                                                                                                    |
|-------------------|----------------------------------------------------------------------------------------------------|
| Interface         | Interface name. Enabled if the interface is configured for multicast routing. The word "PHYSICAL" is displayed if the interface is a nonvirtual interface. |
| Meast pkts in     | Number of incoming multicast packets entering the interface during software switching.                                                                     |
| Meast pkts out    | Number of outgoing multicast packets exiting the interface during software switching.                                                                      |
| TTL Threshold     | Number of multicast packets that reach the configured multicast time-to-live threshold.                                                                    |
| VRF ID            | VPN Routing and Forwarding instance ID.                                                                                                    |
| Ref Count         | Number of references to this interface structure in the MFIB process.                                                                                      |
| Primary address   | Primary IP address of the interface.                                                                                                    |
| Secondary address | Secondary IP address of the interface.                                                                                                    |

## show mfib nsf

To display the state of a nonstop forwarding (NSF) operation for the Multicast Forwarding Information Base (MFIB) line cards, use the **show mfib nsf** command in EXEC mode.

show mfib [{ipv4}] nsf [location node-id]

#### **Syntax Description**

| ipv4             | (Optional) Specifies IPv4 address prefixes.       |
|------------------|---------------------------------------------------|
| location node-id | (Ontional) Specifies the MFIR NSE designated node |

#### **Command Default**

IPv4 addressing is the default.

#### **Command Modes**

**EXEC** 

#### **Command History**

| Release        | Modification                 |
|----------------|------------------------------|
| Release 7.0.12 | This command was introduced. |

#### **Usage Guidelines**

The **show mfib nsf** command displays the current multicast NSF state for the MFIB process contained on all line cards and route processors (RPs) in the router.

For multicast NSF, the state may be one of the following:

- Normal—Normal operation: The MFIBs in the card contain only up-to-date MFIB entries.
- **Boot Card Booting**—Card is initializing and has not yet determined its NSF state.
- Not Forwarding—Multicast Forwarding Disabled: Multicast routing failed to recover from a failure-induced NSF state prior to the MFIB NSF timeout.
- Non-stop Forwarding Activated—Multicast NSF active: The router is operating in NSF mode while attempting to recover from a control-plane failure. In this mode, data is forwarded based on MFIB entries that are either updated by the recovered Multicast Routing Information Base (MRIB), or MFIB entries that were marked stale when NSF mode began. The times remaining until multicast NSF and multicast-unicast NSF expiration are displayed.

#### Task ID

#### Task ID Operations

multicast read

#### **Examples**

The following is sample output from the **show mfib nsf** command:

```
RP/0/RP0/CPU0:router# show mfib nsf

IP MFWD Non-Stop Forwarding Status:
   NSF Lifetime: 00:15:00

On node 0/1/CPU0:
Multicast routing state: Non-Stop Forwarding is activated
NSF Time Remaining: 00:14:54
```

```
On node 0/3/CPU0:
Multicast routing state: Non-Stop Forwarding is activated NSF Time Remaining: 00:14:54

On node 0/4/CPU0:
Multicast routing state: Non-Stop Forwarding is activated NSF Time Remaining: 00:14:53

On node 0/6/CPU0:
Multicast routing state: Non-Stop Forwarding is activated NSF Time Remaining: 00:14:53
```

This table describes the significant fields shown in the display.

#### Table 36: show mfib nsf Field Descriptions

| Field                                 | Description                                                                                                    |
|---------------------------------------|----------------------------------------------------------------------------------------------------|
| IP MFWD Non-Stop<br>Forwarding Status | MFIB NSF status of each node in the system: booting, normal, not forwarding, or activated.                                                                                                    |
| NSF Time Remaining                    | If MSB NSF is activated, the time remaining until NSF fails and all routes are deleted displays. Before timeout, MRIB signals that NSF (in the control plane) is finished and new, updated routes are populated in the MFIB (which makes the transition to Normal status). |

| Command                      | Description                                                       |
|------------------------------|-------------------------------------------------------------------|
| nsf lifetime (IGMP)          | Configures the maximum time for the NSF timeout value under IGMP. |
| nsf (multicast), on page 238 | Configures the NSF capability for the multicast routing system.   |
| nsf lifetime (PIM)           | Configures the NSF timeout value for the PIM process.             |
| show igmp nsf                | Displays the state of NSF operation in IGMP.                      |
| show mrib nsf, on page 272   | Displays the state of NSF operation in the MRIB.                  |
| show pim nsf                 | Displays the state of NSF operation for PIM.                      |

## show mfib platform route

To display route entries in the Multicast Forwarding Information Base (MFIB) specific to Cisco 8000 series routers, use the **show mfib platform route** command in EXEC mode.

**show mfib** [vrf vrf-name] ipv4 platform route [{ statistics | \* source-IP-address | group-IP-address | prefix-length | detail | summary | location | node-id }]

#### **Syntax Description**

| *                 | (Optional) Display shared tree entries.                                                                                                    |
|-------------------|----------------------------------------------------------------------------------------------------|
| source-IP-address | (Optional) IP address or hostname of the multicast route source. Format is:                                                                                                    |
|                   | A.B.C.D                                                                                                    |
| group-IP-address  | (Optional) IP address or hostname of the multicast group. Format is:                                                                                                    |
|                   | A.B.C.D                                                                                                    |
| /prefix-length    | (Optional) Group IP prefix length of the multicast group. A decimal value that indicates how many of the high-order contiguous bits of the address compose the prefix (the network portion of the address). Format is: <i>A.B.C.D/length</i> |
| vrf vrf-name      | (Optional) Specifies a VPN routing and forwarding (VRF) instance.                                                                                                    |
| ipv4              | (Optional) Specifies IPv4 address prefixes.                                                                                                    |
| ipv6              | (Optional) Specifies IPv6 address prefixes.                                                                                                    |
| detail            | (Optional) Specifies detailed route information.                                                                                                    |
| location node-id  | (Optional) Specifies an MFIB-designated node.                                                                                                    |
| statistics        | (Optional) Display both software and hardware forwarding statistics.                                                                                                    |
| summary           | (Optional) Displays a brief list of the routing database.                                                                                                    |

#### **Command Default**

IPv4 addressing is the default.

#### **Command Modes**

**EXEC** 

#### **Command History**

| Release        | Modification                 |
|----------------|------------------------------|
| Release 24.1.1 | This command was introduced. |

#### **Usage Guidelines**

All entries in the MFIB table are derived from the Multicast Routing Information Base (MRIB). The flags have the same connotation as in the MRIB. The flags determine the forwarding and signaling behavior according to a set of forwarding rules for multicast packets. In addition to the list of interfaces and flags, each route entry shows various counters. Byte count is the number of total bytes forwarded. Packet count is the number of packets received for this entry.

The **show mfib counter** command displays global counters independent of the routes.

This command displays counters for the number of packets and bytes that are handled by hardware switching.

The show mfib route rate command is not supported on interfaces such as bundle virtual interfaces and Bridge Group virtual interfaces (BVIs).

The command displays the rate per route for one line card in Multicast Forwarding Information Base (MFIB) table when the **statistics** keyword is used.

#### Task ID

#### Task ID Operations

multicast read

#### **Examples**

The following is sample output from the **show mfib platform route** command with the **location** keyword specified (the output fields are described in the header). The hardware and software specific information for the given multicast route is displayed in the output:

Router# show mfib platform route 232.100.1.1 detail loc 0/0/CPU0

```
Legend:
Route Information
   MC GID: Multicast Index NPI: NP Independent
Outgoing Interface Information
   UL_Intf: Underlying Interface UL_IFH: Underlying Interface Handle
   L: Local Interface B: Bundle Interface
O: In NPI Layer OT: OLE TYPE
   MRID: Multicast Group Index
   SE: Last sync error reported in OFA
          Last async error reported in OFA
                   Source: 1.1.1.1 Group: 232.100.1.1 Mask: 64
VRF ID: 0x0
   SW Route Information
    _____
   RPF Intf: FH0/0/0/7/0
                                     RPF Intf Handle:0x3e8
   Global MC GID: [Current:136 Old:0] Scale mode: Not-Set
   NPU MASK[Current:0x0 Old:0x0] Total OLE_CNT:1
                                       MC GID Created in OFA: T
   Route Created in OFA: T
   IC Lo: F, Signal: F
                                       NS A intf: F, Encaps Punt: F,
   Decaps Punt: F
                                      RPF fail: T
                                                     (Annot RPFID 23552)
   RPFID: 1
                                      PD RPFID: 0
                                       Encap MC GID: [Current:0 Old:0],
   Encap ID: 0
   Core Type: DECAP
                                       Overlay VRF ID:0
   Recycle NP: 0
   Protection MoFRR: Not-Set
   HW Route NPI Information
   -----
   RPF Interface Information
   RPF Intf:None
                                       RPF Intf Handle:0x0
   L3If RefKey:0x0
   DPA Route Context Information
   Punt Action:0x4

OFA

OFA

OFA

OFA
                                                     VRF ID:0x0
                          OFA_sync_route_rc:0x0
                                                     OFA sync mc gid rc:0x0
   OFA async route rc:0x0 OFA async mc gid rc:0x0
   DPA adapt rc:0x0 DPA map rc:0x0
                                                     DPA exec rc:0x0
```

```
DPA post rc:0x0
  Statistics [Enabled: Y]
VRF ID: 0x0
                  Source: 2.2.2.2
                                       Group: 232.100.1.1 Mask: 64
  SW Route Information
   _____
  RPF Intf: LoO
                                      RPF Intf Handle: 0xf00001c
  Global MC GID: [Current:134 Old:0] Scale mode: Not-Set
  NPU MASK[Current:0x0 Old:0x0] Total OLE_CNT:2
  Route Created in OFA: T
                                      MC GID Created in OFA: T
                                      NS A intf: F, Encaps_Punt: F,
  IC Lo: F, Signal: F
                                      RPF_fail: T
  Decaps Punt: F
  RPFID: 1
                                      PD RPFID: 0
                                                    (Annot RPFID 23552)
  Encap ID: 0
                                      Encap MC GID:[Current:0 Old:0],
  Core Type: ENCAP
                                      Overlay VRF ID:0
  Recycle NP: 0
  Protection MoFRR: Not-Set
  HW Route NPI Information
  _____
  RPF Interface Information
  RPF Intf:None
                                       RPF Intf Handle:0x0
  L3If RefKey:0x0
  DPA Route Context Information
  MC GID:134 NPU BITMAP:0x0
                                                     VRF ID:0x0
                         OFA_sync_route_rc:0x0
  Punt Action:0x4
                                                    OFA_sync_mc_gid_rc:0x0
  OFA_async_route_rc:0x0 OFA_async_mc_gid_rc:0x0
DPA_adapt_rc:0x0 DPA_map_rc:0x0
                                                     DPA_exec_rc:0x0
  DPA post rc:0x0
  Statistics [Enabled: Y]
VRF ID: 0x0
                  Source: 3.3.3.3 Group: 232.100.1.1 Mask: 64
  SW Route Information
  RPF Intf: FH0/0/0/3/0
                                      RPF Intf Handle:0x3a8
  Global MC GID: [Current:135 Old:0] Scale mode: Not-Set
  NPU MASK[Current:0x0 Old:0x0] Total OLE_CNT:1
                                      MC GID Created in OFA: T
  Route Created in OFA: T
  IC Lo: F, Signal: F
                                      NS_A_intf: F, Encaps_Punt: F,
  Decaps Punt: F
                                      RPF fail: T
                                       PD RPFID: 0
                                                     (Annot RPFID 23552)
  RPFID: 1
  Encap ID: 0
                                       Encap MC GID:[Current:0 Old:0],
                                       Overlay VRF ID:0
  Core Type: DECAP
  Recycle NP: 0
  Protection MoFRR: Not-Set
  HW Route NPI Information
  _____
  RPF Interface Information
  RPF Intf:None
                                       RPF Intf Handle:0x0
  L3If RefKey:0x0
  DPA Route Context Information
  MC GID:135 NPU BITMAP:0x0
Punt Action:0x4 OFA_sync_route_rc:0x0
                                                     VRF ID:0x0
                                                     OFA_sync_mc_gid_rc:0x0
  OFA async route rc:0x0 OFA async mc gid rc:0x0
  DPA adapt rc:0x0 DPA map rc:0x0
                                                     DPA exec rc:0x0
  DPA post rc:0x0
```

Statistics [Enabled: Y]

| Command                          | Description                                                                                                    |
|----------------------------------|----------------------------------------------------------------------------------------------------|
| show mfib route                  | Displays route entries in the Multicast Forwarding Information Base (MFIB).                                                                  |
| show mfib counter, on page 246   | Displays Multicast Forwarding Information Base (MFIB) counter statistics for packets that have dropped.                                      |
| show mfib interface, on page 249 | Displays interface-related information used during software multicast switching in the Multicast Forwarding Information Base (MFIB) process. |
| show mrib route, on page 278     | Displays all entries in the Multicast Routing Information Base (MRIB).                                                                       |

## show mfib route

To display route entries in the Multicast Forwarding Information Base (MFIB), use the **show mfib route** command in EXEC mode.

**show mfib** [vrf vrf-name] ipv4 route statistics [{ rate | \* source-IP-address | group-IP-address | prefix-length | detail | summary | location | node-id }]

#### **Syntax Description**

| *                 | (Optional) Display shared tree entries.                                                                                                    |
|-------------------|----------------------------------------------------------------------------------------------------|
| source-IP-address | (Optional) IP address or hostname of the multicast route source. Format is:                                                                                                    |
|                   | A.B.C.D                                                                                                    |
| group-IP-address  | (Optional) IP address or hostname of the multicast group. Format is:                                                                                                    |
|                   | A.B.C.D                                                                                                    |
| /prefix-length    | (Optional) Group IP prefix length of the multicast group. A decimal value that indicates how many of the high-order contiguous bits of the address compose the prefix (the network portion of the address). Format is: <i>A.B.C.D/length</i> |
| vrf vrf-name      | (Optional) Specifies a VPN routing and forwarding (VRF) instance.                                                                                                    |
| ipv4              | (Optional) Specifies IPv4 address prefixes.                                                                                                    |
| ipv6              | (Optional) Specifies IPv6 address prefixes.                                                                                                    |
| detail            | (Optional) Specifies detailed route information.                                                                                                    |
| location node-id  | (Optional) Specifies an MFIB-designated node.                                                                                                    |
| rate              | (Optional) Displays individual (S, G) rates.                                                                                                    |
| sources-only      | (Optional) Restricts display of any shared-tree entries.                                                                                                    |
| statistics        | (Optional) Display both software and hardware forwarding statistics.                                                                                                    |
| summary           | (Optional) Displays a brief list of the routing database.                                                                                                    |
| tech-support      | (Optional) Displays technical support information.                                                                                                    |
|                   |                                                                                                    |

#### **Command Default**

IPv4 addressing is the default.

#### **Command Modes**

**EXEC** 

#### **Command History**

| Release        | Modification                 |
|----------------|------------------------------|
| Release 7.0.12 | This command was introduced. |

#### **Usage Guidelines**

All entries in the MFIB table are derived from the Multicast Routing Information Base (MRIB). The flags have the same connotation as in the MRIB. The flags determine the forwarding and signaling behavior according to a set of forwarding rules for multicast packets. In addition to the list of interfaces and flags, each route entry shows various counters. Byte count is the number of total bytes forwarded. Packet count is the number of packets received for this entry.

The **show mfib counter** command displays global counters independent of the routes.

This command displays counters for the number of packets and bytes that are handled by software switching.

The command displays the cumulative rates per route for all line cards in the Multicast Forwarding Information Base (MFIB) table when the **rate** keyword is used with the source and group IP addresses.

The show mfib route rate command is not supported on interfaces such as bundle virtual interfaces and Bridge Group virtual interfaces (BVIs).

The command displays the rate per route for one line card in Multicast Forwarding Information Base (MFIB) table when the **statistics** keyword is used.

#### Task ID

#### Task ID Operations

multicast read

#### **Examples**

The following is sample output from the **show mfib route** command with the **location** keyword specified (the output fields are described in the header):

#### Router# show mfib route location 0/1/CPU0

```
IP Multicast Forwarding Information Base
Entry flags: C - Directly-Connected Check, S - Signal, D - Drop,
  IA - Inherit Accept, IF - Inherit From, MA - MDT Address,
 ME - MDT Encap, MD - MDT Decap, MT - MDT Threshold Crossed,
 MH - MDT interface handle, CD - Conditional Decap,
 DT - MDT Decap True
Interface flags: F - Forward, A - Accept, IC - Internal Copy,
 NS - Negate Signal, DP - Don't Preserve, SP - Signal Present,
 EG - Egress, EI - Encapsulation Interface, MI - MDT Interface
Forwarding Counts: Packets in/Packets out/Bytes out
Failure Counts: RPF / TTL / Empty Olist / Encap RL / Other
(*,224.0.0.0/24),
                    Flags: D
 Up: 02:16:52
  Last Used: never
  SW Forwarding Counts: 0/0/0
 SW Failure Counts: 0/0/0/0/0
(*,224.0.1.39),
                 Flags: S
  Up: 02:16:52
  Last Used: never
  SW Forwarding Counts: 0/0/0
  SW Failure Counts: 0/0/0/0/0
(*,224.0.1.40),
                 Flags: S
  Up: 02:16:52
  Last Used: never
 SW Forwarding Counts: 0/0/0
  SW Failure Counts: 0/0/0/0/0
```

```
(*,227.0.0.1),
                Flags: C
 Up: 02:16:51
 Last Used: 02:16:50
 SW Forwarding Counts: 282/0/0
 SW Failure Counts: 205/0/0/0/0
HundredGigE0/0/0/4 Flags: NS EG, Up:02:16:46
 HundredGigE0/0/0/8 Flags: NS EG, Up:02:16:50
 HundredGigE0/0/0/6 Flags: NS EG, Up:02:16:50
(4.0.0.2,227.0.0.1),
                      Flags:
 Up: 02:16:50
 Last Used: 00:00:12
 SW Forwarding Counts: 125/0/0
 SW Failure Counts: 0/0/0/0/0
 HundredGigE0/0/0/8 Flags: NS EG, Up:02:16:50
 HundredGigE0/0/0/6 Flags: NS EG, Up:02:16:50
 HundredGigE0/0/0/4 Flags: A EG, Up:02:16:50
(*,232.0.0.0/8),
                 Flags: D
 Up: 02:16:52
 Last Used: never
 SW Forwarding Counts: 0/0/0
 SW Failure Counts: 0/0/0/0/0
```

The following is sample output from the **show mfib route** command with the **summary** and **location** keywords specified:

```
Router# show mfib route summary location 0/0/CPU0
IP Multicast Forwarding Information Base Summary for VRF default
No. of (*,G) routes = 5
No. of (S,G) routes = 1
```

The following is sample output for the **show mfib route** command with the **statistics** and **location** keywords specified. If the hardware counters show N/A, it means no hardware statistic blocks were assigned to the route. However, routes may show that both hardware and software statistic blocks are assigned. The output fields are described in the header. For physical interfaces, statistics are always displayed on ingress interface line card.

```
Router# show mfib route statistics location 0/0/CPU0
IP Multicast Forwarding Information Base
Entry flags: C - Directly-Connected Check, S - Signal, D - Drop,
 IA - Inherit Accept, IF - Inherit From, MA - MDT Address,
 ME - MDT Encap, MD - MDT Decap, MT - MDT Threshold Crossed,
 MH - MDT interface handle, CD - Conditional Decap,
  DT - MDT Decap True
Interface flags: F - Forward, A - Accept, IC - Internal Copy,
  NS - Negate Signal, DP - Don't Preserve, SP - Signal Present,
 EG - Egress, EI - Encapsulation Interface, MI - MDT Interface
SW/HW Forwarding Counts: Packets in/Packets out/Bytes out
SW Failure Counts: RPF / TTL / Empty Olist / Encap RL / Other
HW Drop Counts: Ingress / Egress
HW Forwarding Rates: bps In/pps In/bps Out/pps Out
(*,224.0.0.0/24),
                    Flags: D
  Up: 02:21:15
  Last Used: never
  SW Forwarding Counts: 0/0/0
  SW Failure Counts: 0/0/0/0
 HW Forwarding Counts: 0/0/0
  HW Drop Counts: 0/0
  HW Forwarding Rates: N/A /N/A /N/A
```

```
(*,224.0.1.39),
                  Flags: S
  Up: 02:21:15
  Last Used: never
  SW Forwarding Counts: 0/0/0
  SW Failure Counts: 0/0/0/0
  HW Forwarding Counts: 0/0/0
  HW Drop Counts: 0/0
  HW Forwarding Rates: N/A /N/A /N/A
(*,224.0.1.40),
                  Flags: S
  Up: 02:21:15
  Last Used: never
  SW Forwarding Counts: 0/0/0
  SW Failure Counts: 0/0/0/0
  HW Forwarding Counts: 0/0/0
  HW Drop Counts: 0/0
  HW Forwarding Rates: N/A /N/A /N/A
(*,227.0.0.1),
                 Flags: C
  Up: 02:21:14
  Last Used: 02:21:14
  SW Forwarding Counts: 282/0/0
  SW Failure Counts: 205/0/0/0
  HW Forwarding Counts: 0/0/0
  HW Drop Counts: 0/0
  HW Forwarding Rates: N/A /N/A /N/A
  HundredGigE0/0/0/4 Flags: NS EG, Up:02:21:10
  HundredGigE0/0/0/8 Flags: NS EG, Up:02:21:14 HundredGigE0/0/0/6 Flags: NS EG, Up:02:21:14
(4.0.0.2,227.0.0.1),
                        Flags:
 Up: 02:21:14
  Last Used: 00:01:06
  SW Forwarding Counts: 128/0/0
  SW Failure Counts: 0/0/0/0
  HW Forwarding Counts: 8474282/8474283/389817018
  HW Drop Counts: 0/0
  HW Forwarding Rates: N/A /N/A /N/A /N/A
  HundredGigE0/0/0/8 Flags: NS EG, Up:02:21:14 HundredGigE0/0/0/6 Flags: NS EG, Up:02:21:14
  HundredGigE0/0/0/4 Flags: A EG, Up:02:21:14
(*,232.0.0.0/8),
                   Flags: D
  Up: 02:21:15
  Last Used: never
  SW Forwarding Counts: 0/0/0
  SW Failure Counts: 0/0/0/0
  HW Forwarding Counts: 0/0/0
  HW Drop Counts: 0/0
  HW Forwarding Rates: N/A /N/A /N/A /N/A
(*,224.0.0.0/24), Flags: D
Up: 01:07:04
Last Used: never
SW Forwarding Counts: 0/0/0
SW Replication Counts: 0/0/0
SW Failure Counts: 0/0/0/0/0
HW Forwarding Counts: N/A /N/A /N/A
HW Replication Counts: N/A /N/A /N/A
HW Drop Counts: N/A /N/A
HW Forwarding Rates: N/A /N/A /N/A
(*,224.0.1.39), Flags: S
Up: 01:07:04
Last Used: never
SW Forwarding Counts: 0/0/0
```

```
SW Replication Counts: 0/0/0
SW Failure Counts: 0/0/0/0/0
HW Forwarding Counts: N/A /N/A /N/A
HW Replication Counts: N/A /N/A /N/A
HW Drop Counts: N/A /N/A
HW Forwarding Rates: N/A /N/A /N/A
(*,224.0.1.40), Flags: S
Up: 01:07:04
Last Used: never
SW Forwarding Counts: 0/0/0
SW Replication Counts: 0/0/0
SW Failure Counts: 0/0/0/0/0
HW Forwarding Counts: N/A /N/A /N/A
HW Replication Counts: N/A /N/A /N/A
HW Drop Counts: N/A /N/A
HW Forwarding Rates: N/A /N/A /N/A
(*,232.0.0.0/8), Flags: D
Up: 01:07:04
Last Used: 01:07:04
SW Forwarding Counts: 2/0/0
SW Replication Counts: 2/0/0
SW Failure Counts: 0/0/0/0/0
HW Forwarding Counts: N/A /N/A /N/A
HW Replication Counts: N/A /N/A /N/A
HW Drop Counts: N/A /N/A
HW Forwarding Rates: N/A /N/A /N/A /N/A
(70.0.15.2,232.114.0.1), Flags:
Up: 01:07:04
Last Used: never
SW Forwarding Counts: 0/0/0
SW Replication Counts: 0/0/0
SW Failure Counts: 0/0/0/0/0
HW Forwarding Counts: 400815/N/A /N/A
HW Replication Counts: 400815/N/A /N/A
HW Drop Counts: N/A /N/A
HW Forwarding Rates: 811263/99/N/A /N/A
Bundle-Ether43.15 (0x18001e0) Flags: A, Up:01:07:04
HundredGigE0/11/0/33.115 Flags: NS, Up:01:07:04
(70.0.15.2,232.114.0.2), Flags:
Up: 01:07:04
Last Used: never
SW Forwarding Counts: 0/0/0
SW Replication Counts: 0/0/0
SW Failure Counts: 0/0/0/0/0
HW Forwarding Counts: 400819/N/A /N/A
HW Replication Counts: 400819/N/A /N/A
HW Drop Counts: N/A /N/A
HW Forwarding Rates: 811263/99/N/A /N/A
Bundle-Ether43.15 (0x58001b0) Flags: A, Up:01:07:04
HundredGigE0/11/0/33.115 Flags: NS, Up:01:07:04
(70.0.15.2,232.114.0.3), Flags:
Up: 01:07:04
Last Used: never
SW Forwarding Counts: 0/0/0
SW Replication Counts: 0/0/0
SW Failure Counts: 0/0/0/0/0
HW Forwarding Counts: 393803/N/A /N/A
HW Replication Counts: 393803/N/A /N/A
HW Drop Counts: N/A /N/A
HW Forwarding Rates: 802032/98/N/A /N/A
Bundle-Ether43.15 (0x18001e0) Flags: A, Up:01:07:04
HundredGigE0/11/0/33.115 Flags: NS, Up:01:07:04
```

In case of a route with virtual ingress interface as bundle interface, stats will be displayed on Master Line card (MLC). The following example shows which line card is chosen as MLC:

#### Route# show mrib platform stats-ole slot all summary

The following example shows how to verify the ingress stats for routes with bundle interface as ingress:

Route# show mfib route statistics location 0/2/CPU0

In the above command, A flag represents the primary RPF of the MoFRR route, and A2 flag represents the backup RPF of the MoFRR route.

#### Route# show mfib route detail

```
IP Multicast Forwarding Information Base
Entry flags: C - Directly-Connected Check, S - Signal, D - Drop,
  IA - Inherit Accept, IF - Inherit From, MA - MDT Address,
  ME - MDT Encap, MD - MDT Decap, MT - MDT Threshold Crossed,
 MH - MDT interface handle, CD - Conditional Decap,
 DT - MDT Decap True, EX - Extranet
 MoFE - MoFRR Enabled, MoFS - MoFRR State
Interface flags: F - Forward, A - Accept, IC - Internal Copy,
 NS - Negate Signal, DP - Don't Preserve, SP - Signal Present,
  EG - Egress, EI - Encapsulation Interface, MI - MDT Interface,
  EX - Extranet, A2 - Secondary Accept
Forwarding/Replication Counts: Packets in/Packets out/Bytes out
Failure Counts: RPF / TTL / Empty Olist / Encap RL / Other
(20.20.20.1,225.0.0.1), Flags: MoFE MoFS
 Up: 03:25:31
  Last Used: never
  SW Forwarding Counts: 0/0/0
  SW Replication Counts: 0/0/0
  SW Failure Counts: 0/0/0/0/0
 Route ver: 0x4a13
  MVPN Info :-
   MDT Handle: 0x0, MDT Probe:N [N], Rate:N, Acc:N
   MDT SW Ingress Encap V4/V6, Egress decap: 0 / 0, 0
  MOFRR State: Inactive Sequence No 1
  HundredGigE0/0/0/8 Flags: A, Up:03:25:31
  HundredGigE0/0/0/18 Flags: A2, Up:03:25:31
  HundredGigE0/0/0/28 Flags: NS, Up:03:25:31
(20.20.20.1,225.0.0.2), Flags: MoFE MoFS
  Up: 03:25:31
  Last Used: never
  SW Forwarding Counts: 0/0/0
  SW Replication Counts: 0/0/0
```

```
SW Failure Counts: 0/0/0/0/0
Route ver: 0x443e
MVPN Info:-
MDT Handle: 0x0, MDT Probe:N [N], Rate:N, Acc:N
MDT SW Ingress Encap V4/V6, Egress decap: 0 / 0, 0
MOFRR State: Inactive Sequence No 1
HundredGigE0/0/0/8 Flags: A, Up:03:25:31
HundredGigE0/0/0/18 Flags: A2, Up:03:25:31
HundredGigE0/0/0/28 Flags: NS, Up:03:25:31
```

The detail option illustrates the MoFRR state of each MoFRR route. At any moment, only one RPF forwards the traffic to the egress. The inactive state means the primary RPF forwards the traffic to the egress. The active state means that the backup RPF forwards the traffic to the egress. The sequence number reflects the number of switchovers of the MoFRR route.

| Command                          | Description                                                                                                    |
|----------------------------------|----------------------------------------------------------------------------------------------------|
| show mfib counter, on page 246   | Displays Multicast Forwarding Information Base (MFIB) counter statistics for packets that have dropped.                                      |
| show mfib interface, on page 249 | Displays interface-related information used during software multicast switching in the Multicast Forwarding Information Base (MFIB) process. |
| show mrib route, on page 278     | Displays all entries in the Multicast Routing Information Base (MRIB).                                                                       |

## show mfib table-info

To display Multicast Forwarding Information Base (MFIB) table information, use the **show mfib table-info** command in EXEC mode.

show mfib [{ipv4 | ipv6}] table-info {table-idvrf-name} [{local | remote}] [location node-id]

#### **Syntax Description**

| ipv4             | (Optional) Specifies IPv4 address prefixes.                                                |
|------------------|--------------------------------------------------------------------------------------------|
| ipv6             | (Optional) Specifies IPv6 address prefixes.                                                |
| table-id         | Specifies the table identifier. Range is 0 to 4294967295.                                  |
| vrf-name         | Specifies the VRF name.                                                                    |
| local            | Specifies local tables only.                                                               |
| remote           | Specifies remote tables only.                                                              |
| location node-id | (Optional) Specifies MFIB connections associated with an interface of the designated node. |

#### **Command Default**

IPv4 addressing is the default.

#### **Command Modes**

**EXEC** 

#### **Command History**

| Release        | Modification                 |
|----------------|------------------------------|
| Release 7.0.12 | This command was introduced. |

#### **Usage Guidelines**

No specific guidelines impact the use of this command.

#### Task ID

## Task ID Operations

#### multicast read

#### **Examples**

The following is sample output from the **show mfib table-info** command:

 $\label{eq:reconstruction} \mbox{RP/0/RP0/CPU0:} router \# \ \ \mbox{show mfib table-info table-id location 0/0/CPU0}$ 

```
Table Name : default

VRid/TID/VID : 0x0 / 0xe0000000 / 0x60000000

Table type : TBL_TYPE_TID

Active/Linked : Y / Y

Prev Table ID : 0x0

Location : Local

Local ifcount : 16
```

Default MDT Encap : (\*, \*/32) MDT Master LC : N

Loopback (Encap Src) : 0x0 (Ha0x0)

```
Local EG intf cnt : 6
                     : Acl - (-), All vrf routes N, 0 Kbps
Data MDT
RP/0/RP0/CPU0:router#show mfib table-info vrf 101
                    : vrf15
Table Name
VRid/TID/VID : 0x0 / 0xe000000f / 0x6000000f
Table type : TBL_TYPE_NAME_VID
Active/Linked : Y / Y
Active/Linked
Prev Table ID
                    : 0x0
Location
                    : Local
Local ifcount
                    : 2
Child routes
                     : (5.5.5.5, 225.101.1.15/32)
Default MDT Handle : 0x0 (Ha0x0)
MDT Master LC
                   : Y
Loopback (Encap Src) : 0x9000180 (Loopback0)
Local EG intf cnt : 508
                      : Acl - (-), All vrf routes N, 0 Kbps
```

This table describes the significant fields shown in the display.

#### Table 37: show mfib table-info Field Descriptions

| Field                | Description                                                                                       |
|----------------------|---------------------------------------------------------------------------------------------------|
| Table Name           | Name of the MFIB table.                                                                           |
| VRid/TID/VID         | Table identifiers.                                                                                |
| Table type           | Type of MFIB table.                                                                               |
| Active/Linked        | Table is active and linked.                                                                       |
| Location             | Location of the MFIB table.                                                                       |
| Local ifcount        | Local interface count.                                                                            |
| Child routes         | Child routes shows the number of extranet routes in receiver VRFs that reference this source VRF. |
| Default MDT Encap    | Default MDT encapsulation.                                                                        |
| Default MDT Handle   | Default MDT interface handle for this VRF.                                                        |
| MDT Master LC        | Field contains "Y" if this line card is a master line card for this VRF.                          |
| Loopback (Encap Src) | Loopback (encapsulation source).                                                                  |
| Local EG intf cnt    | Shows the number of local egress interfaces for this VRF and location.                            |
| Data MDT             | Routes for which multicast data for a multicast distribution tree (MDT) was triggered.            |

## show mrib client

To display the state of the Multicast Routing Information Base (MRIB) client connections, use the **show mrib client** command in the appropriate mode.

show mrib [vrf vrf-name] ipv4 client [filter] [client-name]

#### **Syntax Description**

| <b>vrf</b> vrf-name | (Optional) Specifies a VPN routing and forwarding (VRF) instance.                                                                                                    |
|---------------------|----------------------------------------------------------------------------------------------------|
| ipv4                | (Optional) Specifies IPv4 address prefixes.                                                                                                    |
| ipv6                | (Optional) Specifies IPv6 address prefixes.                                                                                                    |
| filter              | (Optional) Displays route and interface level flag changes that various MRIB clients have registered and shows what flags are owned by the MRIB clients.                  |
| client-name         | (Optional) Name of a multicast routing protocol that acts as a client of MRIB, such as Protocol Independent Multicast (PIM) or Internet Group Management Protocol (IGMP). |

#### **Command Default**

IPv4 addressing is the default.

#### **Command Modes**

**EXEC** 

#### **Command History**

| Release        | Modification                 |
|----------------|------------------------------|
| Release 7.0.12 | This command was introduced. |

#### **Usage Guidelines**

No specific guidelines impact the use of this command.

#### Task ID

# multicast read

#### **Examples**

The following is sample output from the **show mrib client** command using the **filter** option:

RP/0/RP0/CPU0:router# show mrib client filter

```
IP MRIB client-connections
igmp:417957 (connection id 0)
ownership filter:
  interface attributes: II ID LI LD
  groups:
  include 0.0.0.0/0
  interfaces:
  include All
pim:417959 (connection id 1)
  interest filter:
  entry attributes: E
  interface attributes: SP II ID LI LD
  groups:
  include 0.0.0.0/0
```

```
interfaces:
  include All
 ownership filter:
 entry attributes: L S C IA IF D
 interface attributes: F A IC NS DP DI EI
 groups:
   include 0.0.0.0/0
 interfaces:
  include All
bcdl_agent:1 (connection id 2)
interest filter:
  entry attributes: S C IA IF D
 interface attributes: F A IC NS DP SP EI
 groups:
  include 0.0.0.0/0
 interfaces:
  include All
 ownership filter:
 groups:
   include 0.0.0.0/0
  interfaces:
   include All
```

This table describes the significant fields shown in the display.

#### Table 38: show mrib client Field Descriptions

| Field                                            | Description                                                                                                    |
|--------------------------------------------------|----------------------------------------------------------------------------------------------------|
| igmp                                             | Name of the client.                                                                                                    |
| 417957                                           | Personal identifier (PID) or a unique ID assigned by MRIB.                                                                                                    |
| (connection id 0)                                | Unique client connection identifier.                                                                                                    |
| ownership filter:                                | Specifies all the route entry and interface-level flags that are owned by the client. As the owner of the flag, only the client can add or remove the flag. For example, only the Internet Group Management Protocol (IGMP) client can add the II flag on an interface. MRIB does not allow a non-owner to register or modify the same flag.                                           |
| groups: include 0.0.0.0/0interfaces: include All | Groups and interfaces registered by the clients consisting of two lists. One is an include list (items for which the client requests to be notified.) The use of "All" implies all interfaces and 0.0.0.0/0 to indicate all groups. Not shown in this example is the exclude list. This list contains items for which the client requests not to be notified when modifications occur. |
| interface attributes:                            | Interface-level flags set on the interface belong to a route.                                                                                                    |
| II ID LI LD                                      |                                                                                                    |
| interest filter:                                 | Specifies all the flags, groups, and interfaces from which the client requests information. When a flag of interest for a client is modified, the client is notified.                                                                                                    |

| Field             | Description                                  |
|-------------------|----------------------------------------------|
| entry attributes: | Entry-level flags that are set on the route. |
| S C IA IF D       |                                              |

| Command                    | Description                                                                                                    |
|----------------------------|----------------------------------------------------------------------------------------------------|
| show mfib nsf, on page 251 | Displays the state of a nonstop forwarding (NSF) operation for the Multicast Forwarding Information Base (MFIB) line cards. |
| #unique_148                |                                                                                                    |
| show mrib nsf, on page 272 | Displays the state of nonstop forwarding (NSF) operation in the Multicast Routing Information Base (MRIB).                  |

## show mrib mpls forwarding

To display the Multicast Routing Information Base (MRIB) MPLS forwarding table information of all tunnels, use the **show mrib mpls forwarding** command in

EXEC mode

.

show mrib mpls forwarding [{detail | labels | s2l | source | summary | tunnels}]

#### **Syntax Description**

| detail  | Provides the detail information of each tunnel. |
|---------|-------------------------------------------------|
| labels  | Filters based on label.                         |
| s2l     | Filters based on s2l.                           |
| source  | Filters based on source PE address.             |
| summary | Displays the summary output of entries.         |

#### **Command Default**

None

#### **Command Modes**

**EXEC** 

#### **Command History**

| Release        | Modification                 |
|----------------|------------------------------|
| Release 7.0.12 | This command was introduced. |

#### **Usage Guidelines**

No specific guidelines impact the use of this command.

#### Task ID

## Task ID Operations multicast read

#### Examples

The following is a sample output from the **show mrib mpls forwarding** command:

```
RP/0/RP0/CPU0:router# show mrib mpls forwarding
```

```
LSP information (RSVP-TE):

Name: tunnel-mte26 Role: Head State: binding

TUNNEL-ID: 26 P2MP-ID: 26 LSP-ID: 10012

Source Address: 192.1.1.1 Extended-ID: 192.1.1.1(0xc0010101)

Incoming Label : (16008)

Transported Protocol : IPv4

Explicit Null : IPv6 Explicit Null

IP lookup : enabled

Outsegment Info #1 [Head/Push]:

Outgoing Label: 16008 Outgoing IF: GigabitEthernet0/0/0/5(P) Outgoing Node ID: 0x1
```

```
Nexthop: 192.14.1.44

LSP information (RSVP-TE):
Name: tunnel-mte27 Role: Head State: binding
TUNNEL-ID: 27 P2MP-ID: 27 LSP-ID: 10012
Source Address: 192.1.1.1 Extended-ID: 192.1.1.1(0xc0010101)

Incoming Label : (16007)
Transported Protocol : IPv4
Explicit Null : IPv6 Explicit Null
IP lookup : enabled
Platform information : FGID: 51075, 51076 frr_slotmask: 0x1

Outsegment Info #1 [Head/Push]:
Outgoing Label: 16007 Outgoing IF: GigabitEthernet0/0/0/5(P) Outgoing Node ID: 0x1
Nexthop: 192.14.1.44
```

The following is a sample output from the **show mrib mpls forwarding** command with the detail keyword:

```
RP/0/RP0/CPU0:router# show mrib mpls forwarding tunnel 27 detail
LSP information (RSVP-TE) :
 Name: ---- Role: Bud
   TUNNEL-ID: 27 P2MP-ID: 27 LSP-ID: 10002
    Source Address: 192.1.1.1 Extended-ID: 192.1.1.1(0xc0010101)
     Incoming Label
                         : 16001
     Transported Protocol: IPv4
     Explicit Null : IPv6 Explicit Null
     IP lookup
                          : enabled
     Platform information : FGID: 44045, 44046 frr_slotmask: 0x24
     Outsegment Info #1 [Tail/Pop]:
       No info.
     Outsegment Info #2 [Mid/Swap]:
       Outgoing Label: 16001 Outgoing IF: GigabitEthernet0/5/0/6(P) Outgoing Node ID:
0x51 Nexthop: 192.168.12.2
     Outsegment Info #3 [Mid/Swap]:
       Outgoing Label: 16001 Outgoing IF: GigabitEthernet0/2/0/4(P) Outgoing Node ID:
0x21 Nexthop: 192.168.13.2
RP/0/RP0/CPU0:router# show mrib mpls forwarding tunnel 26 detail
LSP information (RSVP-TE) :
 Name: ---- Role: Tail
   TUNNEL-ID: 26 P2MP-ID: 26 LSP-ID: 10012
    Source Address: 192.1.1.1 Extended-ID: 192.1.1.1(0xc0010101)
                         : 16008
     Incoming Label
     Transported Protocol : IPv4
     Explicit Null : IPv6 Explicit Null
     IP lookup
                          : enabled
     Platform information : FGID: 51082, 51083 frr_slotmask: 0x0
Outsegment Info #1 [Tail/Pop]:
       No info.
```

## show mrib mpls route

To display the Multicast Routing Information Base (MRIB) multicast groups to tunnels mappings, use the **show mrib mpls route** command in EXEC mode.

show mrib mpls route [{interface | summary}]

| Syntax Description | interface | (Optional) Specify the type of interface.    |
|--------------------|-----------|----------------------------------------------|
|                    | summary   | (Optional) Displays the summary information. |

**Command Default** 

None

**Command Modes** 

**EXEC** 

**Command History** 

| Release        | Modification                 |
|----------------|------------------------------|
| Release 7.0.12 | This command was introduced. |

#### **Usage Guidelines**

No specific guidelines impact the use of this command.

#### Task ID

#### Task ID Operations

multicast read

#### **Examples**

This is a sample output from the **show mrib mpls route** command:

RP/0/RP0/CPU0:router# show mrib mpls route

```
Tunnel Interface: tunnel-mte28
(192.19.1.9, 239.232.2.1) (192.19.1.9, 239.232.2.2) (192.19.1.9, 239.232.2.3)
Tunnel Interface: tunnel-mte27
(192.19.1.9, 239.232.1.1) (192.19.1.9, 239.232.1.2) (192.19.1.9, 239.232.1.3)
Tunnel Interface: tunnel-mte26
(192.19.1.9, 239.232.0.1) (192.19.1.9, 239.232.0.2) (192.19.1.9, 239.232.0.3)
```

## show mrib nsf

To display the state of nonstop forwarding (NSF) operation in the Multicast Routing Information Base (MRIB), use the **show mrib nsf** command in the appropriate mode.

#### show mrib ipv4 nsf

#### **Syntax Description**

ipv4 (Optional) Specifies IPv4 address prefixes.

#### **Command Default**

IPv4 addressing is the default.

#### **Command Modes**

**EXEC** 

#### **Command History**

| Release        | Modification                 |
|----------------|------------------------------|
| Release 7.0.12 | This command was introduced. |

#### **Usage Guidelines**

The **show mrib nsf** command displays the current multicast NSF state for the MRIB. The state may be normal or activated for NSF. The activated state indicates that recovery is in progress due to a failure in MRIB or Protocol Independent Multicast (PIM). The total NSF timeout and time remaining are displayed until NSF expiration.

#### Task ID

# Task ID Operations multicast read

#### **Examples**

The following is sample output from the **show mrib nsf** command:

RP/0/RP0/CPU0:router# show mrib nsf

IP MRIB Non-Stop Forwarding Status: Multicast routing state: Non-Stop Forwarding Activated NSF Lifetime: 00:03:00 NSF Time Remaining: 00:01:40

This table describes the significant fields shown in the display.

#### Table 39: show mrib nsf Field Descriptions

| Field                   | Description                                                                                                    |
|-------------------------|----------------------------------------------------------------------------------------------------|
| Multicast routing state | Multicast NSF status of the MRIB (Normal or NSF Activated).                                                                            |
| NSF Lifetime            | Timeout for MRIB NSF, computed as the maximum of the PIM and Internet Group Management Protocol (IGMP) NSF lifetimes, plus 60 seconds. |

| Field              | Description                                                                                                    |
|--------------------|----------------------------------------------------------------------------------------------------|
| NSF Time Remaining | If MRIB NSF state is activated, the time remaining until MRIB reverts to Normal mode displays. Before this timeout, MRIB receives notifications from IGMP and PIM, triggering a successful end of NSF and cause the transition to normal state. If notifications are not received, the timer triggers a transition back to normal mode, causing new routes to download to MFIB and old routes to be deleted. |

| Command                      | Description                                                       |
|------------------------------|-------------------------------------------------------------------|
| nsf (multicast), on page 238 | Configures the NSF capability for the multicast routing system.   |
| nsf lifetime (IGMP)          | Configures the maximum time for the NSF timeout value under IGMP. |
| nsf lifetime (PIM)           | Configures the NSF timeout value for the PIM process.             |
| show igmp nsf                | Displays the state of NSF operation in IGMP.                      |
| show mfib nsf                | Displays the state of NSF operation in the MFIB line cards.       |
| show pim nsf                 | Displays the state of NSF operation for PIM.                      |

## show mrib nsr end

To display nonstop routing (NSR) operation in the Multicast Routing Information Base (MRIB), use the **show mrib nsr end** command in the appropriate mode.

#### show mrib ipv4| ipv6 nsr end

#### **Syntax Description**

ipv4 (Optional) Specifies IPv4 address prefixes.

**ipv6** (Optional) Specifies IPv6 address prefixes.

#### **Command Default**

IPv4 addressing is the default.

#### **Command Modes**

**EXEC** 

#### **Command History**

| Release        | Modification                 |
|----------------|------------------------------|
| Release 7.0.12 | This command was introduced. |

#### **Usage Guidelines**

Use this command after an NSR event (for example, RPFO or a process restart) to determine when each of the MRIB or MRIB6's NSR clients finished re-downloading the information to the MRIB and if any previously downloaded information was purged in the process.

#### Task ID

## Task ID Operations multicast read

#### **Examples**

The following is sample output from the **show mrib nsr end** command:

RP/0/RP0/CPU0:router# **show mrib nsr end**Time Client Idx Change
Oct 17 18:43:36 Membership 1 N
Oct 17 18:43:40 Routing 2 Y

This table describes the significant fields shown in the display.

#### Table 40: show mrib nsr end Field Descriptions

| Field  | Description                                                                                              |
|--------|----------------------------------------------------------------------------------------------------|
| Time   | The time at which the client finished downloading information back to MRIB or MRIB6 after the NSR event. |
| Client | Client type (Membership - IGMP/MLD, Routing - PIM/PIM6)                                                  |
| Change | Was there an route or interface attribute purge Y - yes, N - no                                          |

| Command       | Description                                   |
|---------------|-----------------------------------------------|
| show msdp nsr | Displays the state of NSR operation for MSDP. |
| show igmp nsr | Displays the state of NSR operation for IGMP. |
| show pim nsr  | Displays the state of NSR operation for PIM.  |

## show mrib route-collapse

To display the contents of the Multicast Routing Information Base (MRIB) route-collapse database, use the **show mrib route-collapse** command in the appropriate mode.

show mrib [vrf vrf-name] ipv4 route-collapse [core-tree]

#### **Syntax Description**

| <b>vrf</b> vrf-name | (Optional) Specifies a VPN routing and forwarding (VRF) instance. |
|---------------------|-------------------------------------------------------------------|
| ipv4                | (Optional) Specifies IPv4 address prefixes.                       |
| core-tree           | (Optional) IPv4 Multicast Distribution Tree (MDT) group address.  |

#### **Command Default**

IPv4 addressing is the default.

#### **Command Modes**

**EXEC** 

#### **Command History**

| Release        | Modification                 |
|----------------|------------------------------|
| Release 7.0.12 | This command was introduced. |

#### **Usage Guidelines**

No specific guidelines impact the use of this command.

#### Task ID

#### Task ID Operations

multicast read

#### **Examples**

The following is sample output from the **show mrib route-collapse** command:

RP/0/RP0/CPU0:router# show mrib route-collapse

```
226.1.1.1 TID: 0xe0000038
                            TLC TID: 0xe0000038
 Customer route database count: 5
    (192.168.5.204,224.0.1.40/32)
    (*,226.226.226.226/32)
    (*,228.228.228.228/32)
    (192.168.113.17,228.228.228.228/32)
    (*,229.229.229.229/32)
  Core route database count: 4
    (*,226.1.1.1/32)
    (192.168.5.201,226.1.1.1/32)
    (192.168.5.202,226.1.1.1/32)
    (192.168.5.204,226.1.1.1/32)
  Core egress node database count: 1
   nodeid
                  slot
                                  refcount
    0x20
                  0/2/CPU0
                                  1
192.168.27.1 TID: 0xe0000039 TLC TID: 0xe0000039
  Customer route database count: 1
    (192.168.113.33,227.227.227.227/32)
  Core route database count: 3
    (*,227.27.27.1/32)
```

```
(192.168.5.201,227.27.27.1/32)
    (192.168.5.202,227.27.27.1/32)
 Core egress node database count: 1
   nodeid
             slot
                           refcount
                0/2/CPU0
   0x20
                              1
192.168.28.1 TID: 0xe000003a TLC TID: 0xe000003a
 Customer route database count: 2
   (192.168.5.204,224.0.1.40/32)
    (192.168.113.49,229.229.229.229/32)
 Core route database count: 3
    (192.168.5.201,228.28.28.1/32)
    (192.168.5.202,228.28.28.1/32)
   (192.168.5.204,228.28.28.1/32)
 Core egress node database count: 1
                           refcount
   nodeid slot
   0x20
                0/2/CPU0
```

| Command                      | Description                                                            |
|------------------------------|------------------------------------------------------------------------|
| show mrib route, on page 278 | Displays all entries in the Multicast Routing Information Base (MRIB). |

## show mrib route

To display all entries in the Multicast Routing Information Base (MRIB), use the **show mrib route** command in XR EXEC mode mode.

show mrib [vrf vrf-name] [{ipv4 | ipv6}] [old-output] route [{summary | outgoing-interface | [{\*source-address}] [group-address [/prefix-length]]}] [detail]

#### **Syntax Description**

| vrf vrf-name       | (Optional) Specifies a VPN routing and forwarding (VRF) instance.                                                                                                    |
|--------------------|----------------------------------------------------------------------------------------------------|
| ipv4               | (Optional) Specifies IPv4 address prefixes.                                                                                                    |
| *                  | (Optional) Displays shared tree entries.                                                                                                    |
| source-address     | (Optional) Source IP address or hostname of the MRIB route. Format is:  A.B.C.D or X:X::X.                                                                                                    |
| group-address      | (Optional) Group IP address or hostname of the MRIB route. Format is: <i>A.B.C.D</i> or <i>X:X::X</i> .                                                                                                    |
| /prefix-length     | (Optional) Prefix length of the MRIB group address. A decimal value that indicates how many of the high-order contiguous bits of the address compose the prefix (the network portion of the address). A slash must precede the decimal value. Format is: <i>A.B.C.D</i> or <i>X:X::X</i> . |
| outgoing-interface | (Optional) Displays the outgoing-interface information.                                                                                                    |
| summary            | (Optional) Displays a summary of the routing database.                                                                                                    |
| detail             | (Optional) Displays the routing database with the platform data.                                                                                                    |

#### **Command Default**

IPv4 addressing is the default.

#### **Command Modes**

XR EXEC mode

#### **Command History**

Release 7.0.12 This command was introduced.

#### **Usage Guidelines**

Each line card has an individual Multicast Forwarding Information Base (MFIB) table. The MFIB table maintains a subset of entries and flags updated from MRIB. The flags determine the forwarding and signaling behavior according to a set of forwarding rules for multicast packets. In addition to the list of interfaces and flags, each route entry shows various counters. Byte count is the number of total bytes forwarded. Packet count is the number of packets received for this entry.

The show mfib counter, on page 246 command displays global counters independent of the routes.

#### Task ID

| Task ID   | Operations |
|-----------|------------|
| multicast | read       |

| Command                               | Description                                                     |
|---------------------------------------|-----------------------------------------------------------------|
| show mfib counter, on page 246        | Displays MFIB counter statistics for packets that have dropped. |
| show mrib route-collapse, on page 276 | Displays the contents of the MRIB route collapse database.      |
| show mfib route, on page 257          | Displays all entries in the MFIB table.                         |

# show mrib route outgoing-interface

To display the outgoing-interface information on the Multicast Routing Information Base (MRIB), use the **show mrib route outgoing-interface** command in the appropriate mode.

**show mrib route outgoing-interface** [{\*source-address}] [group-address [/prefix-length]]

# **Syntax Description**

| *                                                                              | (Optional) Displays shared tree entries.                                                                                                    |
|--------------------------------------------------------------------------------|----------------------------------------------------------------------------------------------------|
| A.B.C.D (Optional) Source IP address or hostname of the MRIB route. Format is: |                                                                                                    |
|                                                                                | A.B.C.D                                                                                                    |
| A.B.C.D                                                                        | (Optional) Group IP address or hostname of the MRIB route and the prefix length.                                                                                                    |
| /prefix-length                                                                 | (Optional) Prefix length of the MRIB group address. A decimal value that indicates how many of the high-order contiguous bits of the address compose the prefix (the network portion of the address). A slash must precede the decimal value. Format is: <i>A.B.C.D</i> |

#### **Command Default**

IPv4 addressing is the default.

#### **Command Modes**

**EXEC** 

#### **Command History**

| Release        | Modification                 |
|----------------|------------------------------|
| Release 7.0.12 | This command was introduced. |

# **Usage Guidelines**

No specific guidelines impact the use of this command.

#### Task ID

# Task ID Operations

multicast read

#### **Examples**

The following is sample output from the **show mrib route outgoing-interface** command:

RP/0/RP0/CPU0:router# show mrib route outgoing-interface

```
IP Multicast Routing Information Base
Entry flags: L - Domain-Local Source, E - External Source to the Domain,
    C - Directly-Connected Check, S - Signal, IA - Inherit Accept,
    IF - Inherit From, D - Drop, MA - MDT Address, ME - MDT Encap,
    MD - MDT Decap, MT - MDT Threshold Crossed, MH - MDT interface handle
    CD - Conditional Decap, MPLS - MPLS Decap, MF - MPLS Encap, EX - Extranet
    MoFE - MoFRR Enabled, MoFS - MoFRR State

(*,224.0.0.0/4), Up:6d10h, OIF count:0, flags: C
    (*,224.0.1.39), Up:6d10h, OIF count:3, flags: S
    (10.1.1.1,224.0.1.39), Up:6d10h, OIF count:11, flags:
```

```
(10.2.2.2,224.0.1.39), Up:6d10h, OIF count:11, flags:
(10.3.3.3,224.0.1.39), Up:6d10h, OIF count:11, flags:
(10.4.4.4,224.0.1.39), Up:6d10h, OIF count:11, flags:
(10.5.5.5,224.0.1.39), Up:6d10h, OIF count:11, flags:
(10.6.6.6,224.0.1.39), Up:6d10h, OIF count:11, flags:
(10.7.7.7,224.0.1.39), Up:00:04:17, OIF count:11, flags:
(10.8.8.8,224.0.1.39), Up:6d10h, OIF count:11, flags:
(10.9.9.9,224.0.1.39), Up:6d10h, OIF count:11, flags:
(10.10.10.10,224.0.1.39), Up:6d10h, OIF count:11, flags:
(10.21.21.21,224.0.1.39), Up:6d06h, OIF count:11, flags:
(*,224.0.1.40), Up:6d10h, OIF count:2, flags: S
(10.1.1.1,224.0.1.40), Up:6d10h, OIF count:11, flags:
(10.2.2.2,224.0.1.40), Up:6d10h, OIF count:11, flags:
(10.6.6.6,224.0.1.40), Up:6d10h, OIF count:11, flags:
(10.13.4.3,224.0.1.40), Up:6d10h, OIF count:11, flags:
(10.14.4.4,224.0.1.40), Up:6d10h, OIF count:11, flags:
(10.14.8.4,224.0.1.40), Up:6d10h, OIF count:11, flags:
(10.21.21.21,224.0.1.40), Up:6d06h, OIF count:11, flags:
(10.23.4.3,224.0.1.40), Up:00:02:38, OIF count:11, flags:
(10.23.8.3,224.0.1.40), Up:00:02:38, OIF count:11, flags:
(10.34.4.3,224.0.1.40), Up:6d10h, OIF count:11, flags:
(10.34.8.3,224.0.1.40), Up:6d10h, OIF count:11, flags:
(10.35.4.3,224.0.1.40), Up:00:02:38, OIF count:11, flags:
(10.35.4.5,224.0.1.40), Up:6d10h, OIF count:11, flags:
(10.38.4.8,224.0.1.40), Up:6d10h, OIF count:11, flags:
(10.45.4.5,224.0.1.40), Up:6d10h, OIF count:11, flags:
(10.49.4.9,224.0.1.40), Up:6d10h, OIF count:11, flags:
(10.105.4.10,224.0.1.40), Up:6d10h, OIF count:11, flags:
(*,225.0.0.0/8), Up:6d06h, OIF count:0, flags: C
(*,226.0.0.0/8), Up:6d06h, OIF count:0, flags: C
(*,232.0.0.0/8), Up:6d10h, OIF count:0, flags: D
(10.6.6.6,232.1.1.1), Up:6d10h, OIF count:3, flags:
(10.7.7.7,232.1.1.1), Up:6d10h, OIF count:2, flags:
(10.8.8.8,232.1.1.1), Up:6d10h, OIF count:2, flags:
(10.9.9.9,232.1.1.1), Up:6d10h, OIF count:2, flags:
(10.10.10.10,232.1.1.1), Up:6d10h, OIF count:2, flags:
(10.21.21.21,232.1.1.1), Up:6d06h, OIF count:3, flags:
```

| Command                      | Description                                                            |
|------------------------------|------------------------------------------------------------------------|
| show mrib route, on page 278 | Displays all entries in the Multicast Routing Information Base (MRIB). |

# show mrib table-info

To display Multicast Routing Information Base (MRIB) table information, use the **show mrib table-info** command in the appropriate mode.

show mrib [vrf vrf-name] ipv4 table-info

# **Syntax Description**

| <b>vrf</b> vrf-name | (Optional) Specifies a VPN routing and forwarding (VRF) instance. |
|---------------------|-------------------------------------------------------------------|
| ipv4                | (Optional) Specifies IPv4 address prefixes.                       |

# **Command Default**

IPv4 addressing is the default.

# **Command Modes**

**EXEC** 

### **Command History**

| Release        | Modification                 |
|----------------|------------------------------|
| Release 7.0.12 | This command was introduced. |

#### **Usage Guidelines**

No specific guidelines impact the use of this command.

# Task ID

| Task ID   | Operations |
|-----------|------------|
| multicast | read       |

# **Examples**

The following is sample output from the **show mrib table-info** command:

```
RP/0/RP0/CPU0:router# show mrib vrf vrf101 table-info
```

```
VRF: default [tid 0xe0000000]
Registered Client:
igmp [ccbid: 0 cltid: 4485366]
pim [ccbid: 1 cltid: 4485368]
bcdl_agent [ccbid: 2 cltid: 1]
msdp [ccbid: 3 cltid: 8827135]
```

# Table 41: show mrib table-info Field Descriptions

| Field         | Description                                                                 |
|---------------|-----------------------------------------------------------------------------|
| VRF           | Default VRF or a VRF configured for the purpose of an override in MVPN.     |
| cltid         | Client ID.                                                                  |
| bcdl_agent    | A process like igmp and pim, which is used to download routes to line card. |
| MDT<br>handle | MDT interface handle for this VRF.                                          |
| MDT group     | Default MDT group associated with this VRF.                                 |

| Field  | Description                     |
|--------|---------------------------------|
| MDT    | Per-VRF MDT source information. |
| source |                                 |

| Command                    | Description                                                                                            |
|----------------------------|----------------------------------------------------------------------------------------------------|
| show mrib tlc, on page 284 | Displays the contents of the Multicast Routing Information Base (MRIB) table-line card (TLC) database. |

# show mrib tlc

To display the contents of the Multicast Routing Information Base (MRIB) table-line card (TLC) database, use the **show mrib tlc** command in the appropriate mode .

show mrib [vrf vrf-name] ipv4 tlc

# **Syntax Description**

| <b>vrf</b> vrf-name | (Optional) Specifies a VPN routing and forwarding (VRF) instance. |
|---------------------|-------------------------------------------------------------------|
| ipv4                | (Optional) Specifies IPv4 address prefixes.                       |

#### **Command Default**

IPv4 addressing is the default.

# **Command Modes**

**EXEC** 

# **Command History**

| Release        | Modification                 |
|----------------|------------------------------|
| Release 7.0.12 | This command was introduced. |

# **Usage Guidelines**

No specific guidelines impact the use of this command.

# Task ID

| Task ID   | Operations |
|-----------|------------|
| multicast | read       |

# **Examples**

The following is sample output from the **show mrib tlc** command:

RP/0/RP0/CPU0:router# show mrib tlc

VRF: default [tid 0xe0000000] Master LC slot: Not selected Associated MDT group: 0 Forwarding LC node: 0

This table describes the significant fields shown in the display.

#### Table 42: show msdp peer Field Descriptions

| Field                | Description                                             |
|----------------------|---------------------------------------------------------|
| Associated MDT group | IP address of the MSDP peer.                            |
| Master LC slot       | Indicates whether the master LC slot has been selected. |
| Forwarding LC node   | Autonomous system to which the peer belongs.            |
| Associated MDT group | Indicates the number of associated MDT groups.          |

# show mrib vrf vrf name route

To display the detail routing DB with platform data information for multicast routing information base, use the **show mrib vrf** *vrf\_name* **route** command in the EXEC mode.

show mrib vrf vrf\_name route ip\_address detail

| •      |        |       |
|--------|--------|-------|
| Vintor | HOCCEL | ntion |
| Syntax | DESCII | มเเบแ |
|        |        |       |

| detail     | Displays routing DB with platform data. |
|------------|-----------------------------------------|
| ip_address | Specifies the group IP address.         |

#### **Command Default**

No default behavior or values

#### **Command Modes**

**EXEC** 

#### **Command History**

| Release           | Modification                 |
|-------------------|------------------------------|
| Release<br>7.0.12 | This command was introduced. |

#### **Usage Guidelines**

No specific guidelines impact the use of this command.

#### Task ID

#### Task ID Operation

multicast read

```
RP/0/RP0/CPU0:router# show mrib vrf vrf1 route 232.1.1.1 detail
(192.1.1.2,232.1.1.1) Ver: 0x32b9 RPF nbr: 192.1.1.2 Flags: EID,
PD: Slotmask: 0x0
    MGID: 17754
Up: 12:35:50, Route node: 0x504f8df8
   RPF-ID: 0, Encap-ID: 4, EPtr: 0x505463c4, Hd: 0x502df6f8, Cts: 1, 0, 0, 0
   Acc: 1 (MDT: 0), Fwd: 1 (0), SRD: (0,0), Encap-next: 0x0
   Incoming Interface List
    GigabitEthernet0/0/0/1.1 Flags: A, Up: 05:30:09, Ptrs: 0x502df438, 0x0
   Outgoing Interface List
   tunnel-mte1 Flags: F NS LI LVIF, Up: 12:35:50, Ptrs: 0x502df6f8, 0x0
   LI add redist count: 2
```

# source-tree-prune-delay

To set the delay-time for the (S,G) prune of the ingress-PE (provider edge), use the **source-tree-prune-delay** command in the appropriate mode. To remove the set delay, use the **no**form of the command.

source-tree-prune-delay time nosource-tree-prune-delay time

| •  |         | _    | -  |       |    |
|----|---------|------|----|-------|----|
| 51 | ntax    | Desc | rı | ntı   | ΛI |
| •  | III CUA | 2000 |    | ,,,,, | •  |

time Delay in seconds. Range is 0 to 300.

# **Command Default**

60 seconds

#### **Command Modes**

C-multicast-routing configuration mode

#### **Command History**

| Release           | Modification                 |
|-------------------|------------------------------|
| Release<br>7.0.12 | This command was introduced. |

# **Usage Guidelines**

This command is used to delay (S,G) Prune on the Ingress-PE, when the last Type-7 route is withdrawn.

#### Task ID

| Task ID   | Operation |
|-----------|-----------|
| multicast | read,     |
|           | write     |

# **Example**

This example shows how to use the **source-tree-prune-delay** command:

RP/0/RP0/CPU0:router (config-pim-v1-ipv4-mdt-cmcast) # source-tree-prune-delay 100

# static-rpf

To configure a static Reverse Path Forwarding (RPF) rule for a specified prefix mask, use the **static-rpf** command in an appropriate configuration mode. To return to the default behavior, use the **no** form of this command.

**static-rpf** prefix-address prefix-mask type path-id next-hop-address **no static-rpf** 

# **Syntax Description**

| prefix-address    | IP address of a prefix for an address range.                                                                                 |  |
|-------------------|----------------------------------------------------------------------------------------------------|--|
| prefix-mask       | Prefix mask for an address range. Range is 0 to 32 for IPv4.                                                                 |  |
| type              | Interface type. For more information, use the question mark (?) online help function.                                        |  |
| interface-path-id | Physical interface or virtual interface.                                                                                     |  |
|                   | Note Use the <b>show interfaces</b> command in EXEC mode to see a list of all interfaces currently configured on the router. |  |
|                   | For more information about the syntax for the router, use the question mark ( ${\bf ?}$ ) online help function.              |  |
| next-hop-address  | IP address for an RPF neighbor.                                                                                              |  |

#### **Command Default**

A static RPF rule for a specified prefix mask is not configured.

#### **Command Modes**

Multicast routing address family ipv4 and ipv6 configuration

Multicast VRF configuration

# **Command History**

| Release        | Modification                 |
|----------------|------------------------------|
| Release 7.0.12 | This command was introduced. |

#### **Usage Guidelines**

The static-rpf command is used to configure incompatible topologies for unicast and multicast traffic.

Use the **static-rpf** command to configure a static route to be used for RPF checking in Protocol Independent Multicast (PIM) instead of using the unicast routing table.

# Task ID

| Operations |
|------------|
| read,      |
| write      |
|            |

# **Examples**

The following example configures the static RPF rule for IP address 10.0.0.1:

Router(config)# multicast-routing

```
Router(config-mcast)# vrf green
Router(config-mcast)# static-rpf 10.0.0.1 32 HundredGigE 10.1.1.1
```

| Command          | Description                                                                            |
|------------------|----------------------------------------------------------------------------------------|
| show pim context | Displays reverse path forwarding (RPF) table information configured for a VRF context. |

# suppress-pim-data-signaling

To suppress PIM data signaling, use the **suppress-pim-data-signaling** command in the appropriate mode. To remove the suppressed condition, use the **no** form of the command.

suppress-pim-data-signaling nosuppress-pim-data-signaling

**Syntax Description** 

This command has no keywords or arguments.

**Command Default** 

None

**Command Modes** 

PIM C-multicast routing configuration mode

**Command History** 

| Release           | Modification                 |
|-------------------|------------------------------|
| Release<br>7.0.12 | This command was introduced. |

# **Usage Guidelines**

This command supports c-anycast RP and can be used only under the PIM c-multicast routing mode.

# Task ID

| Task ID   | Operation |
|-----------|-----------|
| multicast | read,     |
|           | write     |

### **Example**

This example shows how to use the **suppress-pim-data-signaling**command:

RP/0/RP0/CPU0:router (config-pim-v1-ipv4-mdt-cmcast) # suppress-pim-data-signaling

# suppress-shared-tree-join

To suppress shared tree joins and support the SPT-only mode, use the **suppress-shared-tree-join** command in the appropriate mode.

To remove the suppress condition, use the **no**form of the command.

suppress-shared-tree-join nosuppress-shared-tree-join

**Syntax Description** 

This command has no keywords or arguments.

**Command Default** 

None

**Command Modes** 

C-multicast-routing configuration mode

**Command History** 

| Release           | Modification                 |  |
|-------------------|------------------------------|--|
| Release<br>7.0.12 | This command was introduced. |  |

# **Usage Guidelines**

This command enables the SPT-only (Shortest Path Tree) mode.

#### Task ID

| Task ID   | Operation |
|-----------|-----------|
| multicast | read,     |
|           | write     |

# **Example**

This command shows how to use the **suppress-shared-tree-join** command:

RP/0/RP0/CPU0:router(config-pim-v1-ipv4-mdt-cmcast) # suppress-shared-tree-join

# unicast-reachability

To disable VPN-IP attributes, use the **unicast-reachability** command in the appropriate mode. To restore the attributes, use the **no**form of the command.

unicast-reachability [connector-disable | source-as-disable | vrf-route-import-disable ] nounicast-reachability [connector-disable | source-as-disable | vrf-route-import-disable ]

| •  |       | _    | -      |      |
|----|-------|------|--------|------|
| 51 | yntax | Desc | erin   | tınn |
| •  | ,cu.  | -    | 71 . P |      |

| connector-disable        | Disables connector addition.                           |
|--------------------------|--------------------------------------------------------|
| source-as-disable        | Disables source AS extended community addition.        |
| vrf-route-import-disable | Disables VRF route import extended community addition. |

#### **Command Default**

None

#### **Command Modes**

C-multicast routing configuration mode

# **Command History**

| Release           | Modification                 |
|-------------------|------------------------------|
| Release<br>7.0.12 | This command was introduced. |

# **Usage Guidelines**

This command controls addition of extended communities to unicast VPN-IP routes. These attributes have specific purposes in PIM and BGP C-multicast Routing.

#### Task ID

| Task ID   | Operation      |
|-----------|----------------|
| multicast | read,<br>write |

#### **Example**

This example shows how to use the **unicast-reachability** command:

RP/0/RP0/CPU0:router (config-pim-v1-ipv4-mdt-cmcast) # unicast-reachability connector-disable

# vrf (multicast)

To configure a virtual routing and forwarding (VRF) instance for a VPN table, use the **vrf** command in multicast routing configuration mode. To remove the VRF instance from the configuration file and restore the system to its default condition, use the **no** form of this command.

vrf vrf-name ipv4
no vrf vrf-name ipv4

#### **Syntax Description**

vrf-name Name of the VRF instance. The following names cannot be used: all, default, and global.ipv4 (Optional) Configures IPv4 address prefixes.

# **Command Default**

No default behavior or values.

#### **Command Modes**

Multicast routing configuration

#### **Command History**

| Release        | Modification                 |
|----------------|------------------------------|
| Release 7.0.12 | This command was introduced. |

# **Usage Guidelines**

A VRF instance is a collection of VPN routing and forwarding tables maintained at the provider edge (PE) router.

#### Task ID

# Task IDOperationsmulticastread, write

#### **Examples**

The following example shows how to configure a VRF instance and enter VRF configuration mode:

```
RP/0/RP0/CPU0:router(config) # multicast-routing
RP/0/RP0/CPU0:router(config-mcast) # vrf vrf_1
RP/0/RP0/CPU0:router(config-mcast-vrf 1-ipv4) # mdt ?
```

data Data MDT group configuration default MDT default group address mtu MDT mtu configuration

source Interface used to set MDT source address

| Command                            | Description                                   |
|------------------------------------|-----------------------------------------------|
| accounting per-prefix, on page 209 | Enables per-prefix counters only in hardware. |
| interface (multicast), on page 230 | Configures multicast interface properties.    |
| log-traps, on page 232             | Enables logging of trap events.               |

| Command                     | Description                                                                                                    |
|-----------------------------|----------------------------------------------------------------------------------------------------|
| multipath, on page 236      | Enables Protocol Independent Multicast (PIM) to divide the multicast load among several equal-cost paths.         |
| rate-per-route, on page 241 | Enables individual (source, group [S, G]) rate calculations.                                                      |
| ssm                         | Defines the Protocol Independent Multicast (PIM)-Source Specific Multicast (SSM) range of IP multicast addresses. |
| static-rpf, on page 287     | Configures a static Reverse Path Forwarding (RPF) rule for a specified prefix mask.                               |

vrf (multicast)

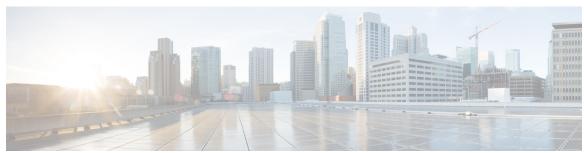

# INDEX

| A                                                                                              | u                                                                               |
|------------------------------------------------------------------------------------------------|---------------------------------------------------------------------------------|
| accept-register command 95 access-group (IGMP/MLD) command 2 accounting per-prefix command 209 | global maximum bsr crp-cache threshold 109, 111 global maximum command 108      |
| address-family (multicast) command auto-rp candidate-rp command 96                             | H                                                                               |
| В                                                                                              | hello-interval (PIM) command 113                                                |
| bsr candidate-bsr command 98                                                                   | I                                                                               |
| bsr candidate-rp command 100                                                                   | interface (multicast) command interface (PIM) command 115                       |
| <b>C</b>                                                                                       | interface all enable command 228 interface-inheritance disable command 226      |
| cache-sa holdtime command 54 cache-sa-state command 52                                         | _                                                                               |
| clear igmp counters command 3                                                                  | J                                                                               |
| clear igmp group command 5                                                                     | join-group command 10                                                           |
| clear igmp reset command 7                                                                     | join-prune-interval command 117                                                 |
| clear mfib counter command 214                                                                 |                                                                                 |
| clear mfib database command 215 clear msdp peer command 55                                     | L                                                                               |
| clear msdp peer command 55 clear msdp sa-cache command 56                                      |                                                                                 |
| clear msdp stats command 57                                                                    | log-traps command 232                                                           |
| clear pim counters command 102                                                                 |                                                                                 |
| clear pim topology command 105                                                                 | М                                                                               |
| connect-source command 58                                                                      | maximum disable command 233                                                     |
| n                                                                                              | maximum external-sa command 62                                                  |
| D                                                                                              | maximum groups command 12                                                       |
| default-peer command 60                                                                        | maximum groups-per-interface command maximum peer-external-sa command 64        |
| description (peer) command 61                                                                  | maximum register-states command 119                                             |
| disable (multicast) command 218                                                                | maximum route-interfaces command 120                                            |
| dr-priority command 107                                                                        | maximum routes command 121                                                      |
| -                                                                                              | mesh-group (peer) command 65                                                    |
| E                                                                                              | mofrr command 122                                                               |
| enable (multicast) command 220 explicit-tracking command 8                                     | multicast-routing command 235 multipath command 236                             |
| F                                                                                              | N                                                                               |
| forwarding-latency command 222                                                                 | neighbor-check-on-recv enable command neighbor-check-on-send enable command 125 |

| neighbor-filter command 126                           | show mrib client command 266                                               |
|-------------------------------------------------------|----------------------------------------------------------------------------|
| nsf (multicast) command 238                           | show mrib mpls forwarding command 269                                      |
| nsf lifetime (IGMP)nsf lifetime (IGMP/MLD) command 19 | show mrib mpls route command 271                                           |
| nsf lifetime (PIM) command 127                        | show mrib nsf command 272                                                  |
|                                                       | show mrib nsr command 76                                                   |
| 0                                                     | show mrib nsr end command 274                                              |
|                                                       | show mrib route command 278                                                |
| old-register-checksum command 128                     | show mrib route outgoing-interface command 280                             |
| oom-handling command 240                              | show mrib route-collapse command 276                                       |
| originator-id command 67                              | show mrib table-info command 282 show mrib tlc command 284                 |
|                                                       | show mrib vrf vrf name route command 285                                   |
| P                                                     | show msdp globals command 74                                               |
|                                                       | show msdp peer command 77                                                  |
| password (peer) command 68                            | show msdp rpf command 79                                                   |
| peer (MSDP) command 70                                | show msdp sa-cache command 81                                              |
|                                                       | show msdp statistics peer command 85                                       |
| Q                                                     | show msdp summary command 87                                               |
|                                                       | show find summary command 149                                              |
| query-interval command 21                             | show pim context command 143 show pim context table command 152            |
| query-max-response-time command 23                    | show pini context table command 132                                        |
| query-timeout command 25                              | show pini global summary command 144                                       |
|                                                       | show pini group-map command 156                                            |
| R                                                     | show pini interface command 150 show pini join-prune statistic command 159 |
| "                                                     | show pim join-prune statistic command 161                                  |
| rate-per-route command 241                            | show pin instatic command 163                                              |
| remote-as (multicast) command 71                      | show pin incignoof command 143, 166                                        |
| robustness-count command 27                           | show pin range-list command 168                                            |
| route-policy command 242                              | show pim ref command 170                                                   |
| router command 28                                     | show pim rpf hash command 172                                              |
| router igmp command 30                                | show pim rpf nute-policy statistics command 174                            |
| router pim command 129                                | show pim rpf route-policy test command 176                                 |
| rp-address command 130                                | show pim rpf summary command 178                                           |
| rp-static-deny command 136                            | show pim rpf-redirect command 145–146                                      |
| rpf topology route-policy command 132                 | show pim segment-database command 147                                      |
| rpf-redirect command 133–134                          | show pim summary command 180                                               |
| rpf-vector command 137–138                            | show pim topology command 182                                              |
|                                                       | show pim topology detail command 188                                       |
| S                                                     | show pim topology entry-flag command 191                                   |
|                                                       | show pim topology interface-flag command 193                               |
| sa-filter command 72                                  | show pim topology summary command 195                                      |
| show auto-rp candidate-rp command 139                 | show pim traffic command 197                                               |
| show igmp groups command 31                           | show pim tunnel info command 199                                           |
| show igmp nsf command 33                              | show pim vrf vrf_name rpf command 201                                      |
| show igmp nsr command 35                              | show pim vrf vrf_name topology command 202                                 |
| show igmp ssm map command 37                          | shutdown (MSDP) command 89                                                 |
| show igmp summary command 38                          | spt-threshold infinity command 203                                         |
| show igmp traffic command 41                          | ssm command 204                                                            |
| show igmp vrf vrf_name groups command 44              | ssm map static command 45                                                  |
| show mfib connections command 244                     | static-group command 46                                                    |
| show mfib counter command 246                         | static-rpf command 287                                                     |
| show mfib encap-info command 248                      |                                                                            |
| show mfib interface command 249                       | Т                                                                          |
| show mfib nsf command 251                             | •                                                                          |
| show mfib route command 253, 257                      | ttl-threshold (MSDP) command 92                                            |
| show mfih table-info command 264                      |                                                                            |

V

version command 48

vrf (igmp) command 50 vrf (multicast) command 292 INDEX